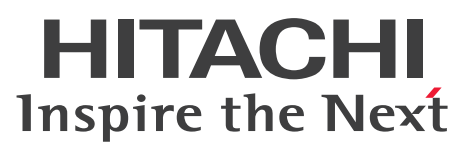

JP1 Version 10

# JP1/Automatic Job Management System 3 for Enterprise Applications

解説・手引・文法・操作書

3021-3-126-10

# <span id="page-1-0"></span>前書き

#### ■ 対象製品

#### ●適用 OS: Windows

P-2W2C-65A4 JP1/Automatic Job Management System 3 for Enterprise Applications 10-51

#### 製品構成一覧および内訳形名

P-2A2C-65A4 JP1/Automatic Job Management System 3 for Enterprise Applications 10-51(適 用 OS:Windows Server 2008, Windows Server 2012)

#### ●適用 OS: UNIX

P-1J2C-65A1 JP1/Automatic Job Management System 3 for Enterprise Applications 10-51(適用 OS:HP-UX (IPF)) P-1M2C-65A1 JP1/Automatic Job Management System 3 for Enterprise Applications 10-51(適 用 OS:AIX) P-9D2C-65A1 JP1/Automatic Job Management System 3 for Enterprise Applications 10-51(適 用 OS: Solaris (SPARC))

これらのプログラムプロダクトのほかにもこのマニュアルをご利用になれる場合があります。詳細は「リ リースノート」でご確認ください。

#### ■ 輸出時の注意

本製品を輸出される場合には、外国為替及び外国貿易法の規制並びに米国輸出管理規則など外国の輸出関 連法規をご確認の上、必要な手続きをお取りください。

なお、不明な場合は、弊社担当営業にお問い合わせください。

#### ■ 商標類

HITACHI, JP1 は, 株式会社 日立製作所の商標または登録商標です。

IBM. AIX は、世界の多くの国で登録された International Business Machines Corporation の商標で す。

Itanium は,アメリカ合衆国およびその他の国における Intel Corporation の商標です。

Microsoft は、米国 Microsoft Corporation の米国およびその他の国における登録商標または商標です。 Oracle と Java は、Oracle Corporation 及びその子会社、関連会社の米国及びその他の国における登録 商標です。

SAP, および本文書に記載されたその他の SAP 製品、サービス、ならびにそれぞれのロゴは、ドイツお よびその他の国々における SAP AG の商標または登録商標です。

SAP, ABAP, および本文書に記載されたその他の SAP 製品, サービス, ならびにそれぞれのロゴは, ドイツおよびその他の国々における SAP AG の商標または登録商標です。

SAP, R/3, および本文書に記載されたその他の SAP 製品, サービス, ならびにそれぞれのロゴは, ド イツおよびその他の国々における SAP AG の商標または登録商標です。

SAP, SAP NetWeaver, および本文書に記載されたその他の SAP 製品, サービス, ならびにそれぞれ のロゴは,ドイツおよびその他の国々における SAP AG の商標または登録商標です。

すべての SPARC 商標は、米国 SPARC International, Inc. のライセンスを受けて使用している同社の米 国およびその他の国における商標または登録商標です。SPARC 商標がついた製品は,米国 Sun Microsystems, Inc. が開発したアーキテクチャに基づくものです。

UNIX は、The Open Group の米国ならびに他の国における登録商標です。

Windows は,米国 Microsoft Corporation の米国およびその他の国における登録商標または商標です。 Windows Server は、米国 Microsoft Corporation の米国およびその他の国における登録商標または商 標です。

その他記載の会社名,製品名などは,それぞれの会社の商標もしくは登録商標です。

プログラムプロダクト「P-9D2C-65A1」には、Oracle Corporation またはその子会社,関連会社が著 作権を有している部分が含まれています。

プログラムプロダクト「P-9D2C-65A1」には,UNIX System Laboratories, Inc.が著作権を有してい る部分が含まれています。

### ■ マイクロソフト製品の表記について

このマニュアルでは,マイクロソフト製品の名称を次のように表記しています。

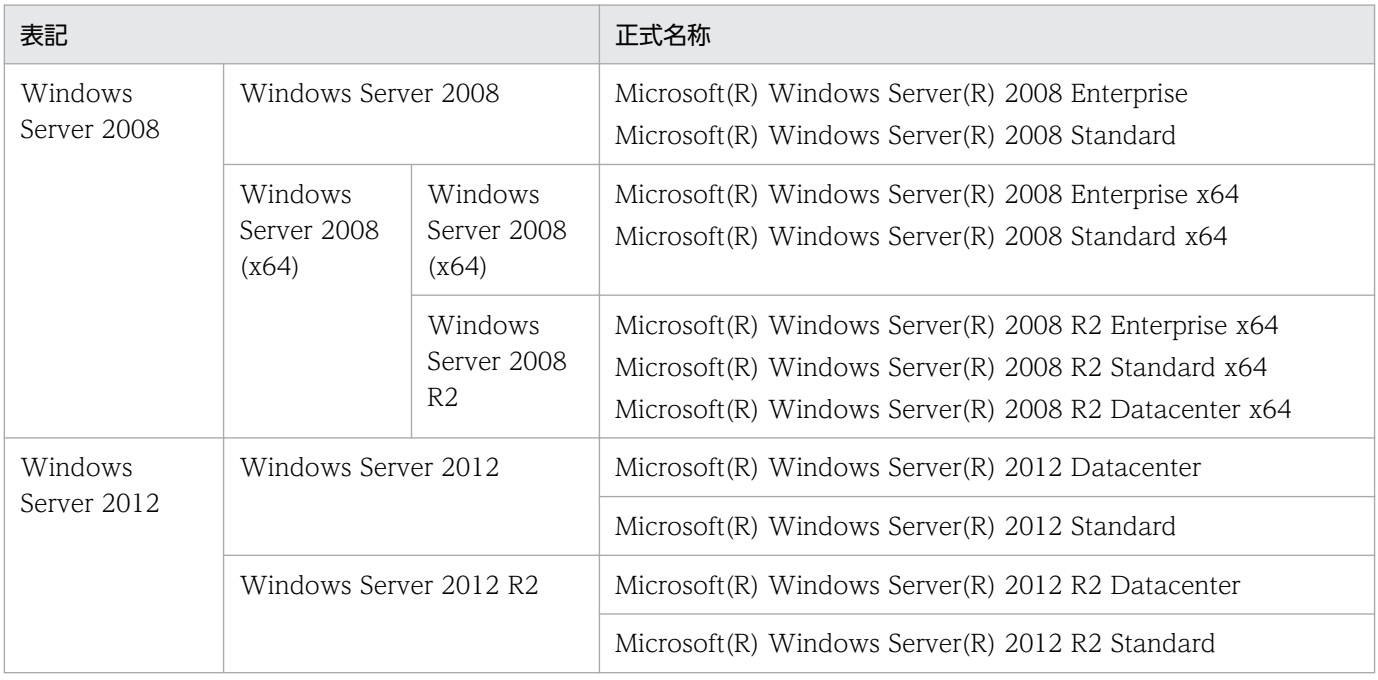

Windows Server 2008 および Windows Server 2012 を総称して Windows と表記することがありま す。

## ■ 発行

2016 年 3 月 3021-3-126-10

### ■ 著作権

All Rights Reserved. Copyright (C) 2012, 2016, Hitachi, Ltd.

### <span id="page-4-0"></span>はじめに

このマニュアルは, IP1/Automatic Job Management System 3 for Enterprise Applications (以降, IP1/AIS3 for EAP と省略します)の機能. 使い方. および文法について説明したものです。

#### ■ 対象読者

このマニュアルは、JP1/AJS3 for EAP の機能、使い方、および文法について知りたい方を対象にしてい ます。また,次のことを前提にしています。

- R/3 システムの概要. およびシステム管理機能について理解していること
- SAP BW システムを使用する場合は,SAP BW システムの概要,およびシステム管理機能について 理解していること

#### ■ マニュアルの構成

このマニュアルは、次に示す章から構成されています。なお、このマニュアルは各 OS に共通のマニュア ルです。OS ごとに差異がある場合は,本文中でそのつど内容を書き分けています。

第1章 JP1/AJS3 for EAP の概要

JP1/AJS3 for EAP の特長とシステム構成,機能,および JP1 シリーズの他のプログラムとの 連携について説明しています。

#### 第2章 インストールとセットアップ

JP1/AJS3 for EAP のインストールとセットアップの方法について説明しています。

第3章 JP1/AJS を利用したバックグラウンドジョブの実行

JP1/AJS を利用したバックグラウンドジョブの実行について説明しています。

第4章 コマンド

JP1/AJS3 for EAP のコマンドについて説明しています。

第5章 イベント

JP1/AJS3 for EAP から他のプログラムへ発行するイベントについて説明しています。

#### 第6章 メッセージ

JP1/AJS3 for EAP から報告されるメッセージについて説明しています。

#### 第7章 syslog メッセージ (UNIX 版の場合)

syslog ファイルに出力される JP1/AJS3 for EAP の syslog メッセージについて説明していま す。

#### 第8章 トラブルシューティング

JP1/AJS3 for EAP でトラブルが発生した場合の対策について説明しています。

### ■ マニュアルで使用する記号

このマニュアルで使用する記号を次に示します。

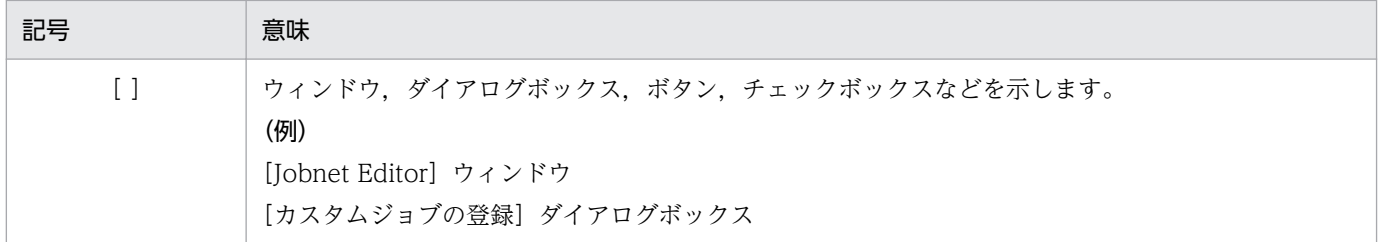

### ■ コマンドの文法で使用する記号

コマンドの文法の説明で使用する記号を次に示します。

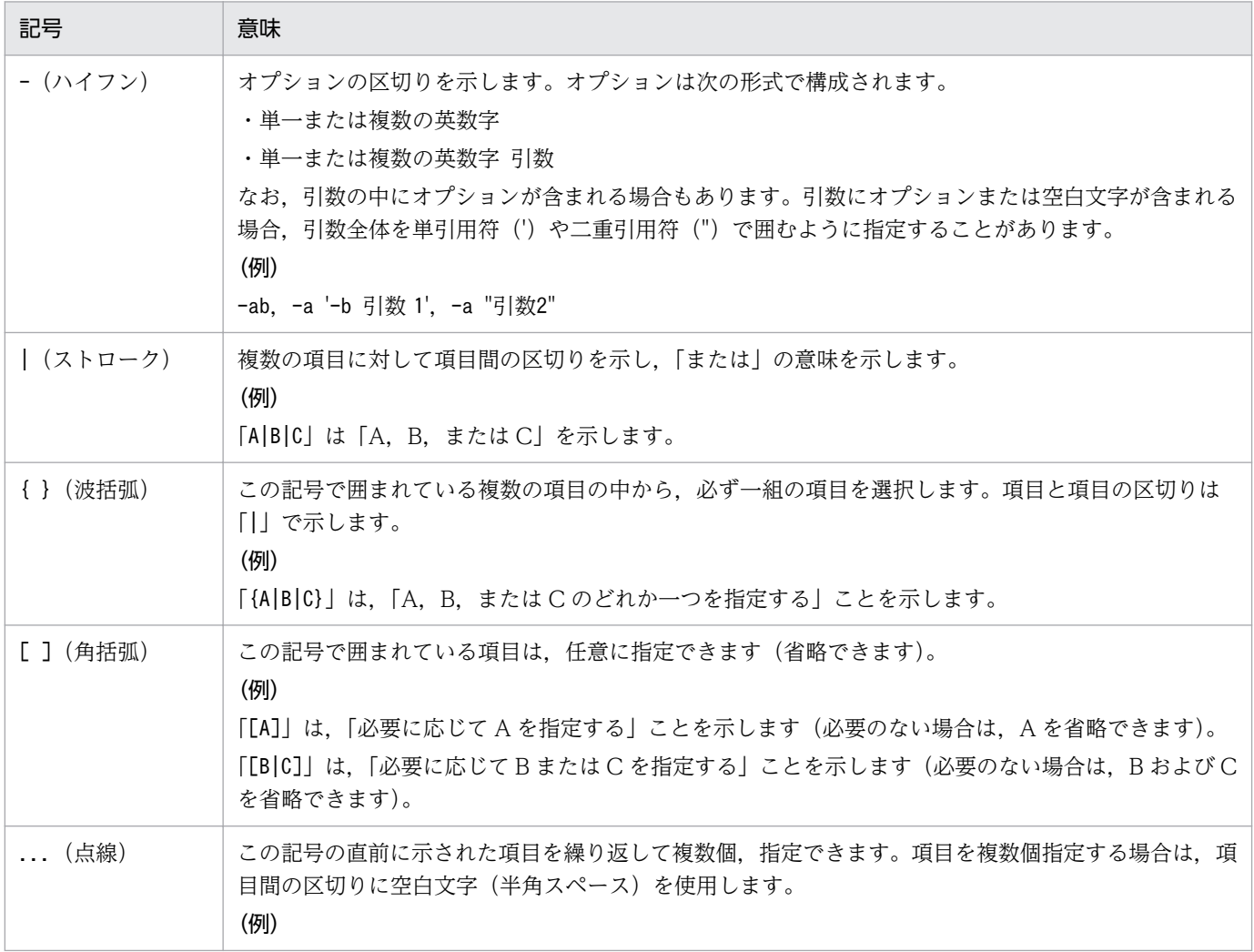

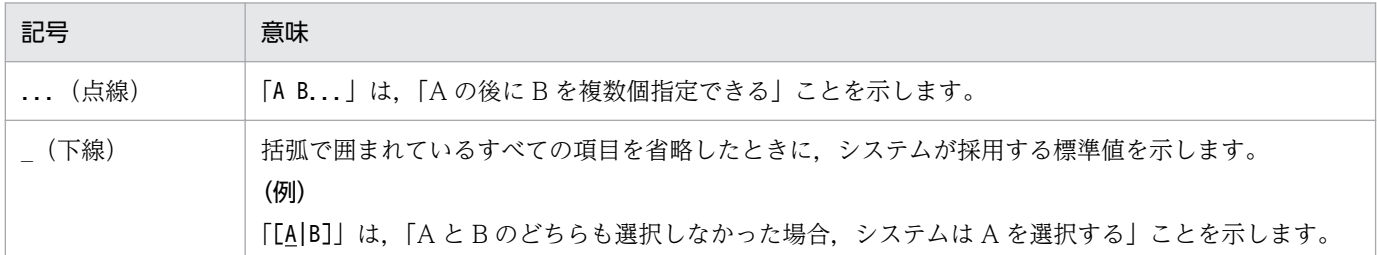

### ■ 図中で使用する記号

このマニュアルの図中で使用する記号を次のように定義します。

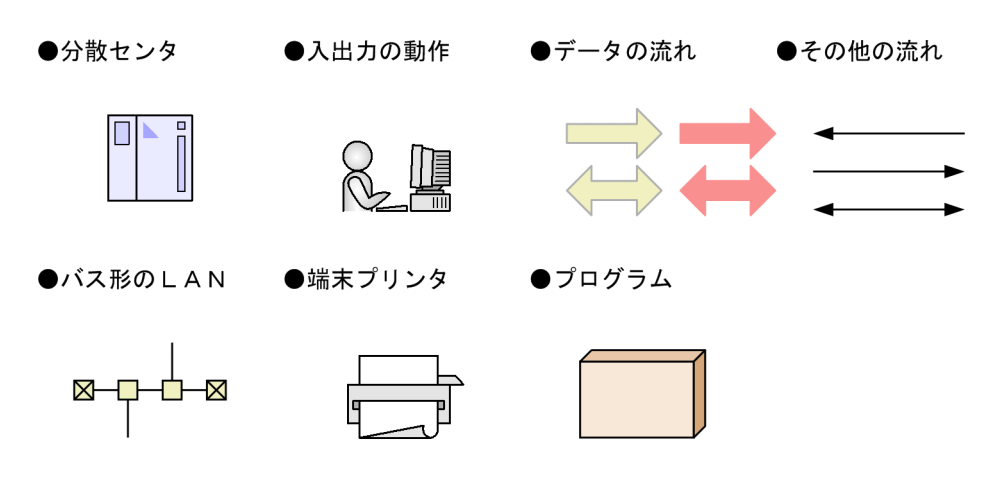

### ■ Windows 版 JP1/AJS3 for EAP のインストール先フォルダの表記

このマニュアルでは、Windows 版 JP1/AJS3 for EAP のインストール先フォルダをインストール先フォ ルダと表記しています。

Windows 版 JP1/AJS3 for EAP のデフォルトのインストール先フォルダは、次のとおりです。

システムドライブ\Program Files (x86)\Hitachi\JP1AMR3\

# ■ UNIX 版 JP1/AJS3 for EAP のインストール先ディレクトリ

UNIX 版 JP1/AJS3 for EAP のインストール先は/opt/jp1\_am\_r3/固定です。

# 目次

[前書き 2](#page-1-0) [はじめに 5](#page-4-0)

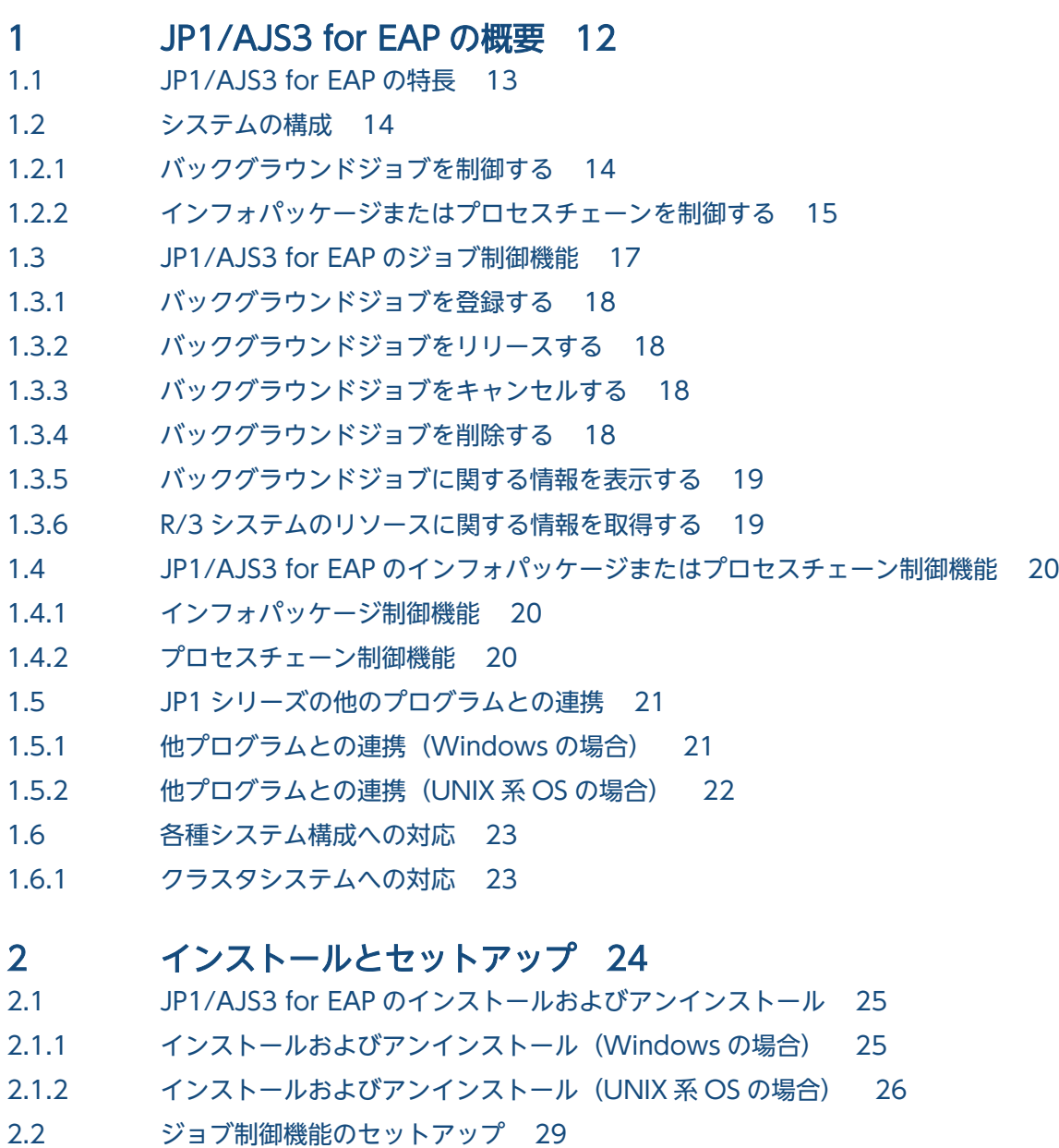

- 2.2.1 [JP1/AJS3 for EAP\(ジョブ制御\)の動作環境を設定する 30](#page-29-0)
- 2.2.2 [パスを設定する 38](#page-37-0)
- 2.2.3 [言語種別を設定する\(UNIX 系 OS の場合\) 38](#page-37-0)
- 2.2.4 [services ファイルに R/3 システム用のエントリーを追加する 39](#page-38-0)
- 2.2.5 [hosts ファイルに R/3 システム用のエントリーを追加する 39](#page-38-0)
- 2.2.6 [ジョブ制御用のコマンドを使用する前に必要な作業 40](#page-39-0)

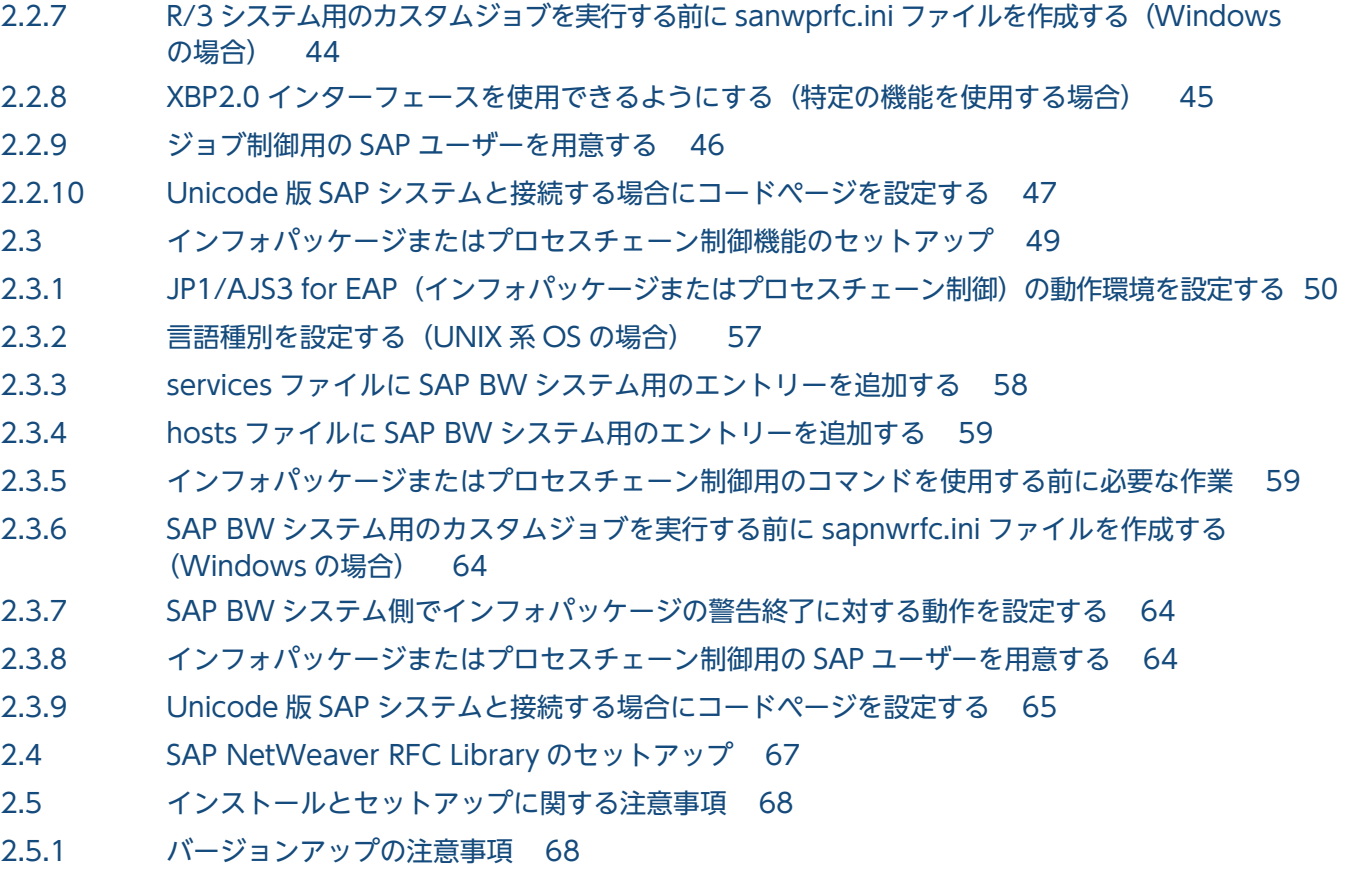

### 3 [JP1/AJS を利用したバックグラウンドジョブの実行 70](#page-69-0)

- 3.1 [JP1/AJS を利用した R/3 ジョブの実行 71](#page-70-0)
- 3.1.1 [R/3 ジョブの実行手順 71](#page-70-0)
- 3.1.2 [カスタムジョブの登録 71](#page-70-0)
- 3.1.3 [カスタムジョブの定義 73](#page-72-0)
- 3.2 [JP1/AJS を利用したインフォパッケージまたはプロセスチェーンの実行 96](#page-95-0)
- 3.2.1 [インフォパッケージまたはプロセスチェーンの実行手順 96](#page-95-0)
- 3.2.2 [カスタムジョブの登録 96](#page-95-0)
- 3.2.3 [カスタムジョブの定義 98](#page-97-0)

#### 4 [コマンド 108](#page-107-0)

[コマンドの記述形式 109](#page-108-0) [コマンド一覧 111](#page-110-0) [各コマンドの共通引数の形式 113](#page-112-0) [jbwipsta 120](#page-119-0) [jr3bjcan 125](#page-124-0) [jr3bjdel 128](#page-127-0) [jr3bjrel 130](#page-129-0) [jr3bjrep 137](#page-136-0) [jr3bjsho 139](#page-138-0) [jr3bjsub 143](#page-142-0) [jr3chrfc 156](#page-155-0)

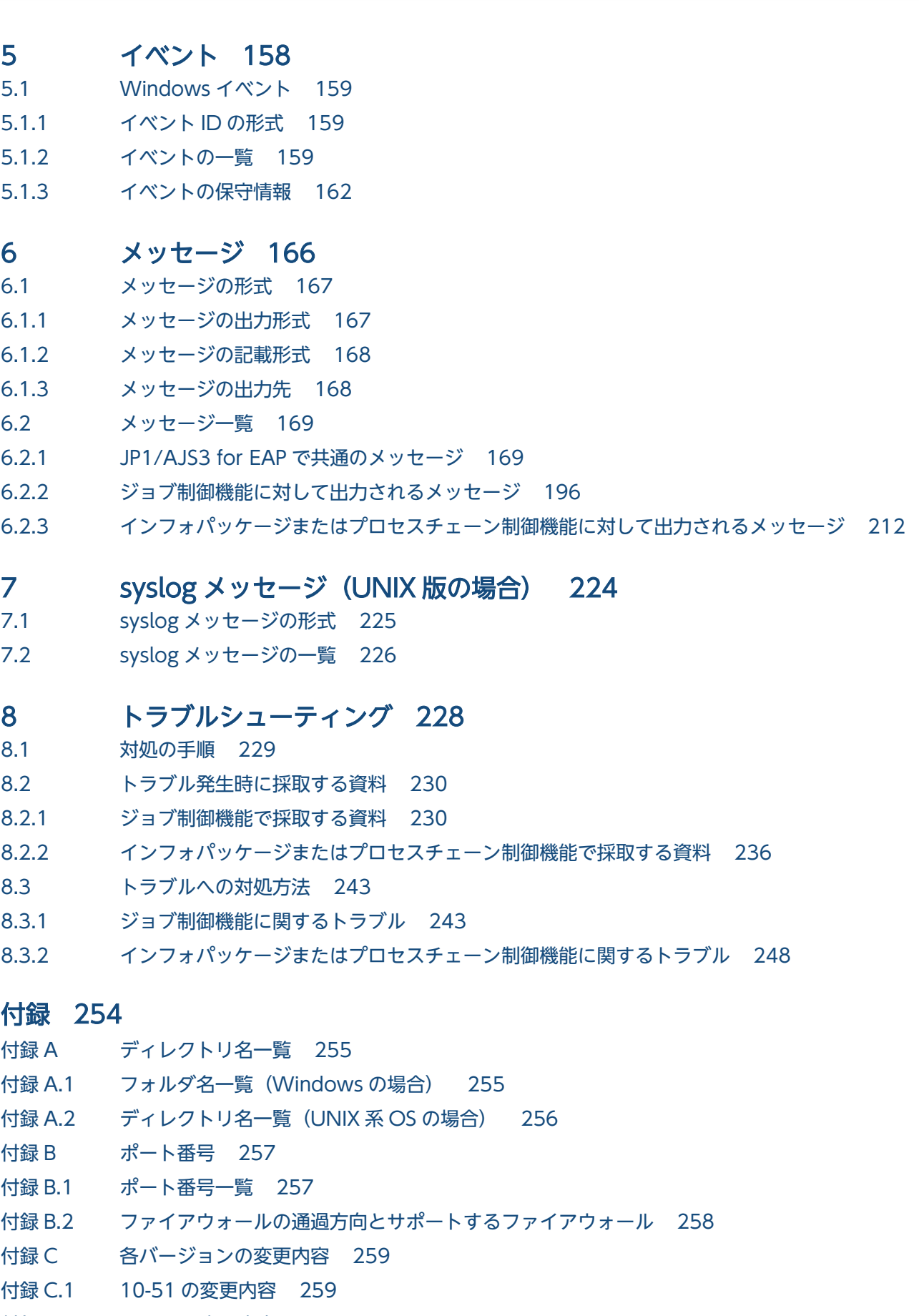

- 付録 C.2 [10-00 の変更内容 259](#page-258-0)
- 付録 C.3 [09-00 の変更内容 259](#page-258-0)

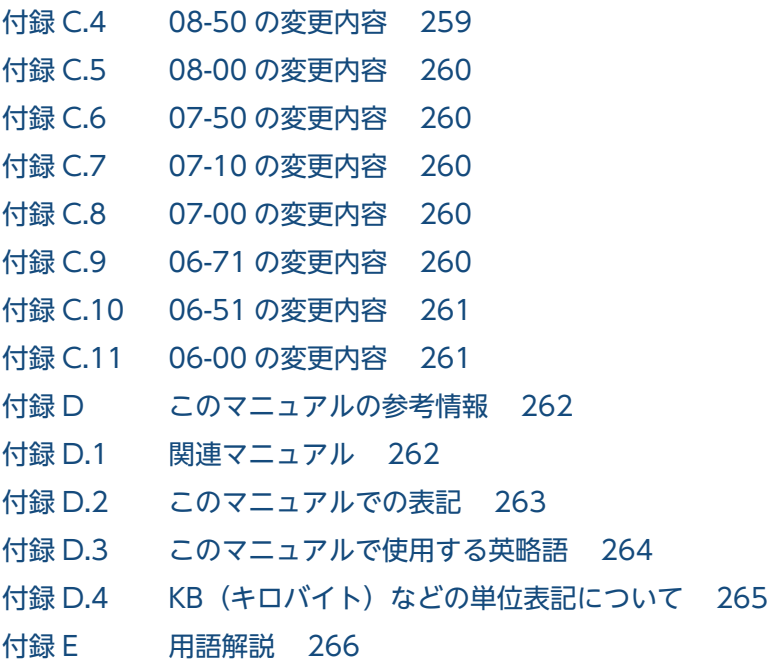

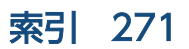

<span id="page-11-0"></span>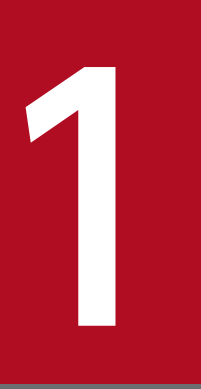

# JP1/AJS3 for EAP の概要

JP1/AJS3 for EAP は、R/3 システムの業務を支援するプログラムです。JP1/AJS3 for EAP の 利用によって. バックグラウンドジョブを R/3 システム以外のシステムから操作したり. SAP BW システムのインフォパッケージやプロセスチェーンを SAP BW システム以外のシステムから 制御したり,JP1 シリーズの他のプログラムで運用したりすることができます。

この章では、JP1/AJS3 for EAP の特長、システムの構成、JP1/AJS3 for EAP の機能、および JP1 シリーズの他のプログラムとの連携について説明します。

# <span id="page-12-0"></span>1.1 JP1/AJS3 for EAP の特長

JP1/AJS3 for EAP は, R/3 システム以外のシステムから R/3 システムに連携できる機能を提供する, JP1 シリーズのプログラムです。

IP1/AIS3 for EAP には、次に示す特長があります。

- R/3 システム以外のシステムから R/3 システムのジョブを制御できるようになります。JP1/AJS3 for EAP から R/3 システムのバックグラウンドジョブ(以降,R/3 ジョブ,またはジョブと表記すること があります)に対してできる制御を次に示します。
	- ジョブの登録
	- ジョブのリリース
	- ジョブのキャンセル
	- ジョブの削除
	- ジョブに関する情報の表示
	- R/3 システムのリソースに関する情報の取得
- R/3 システムのバックグラウンドジョブを JP1 シリーズの他のプログラムで運用できるようになります。
	- JP1/AJS との連携(Windows,UNIX 系 OS で共通) JP1/AJS は,業務を自動的に運用する JP1 シリーズのプログラムです。処理を順序付けて定期的に 自動実行したり,特定の事象が発生したときに処理を自動的に開始したりできます。
	- JP1/Script の利用(Windows の場合) JP1/Script は,スクリプトファイルを作成する JP1 シリーズのプログラムです。JP1/Script を使用 すると, JP1/AJS3 for EAP のコマンド用にスクリプトファイルを作成できるようになります。JP1/ Script で作成したスクリプトファイルを使用すると,スクリプトの処理を開始する時間を指定した り,システムの起動時に自動的にスクリプトを実行させたりできます。
- SAP BW システムのインフォパッケージを SAP BW システム以外のシステムから制御 (SAP BW 上 に定義したインフォパッケージを開始)できるようになります。
- SAP BW システムのプロセスチェーンを SAP BW システム以外のシステムから制御(SAP BW 上に 定義したプロセスチェーンを開始)できるようになります。

# <span id="page-13-0"></span>1.2 システムの構成

JP1/AJS3 for EAP のシステムの基本構成は,次のマシンから成ります。

- JP1/AJS3 for EAP が組み込まれたマシン
- R/3 システム(アプリケーションサーバ,R/3 クライアントマシンなど)または SAP BW システム (アプリケーションサーバ,SAP BW クライアントマシンなど)

この基本構成に,必要に応じて JP1 シリーズの他のプログラムを追加します。

### 1.2.1 バックグラウンドジョブを制御する

バックグラウンドジョブを制御するためのシステムの構成例[を図 1-1](#page-14-0) に示します。

この構成例は、次に示すマシンで構成されています。

- JP1/AJS3 for EAP, JP1/AJS, JP1/Base が組み込まれたマシン(外部マシン A)
- JP1/AJS3 for EAP が組み込まれたマシン(外部マシン B)
- アプリケーションサーバ
- SAP フロントエンドソフトウェアが組み込まれたマシン(R/3 クライアントマシン)

### <span id="page-14-0"></span>図 1-1 バックグラウンドジョブを制御するためのシステムの構成例

R/3システムまたはSAP BWシステム

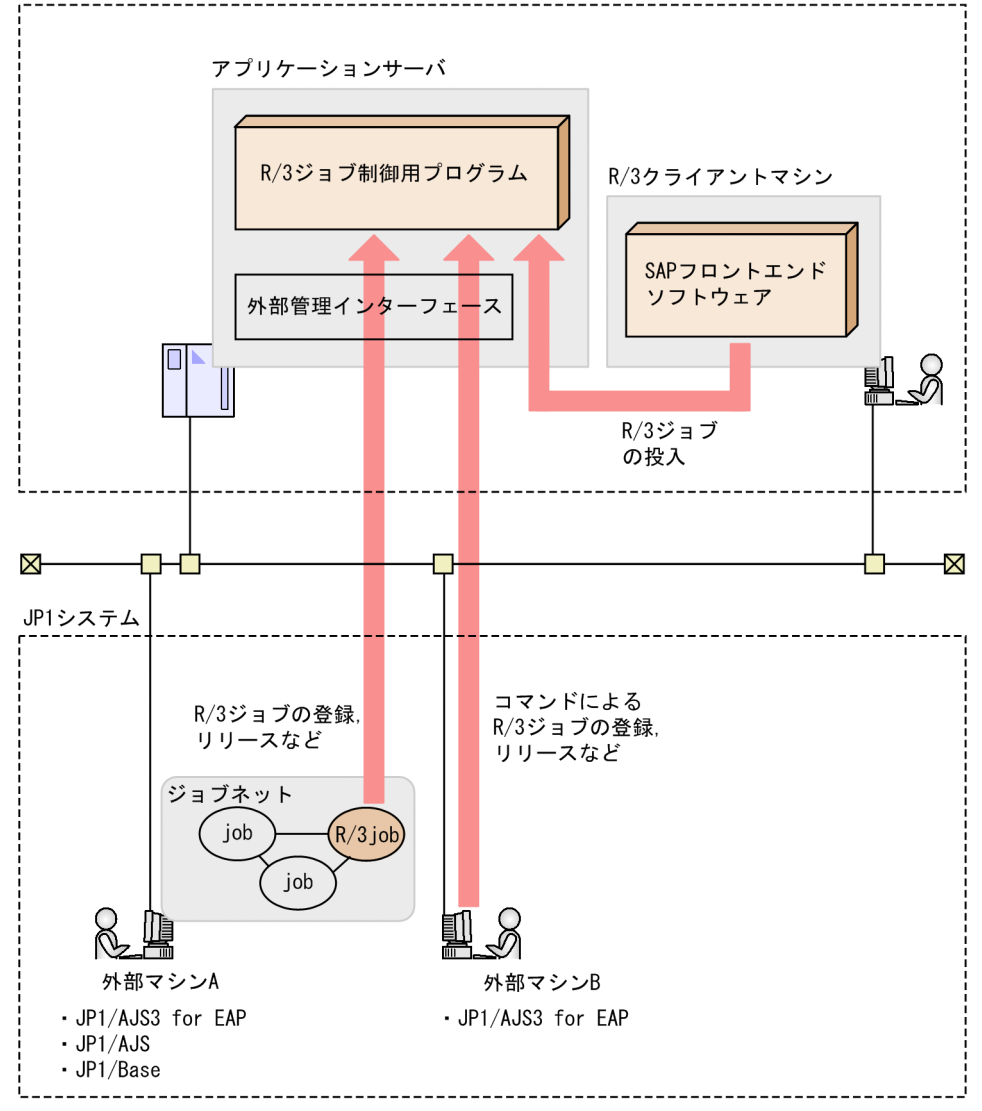

# 1.2.2 インフォパッケージまたはプロセスチェーンを制御する

SAP BW システムのインフォパッケージまたはプロセスチェーンを制御するためのシステムの構成例を[図](#page-15-0) [1-2](#page-15-0) に示します。

この構成例は、次に示すマシンで構成されています。

- JP1/AJS3 for EAP, JP1/AJS, JP1/Base が組み込まれたマシン(外部マシン A)
- JP1/AJS3 for EAP が組み込まれたマシン(外部マシン B)
- アプリケーションサーバ
- SAP フロントエンドソフトウェアが組み込まれたマシン(SAP BW クライアントマシン)

### <span id="page-15-0"></span>図 1‒2 SAP BW システムのインフォパッケージまたはプロセスチェーンを制御するための システム構成例

SAP BWシステム

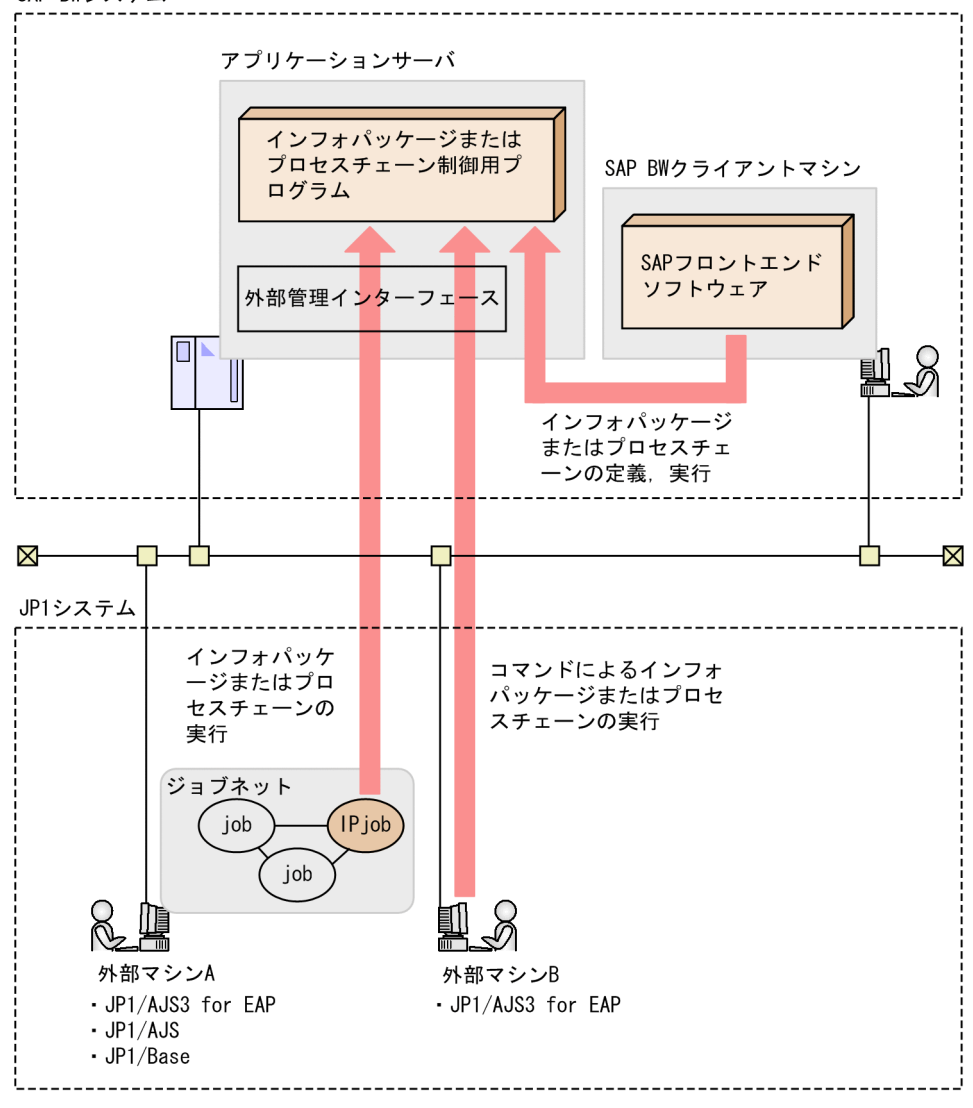

# <span id="page-16-0"></span>1.3 JP1/AJS3 for EAP のジョブ制御機能

通常, R/3 システムでは,対話形式 (オンライン) でプログラムを実行します。しかし, あるプログラム を特定の時間(または定期的)に実行したり,大量のデータを印刷したりする場合,これらの処理を,バッ チ処理(バックグラウンドジョブ)として R/3 システムで実行します。

JP1/AJS3 for EAP のジョブ制御機能を使用すると,このような R/3 システムのバックグラウンドジョブ を R/3 システム以外のシステムから制御できるようになります。

IP1/AIS3 for EAP は、R/3 システムの外部管理インターフェースである XBP インターフェースを介して R/3 システムのバックグラウンドジョブを制御します。XBP インターフェースは,R/3 システム以外のシ ステムから R/3 システムのバックグラウンドジョブを制御するための SAP 社のオープンインターフェー スです。

JP1/AJS3 for EAP が,制御できる R/3 システムのバックグラウンドジョブは,トランザクションコード SM36 で定義/実行できるバックグラウンドジョブです。

R/3 システム内のバックグラウンドジョブの状態遷移を図 1-3 に示します。

#### 図 1–3 R/3 システム内のバックグラウンドジョブの状態遷移

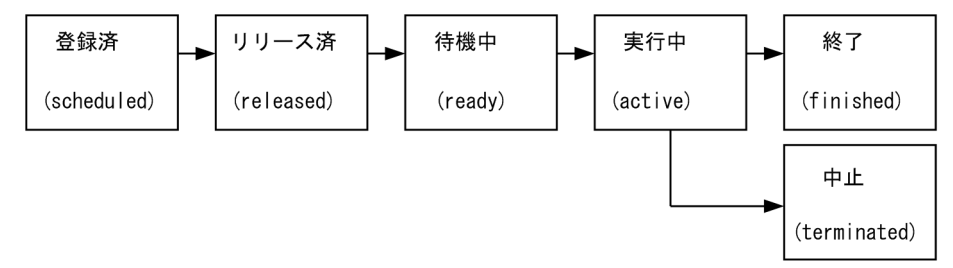

JP1/AJS3 for EAP では,バックグラウンドジョブの状態遷移をコマンドで制御できます。例えば,ジョ ブを「登録済」から「リリース済」の状態へ移行させる場合には,R/3 システムのバックグラウンドジョ ブをリリースするjr3bjrel コマンドを使用します。

なお,バックグラウンドジョブは,一つ以上のジョブステップで構成されています。バックグラウンドジョ ブに使用できるジョブステップは、次の2種類です。

- ABAP プログラム (ABAP で作成されたレポートプログラム)
- 外部プログラム(R/3 システムで実行できる一般のプログラム)

次に, IP1/AIS3 for EAP からできる, R/3 システムのバックグラウンドジョブの制御を, バックグラウ ンドジョブの状態遷移の順序に従って説明します。

JP1/AJS3 for EAP のコマンドの詳細については,[「4. コマンド」](#page-107-0)を参照してください。

#### 1. JP1/AJS3 for EAP の概要

JP1/Automatic Job Management System 3 for Enterprise Applications 17 and 17

# <span id="page-17-0"></span>1.3.1 バックグラウンドジョブを登録する

ジョブの登録には、jr3bjsub コマンドを使用します。ABAP プログラムや外部プログラムをジョブとして R/3 システムに登録できます。登録したジョブは,「登録済」の状態になります。

登録したジョブは、jr3bjdel コマンドで削除することができます。

### 1.3.2 バックグラウンドジョブをリリースする

ジョブのリリース(ジョブの開始属性の指定)には,次の2とおりの方法があります。

- jr3bjsub コマンドの-rs または-ri オプションで指定する
- jr3bjrel コマンドで指定する

jr3bjsub コマンドの-rs または-ri オプションでジョブの開始属性を指定すると,ジョブの登録後にジョ ブをリリースできます。jr3bjrel コマンドでは、jr3bjsub コマンドでリリースしなかったジョブと R/3 システム内で登録されたジョブをリリースできます。ジョブの開始属性には,「できる限り早く」または 「すぐに」を指定できます。コマンドが実行されると,R/3 システムのジョブスケジューラーによって, ジョブの開始属性でジョブが実行されます。ジョブは,「登録済」から「リリース済」の状態へ移行します。

なお. ジョブのリリース時に-wait オプションを指定すると. ジョブの終了を監視できます。また. ジョ ブの実行中に子ジョブが生成される場合は,子ジョブも含めて終了を監視することもできます(親/子ジョ ブの終了監視)。終了を監視する場合は,ジョブの実行が終了するまでキーボードなどからの操作はできま せん。また,終了監視中に通信エラーが発生した場合,環境設定ファイルで指定した時間になるまで接続 をリトライします。

### 1.3.3 バックグラウンドジョブをキャンセルする

ジョブのキャンセルには、jr3bjcan コマンドを使用します。「実行中」の状態のジョブをキャンセルでき ます。「登録済」,「リリース済」,「待機中」,「終了」,「中止」の状態のジョブはキャンセルできません。

### 1.3.4 バックグラウンドジョブを削除する

ジョブの削除には,jr3bjdel コマンドを使用します。「登録済」「リリース済」「終了」「中止」の状態の ジョブを削除できます。「実行中」,「待機中」の状態のジョブは削除できません。

<sup>1.</sup> JP1/AJS3 for EAP の概要

JP1/Automatic Job Management System 3 for Enterprise Applications 18 and 18

# <span id="page-18-0"></span>1.3.5 バックグラウンドジョブに関する情報を表示する

ジョブに関する情報の表示には、jr3bjsho コマンドを使用します。ジョブの状態を一覧形式または詳細形 式で表示できます。また,特定のユーザーのジョブだけを表示したり,「待機中」の状態のジョブなど特定 の状態のジョブだけを表示したりできます。

# 1.3.6 R/3 システムのリソースに関する情報を取得する

R/3 システムのリソースに関する情報の取得には、jr3bjrep コマンドを使用します。リソース情報とし て,指定した ABAP プログラムに対して定義されているバリアント名を取得できます。

JP1/Automatic Job Management System 3 for Enterprise Applications 19

# <span id="page-19-0"></span>1.4 JP1/AJS3 for EAP のインフォパッケージまたはプロセスチェーン制御 機能

JP1/AJS3 for EAP のインフォパッケージ制御機能やプロセスチェーン制御機能を使用すると, SAP BW システムのインフォパッケージやプロセスチェーンを SAP BW システム以外のシステムから制御できる ようになります。

### 1.4.1 インフォパッケージ制御機能

JP1/AJS3 for EAP のインフォパッケージ制御機能を使用すると, SAP BW システム上に定義されたイン フォパッケージを SAP BW システム以外のシステムから実行できるようになります。インフォパッケー ジとは、SAP BW システムにデータを転送するときの転送要求を生成する手段であり、インフォパッケー ジを実行することによって,SAP BW システムにデータを転送できます。

JP1/AJS3 for EAP は,SAP BW システムの外部管理インターフェースである BW - STA インターフェー スを介して SAP BW システムのインフォパッケージを制御します。BW - STA インターフェースは、SAP BW システム以外のシステムから SAP BW システムのインフォパッケージを制御するための SAP 社の オープンインターフェースです。

インフォパッケージを開始するには、jbwipsta コマンドを使用します。jbwipsta コマンドで、SAP BW システム上にあらかじめ定義されたインフォパッケージを開始し,インフォパッケージが終了するまで監 視できます。JP1/AJS3 for EAP のコマンドの詳細については,[「4. コマンド」](#page-107-0)を参照してください。

### 1.4.2 プロセスチェーン制御機能

IP1/AIS3 for EAP のプロセスチェーン制御機能を使用すると、SAP BW システム上に定義されたプロセ スチェーンを SAP BW システム以外のシステムから実行できるようになります。プロセスチェーンとは, SAP BW システム上のジョブを自動実行するための手段であり、バックグラウンドで実行される一連のプ ロセス(ジョブ)から構成されています。プロセスチェーンを実行することによって,一連のプロセスを 実行順序に従って自動実行できます。

JP1/AJS3 for EAP は,SAP BW システムの外部管理インターフェースである BW - SCH インターフェー スを介して SAP BW システムのプロセスチェーンを制御します。BW - SCH インターフェースは、SAP BW システム以外のシステムから SAP BW システムのプロセスチェーンを制御するための SAP 社のオー プンインターフェースです。

プロセスチェーンを開始するには、jbwipsta コマンドを使用します。jbwipsta コマンドで, SAP BW シ ステム上にあらかじめ定義されたプロセスチェーンを開始し,プロセスチェーンが終了するまで監視でき ます。JP1/AJS3 for EAP のコマンドの詳細については,[「4. コマンド」](#page-107-0)を参照してください。

<sup>1.</sup> JP1/AJS3 for EAP の概要

JP1/Automatic Job Management System 3 for Enterprise Applications 20 and 20 and 20 and 20 and 20 and 20 and 20

# <span id="page-20-0"></span>1.5 JP1 シリーズの他のプログラムとの連携

JP1 シリーズの他のプログラムとの連携について OS ごとに説明します。

### 1.5.1 他プログラムとの連携(Windows の場合)

JP1/AJS, JP1/Script との連携について説明します。

### (1) JP1/AJS を利用して R/3 システムにバックグラウンドジョブを登録する

JP1/AJS を利用して R/3 システムにバックグラウンドジョブを登録するには,JP1/AJS で R/3 システム 用のカスタムジョブを登録,定義します。JP1/AJS の [カスタムジョブの登録] ダイアログボックスで R/ 3 システム用のカスタムジョブを登録します。次に、JP1/AJS の [ジョブネットエディタ] ウィンドウで, JP1/AJS に登録したカスタムジョブをジョブネットに定義します。ジョブネットに定義した R/3 システム 用のカスタムジョブは、IP1/AIS のスケジュール機能やカレンダー機能を使用して実行できます。

R/3 システム用のカスタムジョブを IP1/AIS のジョブネットに登録し、定義する手順については、「3.1 [JP1/AJS を利用した R/3 ジョブの実行](#page-70-0)」を参照してください。

# (2) JP1/AJS を利用して SAP BW システムのインフォパッケージまたはプ ロセスチェーンを開始する

JP1/AJS を利用して SAP BW システムのインフォパッケージまたはプロセスチェーンを開始するには, JP1/AJS で SAP BW システム用のカスタムジョブを登録,定義します。JP1/AJS の [カスタムジョブの 登録] ダイアログボックスで SAP BW システム用のカスタムジョブを登録します。次に, JP1/AJS の [ジョブネットエディタ]ウィンドウで, JP1/AJS に登録したカスタムジョブをジョブネットに定義しま す。ジョブネットに定義した SAP BW システム用のカスタムジョブは、JP1/AJS のスケジュール機能や カレンダー機能を使用して実行できます。

SAP BW システム用のカスタムジョブを JP1/AJS のジョブネットに登録し、定義する手順については, 「[3.2 JP1/AJS を利用したインフォパッケージまたはプロセスチェーンの実行」](#page-95-0)を参照してください。

# (3) JP1/Script を利用して R/3 システムのバックグラウンドジョブを制御 する

JP1/Script を利用して R/3 システムのバックグラウンドジョブを制御するためには、JP1/AJS3 for EAP のコマンド用にスクリプトファイルを作成します。

スクリプトファイルを作成する方法については,マニュアル「JP1/Script(Windows(R)用)」を参照して ください。

<sup>1.</sup> JP1/AJS3 for EAP の概要

# <span id="page-21-0"></span>1.5.2 他プログラムとの連携 (UNIX 系 OS の場合)

JP1/AJS との連携について説明します。

# (1) JP1/AJS を利用して R/3 システムにバックグラウンドジョブを登録する

IP1/AIS を利用して R/3 システムにバックグラウンドジョブを登録するには、IP1/AIS3 for EAP のコマ ンド(コマンドライン)を JP1/AJS のジョブとして定義し,定義したジョブを JP1/AJS のジョブネット に定義します。ジョブネットに定義した R/3 ジョブは、IP1/AIS のスケジュール機能やカレンダー機能を 使用して, R/3 システムに登録し, 実行することができます。

ジョブの定義およびジョブネットへの定義の詳細については、マニュアル「IP1/Automatic Job Management System 3 操作ガイド」を参照してください。

# (2) JP1/AJS を利用して SAP BW システムのインフォパッケージまたはプ ロセスチェーンを開始する

JP1/AJS を利用して SAP BW システムのインフォパッケージまたはプロセスチェーンを開始するには, IP1/AIS3 for EAP のコマンド(コマンドライン)を IP1/AIS のジョブとして定義し、定義したジョブを IP1/AIS のジョブネットに定義します。ジョブネットに定義したジョブは、IP1/AIS のスケジュール機能 やカレンダー機能を使用して、SAP BW システムに登録し、実行することができます。

ジョブの定義およびジョブネットへの定義の詳細については、マニュアル「IP1/Automatic Job Management System 3 操作ガイド」を参照してください。

# (3) JP1/AJS を利用して R/3 システムのバックグラウンドジョブを制御する

JP1/AJS を利用して R/3 システムのバックグラウンドジョブを制御するためには、JP1/AJS のアクション に, JP1/AJS3 for EAP のコマンドを設定します。

JP1/AJS3 for EAP のコマンドを JP1/AJS のアクションに設定する方法については,マニュアル「JP1/ Automatic Job Management System 3 連携ガイド」を参照してください。

# (4) JP1/AJS を利用して SAP BW システムのインフォパッケージまたはプ ロセスチェーンを制御する

JP1/AJS を利用して SAP BW システムのインフォパッケージまたはプロセスチェーンを制御するために は, JP1/AJS のアクションに, JP1/AJS3 for EAP のコマンドを設定します。

JP1/AJS3 for EAP のコマンドを JP1/AJS のアクションに設定する方法については,マニュアル「JP1/ Automatic Job Management System 3 連携ガイド」を参照してください。

<sup>1.</sup> JP1/AJS3 for EAP の概要

JP1/Automatic Job Management System 3 for Enterprise Applications **22 manual control of the CO2** 

# <span id="page-22-0"></span>1.6 各種システム構成への対応

各種システム構成への JP1/AJS3 for EAP の対応について説明します。

# 1.6.1 クラスタシステムへの対応

JP1/AJS3 for EAP は,クラスタシステムでの運用には対応していません。JP1/AJS3 for EAP をクラスタ システムに導入する場合は,クラスタシステムの各物理ノードにインストールしてください。

<sup>1.</sup> JP1/AJS3 for EAP の概要

JP1/Automatic Job Management System 3 for Enterprise Applications 23

<span id="page-23-0"></span>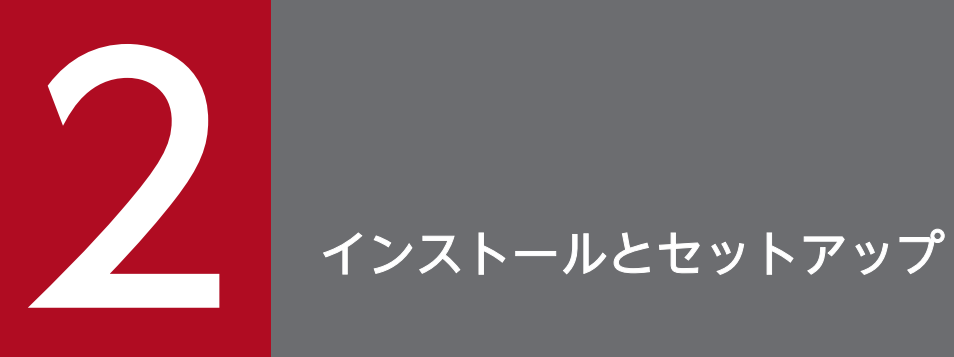

### この章では,JP1/AJS3 for EAP のインストールとセットアップについて OS ごとに説明します。

# <span id="page-24-0"></span>2.1 JP1/AJS3 for EAP のインストールおよびアンインストール

ここでは,JP1/AJS3 for EAP のインストールおよびアンインストールの方法について説明します。

### 2.1.1 インストールおよびアンインストール(Windows の場合)

ここでは、Windows 対応の JP1/AJS3 for EAP のインストールとアンインストールについて説明します。

IP1/AIS3 for EAP は, TCP/IP のネットワーク構成を前提としています。インストール先のマシン環境 の設定を確認してから. IP1/AIS3 for EAP をインストールしてください。

以降の操作には Administrators 権限を持つユーザーでログオンする必要があります。また、OS のユー ザーアカウント制御機能(UAC)を有効にしている場合は,管理者コンソールからインストーラーを起動 する必要があります。

なお,インストール時には製品を利用する前にシステムの再起動が必要です。

### (1) インストールの手順

JP1/AJS3 for EAP をインストールするときの手順を次に示します。

#### 1. 提供媒体をドライブにセットする。

インストールプログラムの初期画面が表示されます。

インストールプログラムの指示に従って JP1/AJS3 for EAP をインストールしてください。

再起動を要求するメッセージが表示された場合は,システムを再起動してください。

なお, IP1/NETM/DM を使用している場合は, IP1/AJS3 for EAP をリモートインストールすることも できます。リモートインストール方法については,マニュアル「JP1/NETM/DM 運用ガイド 1(Windows(R)用)」を参照してください。

インストールが正常に終了したら、JP1/AJS3 for EAP を使用するために必要なセットアップをしてくだ さい。

#### 注意

次の2つの条件に当てはまる場合は、JP1/AJS3 for EAP をインストールしたあとに、JP1/AJS - View に登録しているカスタムジョブ定義プログラムを更新する必要があります。

- JP1/AJS2 for EAP または JP1/AJS3 for EAP をバージョンアップした場合
- Windows 版の JP1/AJS View でカスタムジョブを定義している場合

[「3.1.1 R/3 ジョブの実行手順」](#page-70-0)および「[3.2.1\(1\)JP1/AJS - View がインストールされているマシン](#page-95-0) [が Windows の場合」](#page-95-0)の作業 1 を再度実施してください。

<span id="page-25-0"></span>インストール後に作成されるディレクトリについては,[「付録 A ディレクトリ名一覧」](#page-254-0)を参照してくださ い。

### (2) アンインストールの手順

JP1/AJS3 for EAP をアンインストールするときの手順を次に示します。

1. システムにログオンする。

2. コントロールパネルから「プログラムと機能】を起動する。

画面の指示に従い. IP1/AIS3 for EAP を削除してください。

### 2.1.2 インストールおよびアンインストール(UNIX 系 OS の場合)

ここでは、UNIX 系 OS に対応した IP1/AIS3 for EAP のインストールとアンインストールについて説明 します。

JP1/AJS3 for EAP は,TCP/IP のネットワーク構成を前提としています。インストール先のマシン環境 の設定を確認してから、JP1/AJS3 for EAP をインストールしてください。

### (1) インストールの手順

JP1/AJS3 for EAP をインストールするときの手順を次に示します。

#### (a) 起動の準備

1. スーパーユーザーでログインするか,またはsu コマンドでユーザーをスーパーユーザーに変更する。

2. JP1/AJS3 for EAP が停止していることを確認する。

3. JP1/AJS3 for EAP の提供媒体をドライブにセットする。

#### (b) Hitachi PP Installer の起動

次のコマンドを実行し、Hitachi PP Installer を起動します。

#### HP-UX の場合

- # /usr/sbin/mount -F cdfs -r デバイスファイル名 /cdrom
- # /cdrom/IPFHPUX/setup /cdrom

#### Solaris の場合

# /cdrom/SOLARIS/setup /cdrom/cdrom0

注意

Solaris の場合は,マウントのコマンドを実行する必要はありません。

2. インストールとセットアップ

#### AIX の場合

- # /usr/sbin/mount -F cdrfs -r デバイスファイル名 /cdrom
- # /cdrom/AIX/setup /cdrom

Hitachi PP Installer を起動すると Hitachi PP Installer の初期画面が表示されます。

### (c) インストールの操作

- 1. 初期画面で「I」を入力する。
	- インストールできるソフトウェアの一覧が表示されます。
- 2.「JP1/AJS3 for Enterprise Applications」にカーソルを移動し,スペースキーで選択する。
- 3.「I」を入力する。
- 4.「Y」または「y」を入力する。

JP1/AJS3 for EAP がインストールされます。

インストール完了後,「Q」を入力すると初期画面に戻ります。

インストールが正常に終了したら、JP1/AJS3 for EAP を使用するために必要なセットアップをしてくだ さい。

インストール後に作成されるディレクトリについては,[「付録 A ディレクトリ名一覧」](#page-254-0)を参照してくださ  $V_{\alpha}$ 

# (2) アンインストールの手順

JP1/AJS3 for EAP をアンインストールするときの手順を次に示します。

- 1. スーパーユーザーでログインするか,またはsu コマンドでユーザーをスーパーユーザーに変更する。
- 2. JP1/AJS3 for EAP が停止していることを確認する。
- 3. 次のコマンドを実行して、Hitachi PP Installer を起動する。
	- # /etc/hitachi\_setup

Hitachi PP Installer を起動すると Hitachi PP Installer の初期画面が表示されます。

#### 4. 初期画面で「D」を入力する。

アンインストールできるソフトウェアの一覧が表示されます。

- 5.「JP1/AJS3 for Enterprise Applications」にカーソルを移動し,スペースキーで選択する。
- 6.「D」を入力する。
- 7.「Y」または「y」を入力する。

2. インストールとセットアップ

JP1/AJS3 for EAP がアンインストールされます。

アンインストール完了後,「Q」を入力すると初期画面に戻ります。

# <span id="page-28-0"></span>2.2 ジョブ制御機能のセットアップ

JP1/AJS3 for EAP のジョブ制御機能を使用するために必要なセットアップ作業について説明します。JP1/ AIS3 for EAP のジョブ制御機能を使用するためには、次のセットアップ作業が必要です。UNIX 系 OS の場合,スーパーユーザーでセットアップ作業をしてください。

#### 作業 1

JP1/AJS3 for EAP (ジョブ制御)の動作環境を設定する。

#### 作業 2

パスを設定する。

#### 作業 3

言語種別を設定する(UNIX 系 OS の場合)。

#### 作業 4

services ファイルに R/3 システム用のエントリーを追加する。

#### 作業 5

hosts ファイルに R/3 システム用のエントリーを追加する。

#### 作業 6

ジョブ制御用のコマンドを使用する前に次の設定をする。

- R/3 あて先情報の-d オプションを使用できるように sapnwrfc.ini ファイルを作成する※1
- コマンドの共通引数 (R/3 あて先情報および R/3 ログオン情報) のデフォルトを設定する<sup>※2</sup>

#### 作業 7

R/3 システム用のカスタムジョブを実行する前に sapnwrfc.ini ファイルを作成する※3。

#### 作業 8

XBP2.0 インターフェースを使用できるようにする(特定の機能を使用する場合※4)。

#### 作業 9

ジョブ制御用の SAP ユーザーを用意する。

#### 作業 10

Unicode 版 SAP システムと接続する場合にコードページを設定する。

#### 注※1

-d オプションを使用しない場合,この作業は必要ありません。

#### 注※2

ジョブ制御用のコマンドの共通引数(R/3 あて先情報および R/3 ログオン情報)の指定を省略する場 合に必要な作業です。コマンドラインに R/3 あて先情報および R/3 ログオン情報を指定する場合, こ の作業は必要ありません。

<span id="page-29-0"></span>注※3

R/3 システム用のカスタムジョブで[sapnwrfc.ini を使用して接続する]を使用しない場合,この作 業は必要ありません。

注※4

次の機能を使用する場合に,この作業が必要になります。

- ジョブの実行中に生成される子ジョブを含めて終了を監視する(親/子ジョブの終了監視)
- ジョブの優先度としてジョブクラス「A」または「B」を指定する
- 拡張された以下の印刷パラメーターを制御する
	- ・スプール依頼の表題を指定する
	- ・出力書式を書式名で指定する
	- ・カバーシートに印刷される部署名を指定する
	- ・アーカイブ出力時に情報テキストを指定する

それぞれの作業の詳細について,次項以降で説明します。

なお, JP1/AJS3 for EAP と R/3 システムとで通信する際,接続する側である JP1/AJS3 for EAP は特定 のポート番号やウェルノウンポート番号を使用しませんが,接続される側である R/3 システムは,接続の 方法によって異なったポート番号を使用します。接続の方法に応じて R/3 システムで使用できるポート番 号については,「[付録 B.1 ポート番号一覧」](#page-256-0)を参照してください。

また、IP1/AIS3 for EAP と R/3 システムとの間にファイアウォールを配置する場合は、[「付録 B.2 ファ](#page-257-0) [イアウォールの通過方向とサポートするファイアウォール](#page-257-0)」を参照してください。

#### 注意事項

コマンドやカスタムジョブを実行する OS ユーザーは,15 バイト以内の OS ユーザー名としてく ださい。16 バイト以上の OS ユーザー名の場合. SAP 側のインターフェースでエラーが発生し. ジョブを実行することができません。

### 2.2.1 JP1/AJS3 for EAP(ジョブ制御)の動作環境を設定する

JP1/AJS3 for EAP(ジョブ制御)の動作環境は,ジョブ制御用の環境設定ファイルを編集することで変更 できます。

ジョブ制御用の環境設定ファイル(conf ファイル)は,以下に示すパスにあります。インストール時に環 境設定ファイルが存在しなかった場合は、同じディレクトリ下にあるモデルファイルと同じものが、環境 設定ファイルとしてインストール時に自動的に作成されます。

• Windows の場合

インストール先フォルダ¥conf¥conf

• UNIX 系 OS の場合

/etc/opt/jp1\_am\_r3/conf/conf

インストール時に作成される環境設定ファイルの基になるモデルファイルの内容を次の図に示します。

• Windows の場合

#### 図 2-1 ジョブ制御用環境設定ファイルのモデルファイル (Windows 版)

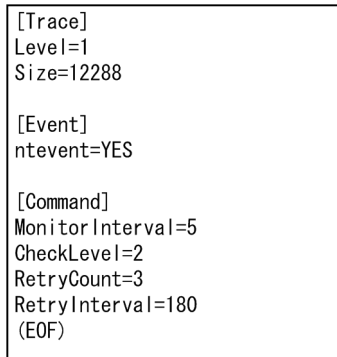

• UNIX 系 OS の場合

#### 図 2-2 ジョブ制御用環境設定ファイルのモデルファイル (UNIX 版)

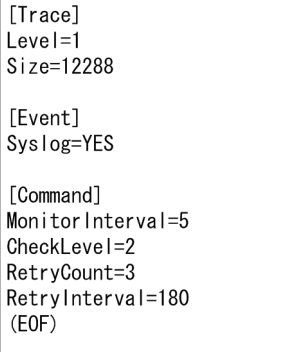

OS が Windows で,ファイルシステムに NTFS 形式を使用している場合,環境設定ファイルの情報の改 ざんを防ぐために,環境設定ファイルに対して,Administrators 権限を持つ管理者だけが環境設定ファイ ルを編集できるようなアクセス権を設定しておくことをお勧めします。

なお、環境設定ファイルを再編集する場合は、JP1/AJS3 for EAP のコマンドが実行されていないことを 確認してください。

環境設定ファイルでの文法は,次のとおりです。

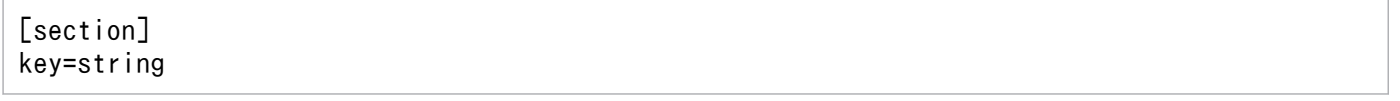

- section と key, key と key の区切りには、一つ以上の改行コードを指定します。
- section および key に指定する文字列では,大文字,小文字が区別されません。
- 同一 section 内での key の指定順序は任意です。
- 行の先頭に「;」が指定されている場合,その行をコメント文として扱います。
- 複数の同じ名称の section または key が指定されていた場合,最初に指定されていた値が有効になりま す。

次の場合, JP1/AJS3 for EAP は項目のデフォルトを使用して動作します。

- 環境設定ファイルを作成しなかった場合
- 環境設定ファイルに指定した値が不正な場合(シンタックスエラーを含む)
- 環境設定ファイルが読み込めない場合

次に,環境設定ファイルに指定できるkey をセクションごとに説明します。

• trace(トレースセクション)

トレースセクションでは,トレースレベル,トレースファイルサイズ,およびトレース情報を格納するト レースファイル名を指定します。

trace に指定できる key を次の表に示します。

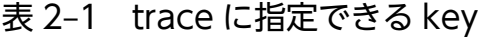

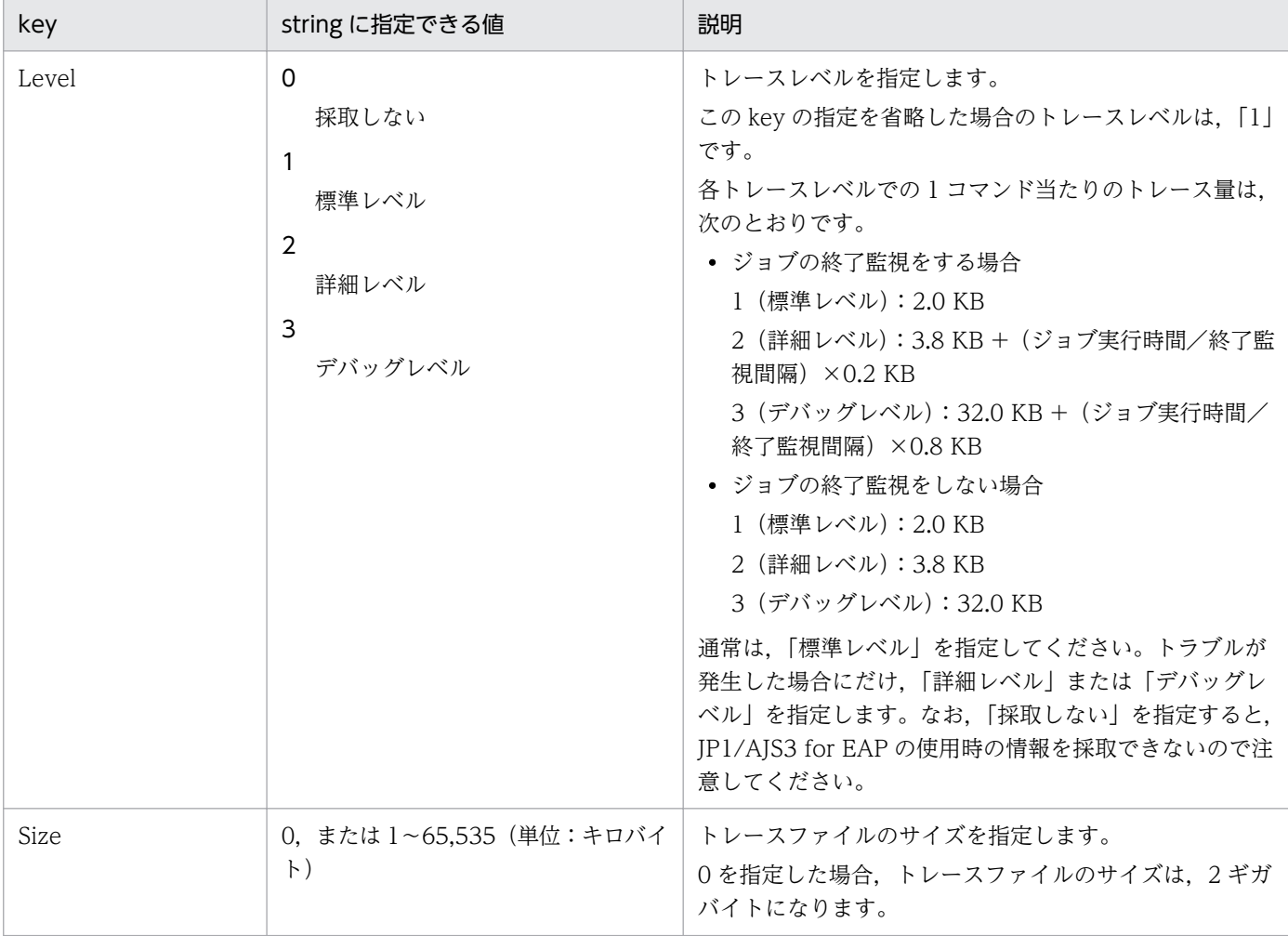

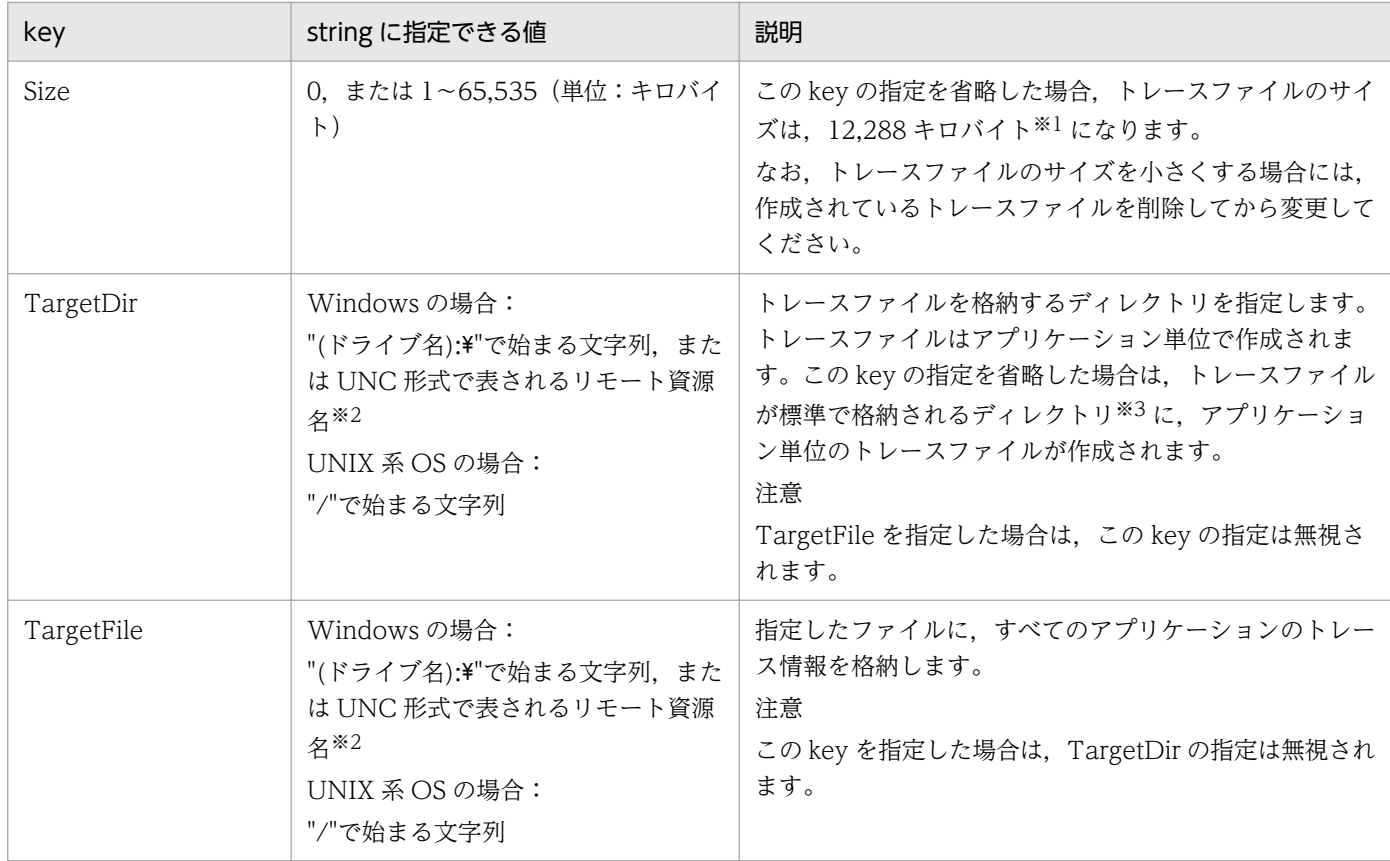

注※1 トレースファイルサイズを 12,288 キロバイトに設定した場合,トレースレベル 1 (デフォルト) で 100件/時間のジョ ブを実行したときに,少なくとも 2 日間分のトレースデータを記録できます。

注※2 UNC形式で表されるリモート資源名とは、Microsoft 社が提供しているネットワーク上のフォルダおよびファイル名を 指定する.「¥¥コンピュータ名¥共有名」を指しています。このフォルダおよびファイルは,常時アクセスできるようにする必要が あります。

注※3 トレースファイルが標準で格納されるディレクトリについては,[「付録 A ディレクトリ名一覧](#page-254-0)」を参照してください。

### 主意事項

トレースファイルの出力時に一時ディレクトリを使用します。

Windows の場合,環境変数 TMP で指定したフォルダを使用します。環境変数 TMP には,コマ ンド実行ユーザーの権限でアクセスできるフォルダを指定してください(JP1/AJS で実行する場 合,JP1/AJS のサービスに対するアカウントがデフォルトのときは,システム環境変数の TMP 環 境変数になります)。

#### • event (イベントセクション)

Windows の場合, event (イベントセクション) では、Windows のアプリケーションログで使用される イベントを生成するかどうかを指定します。

UNIX 系 OS の場合, event (イベントセクション) では, syslog メッセージを生成するかどうかを指定 します。event に指定できる key を次の表に示します。

#### 表 2-2 event に指定できる key

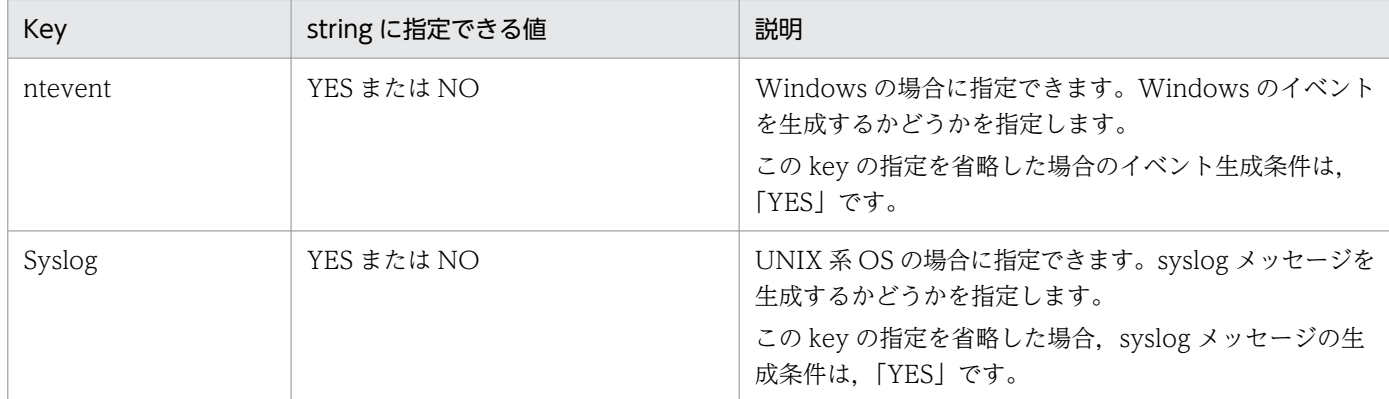

#### • command(コマンドセクション)

command (コマンドセクション) では, JP1/AJS3 for EAP の作業ディレクトリ, ジョブの終了監視時間 間隔, 指定した R/3 オブジェクトの妥当性をチェックするかどうか, 通信エラーが発生したときの接続回 復を試みる時間・時間間隔,および R/3 ジョブログを標準エラー出力ファイルにも出力するかどうかを指 定します。また、接続先の Unicode 版 SAP システムで、文字コードの変換時に使用するコードページ番 号も指定します。command に指定できる key を次の表に示します。

#### 表 2-3 command に指定できる key

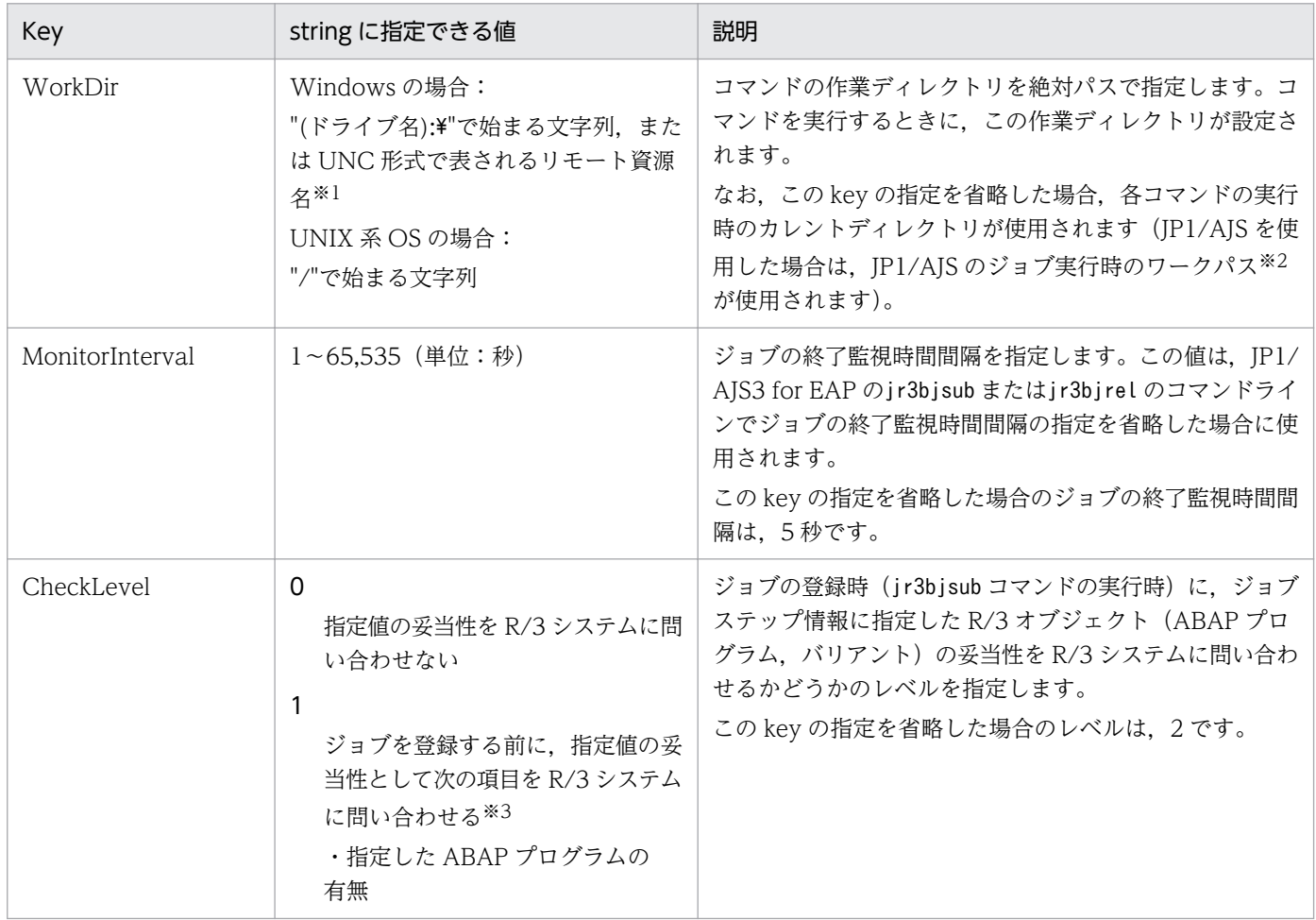

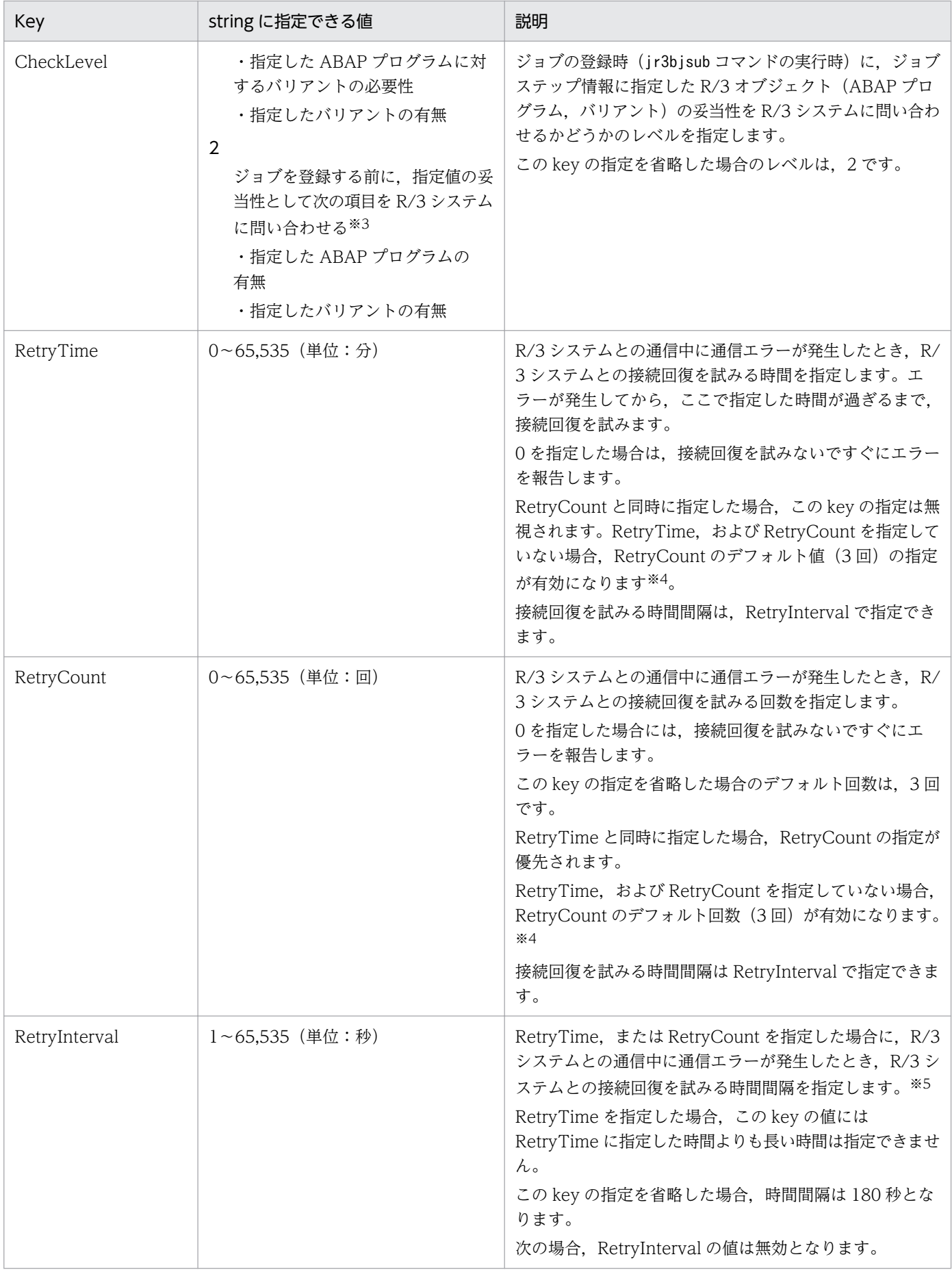

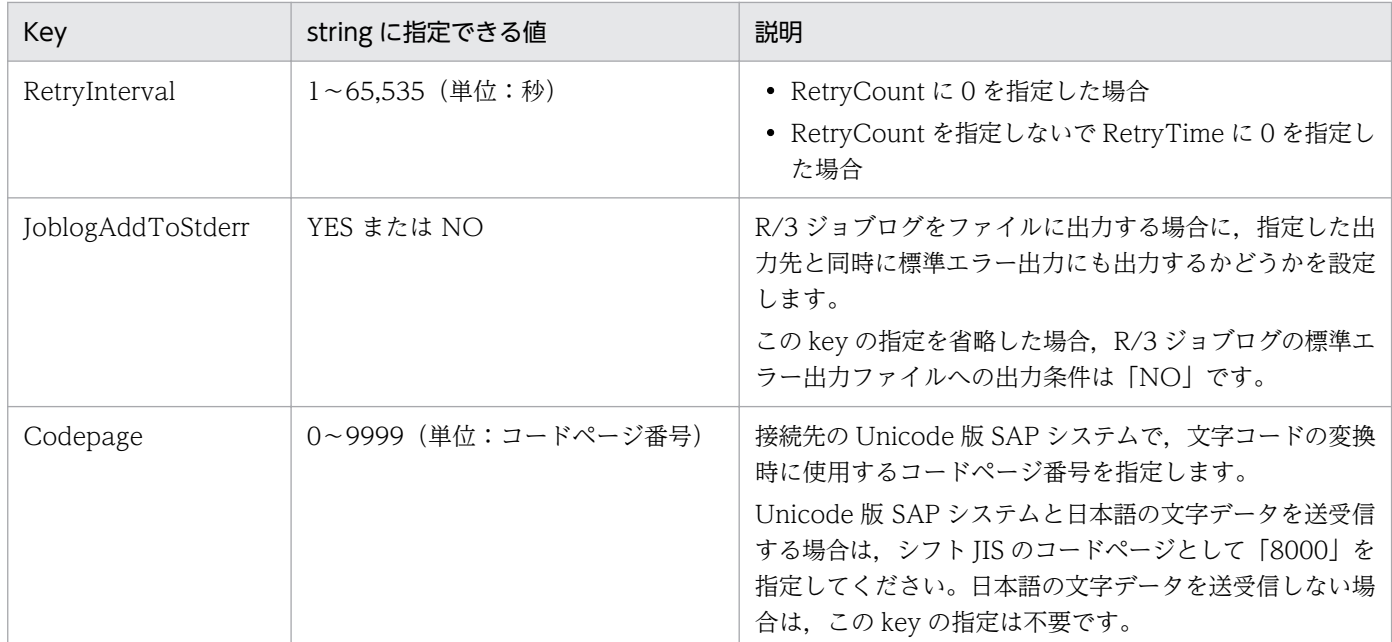

注※1 UNC形式で表されるリモート資源名とは、Microsoft 社が提供しているネットワーク上のフォルダ名を指定する、「¥→コ ンピュータ名¥共有名」を指しています。このフォルダは,常時アクセスできるようにする必要があります。

注※2 JP1/AJS のジョブ実行時のワークパスについては、マニュアル「JP1/Automatic Job Management System 3 設計ガイ ド(システム構築編)」を参照してください。

注※3 checklevel に「0」を指定した場合に比べて,ネットワークに掛かる負荷が大きくなります。また,コマンドの実行時間 も長くなります。

注※4 RetryCount または RetryTime を指定する場合は、互いに他方の key を指定するかどうかによって、有効となる key が 異なります。

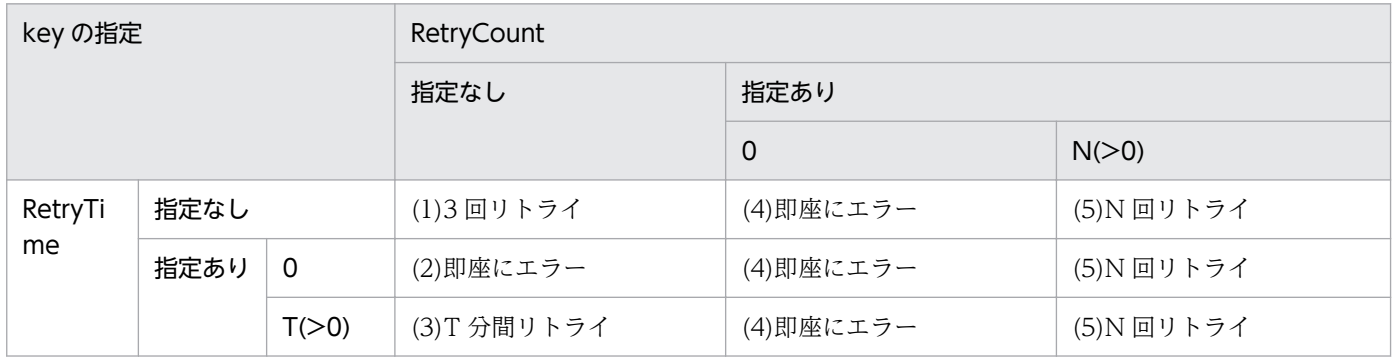

(1) RetryTime と RetryCount を両方とも指定がない場合, RetryCount のデフォルト値 3 回リトライ。

(2) RetryTime が 0 で RetryCount が指定なしのためエラー。

(3) RetryTime の指定が有効。T 分間リトライ。

(4) RetryCount が 0 のため, 即座にエラー。

(5) RetryCount の指定が優先のため, N回リトライ。

注※5 RetryCount, RetryTime を指定した場合の動作を次に示します。
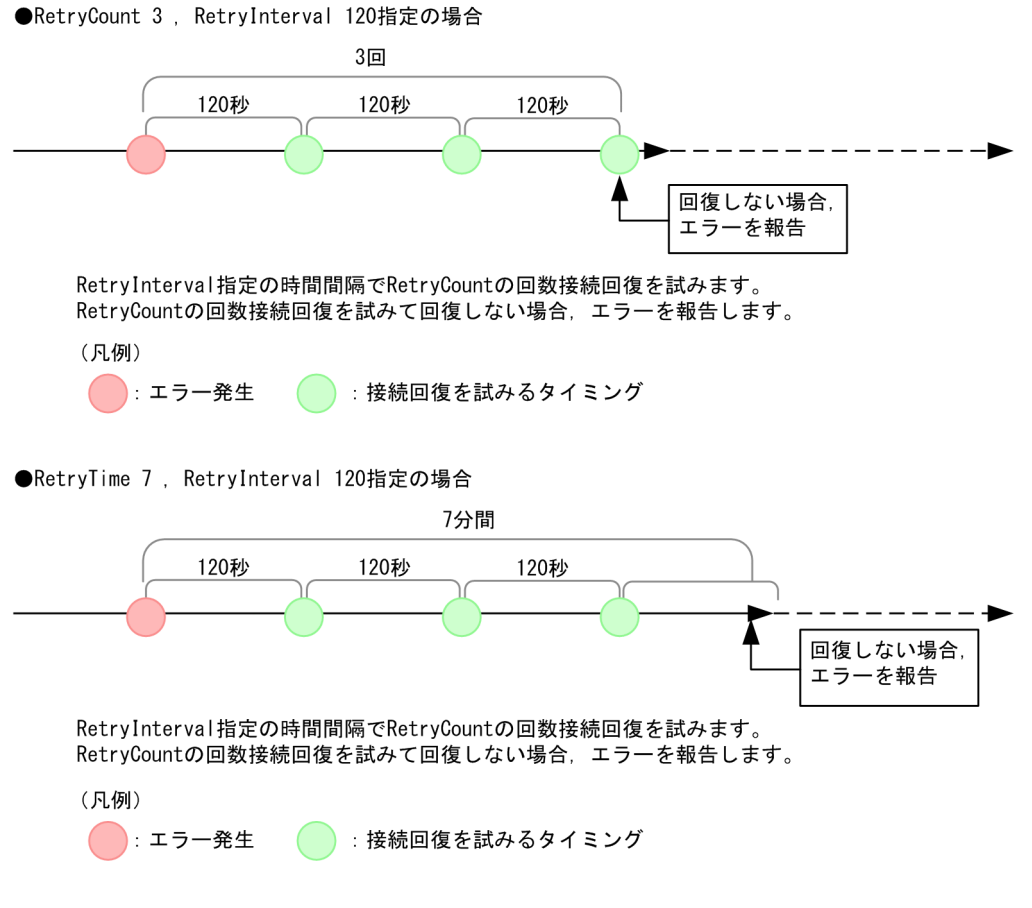

## • XMI(XMI セクション)

XMI(XMI セクション)では,XMI インターフェースセッションの監査レベルを指定します。XMI に指 定できる key を次の表に示します。

## 表 2-4 XMI に指定できる key

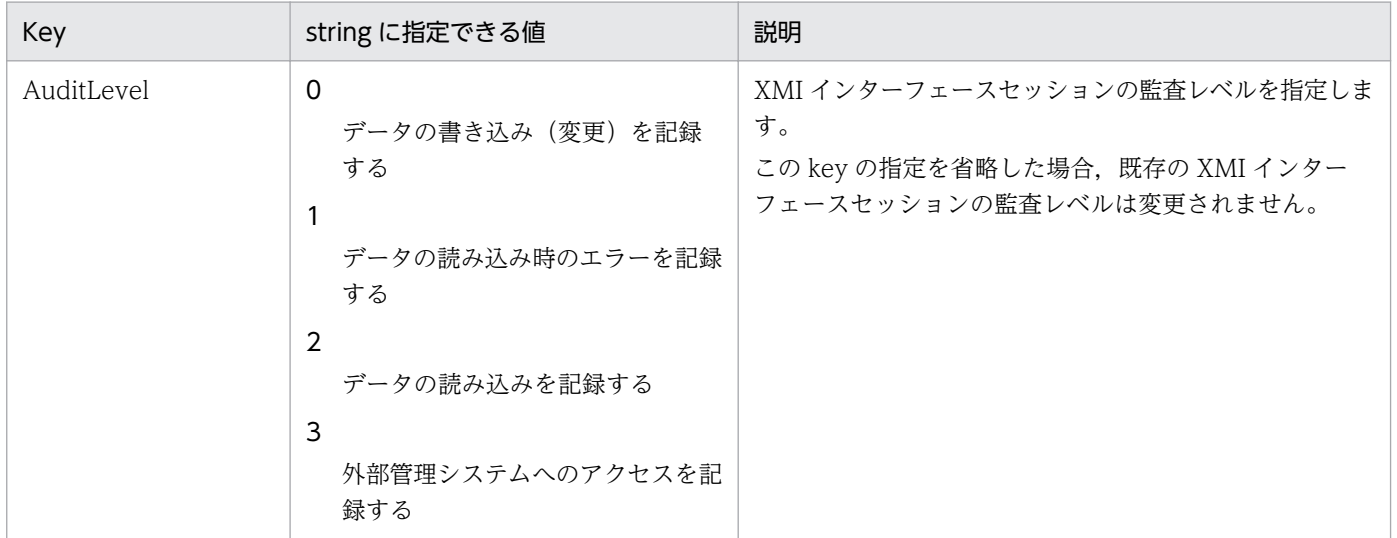

JP1/Automatic Job Management System 3 for Enterprise Applications 37 and 37

# 2.2.2 パスを設定する

ジョブ制御用のコマンドを使用する場合,コマンドが格納されているパスをユーザーごとに設定しておく と便利です。

• Windows の場合

[システムのプロパティ]ダイアログボックスで、環境変数 PATH を設定してください。 [システムのプロパティ]ダイアログボックスは,「コントロールパネル」の[システム]アイコンをダ ブルクリックすると表示されます。

環境変数 PATH に、「インストール先フォルダ¥program」を設定してください。

• UNIX 系 OS の場合

システム管理者は,システムのプロファイルにパスを設定してください。パスは,環境変数 PATH で 設定します。環境変数 PATH に,「/opt/jp1\_am\_r3/bin/」を設定してください。

## 2.2.3 言語種別を設定する(UNIX 系 OS の場合)

この設定は,UNIX 系 OS の場合だけ必要になります。

メッセージを英語または日本語で出力できます。言語種別は,環境変数 LANG で設定します。使用できる 文字コードと環境変数 LANG の値を次の表に示します。

#### 表 2‒5 使用できる文字コードと環境変数 LANG の値

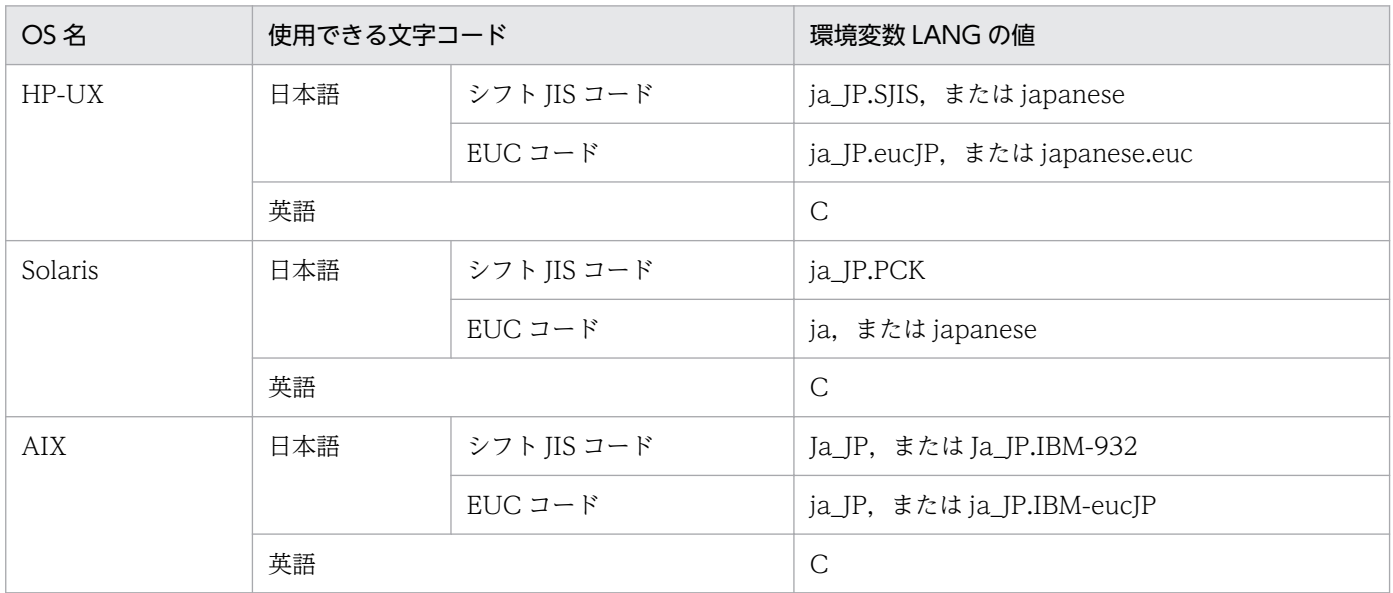

## 注意事項

• 上記以外の値を環境変数 LANG に設定した場合,言語種別として「英語」が使用されます。

• JP1/AJS3 for EAP の言語環境と R/3 システムの言語環境の文字コードが一致していない場合 には、R/3 システムから獲得した情報が正しく表示されないときがあります。

# 2.2.4 services ファイルに R/3 システム用のエントリーを追加する

メッセージサーバに接続する場合,services ファイルに,接続先のメッセージサーバのサービス名,ポー ト番号を追加します。

メッセージサーバのサービス名とポート番号の指定形式を次の表に示します。

## 表 2‒6 サービス名とポート番号の指定形式

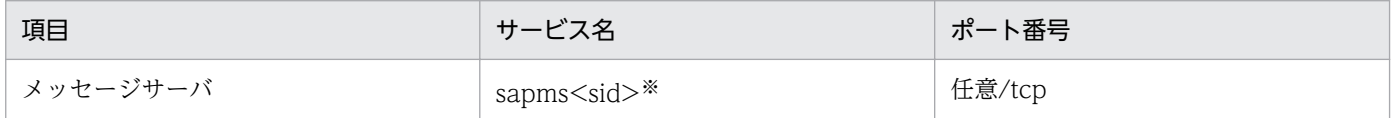

注※

「sapms<sid>」の"<sid>"には,R/3 システムのシステム ID を指定します。

例えば,接続先のメッセージサーバのシステム ID が"SD1"であり,メッセージサーバのポート番号として"3601/tcp"を使用 する場合,services ファイルに次のエントリー(サービス名,ポート番号)を追加します。 sapmsSD1 3601/tcp

R/3 システム用のエントリーの追加例を次の図に示します。

図 2-3 R/3 システム用のエントリーの追加例 (services ファイル)

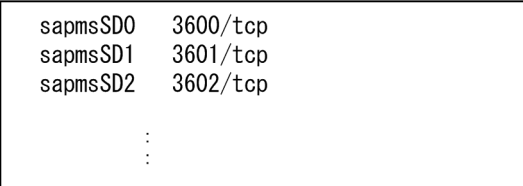

# 2.2.5 hosts ファイルに R/3 システム用のエントリーを追加する

hosts ファイルに,接続先のアプリケーションサーバのホスト名を追加します。

なお,DNS などのネームサービスで接続先のアプリケーションサーバのホスト名の名前解決ができる場 合,この作業は必要ありません。

R/3 システム用のエントリーの追加例を次の図に示します。

<span id="page-39-0"></span>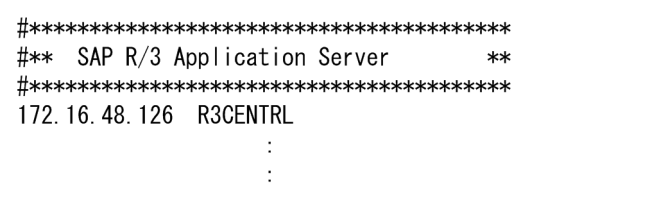

# 2.2.6 ジョブ制御用のコマンドを使用する前に必要な作業

コマンドの-d オプションを使用する場合. およびコマンドの共通引数のデフォルトを設定する場合に必要 な作業について説明します。-d オプションを使用しない場合,またはコマンドの共通引数のデフォルトを 設定しない場合は,次のそれぞれの作業は必要ありません。

# (1) R/3 あて先情報の-d オプションを使用できるようにする

JP1/AJS3 for EAP のコマンドラインで,R/3 あて先情報に-d オプションを使用する場合, sapnwrfc.ini ファイルを作成しておく必要があります。

## 注意

sapnwrfc.ini ファイルは, SAP NetWeaver RFC Library で提供される定義ファイルであり, バー ジョン 10-00 以前の saprfc.ini ファイルの後継となる定義ファイルです。saprfc.ini と sapnwrfc.ini の仕様の変更点,および移行方法については[「2.5.1 バージョンアップの注意事項」](#page-67-0)を参照してくださ い。

運用方法に応じて,次のどちらかに(または,両方に)作成した sapnwrfc.ini ファイルを使用します。

- ジョブ制御用の環境設定ファイル(conf ファイル)の command(コマンドセクション)の WorkDir キーに指定した JP1/AJS3 for EAP の作業ディレクトリ (WorkDir キーを指定していない場合は、各 コマンド実行時のカレントディレクトリ)に作成した sapnwrfc.ini ファイル
- 環境変数 RFC\_INI に指定した sapnwrfc.ini ファイル

なお、sapnwrfc.ini ファイルは次のように検索されます。

- 環境変数 RFC\_INI に sapnwrfc.ini が指定されている場合 環境変数 RFC\_INI に指定した sapnwrfc.ini ファイルだけが検索されます。JP1/AJS3 for EAP の作業 ディレクトリにある sapnwrfc.ini ファイルは検索されません。
- 環境変数 RFC\_INI に sapnwrfc.ini が指定されていない場合 環境設定ファイルに指定した JP1/AJS3 for EAP の作業ディレクトリにある sapnwrfc.ini ファイルが 検索されます。

通常, sapnwrfc.ini ファイルは、環境設定ファイルに指定した JP1/AJS3 for EAP の作業ディレクトリに 作成します。特定のユーザー用に sapnwrfc.ini ファイルを設定する場合は、任意のディレクトリに sapnwrfc.ini ファイルを作成し、環境変数 RFC\_INI で sapnwrfc.ini ファイルのパスを指定します。

JP1/AJS3 for EAP のインストール後,次のディレクトリに sapnwrfc.ini ファイルのサンプルファイルが 格納されています。

• Windows の場合

インストール先フォルダ\Sample\

• UNIX 系 OS の場合

/opt/jp1\_am\_r3/sample

サンプルとして提供されている sapnwrfc.ini ファイルを, JP1/AJS3 for EAP の作業ディレクトリ (また は環境変数 RFC\_INI の指定先)に複写し,必要に応じて複写した sapnwrfc.ini ファイルを編集してくだ さい。なお,環境変数 RFC\_INI を使用する場合は,あらかじめ環境変数 RFC\_INI を指定しておいてくだ さい。

また,環境変数 RFC\_INI に指定する sapnwrfc.ini ファイルのパスは,絶対パスで指定してください。

- 環境変数 RFC\_INI の指定例(Windows の場合) RFC INI=C:\home\user01\sapnwrfc.ini
- 環境変数 RFC\_INI の指定例(UNIX 系 OS の場合) RFC\_INI=/home/user01/sapnwrfc.ini

sapnwrfc.ini ファイルの例を次の図に示します。sapnwrfc.ini ファイルの各項目の詳細については、R/3 のマニュアルおよびオンラインヘルプを参照してください。

## 図 2-5 sapnwrfc.ini ファイルの例

DEST=r3centrl MSHOST=hs0311 R3NAME=BIN GROUP=PUBLIC  $CLIENT = 100$ USER=RFCUSER PASSWD=pass12345  $LANG=JA$ CODEPAGE=8000

なお, sapnwrfc.ini ファイルの設定方法には、幾つかのタイプがあります。上の図は、メッセージサーバ に接続する場合の設定例です。このほかに,特定のアプリケーションサーバと接続することもできます。 タイプによっては、services ファイルおよび hosts ファイルを編集する必要があります。各タイプの設定 項目、および services ファイルと hosts ファイルの編集が必要かどうかについては、R/3 のマニュアルお よびオンラインヘルプを参照してください。

# (2) コマンドの共通引数(R/3 あて先情報および R/3 ログオン情報)のデ フォルトを設定する

JP1/AJS3 for EAP のコマンドラインで,共通引数(R/3 あて先情報および R/3 ログオン情報)の指定を 省略する場合,r3defcon ファイルを作成する必要があります。r3defcon ファイルは,ユーザーアカウン トに指定したホームディレクトリに作成します。

#### 注意

Windows 版で r3defcon ファイルを使用する場合は,ホームディレクトリを識別するための HOMEDRIVE,HOMEPATH 環境変数をジョブ実行時の環境変数として指定する必要があります。 JP1/AJS から実行したコマンドの実行環境には,デフォルトでこれらの環境変数が定義されていないた め,ジョブ定義の[環境変数]項目などで追加定義してください。

環境変数の指定例 (r3defcon ファイルをC:\Documents and Settings\Administrator に配置している 場合)

HOMEDRIVE=C:

HOMEPATH=\Documents and Settings\Administrator

Windows で,ファイルシステムに NTFS 形式を使用している場合,r3defcon ファイルの情報の漏えい を防ぐために,ユーザーごとに異なったホームディレクトリを指定しておくことをお勧めします。なお, ファイルシステムに FAT 形式を使用している場合,r3defcon ファイルの情報をファイルレベルで保護す ることはできません。

UNIX 系 OS の場合,r3defcon ファイルの情報の漏えいを防ぐために,r3defcon ファイルには,コマン ドを実行するユーザーだけがファイルを読み取れるアクセス権を指定しておくことをお勧めします。

r3defcon ファイルの作成例を次の図に示します。

## 図 2‒6 r3defcon ファイルの作成例

[Logon]  $C$ lient=000 **Ilser=RECUSER** Passwd2=pass12345 Lang=J

[Address] Host=R3CENTRL Sysno=00

r3defcon ファイルでの文法は、次のとおりです。

[section] key=string

• section と key, key と key の区切りには、一つ以上の改行コードを指定します。

2. インストールとセットアップ

- section および key に指定する文字列では,大文字,小文字が区別されません。
- 同一 section 内での key の指定順序は任意です。
- 行の先頭に「;」が指定されている場合,その行をコメント文として扱います。
- 複数の同じ名称の section または key が指定されていた場合,メッセージ KAJM0022-E を表示してコ マンドの実行を打ち切ります。

次に、r3defcon ファイルに指定できる key をセクションごとに説明します。

• logon(ログオンセクション)

R/3 ログオン情報の指定を省略する場合に,logon(ログオンセクション)を指定します。logon に指定 できる key を次の表に示します。

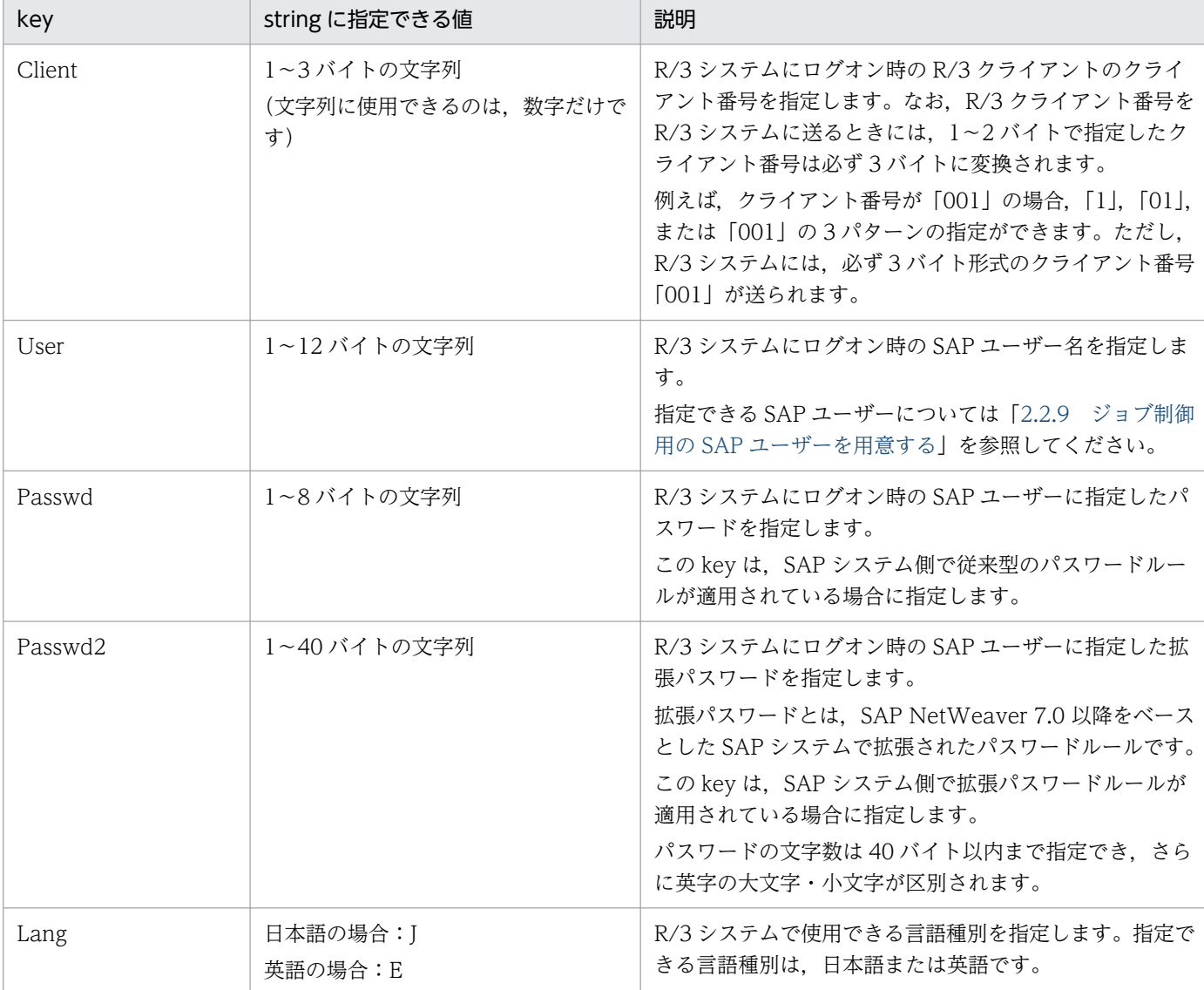

## 表 2-7 logon に指定できる key

2. インストールとセットアップ

## 注意事項

ログオンセクションを指定する場合,すべての key (client, user, passwd または passwd2, lang)を必ず指定してください。なお,「passwd」および「passwd2」は,同時に指定できませ ん。拡張パスワードの使用可否に合わせて,どちらかを指定してください。

## • address(アドレスセクション)

R/3 あて先情報の指定を省略する場合に,address(アドレスセクション)を指定します。address に指 定できる key を次の表に示します。

#### 表 2-8 address に指定できる key

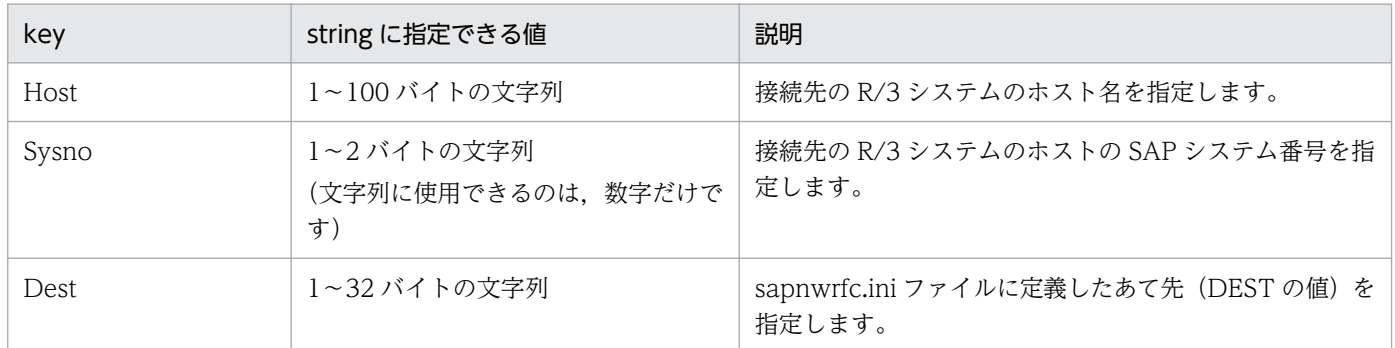

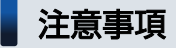

「dest」および「host と sysno」は,同時に指定できません。アドレスセクションを指定する場合, dest だけを指定するか,または host と sysno を指定してください。

# 2.2.7 R/3 システム用のカスタムジョブを実行する前に sanwprfc.ini ファイ ルを作成する(Windows の場合)

この設定は Windows の場合にだけ必要です。

R/3 システム用のカスタムジョブの定義時に[sapnwrfc.ini を使用して接続する]を設定した場合, jr3bjsub コマンドを実行するホストで、sapnwrfc.ini ファイルを作成しておく必要があります。

sapnwrfc.ini ファイルの作成については,[「2.2.6\(1\) R/3 あて先情報の-d オプションを使用できるよう](#page-39-0) [にする](#page-39-0)」を参照してください。

# 2.2.8 XBP2.0 インターフェースを使用できるようにする(特定の機能を使 用する場合)

SAP 社の外部管理インターフェースである XBP インターフェースのバージョン 2.0(XBP2.0 インター フェース)を使えば,次の機能を使用できます。

- ジョブの実行中に生成される子ジョブを含めて終了を監視する(親/子ジョブの終了監視)
- ジョブの優先度としてジョブクラス「A」または「B」を指定する
- 拡張された以下の印刷パラメーターを制御する
	- スプール依頼の表題を指定する
	- 出力書式を書式名で指定する
	- カバーシートに印刷される部署名を指定する
	- アーカイブ出力時に情報テキストを指定する

これらの機能を使用する場合は、XBP2.0 インターフェースを使用できるようにする必要があります。

また. 親/子ジョブの終了監視をするためには、さらにジョブの実行前に接続先の R/3 システム上で親/子 機能を有効にしておく必要があります。

次に, XBP2.0 インターフェースを使用できるようにする方法, および親/子機能を有効にする方法につい て説明します。

## (1) XBP2.0 インターフェースを使用できるようにする

接続先の R/3 システムに XBP2.0 インターフェースがインストールされ. XBP2.0 インターフェースにロ グインできるようになっていることを確認してください。

接続先の R/3 システムに XBP2.0 インターフェースがインストールされていない場合は,R/3 の「サポー トパッケージ」を適用して,XBP2.0 インターフェースをインストールしてください。

接続先の R/3 システムに XBP2.0 インターフェースがインストールされているかどうかを確認するには, 接続先の R/3 システムのトランザクション SE38 で, ABAP プログラム INITXBP2 が存在するかどうか を確認してください。INITXBP2 が存在していれば,XBP2.0 インターフェースはインストールされてい ます。

なお. XBP2.0 インターフェースの詳細については. [SAP ノート 604496 | を参照してください。

## (2) 親/子機能を有効にする

親/子ジョブの終了監視をするためには,ジョブの実行前に接続先の R/3 システム上で親/子機能を有効に しておく必要があります。

<span id="page-45-0"></span>親/子機能を有効にするには、XBP2.0 インターフェースを使用できる状態にしてから、ABAP プログラム INITXBP2 を使用して親/子機能の設定を「オン」にしてください。親/子機能の設定を「オン」にする手 順を次に示します。

- 1. SAP フロントエンドソフトウェアで ABAP エディタ(トランザクション SE38)を起動する。
- 2. ABAP エディタの起動画面で, [プログラム]に「INITXBP2」と入力する。
- 3. 「プログラム」メニューから「実行」を選択する。

INITXBP2 プログラムが起動し、現在の設定内容が表示されます。

- 4. [親子機能]の [設定変更] で, [スイッチオン] を選択する。
- 5. 「プログラム】メニューから「実行」を選択する。

親/子機能が有効になります。

## 2.2.9 ジョブ制御用の SAP ユーザーを用意する

JP1/AJS3 for EAP は R/3 ジョブを制御するために、SAP 社の通信プロトコルである RFC を使用して, SAP システム側に定義されている外部管理インターフェースを実行します。そのため、JP1/AJS3 for EAP が使用するユーザーをあらかじめ SAP システム側に用意しておく必要があります。

ここでは、SAP システム側で用意しておく必要のある、ユーザータイプ、パスワード、権限について説明 します。

# (1) ユーザータイプ

ユーザータイプには,「ダイアログ」,「システム」,「通信」,「サービス」が使用できます。

## (2) パスワードに指定できる文字

パスワードは,半角数字(0〜9),半角英字(a〜z,A〜Z)および次の半角記号を使用して定義してくだ さい。

 $1@$$\&\/()=?' *+^+#- . : {{[}}\&\&\&\|$ 

## (3) 必要な権限

ジョブ制御用のユーザーには,次に示す権限が必要です。

- 外部システムからログオンするための権限オブジェクト (S\_RFC) ビルトイン権限値(SRFC ALL)を割り当ててください。
- 外部管理インターフェースにログオンする権限オブジェクト(S\_XMI\_PROD) 次の表に示す値を設定した権限値またはビルトイン権限値(S\_XMI\_ADMIN)を割り当ててください。

#### 表 2-9 権限オブジェクト (S XMI PROD) に必要な権限

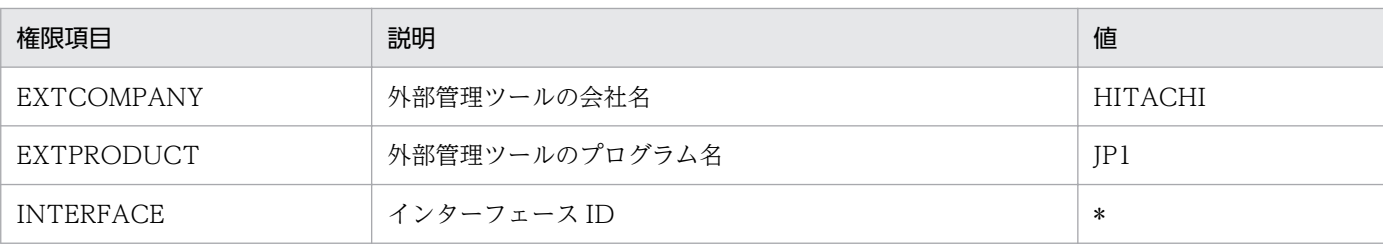

#### • ジョブを操作するための権限オブジェクト(S\_BTCH\_ADM, S\_BTCH\_NAM)

S\_BTCH\_ADM 権限オブジェクトの値としてビルトイン権限値(S\_BTCH\_ADM)を, S\_BTCH\_NAM 権限オブジェクトの値としてビルトイン権限値(S\_BTCH\_ALL)を割り当ててくださ い。

#### • ABAP プログラムを実行するための権限(S\_PROGRAM)

権限オブジェクトの値として,ビルトイン権限値(S\_ABAP\_ALL)を割り当ててください。

## 2.2.10 Unicode 版 SAP システムと接続する場合にコードページを設定する

JP1/AJS3 for EAP は,Unicode 版に対応していない RFC ライブラリを使用して SAP システムと通信し ています。Unicode 版 SAP システムと接続する場合に送受信する文字データは,JP1/AJS3 for EAP 側 のコードページから Unicode に,またはその逆に SAP システム側で変換されます。

JP1/AJS3 for EAP 側のコードページのデフォルトは,ドイツ語のコードページ番号「1100」が設定され ています。そのため,Unicode 版 SAP システムと日本語の文字データを送受信する場合は,シフト JIS のコードページ番号「8000」を設定してください。

コードページは次のどちらかの方法で設定します。

## (1) コードページのデフォルトを設定する

ジョブ制御用の環境設定ファイルの command(コマンドセクション)の Codepage キーにコードページ を設定します。設定方法の詳細については,[「2.2.1 JP1/AJS3 for EAP\(ジョブ制御\)の動作環境を設定](#page-29-0) [する](#page-29-0)」を参照してください。

## (2) 実行するジョブごとにコードページを指定する

次に示す環境変数を JP1/AJS3 for EAP が提供するコマンドの実行環境に定義してください。

#### SAP\_CODEPAGE=8000

なお、JP1/AJS のカスタムジョブを使用する場合は、ジョブごとの環境変数を定義できません。この場合 は,JP1/AJS3 for EAP をインストールしているマシンのシステム環境変数として定義するか,または「(1) コードページのデフォルトを設定する」に示す手順でデフォルトのコードページを設定してください。

# 注意事項

- コードページ番号を正しく設定していない場合,US7ASCII 以外の文字データは文字化けが発 生します。また、コードページ番号を設定した場合でも、SAP システム側で文字データが変換 できなかったときは,文字化けが発生します。文字化けした文字データは,「#」で表示されます。
- 環境変数(SAP\_CODEPAGE)が指定されている場合は,環境設定ファイルの Codepage キー の指定よりも,環境変数の指定が優先されます。

# 2.3 インフォパッケージまたはプロセスチェーン制御機能のセットアップ

JP1/AJS3 for EAP のインフォパッケージまたはプロセスチェーン制御機能を使用するために必要なセッ トアップ作業について説明します。

IP1/AIS3 for EAP (インフォパッケージまたはプロセスチェーン制御)を使用するためには、次のセット アップ作業が必要です。UNIX 系 OS の場合,スーパーユーザーでセットアップ作業をしてください。

#### 作業 1

JP1/AJS3 for EAP(インフォパッケージまたはプロセスチェーン制御)の動作環境を設定する。

#### 作業 2

パスを設定する。

#### 作業 3

言語種別を設定する(UNIX 系 OS の場合)。

#### 作業 4

services ファイルに SAP BW システム用のエントリーを追加する。

#### 作業 5

hosts ファイルに SAP BW システム用のエントリーを追加する。

#### 作業 6

インフォパッケージまたはプロセスチェーン制御用のコマンドを使用する前に次の設定をする。

- SAP BW あて先情報の-d オプションを使用できるように sapnwrfc.ini ファイルを作成する※1
- コマンドの共通引数(SAP BW あて先情報および SAP BW ログオン情報)のデフォルトを設定す る※2

#### 作業 7

SAP BW システム用のカスタムジョブを実行する前に sapnwrfc.ini ファイルを作成する※3(Windows の場合)。

#### 作業 8

SAP BW システム側でインフォパッケージの警告終了に対する動作を設定する。

#### 作業 9

インフォパッケージまたはプロセスチェーン制御用の SAP ユーザーを用意する。

#### 作業 10

Unicode 版 SAP システムと接続する場合にコードページを設定する。

#### 注※1

-d オプションを使用しない場合,この作業は必要ありません。

2. インストールとセットアップ

<span id="page-49-0"></span>注※2

インフォパッケージまたはプロセスチェーン制御用のコマンドの共通引数(SAP BW あて先情報およ び SAP BW ログオン情報)の指定を省略する場合に必要な作業です。コマンドラインに SAP BW あ て先情報および SAP BW ログオン情報を指定する場合,この作業は必要ありません。

注※3

SAP BW システム用のカスタムジョブで [sapnwrfc.ini を使用して接続する]を使用しない場合,こ の作業は必要ありません。

それぞれの作業の詳細について,次項以降で説明します。

なお. JP1/AJS3 for EAP と SAP BW システムとで通信する際,接続する側である JP1/AJS3 for EAP は 特定のポート番号やウェルノウンポート番号を使用しませんが、接続される側である SAP BW システム は,接続の方法によって異なったポート番号を使用します。接続の方法に応じて SAP BW システムで使 用できるポート番号については,「[付録 B.1 ポート番号一覧」](#page-256-0)を参照してください。

また、IP1/AIS3 for EAP と SAP BW システムとの間にファイアウォールを配置する場合は、「付録 B.2 [ファイアウォールの通過方向とサポートするファイアウォール](#page-257-0)」を参照してください。

# 2.3.1 JP1/AJS3 for EAP (インフォパッケージまたはプロセスチェーン制 御)の動作環境を設定する

JP1/AJS3 for EAP(インフォパッケージまたはプロセスチェーン制御)の動作環境は,インフォパッケー ジまたはプロセスチェーン制御用の環境設定ファイルを編集することで変更できます。

インフォパッケージまたはプロセスチェーン制御用の環境設定ファイル (conf ファイル)は、以下に示す パスにあります。インストール時に環境設定ファイルが存在しなかった場合は,同じディレクトリ下にあ るモデルファイルと同じものが,環境設定ファイルとしてインストール時に自動的に作成されます。

• Windows の場合

インストール先フォルダ¥bwsta¥conf¥conf

• UNIX 系 OS の場合 /etc/opt/jp1\_am\_r3/bwsta/conf/conf

インストール時に作成される環境設定ファイルの基になるモデルファイルの内容を次の図に示します。

• Windows の場合

## 図 2-7 インフォパッケージまたはプロセスチェーン制御用環境設定ファイルのモデルファイ ル(Windows 版)

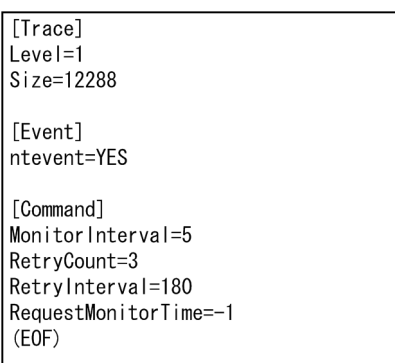

• UNIX 系 OS の場合

## 図 2‒8 インフォパッケージまたはプロセスチェーン制御用環境設定ファイルのモデルファイ ル(UNIX 版)

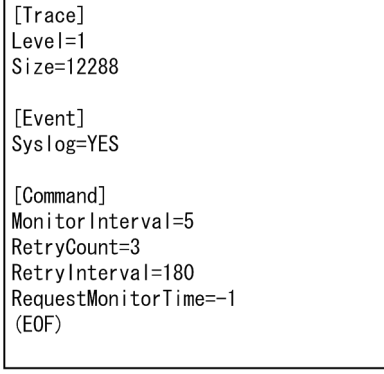

OS が Windows で,ファイルシステムに NTFS 形式を使用している場合,環境設定ファイルの情報の改 ざんを防ぐために,環境設定ファイルに対して,Administrators 権限を持つ管理者だけが環境設定ファイ ルを編集できるようなアクセス権を設定しておくことをお勧めします。

なお、環境設定ファイルを再編集する場合は、JP1/AJS3 for EAP のコマンドが実行されていないことを 確認してください。

環境設定ファイルでの文法は,次のとおりです。

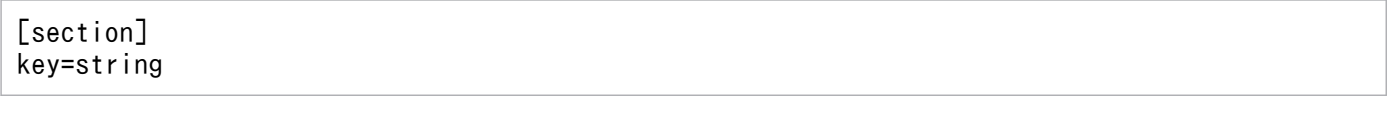

- section と key, key と key の区切りには、一つ以上の改行コードを指定します。
- section および key に指定する文字列では,大文字,小文字が区別されません。
- 同一 section 内での key の指定順序は任意です。
- 行の先頭に「;」が指定されている場合,その行をコメント文として扱います。
- 複数の同じ名称の section または key が指定されていた場合,最初に指定されていた値が有効になりま す。

次の場合, JP1/AJS3 for EAP は項目のデフォルトを使用して動作します。

- 環境設定ファイルを作成しなかった場合
- 環境設定ファイルに指定した値が不正な場合(シンタックスエラーを含む)
- 環境設定ファイルが読み込めない場合

次に,環境設定ファイルに指定できるkey をセクションごとに説明します。

• trace (トレースセクション)

トレースセクションでは,トレースレベル,トレースファイルサイズ,およびトレース情報を格納するト レースファイル名を指定します。trace に指定できる key を次の表に示します。

表 2-10 trace に指定できる key

| key   | string に指定できる値                                                                | 説明                                                                                                    |
|-------|-------------------------------------------------------------------------------|----------------------------------------------------------------------------------------------------|
| Level | $\mathbf 0$<br>採取しない<br>1<br>標準レベル<br>$\overline{2}$<br>詳細レベル<br>3<br>デバッグレベル | トレースレベルを指定します。<br>この key の指定を省略した場合のトレースレベルは、「1」<br>です。<br>各トレースレベルでの1コマンド当たりのトレース量は、<br>次のとおりです。<br>• インフォパッケージまたはプロセスチェーンの終了監<br>視をする場合<br>1 (標準レベル): 2.0 KB<br>2 (詳細レベル): 3.5 KB + (インフォパッケージまた<br>はプロセスチェーン実行時間/終了監視間隔) ×0.2<br><b>KB</b><br>3 (デバッグレベル): 24.0 KB + (インフォパッケー<br>ジまたはプロセスチェーン実行時間/終了監視間隔)<br>$\times$ 2.4 KB<br>• インフォパッケージまたはプロセスチェーンの終了監<br>視をしない場合<br>1 (標準レベル): 2.0 KB<br>2 (詳細レベル): 3.5 KB<br>3 (デバッグレベル): 24.0 KB<br>通常は、「標準レベル」を指定してください。トラブルが<br>発生した場合にだけ、「詳細レベル」または「デバッグレ<br>ベル」を指定します。なお、「採取しない」を指定すると,<br>JP1/AJS3 for EAP の使用時の情報を採取できないので注<br>意してください。 |
| Size  | 0, または 1~65,535 (単位:キロバイ<br>$\vdash$ )                                        | トレースファイルのサイズを指定します。<br>0を指定した場合、トレースファイルのサイズは、2ギガ<br>バイトになります。<br>この key の指定を省略した場合、トレースファイルのサイ<br>ズは、12,288キロバイト※1になります。                                                                                                    |

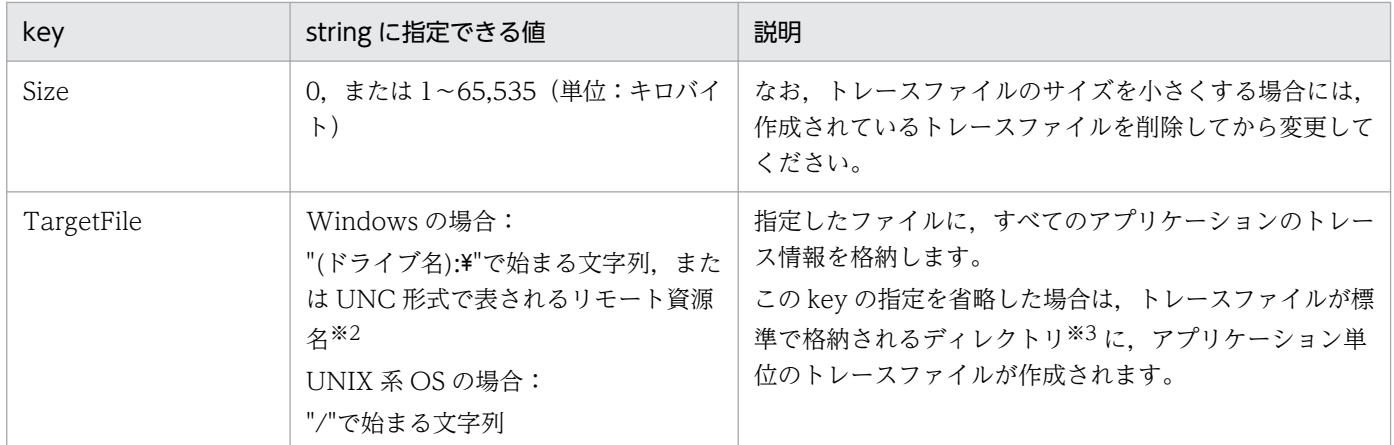

注※1 トレースファイルサイズを 12,288 キロバイトに設定した場合,トレースレベル 1 (デフォルト) で 100件/時間のジョ ブを実行したときに,少なくとも 2 日間分のトレースデータを記録できます。

注※2 UNC形式で表されるリモート資源名とは、Microsoft 社が提供しているネットワーク上のフォルダおよびファイル名を 指定する,「¥¥コンピュータ名¥共有名」を指しています。このフォルダおよびファイルは,常時アクセスできるようにする必要が あります。

注※3 トレースファイルが標準で格納されるディレクトリについては,[「付録 A ディレクトリ名一覧](#page-254-0)」を参照してください。

## 注意事項

トレースファイルの出力時に一時ディレクトリを使用します。

Windows の場合,環境変数 TMP で指定したフォルダを使用します。環境変数 TMP には,コマ ンド実行ユーザーの権限でアクセスできるフォルダを指定してください(JP1/AJS で実行する場 合,JP1/AJS のサービスに対するアカウントがデフォルトのときは,システム環境変数の TMP 環 境変数になります)。

• event (イベントセクション)

Windows の場合, event (イベントセクション) では、Windows のアプリケーションログで使用される イベントを生成するかどうかを指定します。

UNIX 系 OS の場合, event (イベントセクション) では, syslog メッセージを生成するかどうかを指定 します。

event に指定できる key を次の表に示します。

#### 表 2-11 event に指定できる key

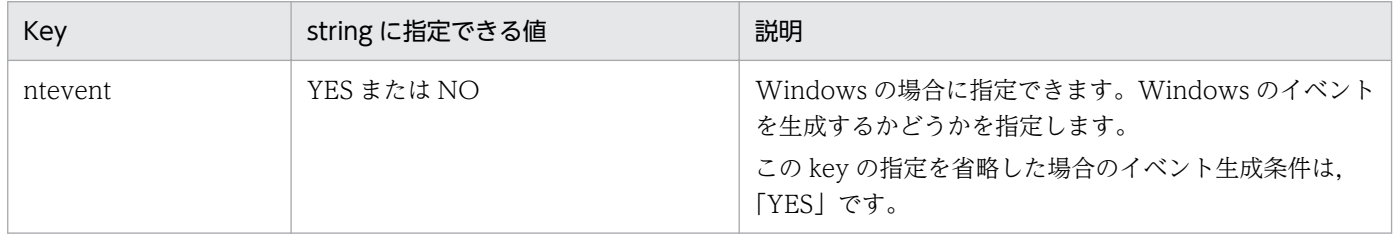

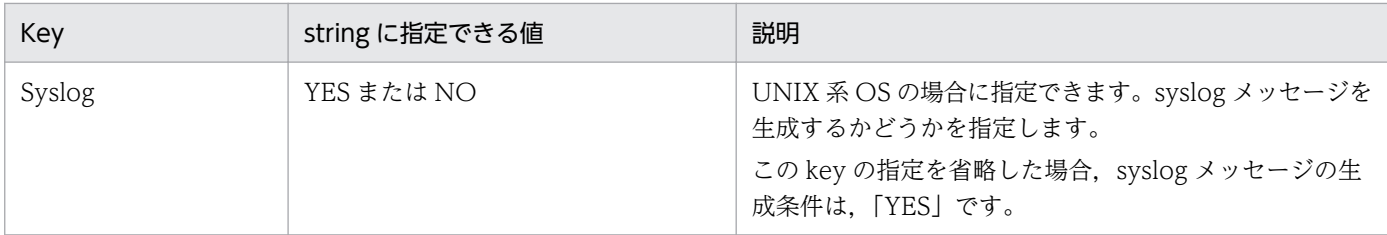

## • command(コマンドセクション)

command (コマンドセクション) では, JP1/AJS3 for EAP の作業ディレクトリ, インフォパッケージま たはプロセスチェーンの終了監視時間間隔,および通信エラーが発生したときの接続回復を試みる時間・ 時間間隔を指定します。また、接続先の Unicode 版 SAP システムで、文字コードの変換時に使用する コードページ番号も指定します。command に指定できる key を次の表に示します。

表 2-12 command に指定できる key

| Key             | string に指定できる値                                                                                         | 説明                                                                                                    |
|-----------------|----------------------------------------------------------------------------------------------------|----------------------------------------------------------------------------------------------------|
| WorkDir         | Windows の場合:<br>"(ドライブ名):¥"で始まる文字列, また<br>は UNC 形式で表されるリモート資源<br>$A^*$<br>UNIX 系 OS の場合:<br>"/"で始まる文字列 | コマンドの作業ディレクトリを絶対パスで指定します。コ<br>マンドを実行するときに、この作業ディレクトリが設定さ<br>れます。<br>なお、この key の指定を省略した場合、各コマンドの実行<br>時のカレントディレクトリが使用されます (JP1/AJSを使<br>用した場合は、JP1/AJSのジョブ実行時のワークパス※2<br>が使用されます)。                                                                                                    |
| MonitorInterval | 1~65,535 (単位:秒)                                                                                        | インフォパッケージまたはプロセスチェーンの終了監視時<br>間間隔を指定します。この値は、JP1/AJS3 for EAPの<br>jbwipsta のコマンドラインでインフォパッケージまたはプ<br>ロセスチェーンの終了監視時間間隔の指定を省略した場合<br>に使用されます。<br>この key の指定を省略した場合のジョブの終了監視時間間<br>隔は、5秒です。                                                                                                    |
| RetryTime       | 0~65,535 (単位:分)                                                                                        | SAP BW システムとの通信中に通信エラーが発生したと<br>き、SAP BW システムとの接続回復を試みる時間を指定<br>します。エラーが発生してから、ここで指定した時間が過<br>ぎるまで、接続回復を試みます。<br>0を指定した場合は、接続回復を試みないですぐにエラー<br>を報告します。<br>RetryCount と同時に指定した場合、この key の指定は無<br>視されます。RetryTime, および RetryCount を指定して<br>いない場合, RetryCount のデフォルト値 (3回)が有効<br>になります。※3<br>接続回復を試みる時間間隔は、RetryInterval で指定でき<br>ます。 |
| RetryCount      | 0~65,535 (単位:回)                                                                                        | SAP BW システムとの通信中に通信エラーが発生したと<br>き, SAP BW システムとの接続回復を試みる回数を指定<br>します。                                                                                                    |

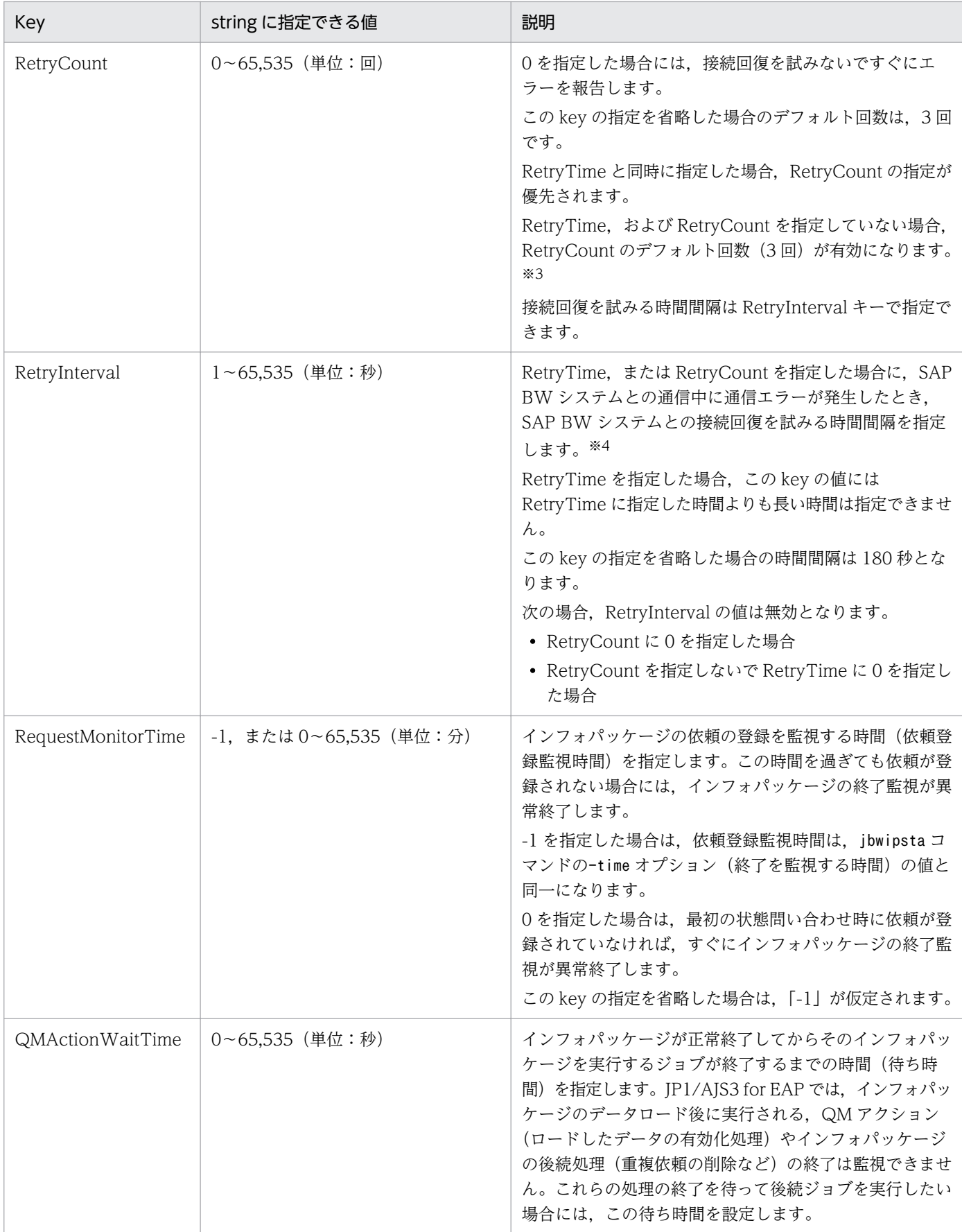

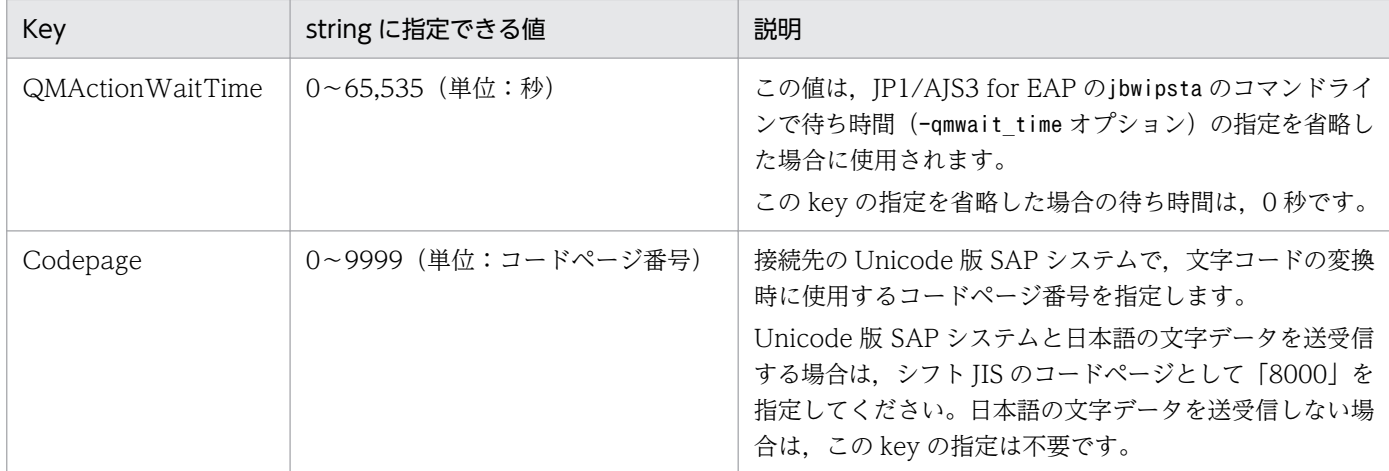

注※1 UNC形式で表されるリモート資源名とは、Microsoft 社が提供しているネットワーク上のフォルダ名を指定する、「¥はコ ンピュータ名¥共有名」を指しています。このフォルダは、常時アクセスできるようにする必要があります。

注※2 IP1/AIS のジョブ実行時のワークパスについては、マニュアル「JP1/Automatic Job Management System 3 設計ガイ ド(システム構築編)」を参照してください。

注※3 RetryCount または RetryTime を指定する場合は,互いに他方の key を指定するかどうかによって,有効となる key が 異なります。

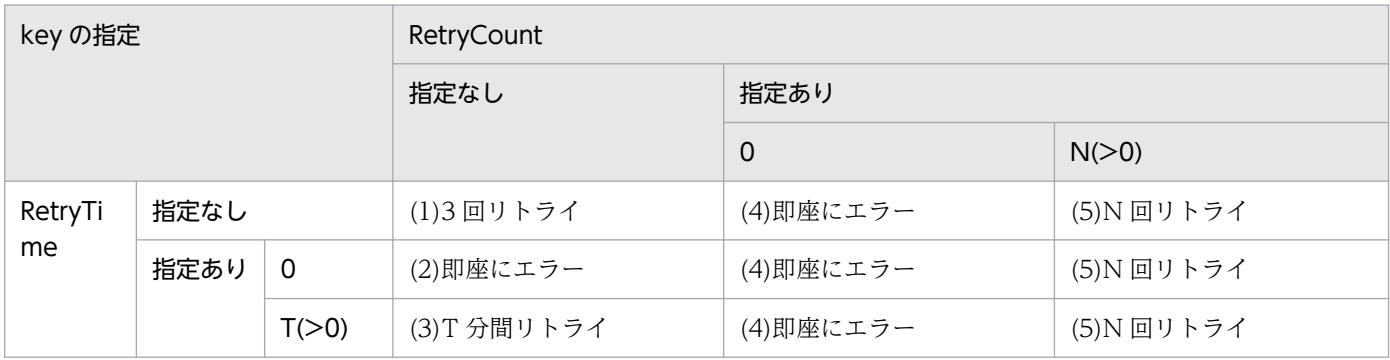

(1) RetryTime と RetryCount を両方とも指定がない場合, RetryCount のデフォルト値 3 回リトライ。

(2) RetryTime が 0 で RetryCount が指定なしのためエラー。

(3) RetryTime の指定が有効。T 分間リトライ。

(4) RetryCount が 0 のため, 即座にエラー。

(5) RetryCount の指定が優先のため、N回リトライ。

注※4 RetryCount, RetryTime を指定した場合の動作を次に示します。

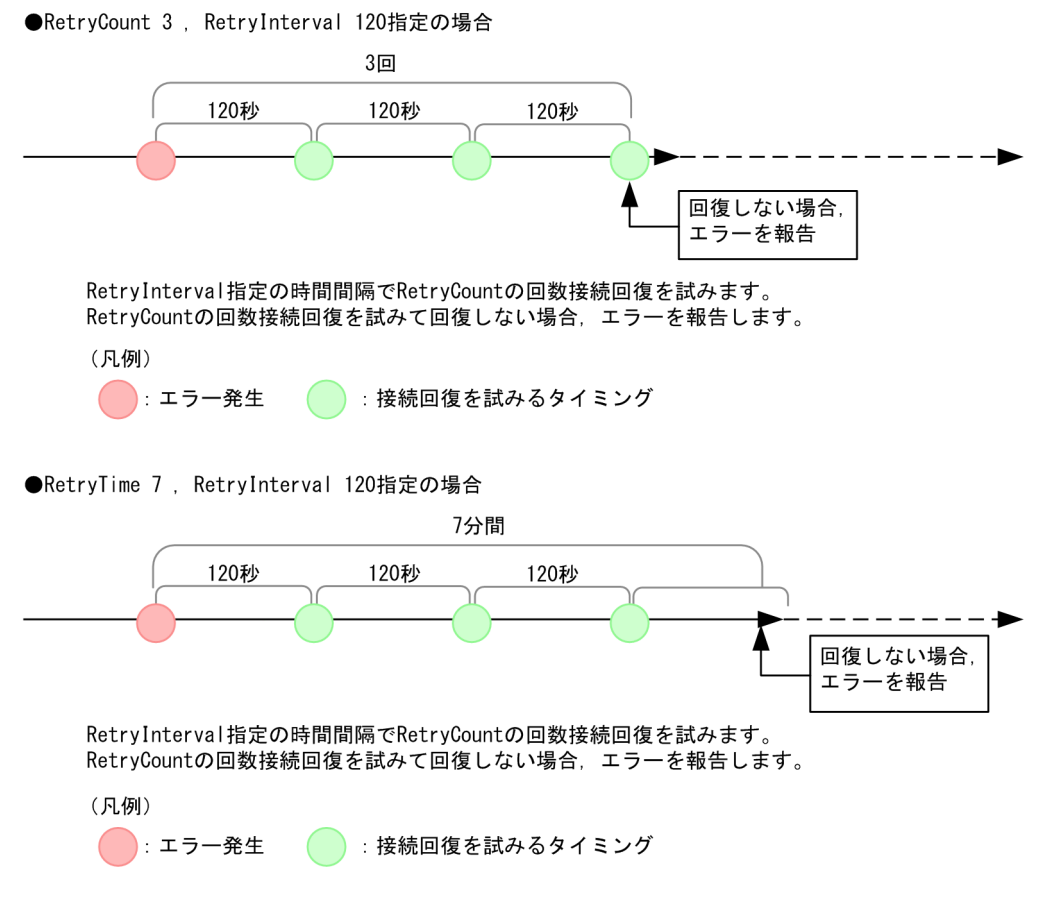

パスを設定する

インフォパッケージまたはプロセスチェーン制御用のコマンドを使用する場合,コマンドが格納されて いるパスをユーザーごとに設定しておくと便利です。

• Windows の場合

「システムのプロパティ | ダイアログボックスで、環境変数 PATH を設定してください。 Windows の [システムのプロパティ] ダイアログボックスは、Windows の [コントロールパネル] の「システム】アイコンをダブルクリックすると表示されます。 環境変数 PATH に,「インストール先フォルダ¥bwsta¥program」を設定してください。

• UNIX 系 OS の場合

システム管理者は,システムのプロファイルにパスを設定してください。パスは,環境変数 PATH で 設定します。環境変数 PATH に, 「/opt/jp1\_am\_r3/bwsta/bin/」を設定してください。

# 2.3.2 言語種別を設定する(UNIX 系 OS の場合)

この設定は,UNIX 系 OS の場合だけ必要になります。

メッセージを英語または日本語で出力できます。言語種別は,環境変数 LANG で設定します。使用できる 文字コードと環境変数 LANG の値を次の表に示します。

## 表 2‒13 使用できる文字コードと環境変数 LANG の値

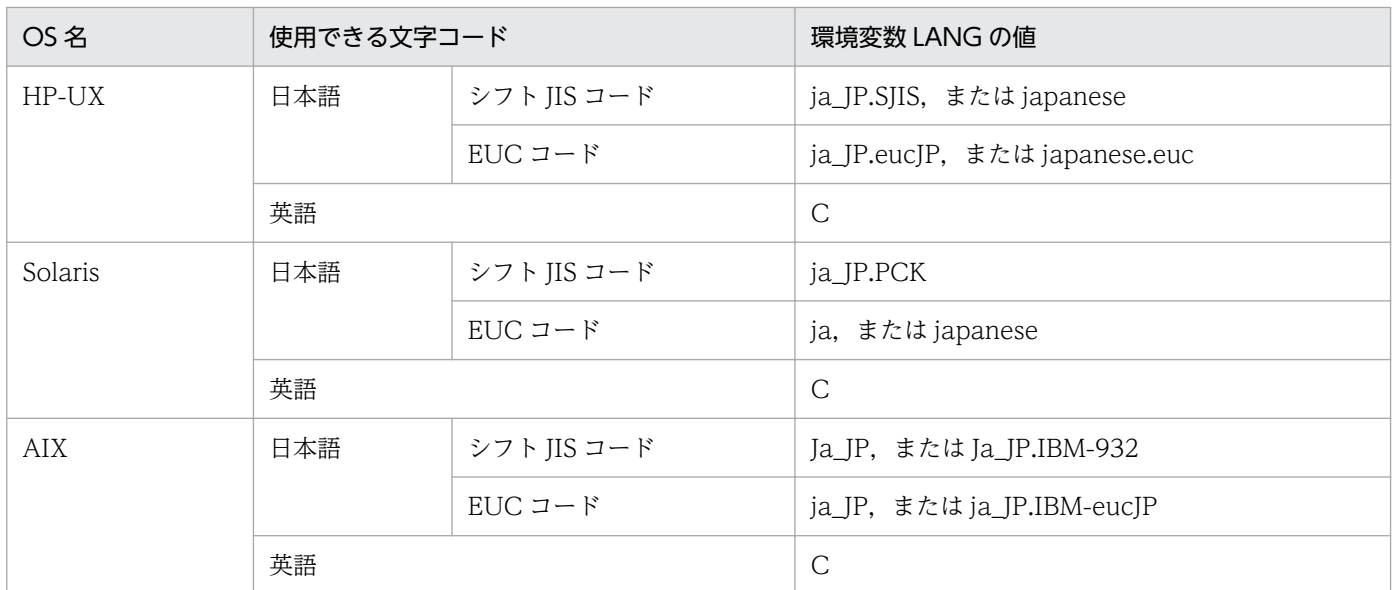

## 主演事項

- 上記以外の値を環境変数 LANG に設定した場合,言語種別として「英語」が使用されます。
- JP1/AJS3 for EAP の言語環境と SAP BW システムの言語環境の文字コードが一致していない 場合には,SAP BW システムから獲得した情報が正しく表示されないときがあります。

# 2.3.3 services ファイルに SAP BW システム用のエントリーを追加する

メッセージサーバに接続する場合,services ファイルに,接続先のメッセージサーバのサービス名,ポー ト番号を追加します。

メッセージサーバのサービス名とポート番号の指定形式を次の表に示します。

## 表 2-14 サービス名とポート番号の指定形式

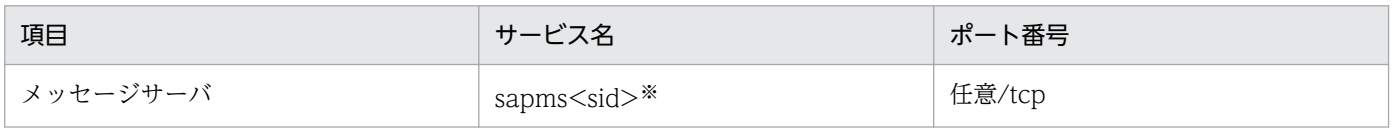

注※

「sapms<sid>」の"<sid>"には、SAP BW システムのシステム ID を指定します。

例えば、接続先のメッセージサーバのシステム ID が"IB1"であり、メッセージサーバのポート番号として"3601/tcp"を使用す る場合, services ファイルに次のエントリー(サービス名, ポート番号)を追加します。

sapmsIB1 3601/tcp

SAP BW システム用のエントリーの追加例を次の図に示します。

<span id="page-58-0"></span>図 2-9 SAP BW システム用のエントリーの追加例 (services ファイル)

# 2.3.4 hosts ファイルに SAP BW システム用のエントリーを追加する

hosts ファイルに、接続先のアプリケーションサーバのホスト名を追加します。なお、DNS などのネーム サービスで接続先のアプリケーションサーバのホスト名の名前解決ができる場合,この作業は必要ありま せん。

SAP BW システム用のエントリーの追加例を次の図に示します。

図 2-10 SAP BW システム用のエントリーの追加例 (hosts ファイル)

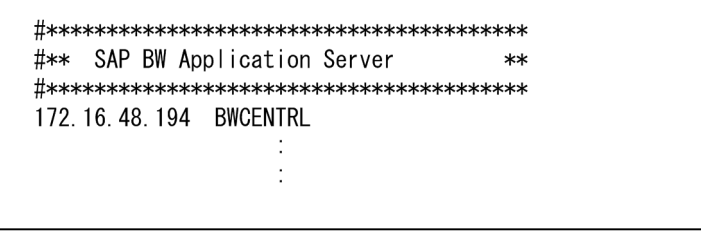

# 2.3.5 インフォパッケージまたはプロセスチェーン制御用のコマンドを使用 する前に必要な作業

コマンドの-d オプションを使用する場合、およびコマンドの共通引数のデフォルトを設定する場合に必要 な作業について説明します。-d オプションを使用しない場合,またはコマンドの共通引数のデフォルトを 設定しない場合は,次のそれぞれの作業は必要ありません。

## (1) SAP BW あて先情報の-d オプションを使用できるようにする

JP1/AJS3 for EAP のコマンドラインで,SAP BW あて先情報に-d オプションを使用する場合, sapnwrfc.ini ファイルを作成しておく必要があります。

#### 注意

sapnwrfc.ini ファイルは, SAP NetWeaver RFC Library で提供される定義ファイルであり, バー ジョン 10-00 以前の saprfc.ini ファイルの後継となる定義ファイルです。saprfc.ini と sapnwrfc.ini の仕様の変更点. および移行方法については[「2.5.1 バージョンアップの注意事項」](#page-67-0)を参照してくださ い。

運用方法に応じて、次のどれかのディレクトリまたはフォルダに sapnwrfc.ini ファイルを作成してくださ い。

- インフォパッケージまたはプロセスチェーン制御用の環境設定ファイル (conf ファイル)の command (コマンドセクション)の WorkDir キーで指定した作業ディレクトリ インフォパッケージまたはプロセスチェーン制御用の環境設定ファイル(conf ファイル)で JP1/AJS3 for EAP の作業ディレクトリを指定している場合のディレクトリです。
- 各コマンド実行時のカレントディレクトリ インフォパッケージまたはプロセスチェーン制御用の環境設定ファイル(conf ファイル)で JP1/AJS3 for EAP の作業ディレクトリを指定していない場合のディレクトリです。
- 任意のフォルダ 環境変数 RFC\_INI に格納先のフォルダを指定する必要があります。

なお、sapnwrfc.ini ファイルは次のように検索されます。

- 環境変数 RFC\_INI に sapnwrfc.ini が指定されている場合 環境変数 RFC\_INI に指定した sapnwrfc.ini ファイルだけが検索されます。JP1/AJS3 for EAP の作業 ディレクトリにある sapnwrfc.ini ファイルは検索されません。
- 環境変数 RFC\_INI に sapnwrfc.ini が指定されていない場合 JP1/AJS3 for EAP の作業ディレクトリにある sapnwrfc.ini ファイルが検索されます。

通常, sapnwrfc.ini ファイルは、環境設定ファイルに指定した JP1/AJS3 for EAP の作業ディレクトリに 作成します。特定のユーザー用に sapnwrfc.ini ファイルを設定する場合は、任意のディレクトリに sapnwrfc.ini ファイルを作成し,環境変数 RFC\_INI で sapnwrfc.ini ファイルのパスを指定します。

JP1/AJS3 for EAP のインストール後、次のディレクトリに sapnwrfc.ini ファイルのサンプルファイルが 格納されています。

- Windows の場合 インストール先フォルダ\Sample\
- UNIX 系 OS の場合

/opt/jp1\_am\_r3/sample

サンプルとして提供されている sapnwrfc.ini ファイルを, JP1/AJS3 for EAP の作業ディレクトリ (また は環境変数 RFC INI の指定先)に複写し、必要に応じて複写した sapnwrfc.ini ファイルを編集してくだ さい。なお,環境変数 RFC\_INI を使用する場合は,あらかじめ環境変数 RFC\_INI を指定しておいてくだ さい。

また,環境変数 RFC\_INI に指定する sapnwrfc.ini ファイルのパスは,絶対パスで指定してください。

• 環境変数 RFC\_INI の指定例(Windows の場合) RFC INI=C:\home\user01\sapnwrfc.ini

• 環境変数 RFC\_INI の指定例(UNIX 系 OS の場合)

RFC\_INI=/home/user01/sapnwrfc.ini

sapnwrfc.ini ファイルの例を次の図に示します。sapnwrfc.ini ファイルの各項目の詳細については, R/3 のマニュアルおよびオンラインヘルプを参照してください。

## 図 2‒11 sapnwrfc.ini ファイルの例

DEST=r3centrl MSHOST=hs0311 R3NAME=BIN GROUP=PUBLIC CLIENT=100 USER=RFCUSER PASSWD=pass12345 LANG=JA CODEPAGE=8000

なお, sapnwrfc.ini ファイルの設定方法には、幾つかのタイプがあります。上の図は、メッセージサーバ に接続する場合の設定例です。このほかに,特定のアプリケーションサーバと接続することもできます。 タイプによっては,services ファイルおよび hosts ファイルを編集する必要があります。各タイプの設定 項目,および services ファイルと hosts ファイルの編集が必要かどうかについては、SAP BW のマニュ アルおよびオンラインヘルプを参照してください。

# (2) コマンドの共通引数(SAP BW あて先情報および SAP BW ログオン情 報)のデフォルトを設定する

JP1/AJS3 for EAP のコマンドラインで,共通引数(SAP BW あて先情報および SAP BW ログオン情報) の指定を省略する場合, r3defcon ファイルを作成する必要があります。r3defcon ファイルは、ユーザー アカウントに指定したホームディレクトリに作成します。

## 注意

Windows 版で r3defcon ファイルを使用する場合は,ホームディレクトリを識別するための HOMEDRIVE, HOMEPATH 環境変数をジョブ実行時の環境変数として指定する必要があります。 JP1/AJS から実行したコマンドの実行環境には,デフォルトでこれらの環境変数が定義されていないた め,ジョブ定義の[環境変数]項目などで追加定義してください。

環境変数の指定例 (r3defcon ファイルをC:\Documents and Settings\Administrator に配置している 場合)

#### HOMEDRIVE=C:

HOMEPATH=\Documents and Settings\Administrator

Windows で,ファイルシステムに NTFS 形式を使用している場合,r3defcon ファイルの情報の漏えい を防ぐために,ユーザーごとに異なったホームディレクトリを指定しておくことをお勧めします。なお, ファイルシステムに FAT 形式を使用している場合,r3defcon ファイルの情報をファイルレベルで保護す ることはできません。

UNIX 系 OS の場合. r3defcon ファイルの情報の漏えいを防ぐために,r3defcon ファイルには、コマン ドを実行するユーザーだけがファイルを読み取れるアクセス権を指定しておくことをお勧めします。

r3defcon ファイルの作成例を次の図に示します。

## 図 2‒12 r3defcon ファイルの作成例

[Logon] Client=100 User=RFCUSER Passwd2=pass12345  $Lang=J$ 

[Address] Host=BWCENTRL  $Svsno=00$ 

r3defcon ファイルでの文法は、次のとおりです。

#### [section] key=string

- section と key, key と key の区切りには、一つ以上の改行コードを指定します。
- section および key に指定する文字列では,大文字,小文字が区別されません。
- 同一 section 内での key の指定順序は任意です。
- 行の先頭に「;」が指定されている場合,その行をコメント文として扱います。
- 複数の同じ名称の section または key が指定されていた場合,メッセージ KAJM0022-E を表示してコ マンドの実行を打ち切ります。

次に、r3defcon ファイルに指定できる key をセクションごとに説明します。

• logon(ログオンセクション)

SAP BW ログオン情報の指定を省略する場合に、logon (ログオンセクション)を指定します。logon に 指定できる key を次の表に示します。

## 表 2-15 logon に指定できる key

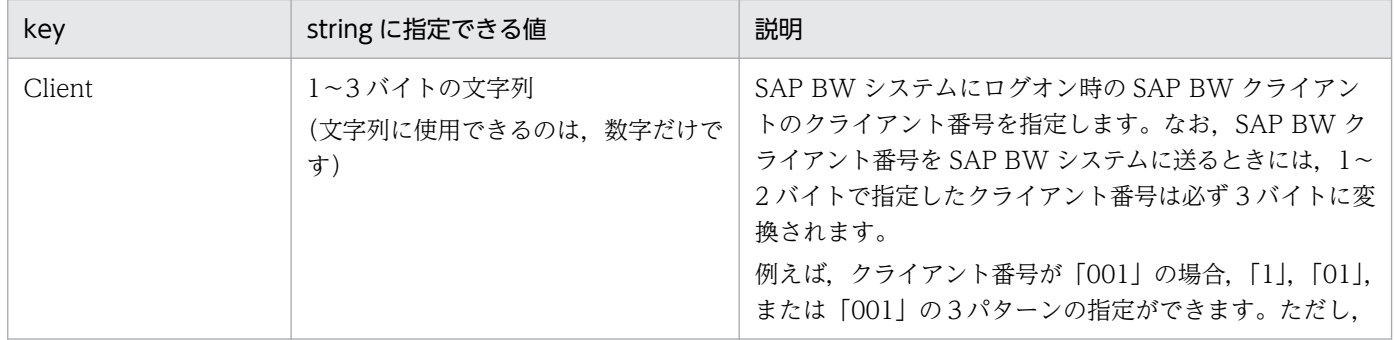

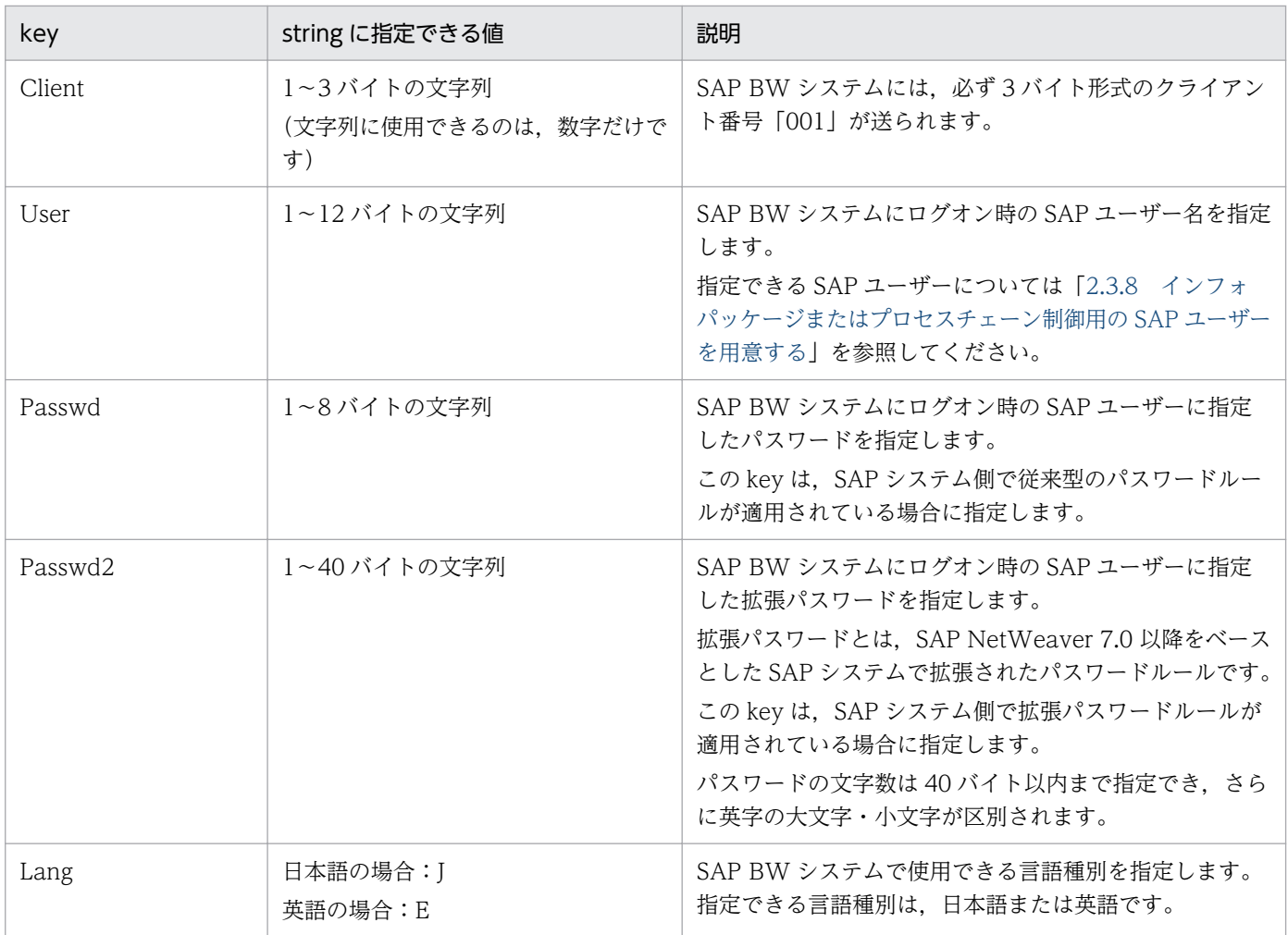

# 注意事項

ログオンセクションを指定する場合,すべての key (client, user, passwd または passwd2, lang)を必ず指定してください。なお,「passwd」および「passwd2」は,同時に指定できませ ん。拡張パスワードの使用可否に合わせて,どちらかを指定してください。

## • address(アドレスセクション)

SAP BW あて先情報の指定を省略する場合に、address(アドレスセクション)を指定します。address に指定できる key を次の表に示します。

## 表 2-16 address に指定できる key

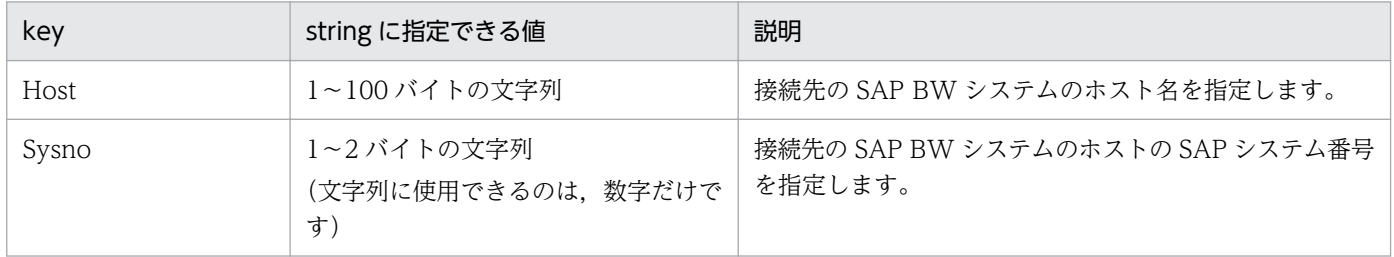

<span id="page-63-0"></span>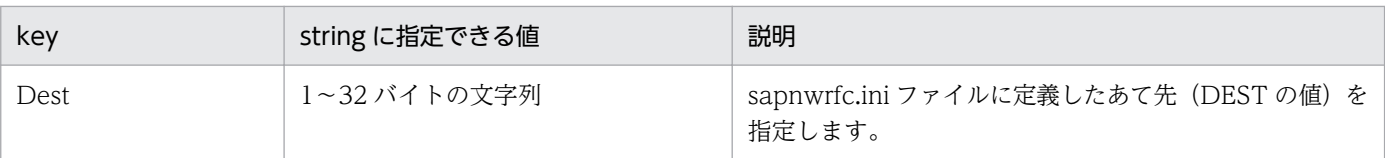

## 主演事項

「dest」および「host と sysno」は,同時に指定できません。アドレスセクションを指定する場合, dest だけを指定するか,または host と sysno を指定してください。

# 2.3.6 SAP BW システム用のカスタムジョブを実行する前に sapnwrfc.ini ファイルを作成する(Windows の場合)

この設定は Windows の場合にだけ必要です。

SAP BW システム用のカスタムジョブの定義時に [sapnwrfc.ini を使用して接続する]を設定した場合, jbwipsta コマンドを実行するホストで,sapnwrfc.ini ファイルを作成しておく必要があります。

sapnwrfc.ini ファイルの作成については,[「2.3.5\(1\) SAP BW あて先情報の-d オプションを使用できる](#page-58-0) [ようにする](#page-58-0)」を参照してください。

# 2.3.7 SAP BW システム側でインフォパッケージの警告終了に対する動作を 設定する

インフォパッケージの終了を監視するためには,インフォパッケージが警告終了した場合に信号を青信号 または赤信号に遷移させる設定が SAP BW システム側で必要です。

そのためには. SAP BW システムのアドミニストレータワークベンチのモニター画面から「設定→依頼の 評価(信号)]メニューを選択したときに表示される画面で,「システムにデータがない場合の依頼の表示 方法」および「処理中の依頼で警告が発生した場合の表示方法」を「正常終了(青信号)」または「異常終 了(赤信号)」に設定してください。

# 2.3.8 インフォパッケージまたはプロセスチェーン制御用の SAP ユーザーを 用意する

JP1/AJS3 for EAP はインフォパッケージまたはプロセスチェーンを制御するために、SAP 社の通信プロ トコルである RFC を使用して、SAP システム側に定義されている外部管理インターフェースを実行しま す。そのため、IP1/AIS3 for EAP が使用するユーザーをあらかじめ SAP システム側に用意しておく必要 があります。

ここでは、SAP システム側で用意しておく必要のある。ユーザータイプ、パスワード、権限について説明 します。

## (1) ユーザータイプ

ユーザータイプには,「ダイアログ」,「システム」,「通信」,「サービス」が使用できます。

# (2) パスワードに指定できる文字

パスワードは,半角数字(0〜9),半角英字(a〜z,A〜Z)および次の半角記号を使用して定義してくだ さい。

 $1@$$\&\/()=?' *+^+#- . : {{[}}\&\&\&\|$ 

## (3) 必要な権限

インフォパッケージまたはプロセスチェーン制御用の SAP ユーザーには、次に示す権限が必要です。

• インフォパッケージ制御機能を使用する場合

インフォパッケージを実行するユーザーを作成するときは、SAP BW システムで用意されているバッ クグラウンドユーザーのための権限プロファイル(S\_BI-WHM\_RFC)を基に作成してください。

• プロセスチェーン制御機能を使用する場合

プロセスチェーンを実行するユーザーには,プロセスチェーンを構成する各プロセスをバックグラウン ドで実行するための権限のほかに、外部システムからログオンするための権限(SRFC)が必要です。 外部システムからログオンするための権限(S RFC)には、ビルトイン権限値(S RFC ALL)を割り 当ててください。

## 2.3.9 Unicode 版 SAP システムと接続する場合にコードページを設定する

JP1/AJS3 for EAP は,Unicode 版に対応していない RFC ライブラリを使用して SAP システムと通信し ています。Unicode 版 SAP システムと接続する場合に送受信する文字データは、IP1/AJS3 for EAP 側 のコードページから Unicode に,またはその逆に SAP システム側で変換されます。

JP1/AJS3 for EAP 側のコードページのデフォルトは,ドイツ語のコードページ番号「1100」が設定され ています。そのため,Unicode 版 SAP システムと日本語の文字データを送受信する場合は,シフト JIS のコードページ番号「8000」を設定してください。

コードページは次のどちらかの方法で設定します。

# (1) コードページのデフォルトを設定する

インフォパッケージまたはプロセスチェーン制御用の環境設定ファイルで command(コマンドセクショ ン)の Codepage キーにコードページを設定します。設定方法の詳細については,「[2.3.1 JP1/AJS3 for](#page-49-0) [EAP\(インフォパッケージまたはプロセスチェーン制御\)の動作環境を設定する」](#page-49-0)を参照してください。

# (2) 実行するジョブごとにコードページを指定する

次に示す環境変数を JP1/AJS3 for EAP が提供するコマンドの実行環境に定義してください。

#### SAP\_CODEPAGE=8000

なお,JP1/AJS のカスタムジョブを使用する場合は, ジョブごとの環境変数を定義できません。この場合 は、JP1/AJS3 for EAP をインストールしているマシンのシステム環境変数として定義するか,または「(1) コードページのデフォルトを設定する」に示す手順でデフォルトのコードページを設定してください。

## 主意事項

- コードページ番号を正しく設定していない場合,US7ASCII 以外の文字データは文字化けが発 生します。また、コードページ番号を設定した場合でも、SAP システム側で文字データが変換 できなかったときは,文字化けが発生します。文字化けした文字データは,「#」で表示されます。
- 環境変数(SAP\_CODEPAGE)が指定されている場合は,環境設定ファイルの Codepage キー の指定よりも,環境変数の指定が優先されます。

JP1/AJS3 for EAP を使用するには, SAP が提供する SAP NetWeaver RFC Library を JP1/AJS3 for EAP がインストールされたマシンの次のフォルダに配置する必要があります。

- Windows の場合 インストール先フォルダ¥lib¥rfc
- UNIX 系 OS の場合 /opt/jp1\_am\_r3/lib/rfc

SAP NetWeaver RFC Library の入手方法と配置方法については,リリースノートを参照してください。

## <span id="page-67-0"></span>2.5.1 バージョンアップの注意事項

バージョン 10-51 では,SAP システムとの通信に利用する RFC ライブラリを,クラシック RFC ライブ ラリから SAP NetWeaver RFC Library に変更しています。SAP NetWeaver RFC Library では,クラ シック RFC ライブラリで提供されていた saprfc.ini ファイルの名称やパラメーターの仕様が変更されてい るため, バージョン 10-00 以前で saprfc.ini ファイルを使用していた場合には, 次の仕様変更に注意して 移行作業をする必要があります。

## (1) ファイル名称の変更

従来の saprfc.ini ファイルは, sapnwrfc.ini ファイルに名称が変更されています。バージョン 10-00 以前 の saprfc.ini ファイルは、sapnwrfc.ini ファイルにリネームしてください。

また、SAP NetWeaver RFC Library では、sapnwrfc.ini ファイルの名称は固定名称となりました。バー ジョン 10-00 以前で、同一のフォルダに任意名称の saprfc.ini ファイルを複数格納していた場合は、複数 のファイルを別々のフォルダに分けて格納するなどの対応が必要です。

## (2) パラメーター定義の変更

ファイル内に記述するパラメーターの定義が変更されています。JP1 のサポート範囲では、SAP 接続タイ プパラメーター(TYPE)が廃止となりました。saprfc.ini ファイルで,TYPE パラメーターを設定していた 場合は、sapnwrfc.ini では削除してください。

バージョン 10-51 以降の JP1 がサポートするパラメーターを次の表に示します。

#### 表 2‒17 JP1 がサポートする sapnwrfc.ini パラメーター

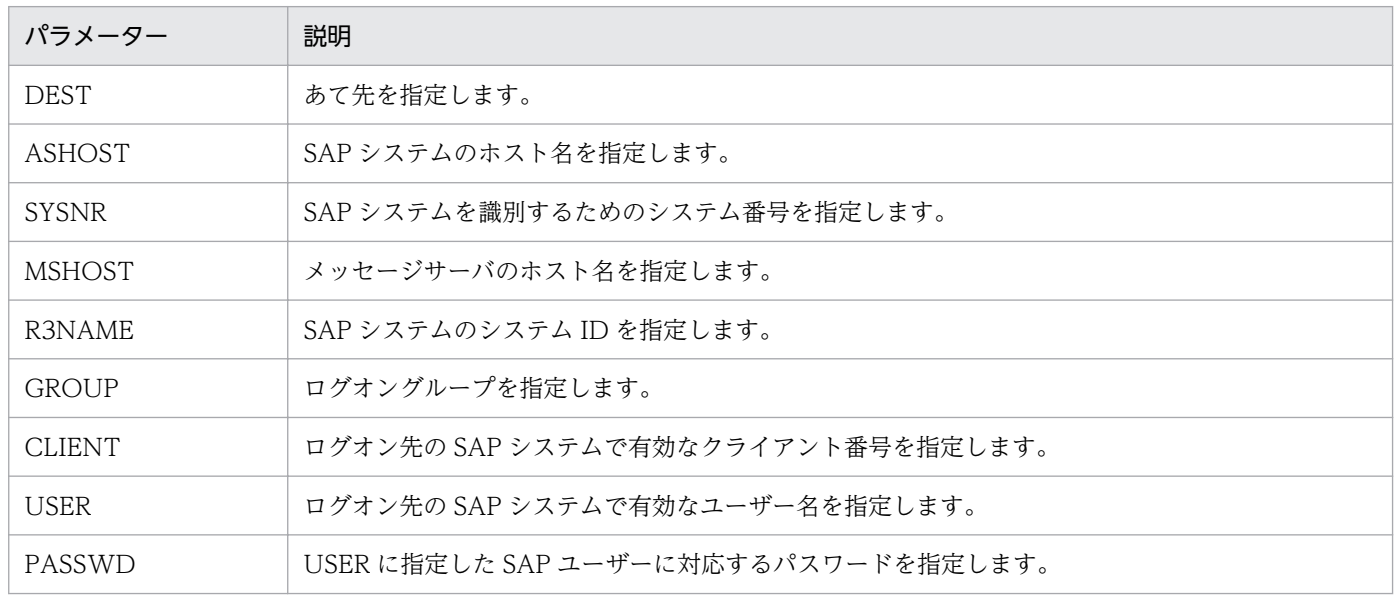

2. インストールとセットアップ

JP1/Automatic Job Management System 3 for Enterprise Applications **68 68** 

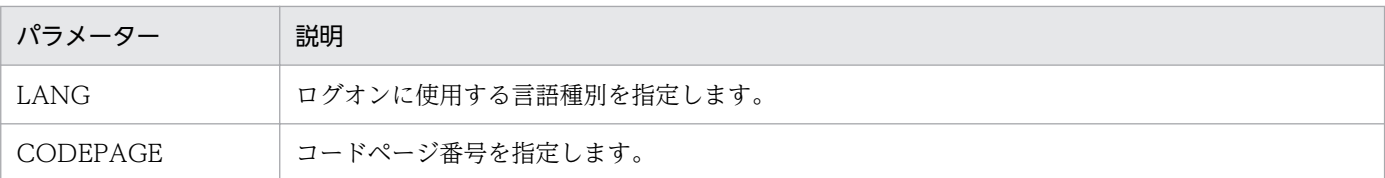

## (3) 環境変数 RFC\_INI の変更

環境変数 RFC INI に saprfc.ini ファイルのパスを定義している場合には、(1)の定義変更に伴い, sapnwrfc.ini ファイルのパスに定義し直してください。

なお,環境変数 RFC\_INI の定義変更を軽減するため,次の互換機能を用意しています。

## 互換機能

環境変数 RFC\_INI に"sapnwrfc.ini"で終わらないファイル名が指定された場合には,フォルダ名まで を有効とし,そのフォルダ下の sapnwrfc.ini ファイルを参照します。

この機能により、従来の saprfc.ini ファイルと同じフォルダに sapnwrfc.ini ファイルを作成した場合に は,環境変数 RFC\_INI の値を変更しなくても sapnwrfc.ini ファイルを参照できるようになります。

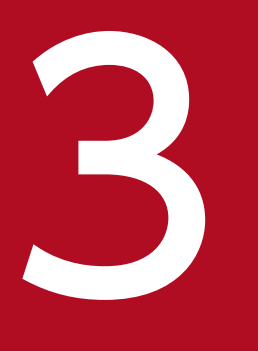

# ついて JP1/AJS を利用したバックグラウンドジョブの実行

この章では、JP1/AJS を利用したバックグラウンドジョブの実行手順,および JP1/AJS を利用 する上で設定が必要な項目について説明します。

# 3.1 JP1/AJS を利用した R/3 ジョブの実行

ここでは、JP1/AJS を利用したバックグラウンドジョブ (R/3 ジョブ) の実行手順, および JP1/AJS を利 用する上で設定が必要な項目について説明します。

# 3.1.1 R/3 ジョブの実行手順

JP1/AJS を利用して R/3 ジョブを実行するためには,JP1/AJS - View がインストールされているマシン の OS により、次の作業が必要です。

# (1) JP1/AJS - View がインストールされているマシンが Windows の場合

#### 作業1

#### 環境設定

JP1/AJS3 for EAP がインストールされているマシンが Windows の場合, JP1/AJS3 for EAP が提供 する次のファイルを,JP1/AJS - View がインストールされているマシンに手動でコピーしてください。

- インストール先フォルダ\Program\jr3cjdfx.exe (定義プログラム)
- インストール先フォルダ\Program\jr3cjdfx.ini (初期化ファイル)

以上のファイルは、JP1/AJS - View がインストールされているマシンの、任意の位置の同一フォルダ にコピーしてください。

複数のバージョンの JP1/AJS3 for EAP を使用している場合, JP1/AJS - View がインストールされて いるマシンには,最新バージョンの JP1/AJS3 for EAP のファイルをコピーしてください。

なお,下位バージョンからの移行時に, IP1/AJS2 - View がインストールされているマシンのカスタ ムジョブ定義モジュールを更新する場合は,下位バージョンで複写したモジュールをすべて削除してか ら上位バージョンのモジュールを複写してください。

## 作業2

カスタムジョブの登録

## 作業3

## カスタムジョブの定義

これらの作業が完了し、IP1/AIS のジョブネットが起動されて R/3 システム用のカスタムジョブが実行さ れると, R/3 システムにジョブが登録され, ジョブが実行されます。

## 3.1.2 カスタムジョブの登録

JP1/AJS - View の[カスタムジョブの登録]ダイアログボックスでカスタムジョブとして登録します。

R/3 システム用のカスタムジョブを登録する手順の概要を次に示します。

3. JP1/AJS を利用したバックグラウンドジョブの実行

1. JP1/AJS - View で[カスタムジョブの登録]ダイアログボックスを表示する。

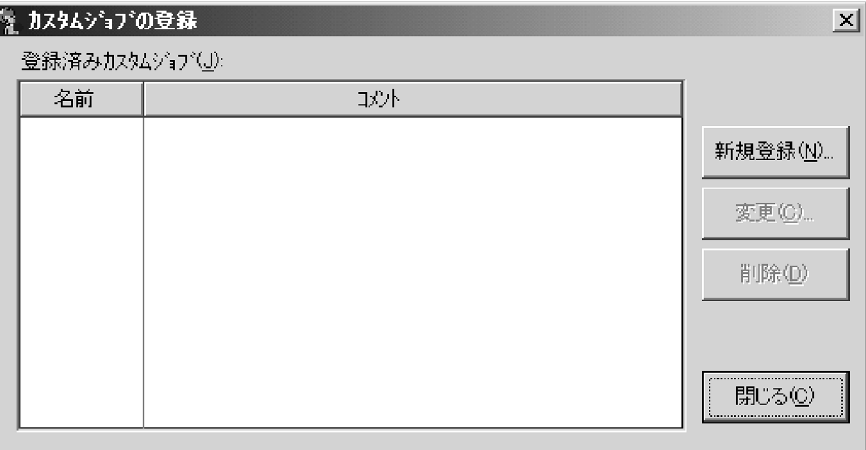

2.[新規登録]をクリックする。

[カスタムジョブ登録情報]ダイアログボックスが表示されます。

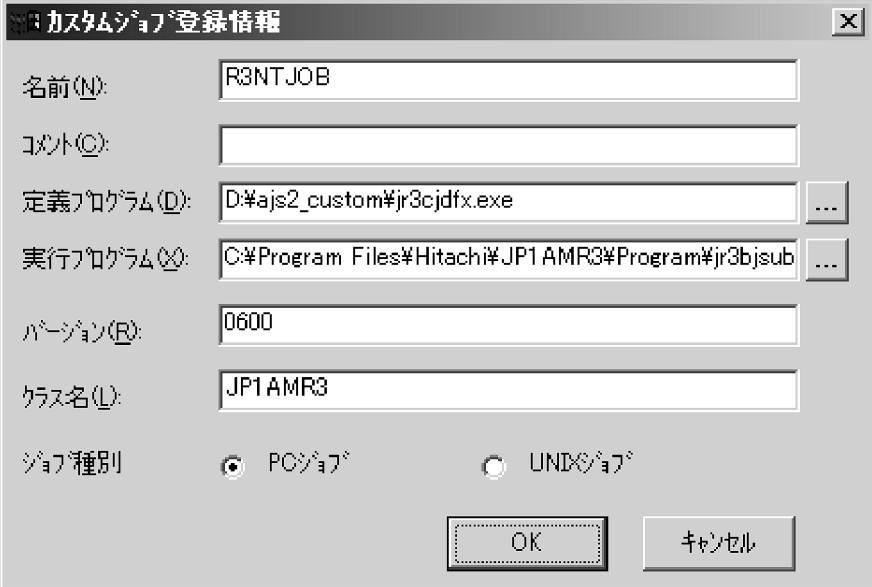

## 3. R/3 システム用のカスタムジョブを登録する。

ダイアログボックスの各項目に次の内容を指定します。

名前

JP1/AJS3 for EAP のカスタムジョブの名称を,任意の 1〜8 バイトで指定します。

コメント

1〜40 バイトで指定します。コメントには,「/(スラント)」と空白文字は使用できません。コメン トの記述は省略できます。

## 定義プログラム

手動で JP1/AJS - View にコピーしてきた、カスタムジョブ定義プログラム (jr3cjdfx.exe) へのパ スを指定します。

注意

<sup>3.</sup> JP1/AJS を利用したバックグラウンドジョブの実行
[ジョブ種別]に[UNIX ジョブ]を設定した場合,[定義プログラム]を指定する必要はありません。

# 実行プログラム

JP1/AJS3 for EAP がインストールされている JP1/AJS - Agent(または JP1/AJS - Manager)マ シンの. カスタムジョブ実行プログラムへのパス「インストール先フォルダ¥Program \jr3bjsub.exe」を指定します。

注意

・[ジョブ種別]に[UNIX ジョブ]を設定した場合,[実行プログラム]を指定する必要はありま せん。

·複数のマシンで IP1/AIS3 for EAP のインストール先フォルダのパスが異なる場合, IP1/AIS3 で,ジョブ実行時のワークパスを変数として定義します。この設定をしていない場合,ジョブ実行 時に実行ファイルがないことを示すメッセージ (KAVU4550-W) が、IP1/AIS3 - View の「実行 結果詳細]画面に出力され,ジョブが実行できません。

設定方法については、マニュアル「JP1/Automatic Job Management System 3 操作ガイド」を 参照してください。

バージョン

「0600」を指定します。

# クラス名

「JP1AMR3」を指定します。

ジョブ種別

JP1/AJS3 for EAP がインストールされている JP1/AJS - Agent(または JP1/AJS - Manager)マ シンが Windows の場合は、[PC ジョブ] を指定します。UNIX の場合は、[UNIX ジョブ] を指 定します。

### 4. [OK] ボタンをクリックする。

カスタムジョブの登録の詳細については,マニュアル「JP1/Automatic Job Management System 3 操 作ガイド を参照してください。

# 3.1.3 カスタムジョブの定義

JP1/AJSの [ジョブネットエディタ] ウィンドウで, JP1/AJS に登録したカスタムジョブを, ジョブネッ トに定義します。

R/3 システム用のカスタムジョブを定義する手順の概要を次に示します。

# (1) カスタムジョブを定義する(PC ジョブの場合)

1. JP1/AJS の「ジョブネットエディタ]ウィンドウのジョブネット定義領域を表示する。

<sup>3.</sup> JP1/AJS を利用したバックグラウンドジョブの実行

2. [カスタムジョブ] タブを選択して, 登録した R/3 システム用のカスタムジョブをドラッグし, ジョブ ネット定義領域にドロップする。

ジョブネット定義領域のジョブネットに R/3 システム用のカスタムジョブが追加され, [詳細定義− [Custom Job]]ダイアログボックスが表示されます。

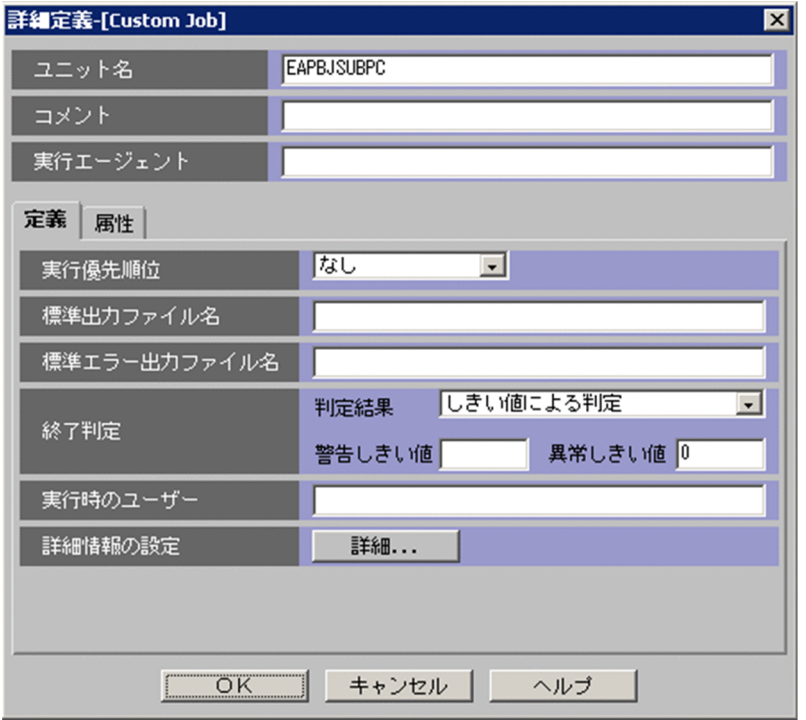

# 3. 終了判定を設定する。

• ジョブの異常終了 (ir3bisub コマンドの戻り値が「11), およびその他のエラー (ir3bisub コマン ドの戻り値が「2以上」)のどちらも, JP1/AJS上で「異常」として扱う場合

# 判定結果

「しきい値による判定」を選択します。

## 警告しきい値

何も指定しません。

# 異常しきい値

「0」を指定します。

• ジョブの異常終了 (jr3bjsub コマンドの戻り値が「1」)は JP1/AJS 上で「警告」として扱い, そ の他のエラー (jr3bjsub コマンドの戻り値が「2以上」)は JP1/AJS上で「異常」として扱う場合

#### 判定結果

「しきい値による判定」を選択します。

# 警告しきい値

「0」を指定します。

# 異常しきい値

「1」を指定します。

4. [詳細] ボタンをクリックする。

[R/3 ジョブ定義] ダイアログボックスが表示されます。

- 5. [R/3 ジョブ定義] ダイアログボックス (関連するダイアログボックスを含む)を使用して、次の設定 をする。
	- R/3 ジョブを登録する R/3 システムへの接続方法を指定する
	- R/3 ジョブを定義する
	- ジョブステップを定義する
	- ジョブのリリースと終了監視を指定する
	- 実行結果の出力先を指定する

#### 注意

「詳細定義−ICustom Iobll ダイアログボックスでジョブの打ち切り時間を指定する場合は, IP1/ AJS3 for EAP で指定したジョブの打ち切り時間より長くなるようにしてください。

#### 6. [OK] ボタンをクリックする。

カスタムジョブの定義の詳細については,マニュアル「JP1/Automatic Job Management System 3 操 作ガイド を参照してください。

# 注意事項

R/3 ジョブのカスタムジョブ定義プログラムは,入力された情報を基に,製品内部でjr3bjsub コ マンドのコマンドラインを生成します。

このコマンドラインの長さは 1,020 バイトまでであり、超えた場合はカスタムジョブ定義プログラ ムで「生成したコマンドラインの長さ(<生成したコマンドラインのバイト数>バイト)が最大値 (1,020 バイト)を超えました。定義情報を保存することができません。」のエラーとなります。

複数のジョブステップを 1 つのジョブに割り当てるなど,R/3 ジョブの定義によっては,1,020 バ イトを超えることがあります。

複数のジョブステップを1つのジョブに割り当てている場合は、別々のジョブに定義し、ジョブ間 に実行順序を定義するなどの方法でご使用ください。

# (2) カスタムジョブを定義する(UNIX ジョブの場合)

1. JP1/AJS の [ジョブネットエディタ] ウィンドウのジョブネット定義領域を表示する。

2. [カスタムジョブ] タブを選択して, 登録した R/3 システム用のカスタムジョブをドラッグし, ジョブ ネット定義領域にドロップする。

ジョブネット定義領域のジョブネットに R/3 システム用のカスタムジョブが追加され,[詳細定義− [Custom Job]]ダイアログボックスが表示されます。

<sup>3.</sup> JP1/AJS を利用したバックグラウンドジョブの実行

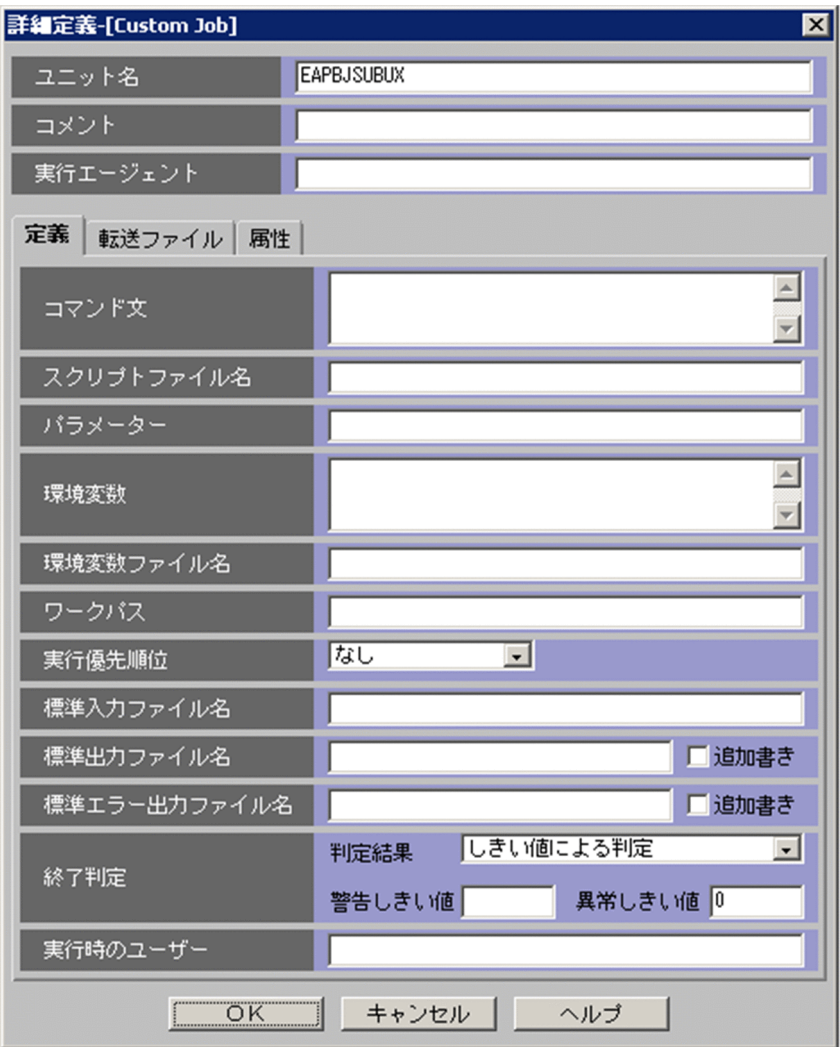

# 3. コマンド文を定義する。

jr3bjsub コマンドのコマンドラインを定義します。

# 4. 終了判定を設定する。

• ジョブの異常終了 (jr3bjsub コマンドの戻り値が「1」), およびその他のエラー (jr3bjsub コマン ドの戻り値が「2以上」)のどちらも, JP1/AJS上で「異常」として扱う場合

# 判定結果

「しきい値による判定」を選択します。

# 警告しきい値

何も指定しません。

# 異常しきい値

「0」を指定します。

• ジョブの異常終了 (jr3bjsub コマンドの戻り値が「1」)は JP1/AJS上で「警告」として扱い, そ の他のエラー (jr3bjsub コマンドの戻り値が「2以上」)は JP1/AJS上で「異常」として扱う場合 判定結果

「しきい値による判定」を選択します。

# 警告しきい値

「0」を指定します。

# 異常しきい値

「1」を指定します。

# 5. [OK] ボタンをクリックする。

カスタムジョブの定義の詳細については,マニュアル「JP1/Automatic Job Management System 3 操 作ガイド」を参照してください。

# 注意事項

R/3 ジョブのカスタムジョブ定義プログラムは,入力された情報を基に,製品内部でjr3bjsub コ マンドのコマンドラインを生成します。

このコマンドラインの長さは 1,020 バイトまでであり、超えた場合はカスタムジョブ定義プログラ ムで「生成したコマンドラインの長さ(<生成したコマンドラインのバイト数>バイト)が最大値 (1,020 バイト)を超えました。定義情報を保存することができません。」のエラーとなります。

複数のジョブステップを 1 つのジョブに割り当てるなど,R/3 ジョブの定義によっては,1,020 バ イトを超えることがあります。

複数のジョブステップを 1 つのジョブに割り当てている場合は、別々のジョブに定義し、ジョブ間 に実行順序を定義するなどの方法でご使用ください。

# (3) R/3 システムへの接続方法を指定する

R/3 ジョブを登録する R/3 システムへの接続方法は, [R/3 ジョブ定義] ダイアログボックスの [R/3 シ ステム]パネルで指定します。

[R/3 システム]パネルを次の図に示します。

# 図 3−1 「R/3 システム]パネル−「R/3 ジョブ定義]ダイアログボックス

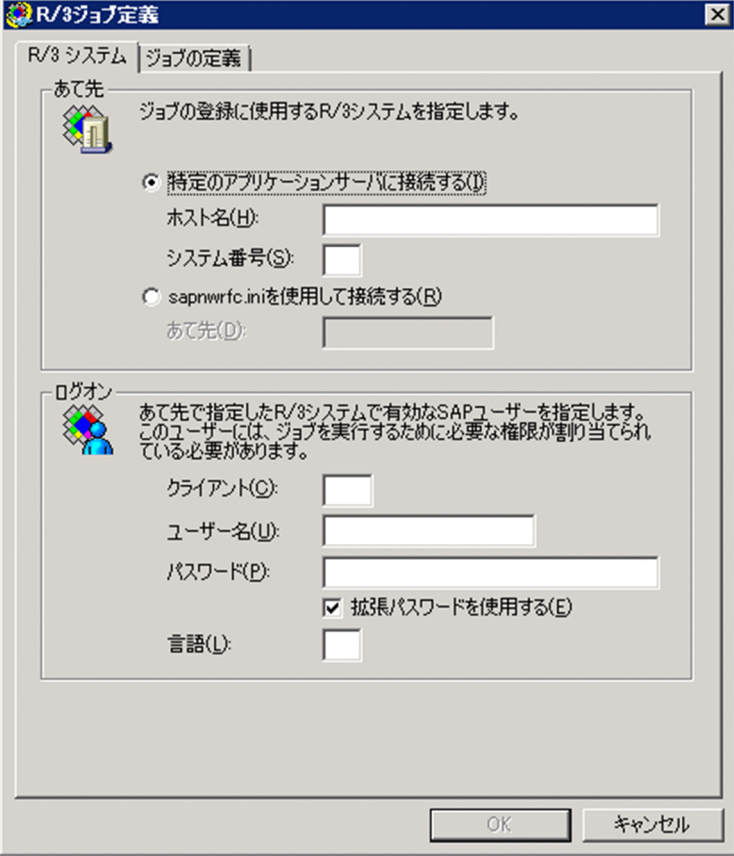

[R/3 システム]パネルで指定する定義項目を次に示します。

# • 定義項目

# あて先

ジョブを登録するあて先となるアプリケーションサーバへの接続方法を選択します。次のどちらかの方 法でアプリケーションサーバを指定して接続します。

- ・特定のアプリケーションサーバを指定する
- ・sapnwrfc.ini ファイルに指定されているあて先を使用する

# 特定のアプリケーションサーバに接続する

接続するアプリケーションサーバを直接指定する場合に,[特定のアプリケーションサーバに接続す る]を選択します。

# ホスト名

接続するアプリケーションサーバ(または SAP ルーター)のホスト名を指定します。指定できる文 字列の長さは,1〜100 バイトです。

ホスト名には,次の形式の名称を使用できます。

- hosts ファイルに定義されているホスト名
- IP アドレス
- SAP ルーターアドレス

SAP ルーターアドレスの形式については,R/3 のマニュアルおよびオンラインヘルプを参照してく ださい。

この項目は、jr3bjsub コマンドの-h オプションに対応しています。

#### システム番号

R/3 システムでのシステム番号を指定します。指定できる文字列の長さは,1〜2 バイトです。文字 列に使用できるのは,数字だけです。デフォルトは,「0」です。

この項目は、jr3bjsub コマンドの-s オプションに対応しています。

#### sapnwrfc.ini を使用して接続する

sapnwrfc.ini ファイルを使用してアプリケーションサーバに接続する場合に, [sapnwrfc.ini を使 用して接続する]を選択します。

sapnwrfc.ini ファイルの定義内容に従って,特定のアプリケーションサーバ,またはメッセージ サーバの負荷分散機能によって決定された,任意のアプリケーションサーバに接続します。

#### あて先

sapnwrfc.ini ファイルの DEST に指定した値を[あて先]に指定します。指定できる文字列の長さ は,1〜32 バイトです。

この項目は、jr3bjsub コマンドの-d オプションに対応しています。

# ログオン

[あて先]に指定したアプリケーションサーバに接続するときのログオン情報を指定します。[クライア ント],[ユーザー名],[パスワード],[言語]の指定が必要です。

#### クライアント

ログオン先の R/3 クライアントのクライアント番号を指定します。指定できる文字列の長さは、1~ 3 バイトです。文字列に使用できるのは、数字だけです。なお、R/3 クライアント番号を R/3 シス テムに送るときには,1〜2 バイトで指定したクライアント番号は 3 バイトに変換されます。 例えば,クライアント番号が「001」の場合,「1」,「01」,または「001」の 3 パターンの指定がで きます。ただし,R/3 システムには,3 バイト形式のクライアント番号「001」が送られます。 この項目は、jr3bjsub コマンドの-c オプションに対応しています。

### ユーザー名

R/3 ジョブを登録するユーザーのユーザー名を指定します。

指定できるユーザーについては[「2.2.9 ジョブ制御用の SAP ユーザーを用意する」](#page-45-0)を参照してく ださい。

なお,ジョブステップの定義時にジョブステップの実行ユーザーを指定していなかった場合,この 項目で指定したユーザーの権限でジョブステップが実行されます。

指定できる文字列の長さは,1〜12 バイトです。なお,ユーザー名には,小文字の半角英字を指定 できません。

この項目は. jr3bjsub コマンドの-u オプションに対応しています。

# パスワード

[ユーザー名] で指定した R/3 ジョブの実行ユーザーに対して, パスワードまたは拡張パスワード を指定します。拡張パスワードを使用する場合は, [拡張パスワードを使用する] をチェックします。 パスワードに指定できる文字列の長さは,1〜8 バイトです。拡張パスワードに指定できる文字列の 長さは,1〜40 バイトです。

入力した値は,「\*」で表示されます。

この項目は、パスワードを使用する場合はjr3bjsub コマンドの-p オプションに、拡張パスワードを 使用する場合はjr3bjsub コマンドの-p2 オプションにそれぞれ対応しています。

# 拡張パスワードを使用する

SAP システム側で拡張パスワードルールが適用されている場合に,[拡張パスワードを使用する] をチェックします。このチェックボックスをチェックする場合は,実行先のホストの設定が次に示 すとおりになっているかを確認してください。

- JP1/AJS2 for EAP 08-50 以降がインストールされている。
- 拡張パスワードの使用可否をjr3chrfc コマンドで ON に設定している。

#### 言語

使用する言語種別を1バイトの英字で指定します。日本語または英語が使用できます。使用する言 語には、次に示す R/3 システムで使用できる言語を指定してください。

- 日本語の場合:I
- 英語の場合:E

なお,言語には,小文字の半角英字を指定できません。

また,次の場合,あて先の R/3 システムで定義されている言語種別のデフォルトが使用されます。

- 言語種別の指定を省略したとき
- あて先の R/3 システムで定義されていない言語種別を指定したとき

この項目に指定した言語種別は、R/3 ジョブログの言語と、KAJM0802-E, KAJM0813-E などの メッセージの挿入句として出力される、SAP システムが返すエラーの詳細情報の言語に影響します。 この項目は. jr3bjsub コマンドの-l オプションに対応しています。

# (4) R/3 ジョブを定義する

R/3 ジョブの定義は, [R/3 ジョブ定義] ダイアログボックスの [ジョブの定義] パネルで指定します。

[ジョブの定義]パネルを次の図に示します。

# 図 3−2 「ジョブの定義]パネル−「R/3 ジョブ定義]ダイアログボックス

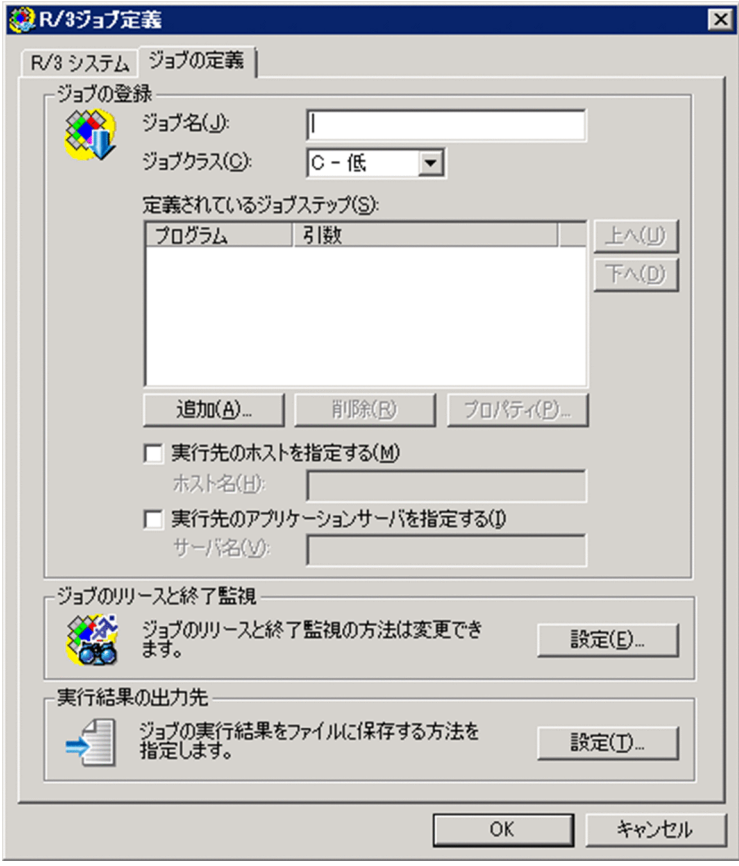

[ジョブの定義]パネルで指定する定義項目を次に示します。

# • 定義項目

#### ジョブの登録

ジョブの登録に必要な項目(ジョブ名,ジョブステップ情報など)を指定します。

ジョブは一つ以上のジョブステップで構成します。ジョブステップには,ABAP レポートプログラム (ABAP プログラム)または R/3 システムで実行できる一般のプログラム (外部プログラム)を指定で きます。

登録できる R/3 システムのバックグラウンドジョブは,トランザクションコード SM36 で定義/実行 できるバックグラウンドジョブです。

# ジョブ名

R/3 システムで実行する R/3 ジョブのジョブ名を指定します。

指定できる文字列の長さは,1〜32 バイトです。なお,ジョブ名には,小文字の半角英字を指定で きません。

この項目は、jr3bjsub コマンドの-jn オプションに対応しています。

# ジョブクラス

R/3 システムで実行する R/3 ジョブのジョブクラス(ジョブ実行時の優先度)を指定します。指定 できるジョブクラスは,次のとおりです。

<sup>3.</sup> JP1/AJS を利用したバックグラウンドジョブの実行

- A−高
- B−中
- C−低

通常は「C−低」,優先して実行したいときは「B−中」,緊急時に直ちに実行させたいときなどは 「A−高」を指定します。デフォルトは「C−低」です。

この項目は. jr3bjsub コマンドの-class オプションに対応しています。

### 注意

「A−高」または「B−中」を指定する場合は,実行先ホストに JP1/AJS2 for EAP 07-10 以降がイ ンストールされ,かつ接続先の R/3 システムで XBP2.0 インターフェースが使用可能になっている 必要があります。

## 定義されているジョブステップ

[追加],[削除],[プロパティ]をクリックして,R/3 ジョブを構成するジョブステップを指定しま す。ジョブステップとして指定したプログラム (ABAP プログラムまたは外部プログラム)は、「定 義されているジョブステップ]のプログラムリストの順序で実行されます。

プログラムの実行順序の変更には, [上へ]および [下へ] をクリックします。

•[追加]ボタン

ジョブステップとしてプログラムを追加する場合に使用します。[追加]をクリックして表示さ れる。[ジョブステップ]ダイアログボックスでプログラムを定義してください。

•[削除]ボタン

[定義されているジョブステップ]のプログラムリストからプログラムを削除する場合に使用し ます。プログラムリストから選択したプログラムを削除できます。

• [プロパティ] ボタン

[定義されているジョブステップ]のプログラムリストに登録されているプログラムの定義情報 を参照したり、更新したりする場合に使用します。「プロパティ]をクリックすると、プログラ ムの種類に対応した[ジョブステップ]ダイアログボックスが表示されます。

• [上へ] ボタン

[定義されているジョブステップ]のプログラムリストから選択したプログラムの実行順序を一 つ繰り上げます。

• [下へ] ボタン

[定義されているジョブステップ]のプログラムリストから選択したプログラムの実行順序を一 つ繰り下げます。

## 実行先のホストを指定する

登録した R/3 ジョブを実行するホストを指定する場合に, [実行先のホストを指定する] をチェッ クします。この項目で実行先のホストを指定しない場合,登録した R/3 ジョブは,アプリケーショ ンサーバ間で負荷分散されて実行されます。

このチェックボックスをチェックした場合は、[実行先のアプリケーションサーバを指定する] チェッ クボックスはオフに設定されます。

<sup>3.</sup> JP1/AJS を利用したバックグラウンドジョブの実行

[実行先のホストを指定する]は、リリース 4.0 以前の R/3 システム用に作成されたジョブ定義の 互換パラメーターです。リリース 4.5 以降の R/3 システム用にジョブを定義する場合は,[実行先 のアプリケーションサーバを指定する]を使用してください。

#### 注意

次の条件のどちらかに該当する場合には、[実行先のホストを指定する]をチェックして指定した [ホスト名]は無効となります。

- [設定] ダイアログボックスでジョブのリリース方法として [可能な限り早くリリースする] ま たは[すぐにリリースする]を選択していない場合。
- ジョブの登録は成功したがジョブのリリースが失敗した場合。

このような場合は,R/3 上に登録されたジョブには実行先ホストが設定されません。

このジョブを特定の実行先で実行させたい場合には、jr3bjrel コマンドの-tgh または-tgs オプショ ンで実行先を指定しジョブをリリースしてください。jr3bjrel コマンドで実行先を指定しないで ジョブをリリースした場合は,ジョブの実行先は R/3 システムによって動的に選択されます。

#### ホスト名

ジョブを実行するアプリケーションサーバのホスト名を指定します。指定できる文字列の長さは, 1〜32 バイトです。

ホスト名には,トランザクション SM51 で表示される一覧のうち, バックグラウンド処理サービス を提供するアプリケーションサーバに割り当てられたホスト名を使用できます。指定されたホスト で稼働しているアプリケーションサーバの中から,任意のサーバを選択し,ジョブの実行先を決定 します。

この項目は、jr3bjsub コマンドの-tgh オプションに対応しています。

#### 実行先のアプリケーションサーバを指定する

登録した R/3 ジョブを実行するアプリケーションサーバまたはジョブサーバグループを指定する場 合に,[実行先のアプリケーションサーバを指定する]をチェックします。この項目で実行先のアプ リケーションサーバまたはジョブサーバグループを指定しない場合,登録した R/3 ジョブは, アプ リケーションサーバ間で負荷分散されて実行されます。

このチェックボックスをチェックした場合は, [実行先のホストを指定する] チェックボックスはオ フに設定されます。

#### 注意

次の条件のどちらかに該当する場合には、[実行先のアプリケーションサーバを指定する]をチェッ クして指定した[サーバ名]は無効となります。

- [設定] ダイアログボックスでジョブのリリース方法として [可能な限り早くリリースする] ま たは[すぐにリリースする]を選択していない場合。
- ジョブの登録は成功したがジョブのリリースが失敗した場合。

このような場合は、R/3 上に登録されたジョブには実行先サーバが設定されません。

このジョブを特定の実行先で実行させたい場合には、jr3bjrel コマンドの-tgh または-tgs オプショ ンで実行先を指定しジョブをリリースしてください。jr3bjrel コマンドで実行先を指定しないで ジョブをリリースした場合は,ジョブの実行先は R/3 システムによって動的に選択されます。

<sup>3.</sup> JP1/AJS を利用したバックグラウンドジョブの実行

サーバ名

ジョブを実行するアプリケーションサーバのサーバ名またはジョブサーバグループ名を指定します。 指定できる文字列の長さは,1〜20 バイトです。

サーバ名には,トランザクション SM51 で表示される一覧のうち,バックグラウンド処理サービス を提供するアプリケーションサーバに割り当てられたサーバ名(大文字・小文字は区別される)を 使用できます。また,ジョブサーバグループ名には,トランザクション SM61 でジョブサーバグ ループ名として表示される一覧のうち,バックグラウンド処理サービスを提供するアプリケーショ ンサーバがグルーピングされたジョブサーバグループ名(大文字・小文字は区別される)を使用で きます。

この項目は、jr3bisub コマンドの-tgs オプションに対応しています。

# ジョブのリリースと終了監視

ジョブの登録後にジョブをリリースするかどうかを指定します。なお、ジョブの登録後にジョブをリ リースする場合,ジョブをリリースするときの優先度,およびジョブの終了監視の方法を指定します。

•[設定]ボタン

ジョブの登録後にジョブをリリースするかどうかを指定する、[設定] ダイアログボックスを開きま す。

# 実行結果の出力先

IP1/AIS3 for EAP 用の標準出力メッセージの出力先、標準エラー出力メッセージの出力先、および R/ 3 ジョブログの出力先を指定します。

•[設定]ボタン

JP1/AJS3 for EAP 用の標準出力メッセージの出力先,標準エラー出力メッセージの出力先,およ び R/3 ジョブログの出力先を指定する, [設定] ダイアログボックスを開きます。

# (5) ジョブステップを定義する

ジョブステップの定義は、「ジョブステップ」ダイアログボックスで指定します。

[ジョブステップ] ダイアログボックスは, [R/3 ジョブ定義] ダイアログボックスの [追加] または [プ ロパティ]をクリックすると表示されます。

[ジョブステップ]ダイアログボックスを[図 3-3,図 3-4](#page-84-0) に示します。

<span id="page-84-0"></span>図 3-3 「ジョブステップ]ダイアログボックス (ABAP プログラムの場合)

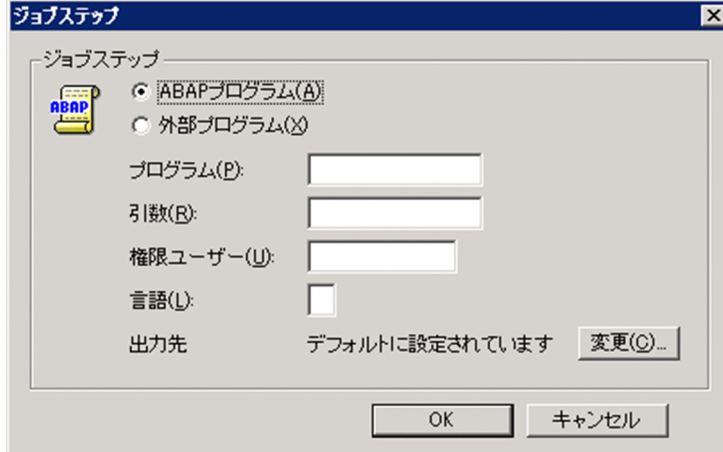

図 3-4 [ジョブステップ]ダイアログボックス (外部プログラムの場合)

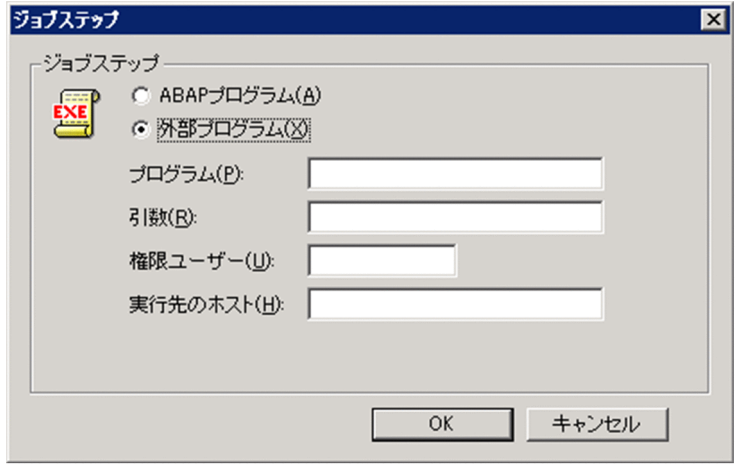

[ジョブステップ] ダイアログボックスで指定する定義項目を次に示します。

• 定義項目

# ジョブステップ

ジョブステップとして指定するプログラムを定義します。定義できるプログラムは、ABAP プログラ ムと外部プログラムです。

# ABAP プログラム

ABAP プログラムを定義する場合に,[ABAP プログラム]を選択します。

# 外部プログラム

外部プログラムを定義する場合に、[外部プログラム]を選択します。

# プログラム

ジョブステップに指定する ABAP プログラムまたは外部プログラムの名称を指定します。ABAP プ ログラムの場合、指定できる文字列の長さは 1~40 バイトです。外部プログラムの場合、指定でき る文字列の長さは 1~128 バイトです。なお、ABAP プログラムの場合、小文字の半角英字を指定 できません。

<sup>3.</sup> JP1/AJS を利用したバックグラウンドジョブの実行

この項目は. ir3bisub コマンドの-pa オプション (ABAP プログラムの場合)または-px オプショ ン(外部プログラムの場合)に対応しています。

#### 引数

[プログラム]に指定した ABAP プログラムまたは外部プログラムの引数を指定します。ABAP プ ログラムの場合、指定できる文字列の長さは、1~14 バイトです。外部プログラムの場合、指定で きる文字列の長さは,1〜255 バイトです。なお,ABAP プログラムまたは外部プログラムに引数 がない場合,引数の指定は省略できます。また,ABAP プログラムの場合,小文字の半角英字を指 定できません。

この項目は. jr3bjsub コマンドの-var オプション (ABAP プログラムの場合)または-arg オプショ ン(外部プログラムの場合)に対応しています。

#### 権限ユーザー

[プログラム]に指定した ABAP プログラムまたは外部プログラムの実行時に設定される権限ユー ザーを指定します。指定できる文字列の長さは,ABAP プログラムおよび外部プログラムともに, 1〜12 バイトです。デフォルトは,R/3 システムにログオンするときのユーザーが権限ユーザーに 設定されます。なお,権限ユーザーには,小文字の半角英字を指定できません。

この項目は、jr3bjsub コマンドの-auth オプションに対応しています。

#### 言語(ABAP プログラムの場合)

ABAP プログラムの実行時に使用する言語種別を1バイトの英字で指定します。日本語または英語 が使用できます。使用する言語には,次に示す R/3 システムで使用できる言語を指定してください。

- 日本語の場合:I
- 英語の場合:E

なお,言語には,小文字の半角英字を指定できません。デフォルトでは,あて先の R/3 システムで 定義されている言語種別が使用されます。

この項目は. jr3bjsub コマンドの-lang オプションに対応しています。

#### 出力先(ABAP プログラムの場合)

ABAP プログラムの実行結果の出力先が表示されます。出力先は、[変更]をクリックして表示さ れる, [出力パラメーター] ダイアログボックスで設定します。

#### [変更]ボタン(ABAP プログラムの場合)

ABAP プログラムの実行結果の出力先や出力方法を指定する, [出力パラメーター] ダイアログボッ クスを開きます。

### 実行先のホスト(外部プログラムの場合)

外部プログラムを実行するホストのホスト名を指定します。指定できる文字列の長さは,1〜32 バ イトです。

ホスト名には,次の形式の名称を使用できます。

- hosts ファイルに定義されているホスト名
- IP アドレス

この項目には,アプリケーションサーバが稼働しているホスト名を指定します。

この項目は. jr3bjsub コマンドの-xpgtgh オプションに対応しています。

# (6) 印刷方法を定義する

ABAP プログラムの実行結果の印刷方法は,[出力パラメーター]ダイアログボックスで詳細を定義します。

「出力パラメーター]ダイアログボックスは、[ジョブステップ]ダイアログボックス (ABAP プログラム の場合)の[変更]をクリックすると表示されます。

[出力パラメーター]ダイアログボックスを次の図に示します。

# 図 3-5 [出力パラメーター]ダイアログボックス

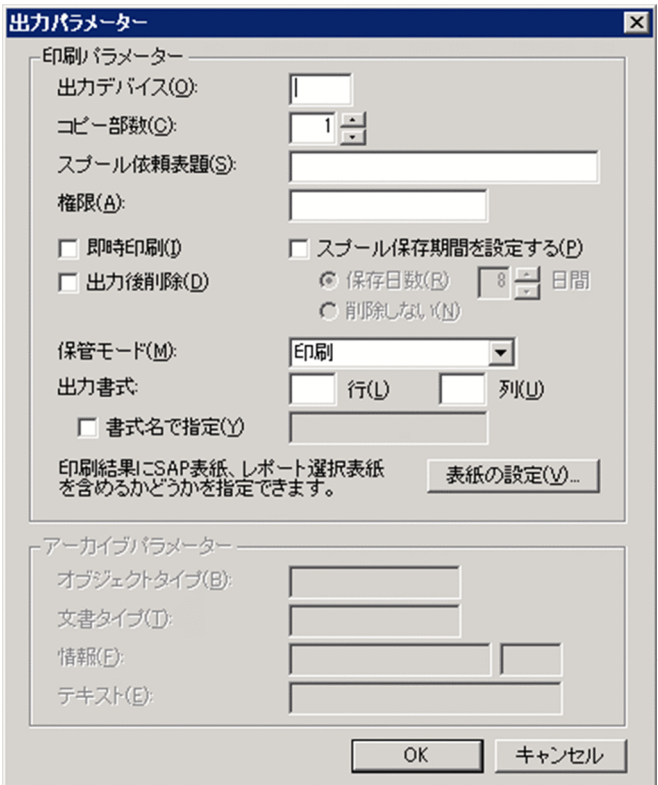

[出力パラメーター]ダイアログボックスで指定する定義項目を次に示します。

# • 定義項目

# 印刷パラメーター

ABAP プログラムの実行結果の印刷方法を定義します。

# 出力デバイス

実行結果の出力先を, R/3 システムに設定されている出力デバイスの略称で指定します。

指定できる文字列の長さは,1〜4 バイトです。デフォルトでは,R/3 システムに定義されている出 力先に出力されます。出力先には,小文字の半角英字を指定できません。小文字の半角英字を指定 した場合,大文字の半角英字に変換されます。

この項目は、jr3bjsub コマンドの-out オプションに対応しています。

<sup>3.</sup> JP1/AJS を利用したバックグラウンドジョブの実行

## コピー部数

印刷部数を指定します。指定できる値は,1〜255 です。デフォルトは,1 部です。 この項目は.jr3bjsub コマンドの-cc オプションに対応しています。

#### スプール依頼表題

スプール依頼の表題を指定します。指定できる値は,1〜68 バイトです。この指定を省略した場合 は,スプール依頼の表題は空白になります。

この項目は. jr3bisub コマンドの-title オプションに対応しています。

注意

[スプール依頼表題]を指定する場合は,実行先ホストに JP1/AJS2 for EAP 07-10 以降がインス トールされ.かつ接続先の R/3 システムで XBP2.0 インターフェースが使用可能になっている必要 があります。

#### 権限

印刷要求を不当に操作されないようにする場合,権限文字列を指定します。ここに指定した権限文 字列と一致するスプールアクション権限オブジェクトを持つユーザーだけが,この印刷要求を操作 できます。

指定できる文字列の長さは,1〜12 バイトです。

権限には,小文字の半角英字を指定できません。小文字の半角英字を指定した場合,大文字の半角 英字に変換されます。

この項目は、jr3bjsub コマンドの-shwpwd オプションに対応しています。

#### 即時印刷

印刷要求をすぐに印刷装置に送る場合,[即時印刷]をチェックします。

この項目は. jr3bjsub コマンドの-ip オプションに対応しています。

## スプール保存期間を設定する

スプール保存期間を,R/3 システムのデフォルトから変更する場合, [スプール保存期間を設定す る]をチェックします。

この項目は、jr3bjsub コマンドの-rpd オプションに対応しています。

#### 出力後削除

印刷要求を印刷装置に送った後、印刷要求を削除する場合, 「出力後削除]をチェックします。 この項目は、jr3bjsub コマンドの-dp オプションに対応しています。

#### 保管モード

ABAP プログラムの実行結果を保管する方法を指定します。指定できる保管方法は,次のとおりで す。

- 印刷
- アーカイブ
- 印刷とアーカイブ

この項目は、jr3bisub コマンドの-armode オプションに対応しています。

## 出力書式

ABAP プログラムの実行結果の出力書式を,行と列で指定,または書式名で指定します。

行

出力書式の行数を指定します。1ページに指定できる行数は,1〜255 です。デフォルトでは,適 切な書式が R/3 システムによって選択されます。

[書式名で指定]チェックボックスをチェックした場合は,[行]で指定した値は無効になります。 この項目は、jr3bisub コマンドの-ln オプションに対応しています。

#### 列

出力書式の列数を指定します。1ページに指定できる列数は、1〜255 です。デフォルトでは、適 切な書式が R/3 システムによって選択されます。

[書式名で指定]チェックボックスをチェックした場合は,[列]で指定した値は無効になります。 この項目は、jr3bjsub コマンドの-col オプションに対応しています。

### 書式名で指定

出力書式の書式名を指定します。[書式名で指定]チェックボックスをチェックし,右のテキスト ボックスに書式名を指定します。指定できる文字列の長さは,1〜16 バイトです。

このチェックボックスをチェックした場合は, [行] および [列] で指定した値は無効になります。 この項目は、jr3bisub コマンドの-fmt オプションに対応しています。

#### 注意

書式名を指定する場合は,実行先ホストに JP1/AJS2 for EAP 07-10 以降がインストールされ,か つ接続先の R/3 システムで XBP2.0 インターフェースが使用可能になっている必要があります。

#### [表紙の設定] ボタン

SAP 表紙を指定する [表紙] ダイアログボックスを開きます。

# アーカイブパラメーター

アーカイブパラメーターに関する情報を指定します。

#### オブジェクトタイプ

アーカイブを分類するオブジェクトタイプを指定します。

指定できる文字列の長さは,1〜10 バイトです。[保管モード]に「アーカイブ」または「印刷と アーカイブ」を選択した場合,[オブジェクトタイプ]は省略できません。

この項目は、jr3bisub コマンドの-obityp オプションに対応しています。

# 文書タイプ

アーカイブを分類する文書タイプを指定します。

指定できる文字列の長さは,1〜10 バイトです。[保管モード]に「アーカイブ」または「印刷と アーカイブ」を選択した場合,[文書タイプ]は省略できません。

この項目は. jr3bjsub コマンドの-doctyp オプションに対応しています。

#### 情報

左のテキストボックスには,ABAP プログラム名が表示されます。右のテキストボックスに,アー カイブ要求のための情報 ID を指定します。

指定できる文字列の長さは、1〜3 バイトです。「保管モード」に「アーカイブ」または「印刷とアー カイブ」を選択した場合,[情報]は省略できません。

この項目は、jr3bjsub コマンドの-info オプションに対応しています。

#### テキスト

アーカイブ要求の内容を説明するテキストを指定します。

指定できる文字列の長さは,1〜40 バイトです。[保管モード]に「アーカイブ」または「印刷と アーカイブ」を選択した場合に指定できます。[テキスト]は省略できます。

この項目は. jr3bjsub コマンドの-text オプションに対応しています。

注意

[テキスト]を指定する場合は,実行先ホストに JP1/AJS2 for EAP 07-10 以降がインストールさ れ,かつ接続先の R/3 システムで XBP2.0 インターフェースが使用可能になっている必要がありま す。

# (7) 出力結果に表紙を添付する

ABAP プログラムの実行結果を印刷する際に SAP 表紙を指定できます。SAP 表紙は,[表紙]ダイアログ ボックスで詳細を定義します。

[表紙]ダイアログボックスは, [出力パラメーター] ダイアログボックスの [表紙の設定] をクリックす ると表示されます。

[表紙] ダイアログボックスで指定する定義項目を次に示します。

#### • 定義項目

#### SAP 表紙

SAP 表紙を印刷するかどうかなどを指定します。指定できる項目は、次のとおりです。

標準設定

使用するプリンタの設定に応じて SAP 表紙が印刷されます。デフォルトは,「標準設定」です。

印刷する

SAP 表紙を印刷します。

印刷しない

SAP 表紙を印刷しません。

この項目は, ir3bisub コマンドの-sapcvr オプションに対応しています。

#### 受信者

SAP 表紙に印刷する受信者を入力します。

<sup>3.</sup> JP1/AJS を利用したバックグラウンドジョブの実行

指定できる文字列の長さは,1〜12 バイトです。受信者には,小文字の半角英字を指定できません。小 文字の半角英字を指定した場合,大文字の半角英字に変換されます。

この項目は. ir3bisub コマンドの-receiver オプションに対応しています。

#### 部署

SAP 表紙に印刷する部署を入力します。

指定できる文字列の長さは,1〜12 バイトです。この指定を省略した場合は,ABAP プログラムの実 行権限を持つユーザーのプロファイルに設定されている部署となります。

この項目は、jr3bisub コマンドの-dpt オプションに対応しています。

注意

[部署] を指定する場合は,実行先ホストに JP1/AJS2 for EAP 07-10 以降がインストールされ,かつ 接続先の R/3 システムで XBP2.0 インターフェースが使用可能になっている必要があります。

# レポート選択表紙

プログラムの実行条件を示すレポート選択表紙を印刷します。

この項目は. jr3bjsub コマンドの-selcvr オプションに対応しています。

# (8) ジョブのリリースと終了監視を指定する

ジョブのリリースと終了監視は、「設定」ダイアログボックス(ジョブのリリースと終了監視用)で指定し ます。

[設定]ダイアログボックス(ジョブのリリースと終了監視用)は,[R/3 ジョブ定義]ダイアログボック スの[設定]ボタン(ジョブのリリースと終了監視用)をクリックすると表示されます。

[設定]ダイアログボックス(ジョブのリリースと終了監視用)を次の図に示します。

# 図 3–6 「設定】ダイアログボックス(ジョブのリリースと終了監視用)

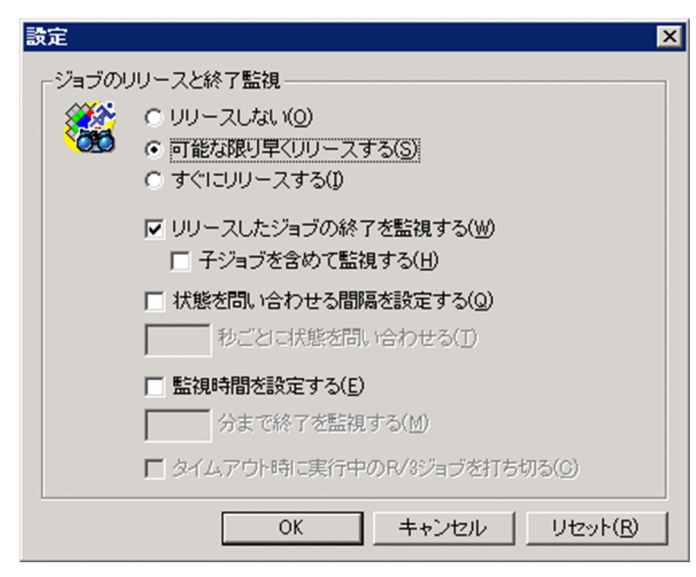

[設定]ダイアログボックス(ジョブのリリースと終了監視用)で指定する定義項目を次に示します。

# • 定義項目

#### ジョブのリリースと終了監視

ジョブの登録後にジョブをリリースするかどうかを指定します。

ジョブの登録後にジョブをリリースする場合,ジョブをリリースするときの優先度,およびジョブの終 了監視の方法を指定します。

#### リリースしない

ジョブの登録後にジョブをリリースしない場合に. [リリースしない] を選択します。

#### 可能な限り早くリリースする

ジョブの登録後にジョブをできる限り早くリリースする場合に、「可能な限り早くリリースする]を 選択します。「可能な限り早くリリースする」とは,ジョブを実行するために必要なシステムリソー スが確保された時点でジョブをリリースすることです。

この項目は、jr3bjsub コマンドの-rs オプションに対応しています。

#### すぐにリリースする

ジョブの登録後にジョブをすぐにリリースする場合に,[すぐにリリースする]を選択します。 「すぐにリリースする」とは,ジョブを実行するために必要なシステムリソースの確保ができている かにかかわらず,ジョブをリリースすることです。したがって,ほかのジョブが R/3 システムのシ ステムリソースを占有している場合には,ジョブのリリースに失敗することがあります。

この項目は、ir3bisub コマンドの-ri オプションに対応しています。

#### リリースしたジョブの終了を監視する

登録したジョブのリリース後にジョブの終了を監視する場合,[リリースしたジョブの終了を監視す る]をチェックします。

この項目は,jr3bjsub コマンドの-wait オプションに対応しています。

# 子ジョブを含めて監視する

ジョブの実行中に生成された子ジョブを含むすべてのジョブの終了を監視(親/子ジョブの終了監 視)する場合,[子ジョブを含めて監視する]をチェックします。

この項目は、jr3bjsub コマンドの-with child オプションに対応しています。

注意

[子ジョブを含めて監視する]を指定する場合は,実行先ホストに JP1/AJS2 for EAP 07-10 以降 がインストールされ,かつ接続先の R/3 システムで XBP2.0 インターフェースが使用できる状態で 親/子機能が有効になっている必要があります。

#### 状態を問い合わせる間隔を設定する

アプリケーションサーバにジョブの状態を問い合わせる間隔を指定する場合,[状態を問い合わせる 間隔を設定する]をチェックします。

### 秒ごとに状態を問い合わせる

アプリケーションサーバにジョブの状態を問い合わせる間隔を秒単位で指定します。指定できる値 は,1〜65,535 です。問い合わせ間隔のデフォルトは,環境設定ファイルに指定されている値です (環境設定ファイルに値を指定していない場合,または環境設定ファイルを作成していない場合は, 5秒です)。

この項目は、ir3bisub コマンドの-ival オプションに対応しています。

## 監視時間を設定する

リリースしたジョブの終了を監視する時間の長さを指定する場合に,[監視時間を設定する]をチェッ クします。

## 分まで終了を監視する

ジョブのリリース後に,ジョブの終了を監視する時間の長さを分単位で指定します。指定できる値 は,1〜65,535 です。ジョブの終了監視時間を指定しなかった場合は,無制限に監視が続けられま す。

この項目は.jr3bjsub コマンドの-time オプションに対応しています。

### タイムアウト時に実行中の R/3 ジョブを打ち切る

ジョブの終了監視がタイムアウトになった場合に実行中の R/3 ジョブを打ち切りたい([分まで終 了を監視する]で指定した時間でジョブを打ち切りたい)とき,[タイムアウト時に実行中の R/3 ジョブを打ち切る]をチェックします。

この項目は. jr3bjsub コマンドの-cancel オプションに対応しています。

# (9) 実行結果の出力先を指定する

実行結果の出力先は,[設定]ダイアログボックス(実行結果の出力先用)で指定します。

[設定]ダイアログボックス(実行結果の出力先用)は,[R/3 ジョブ定義]ダイアログボックスの[設定] ボタン(実行結果の出力先用)をクリックすると表示されます。

[設定]ダイアログボックス(実行結果の出力先用)を次の図に示します。

# 図 3-7 [設定]ダイアログボックス(実行結果の出力先用)

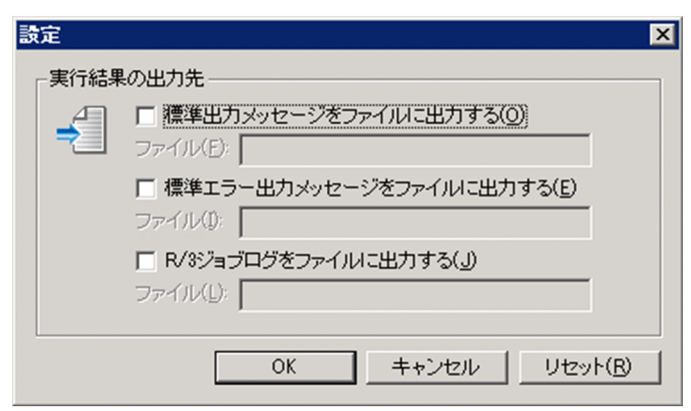

[設定]ダイアログボックス(実行結果の出力先用)で指定する定義項目を次に示します。

• 定義項目

<sup>3.</sup> JP1/AJS を利用したバックグラウンドジョブの実行

# 実行結果の出力先

JP1/AJS3 for EAP 用の標準出力メッセージの出力先,標準エラー出力メッセージの出力先,および R/ 3 ジョブログの出力先を指定します。

# 標準出力メッセージをファイルに出力する

JP1/AJS3 for EAP 用の標準出力メッセージの出力先を指定する場合に,[標準出力メッセージを ファイルに出力する]をチェックします。

# ファイル(標準出力メッセージ用)

JP1/AJS3 for EAP 用の標準出力メッセージの出力先ファイル名を絶対パスで指定します。指定で きる文字列の長さは,1〜259 バイトです。パスには,空白も使用できます。

なお,指定するファイル名を絶対パスで指定しない場合,ジョブ制御用の環境設定ファイルに指定 した JP1/AJS3 for EAP の作業ディレクトリにファイルが作成されます(環境設定ファイルに JP1/ AJS3 for EAP の作業ディレクトリが指定されていない場合,JP1/AJS のジョブ実行時のワークパ スにファイルが作成されます)。

ファイル名には/dev/null などのデバイスファイルを指定しないでください。標準出力メッセージ のファイルが不要な場合は,出力されたファイルを削除してください。

標準出力メッセージは,このファイルに追加書きで書き込みます。

この項目は、jr3bjsub コマンドの-so オプションに対応しています。

# 標準エラー出力メッセージをファイルに出力する

JP1/AJS3 for EAP 用の標準エラー出力メッセージの出力先を指定する場合に,[標準エラー出力 メッセージをファイルに出力する]をチェックします。

# ファイル(標準エラー出力メッセージ用)

JP1/AJS3 for EAP 用の標準エラー出力メッセージの出力先ファイル名を絶対パスで指定します。 指定できる文字列の長さは,1〜259 バイトです。パスには,空白も使用できます。

なお,指定するファイル名を絶対パスで指定しない場合,ジョブ制御用の環境設定ファイルに指定 した JP1/AJS3 for EAP の作業ディレクトリにファイルが作成されます(環境設定ファイルに JP1/ AJS3 for EAP の作業ディレクトリが指定されていない場合, JP1/AJS のジョブ実行時のワークパ スにファイルが作成されます)。

ファイル名には/dev/null などのデバイスファイルを指定しないでください。標準エラー出力メッ セージのファイルが不要な場合は,出力されたファイルを削除してください。

標準エラー出力メッセージは,このファイルに追加書きで書き込みます。

この項目は,jr3bjsub コマンドの-se オプションに対応しています。

# R/3 ジョブログをファイルに出力する

R/3 ジョブログの出力先を指定する場合に, [R/3 ジョブログをファイルに出力する]をチェックし ます。

# ファイル(R/3 ジョブログ用)

R/3 ジョブログの出力先ファイル名を絶対パスで指定します。指定できる文字列の長さは,1〜259 バイトです。パスには,空白も使用できます。

なお,指定するファイル名を絶対パスで指定しない場合,ジョブ制御用の環境設定ファイルに指定 した JP1/AJS3 for EAP の作業ディレクトリにファイルが作成されます(環境設定ファイルに JP1/ AIS3 for EAP の作業ディレクトリが指定されていない場合、IP1/AIS のジョブ実行時のワークパ スにファイルが作成されます)。

R/3 ジョブログファイル名には/dev/null などのデバイスファイルを指定しないでください。R/3 ジョブログファイルが不要な場合は,出力されたファイルを削除してください。

R/3 ジョブログは,このファイルに追加書きで書き込みます。

環境設定ファイルの Command セクションの JoblogAddToStderr キーに"YES"を設定した場合に は、R/3 ジョブログは指定したファイルと同時に標準エラー出力にも出力されます。このため, [標 準エラー出力メッセージをファイルに出力する]をチェックしない場合. 次に示すように, R/3 ジョ ブログの内容を JP1/AJS - View で参照できます。

- 標準エラー出力メッセージの出力先ファイルを指定した場合 R/3 ジョブログは,指定した標準エラー出力メッセージの出力先ファイルに出力できます。
- 標準エラー出力メッセージの出力先ファイルを指定しないで, JP1/AJS View の [詳細定義-[Custom Job]]ダイアログボックスで「標準エラー出力ファイル名」を指定した場合 R/3 ジョブログの内容は、IP1/AIS - View の「ジョブネットモニタ]ウィンドウの「実行結果 詳細] ダイアログボックスで参照できます。

この項目は、jr3bjsub コマンドの-jo オプションに対応しています。

JP1/AJS のジョブ実行時のワークパスについては,マニュアル「JP1/Automatic Job Management System 3 設計ガイド(システム構築編)」を参照してください。

# 3.2 JP1/AJS を利用したインフォパッケージまたはプロセスチェーンの実行

ここでは, JP1/AJS を利用したインフォパッケージまたはプロセスチェーンの実行手順, および JP1/AJS を利用する上で設定が必要な項目について説明します。

# 3.2.1 インフォパッケージまたはプロセスチェーンの実行手順

JP1/AJS を利用してインフォパッケージまたはプロセスチェーンを実行するためには,JP1/AJS - View がインストールされているマシンの OS により、次の作業が必要です。

# (1) JP1/AJS - View がインストールされているマシンが Windows の場合

### 作業1

### 環境設定

JP1/AJS3 for EAP がインストールされているマシンが Windows の場合, JP1/AJS3 for EAP が提供 する次のファイルを, JP1/AJS - View がインストールされているマシンに手動でコピーしてください。

- インストール先フォルダ\Bwsta\Program\jbwcjdfx.exe (定義プログラム)
- インストール先フォルダ\Bwsta\Program\jbwcjdfx.ini (初期化ファイル)

以上のファイルは、JP1/AJS - View がインストールされているマシンの、任意の位置の同一フォルダ にコピーしてください。

複数のバージョンの JP1/AJS3 for EAP を使用している場合, JP1/AJS - View がインストールされて いるマシンには,最新バージョンの JP1/AJS3 for EAP のファイルをコピーしてください。

なお,下位バージョンからの移行時に, IP1/AJS2 - View がインストールされているマシンのカスタ ムジョブ定義モジュールを更新する場合は,下位バージョンで複写したモジュールをすべて削除してか ら上位バージョンのモジュールを複写してください。

# 作業2

カスタムジョブの登録

# 作業3

# カスタムジョブの定義

これらの作業が完了し、IP1/AIS のジョブネットが起動されて SAP BW システム用のカスタムジョブが 実行されると、SAP BW システム上のインフォパッケージまたはプロセスチェーンが実行されます。

# 3.2.2 カスタムジョブの登録

JP1/AJS - View の[カスタムジョブの登録]ダイアログボックスでカスタムジョブとして登録します。

SAP BW システム用のカスタムジョブを登録する手順の概要を次に示します。

1. JP1/AJS - View で[カスタムジョブの登録]ダイアログボックスを表示する。

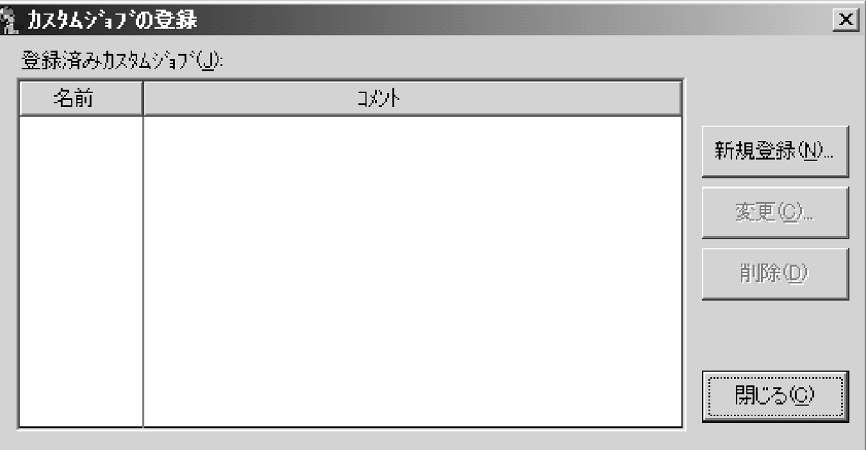

# 2.[新規登録]をクリックする。

[カスタムジョブ登録情報]ダイアログボックスが表示されます。

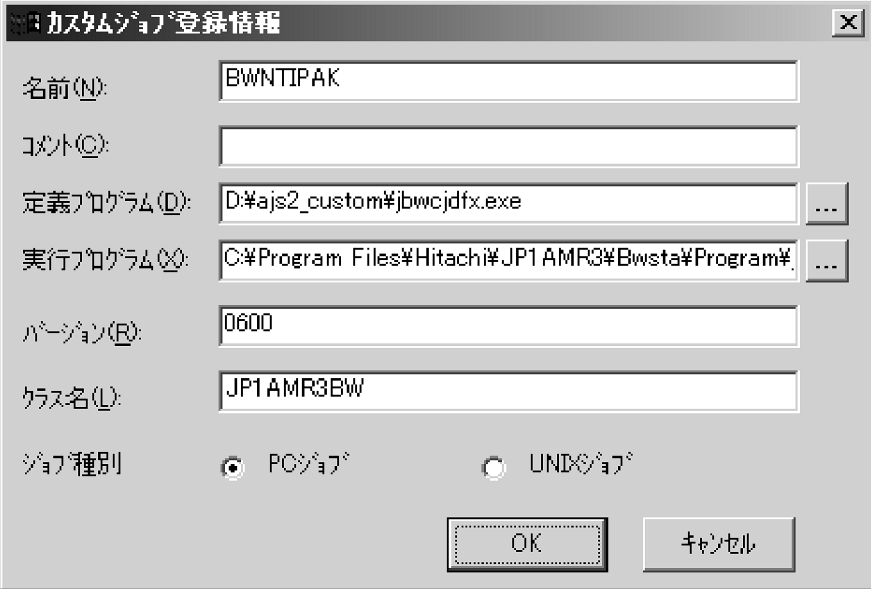

# 3. SAP BW システム用のカスタムジョブを登録する。

ダイアログボックスの各項目に次の内容を指定します。

名前

JP1/AJS3 for EAP のカスタムジョブの名称を,任意の 1〜8 バイトで指定します。

# コメント

1〜40 バイトで指定します。コメントには,「/(スラント)」と空白文字は使用できません。コメン トの記述は省略できます。

# 定義プログラム

手動で IP1/AIS - View にコピーしてきた. カスタムジョブ定義プログラム (jbwcjdfx.exe)への パスを指定します。

注意

<sup>3.</sup> JP1/AJS を利用したバックグラウンドジョブの実行

[ジョブ種別]に「UNIX ジョブ」を設定した場合,[定義プログラム]を指定する必要はありません。

# 実行プログラム

JP1/AJS3 for EAP がインストールされている JP1/AJS - Agent(または JP1/AJS - Manager)マ シンの. カスタムジョブ実行プログラムへのパス「インストール先フォルダ¥Bwsta¥Program \jbwipsta.exe」を指定します。

注意

・[ジョブ種別]に[UNIX ジョブ]を設定した場合,[実行プログラム]を指定する必要はありま せん。

·複数のマシンで IP1/AIS3 for EAP のインストール先フォルダのパスが異なる場合, IP1/AIS3 で,ジョブ実行時のワークパスを変数として定義します。この設定をしていない場合,ジョブ実行 時に実行ファイルがないことを示すメッセージ (KAVU4550-W) が、IP1/AIS3 - View の「実行 結果詳細]画面に出力され,ジョブが実行できません。

設定方法については、マニュアル「JP1/Automatic Job Management System 3 操作ガイド」を 参照してください。

バージョン

「0600」を指定します。

# クラス名

「JP1AMR3BW」を指定します。

ジョブ種別

JP1/AJS3 for EAP がインストールされている JP1/AJS - Agent(または JP1/AJS - Manager)マ シンが Windows の場合は, [PC ジョブ] を指定します。UNIX の場合は, [UNIX ジョブ] を指 定します。

# 4. [OK] ボタンをクリックする。

カスタムジョブの登録の詳細については,マニュアル「JP1/Automatic Job Management System 3 操 作ガイド を参照してください。

# 3.2.3 カスタムジョブの定義

JP1/AJSの [ジョブネットエディタ] ウィンドウで, JP1/AJS に登録したカスタムジョブを, ジョブネッ トに定義します。

SAP BW システム用のカスタムジョブを定義する手順の概要を次に示します。

# (1) カスタムジョブを定義する(PC ジョブの場合)

1. JP1/AJS の「ジョブネットエディタ]ウィンドウのジョブネット定義領域を表示する。

<sup>3.</sup> JP1/AJS を利用したバックグラウンドジョブの実行

# 2.[カスタムジョブ]タブを選択して,登録した SAP BW システム用のカスタムジョブをドラッグし, ジョブネット定義領域にドロップする。

ジョブネット定義領域のジョブネットに SAP BW システム用のカスタムジョブが追加され, [詳細定 義−[Custom Job]]ダイアログボックスが表示されます。

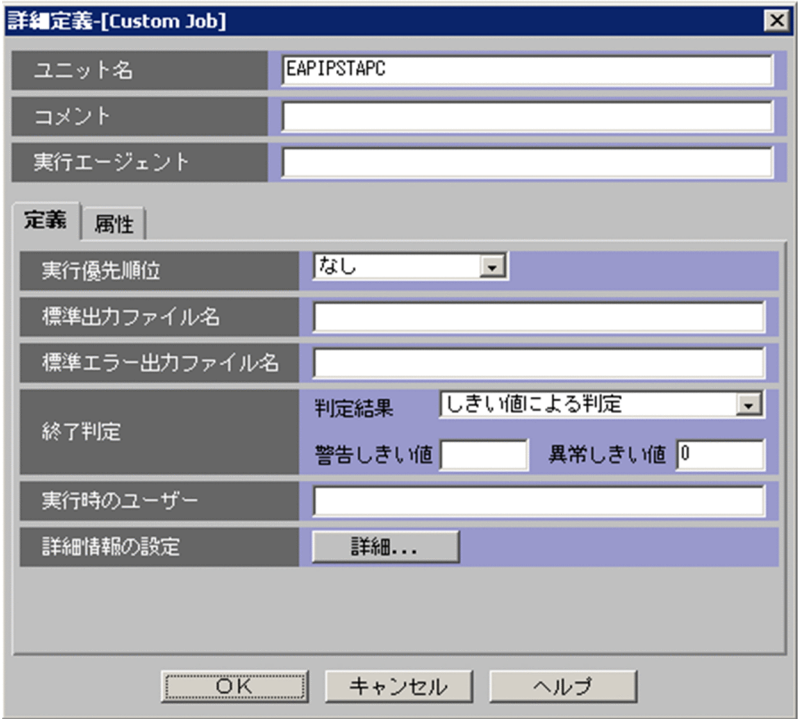

# 3. 終了判定を設定する。

• インフォパッケージまたはプロセスチェーンの異常終了(jbwipsta コマンドの戻り値が「1」),お よびその他のエラー (jbwipsta コマンドの戻り値が「2以上」)のどちらも、JP1/AJS 上で「異常」 として扱う場合

# 判定結果

「しきい値による判定」を選択します。

#### 警告しきい値

何も指定しません。

# 異常しきい値

「0」を指定します。

• インフォパッケージまたはプロセスチェーンの異常終了(jbwipsta コマンドの戻り値が「1」)は IP1/AIS上で「警告」として扱い. その他のエラー (jbwipsta コマンドの戻り値が「2 以上」)は JP1/AJS 上で「異常」として扱う場合

#### 判定結果

「しきい値による判定」を選択します。

# 警告しきい値

「0」を指定します。

# 異常しきい値

「1」を指定します。

4. [詳細] ボタンをクリックする。

[SAP BW インフォパッケージ/プロセスチェーン定義]ダイアログボックスが表示されます。

- 5. [SAP BW インフォパッケージ/プロセスチェーン定義]ダイアログボックスを使用して、次の設定を する。
	- 開始するインフォパッケージまたはプロセスチェーンが存在する SAP BW システムへの接続方法 を指定する
	- インフォパッケージまたはプロセスチェーンを定義する

# 6. [OK] ボタンをクリックする。

カスタムジョブの定義の詳細については,マニュアル「JP1/Automatic Job Management System 3 操 作ガイド」を参照してください。

# (2) カスタムジョブを定義する(UNIX ジョブの場合)

1. JP1/AJS の [ジョブネットエディタ] ウィンドウのジョブネット定義領域を表示する。

2.[カスタムジョブ]タブを選択して,登録した SAP BW システム用のカスタムジョブをドラッグし, ジョブネット定義領域にドロップする。

ジョブネット定義領域のジョブネットに SAP BW システム用のカスタムジョブが追加され,[詳細定 義−[Custom Job]]ダイアログボックスが表示されます。

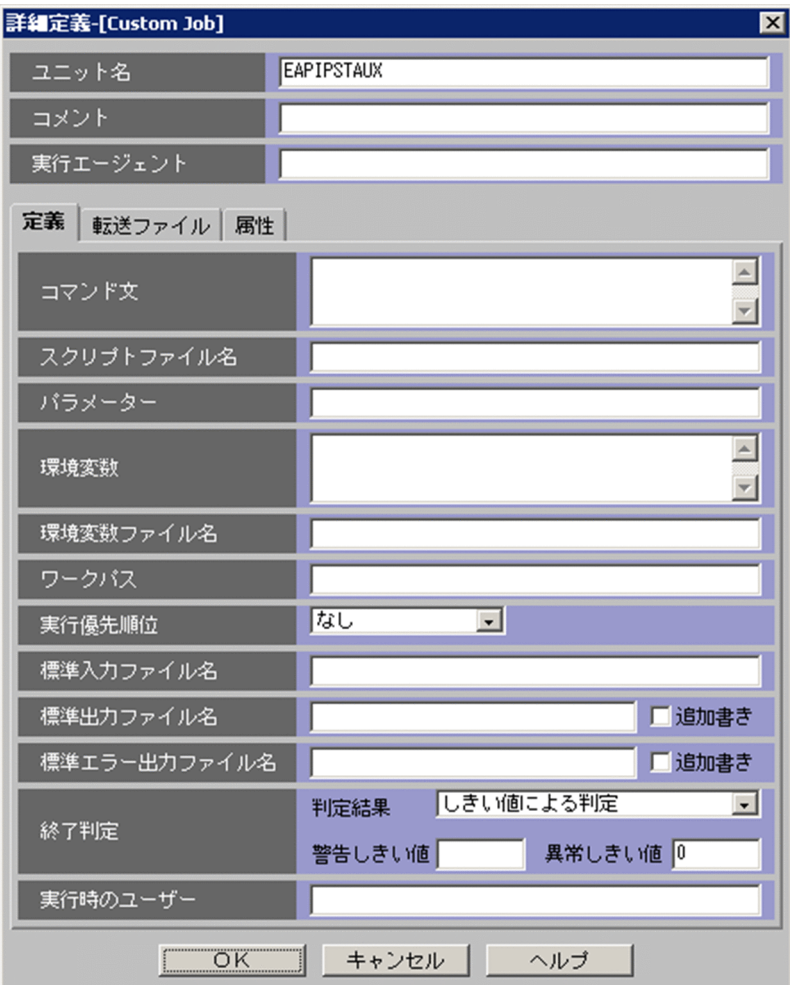

# 3. コマンド文を定義する。

jbwipsta コマンドのコマンドラインを定義します。

# 4. 終了判定を設定する。

• インフォパッケージまたはプロセスチェーンの異常終了(jbwipsta コマンドの戻り値が「1」),お よびその他のエラー (jbwipsta コマンドの戻り値が「2以上」)のどちらも, JP1/AJS上で「異常」 として扱う場合

# 判定結果

「しきい値による判定」を選択します。

# 警告しきい値

何も指定しません。

# 異常しきい値

「0」を指定します。

• インフォパッケージまたはプロセスチェーンの異常終了(jbwipsta コマンドの戻り値が「1」)は IP1/AIS上で「警告」として扱い. その他のエラー (jbwipsta コマンドの戻り値が「2 以上」)は JP1/AJS 上で「異常」として扱う場合

# 判定結果

「しきい値による判定」を選択します。

警告しきい値

「0」を指定します。

# 異常しきい値

「1」を指定します。

# 5. [OK] ボタンをクリックする。

カスタムジョブの定義の詳細については,マニュアル「JP1/Automatic Job Management System 3 操 作ガイド」を参照してください。

# (3) SAP BW システムへの接続方法を指定する

開始するインフォパッケージまたはプロセスチェーンが存在する SAP BW システムへの接続方法は、「SAP BW インフォパッケージ/プロセスチェーン定義] ダイアログボックスの「SAP BW システム] パネルで 指定します。

[SAP BW システム]パネルを次の図に示します。

# 図 3−8 「SAP BW システム]パネル− 「SAP BW インフォパッケージ/プロセスチェーン定義] ダイアログボックス

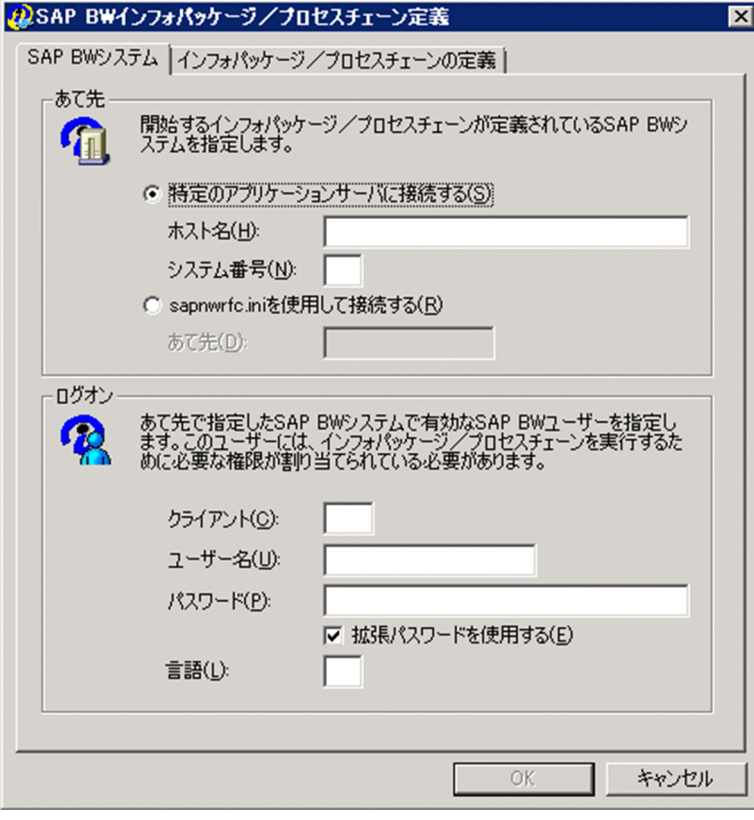

[SAP BW システム]パネルで指定する定義項目を次に示します。

• 定義項目

<sup>3.</sup> JP1/AJS を利用したバックグラウンドジョブの実行

JP1/Automatic Job Management System 3 for Enterprise Applications 102

# あて先

開始するインフォパッケージまたはプロセスチェーンが存在する SAP BW システムのアプリケーショ ンサーバへの接続方法を選択します。次のどちらかの方法でアプリケーションサーバを指定して接続し ます。

・特定のアプリケーションサーバを指定する

・sapnwrfc.ini ファイルに指定されているあて先を使用する

#### 特定のアプリケーションサーバに接続する

接続するアプリケーションサーバを直接指定する場合に,[特定のアプリケーションサーバに接続す る]を選択します。

## ホスト名

接続するアプリケーションサーバ(または SAP ルーター)のホスト名を指定します。指定できる文 字列の長さは,1〜100 バイトです。

ホスト名には,次の形式の名称を使用できます。

- hosts ファイルに定義されているホスト名
- IP アドレス
- SAP ルーターアドレス

SAP ルーターアドレスの形式については、R/3 のマニュアルおよびオンラインヘルプを参照してく ださい。

この項目は、jbwipsta コマンドの-h オプションに対応しています。

### システム番号

SAP BW システムでのシステム番号を指定します。指定できる文字列の長さは,1〜2 バイトです。 文字列に使用できるのは,数字だけです。デフォルトは,「0」です。

この項目は. ibwipsta コマンドの-s オプションに対応しています。

#### sapnwrfc.ini を使用して接続する

sapnwrfc.ini ファイルを使用してアプリケーションサーバに接続する場合に,[sapnwrfc.ini を使 用して接続する]を選択します。

sapnwrfc.ini ファイルの定義内容に従って,特定のアプリケーションサーバ,またはメッセージ サーバの負荷分散機能によって決定された,任意のアプリケーションサーバに接続します。

# あて先

sapnwrfc.ini ファイルの DEST に指定した値を [あて先] に指定します。指定できる文字列の長さ は,1〜32 バイトです。

この項目は、jbwipsta コマンドの-d オプションに対応しています。

### ログオン

[あて先]に指定したアプリケーションサーバに接続するときのログオン情報を指定します。[クライア ント],[ユーザー名],[パスワード],[言語]の指定が必要です。

# クライアント

ログオン先の SAP BW クライアントのクライアント番号を指定します。指定できる文字列の長さ は, 1∼3 バイトです。文字列に使用できるのは, 数字だけです。なお, SAP BW クライアント番 号を SAP BW システムに送るときには,1〜2 バイトで指定したクライアント番号は 3 バイトに変 換されます。

例えば,クライアント番号が「001」の場合,「1」,「01」,または「001」の 3 パターンの指定がで きます。ただし, SAP BW システムには、3 バイト形式のクライアント番号「001」が送られます。 この項目は、jbwipsta コマンドの-c オプションに対応しています。

### ユーザー名

インフォパッケージまたはプロセスチェーンを実行するユーザーのユーザー名を指定します。 指定できるユーザーについては[「2.3.8 インフォパッケージまたはプロセスチェーン制御用の](#page-63-0) SAP [ユーザーを用意する](#page-63-0)」を参照してください。

指定できる文字列の長さは,1〜12 バイトです。なお,ユーザー名には,小文字の半角英字を指定 できません。

この項目は,jbwipsta コマンドの-u オプションに対応しています。

# パスワード

[ユーザー名]で指定したインフォパッケージまたはプロセスチェーンの実行ユーザーに対して,パ スワードまたは拡張パスワードを指定します。拡張パスワードを使用する場合は、「拡張パスワード を使用する]をチェックします。

パスワードに指定できる文字列の長さは,1〜8 バイトです。拡張パスワードに指定できる文字列の 長さは,1〜40 バイトです。

入力した値は,「\*」で表示されます。

この項目は,パスワードを使用する場合はjbwipsta コマンドの-p オプションに,拡張パスワードを 使用する場合はjbwipsta コマンドの-p2 オプションにそれぞれ対応しています。

# 拡張パスワードを使用する

拡張パスワードを使用する場合に,[拡張パスワードを使用する]をチェックします。このチェック ボックスをチェックする場合は,実行先のホストの設定が次に示すとおりになっているかを確認し てください。

- JP1/AJS2 for EAP 08-50 以降がインストールされている。
- 拡張パスワードの使用可否をjr3chrfc コマンドで ON に設定している。

#### 言語

使用する言語種別を1バイトの英字で指定します。日本語または英語が使用できます。使用する言 語には,次に示す SAP BW システムで使用できる言語を指定してください。

- 日本語の場合:J
- 英語の場合:E

なお,言語には,小文字の半角英字を指定できません。

また、次の場合、あて先の SAP BW システムで定義されている言語種別のデフォルトが使用され ます。

- 言語種別の指定を省略したとき
- あて先の SAP BW システムで定義されていない言語種別を指定したとき

この項目に指定した言語種別は、KAIM2802-E. KAIM0813-E などのメッセージの挿入句として 出力される,SAP システムが返すエラーの詳細情報の言語に影響します。 この項目は、jbwipsta コマンドの-l オプションに対応しています。

# (4) インフォパッケージまたはプロセスチェーンを定義する

インフォパッケージまたはプロセスチェーンの定義は,[SAP BW インフォパッケージ/プロセスチェー ン定義]ダイアログボックスの[インフォパッケージ/プロセスチェーンの定義]パネルで指定します。

[インフォパッケージ/プロセスチェーンの定義]パネルを次の図に示します。

図 3–9 「インフォパッケージ/プロセスチェーンの定義]パネル− 「SAP BW インフォパッケー ジ/プロセスチェーン定義]ダイアログボックス

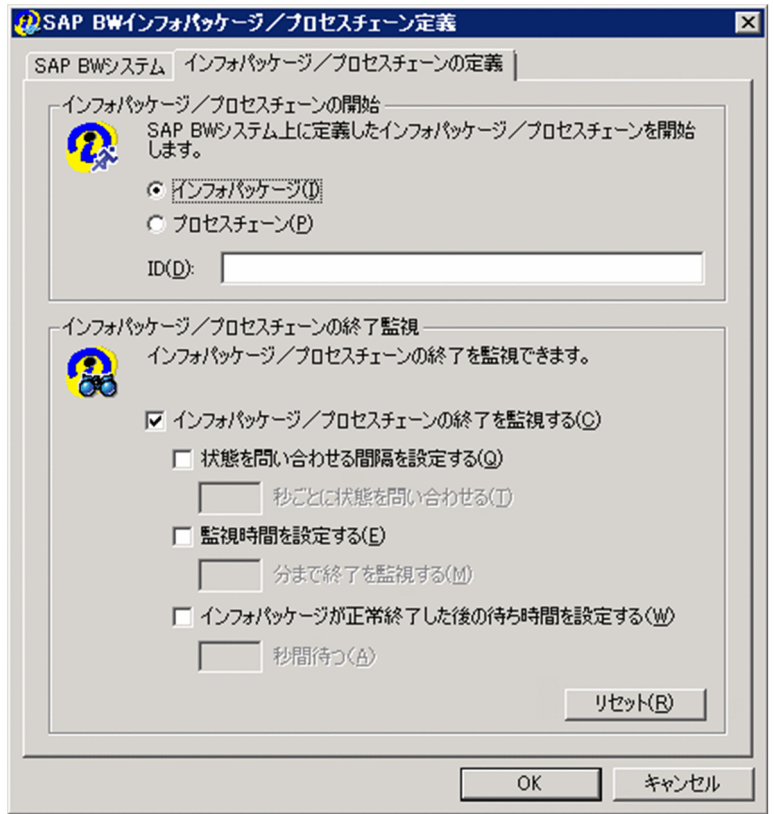

[インフォパッケージ/プロセスチェーンの定義]パネルで指定する定義項目を次に示します。

• 定義項目

インフォパッケージ/プロセスチェーンの開始

開始するインフォパッケージまたはプロセスチェーンについての情報を指定します。

<sup>3.</sup> JP1/AJS を利用したバックグラウンドジョブの実行

# インフォパッケージ

インフォパッケージを開始する場合に[インフォパッケージ]をチェックします。

## プロセスチェーン

プロセスチェーンを開始する場合に[プロセスチェーン]をチェックします。

ID

開始するインフォパッケージまたはプロセスチェーンの ID を指定します。指定できる文字列の長 さは,インフォパッケージの場合は 30 バイト(固定),プロセスチェーンの場合は 1〜25 バイトで す。ID には,小文字の半角英字を指定できません。

この項目は.jbwipsta コマンドの-ip または-pc オプションに対応しています。

## インフォパッケージ/プロセスチェーンの終了監視

開始したインフォパッケージまたはプロセスチェーンの終了監視を行う場合に,終了監視についての情 報を指定します。[リセット]ボタンをクリックすると,ここで指定した内容がデフォルトの状態に戻 ります。

インフォパッケージの終了を監視するためには,インフォパッケージが警告終了した場合に信号が青信 号または赤信号に遷移させる設定が SAP BW システム側で必要です。設定の詳細については,[「2.3.7](#page-63-0)  SAP BW [システム側でインフォパッケージの警告終了に対する動作を設定する](#page-63-0)」を参照してください。

# インフォパッケージ/プロセスチェーンの終了を監視する

開始したインフォパッケージまたはプロセスチェーンの終了を監視する場合に,[インフォパッケー ジ/プロセスチェーンの終了を監視する]をチェックします。

インフォパッケージまたはプロセスチェーンの終了は,SAP BW システムより次のステータスを取 得して判断しています。

#### • インフォパッケージの終了監視

トランザクション RSMON の[モニター]ツリーで確認できるインフォパッケージの依頼のス テータス(「ステータス」タブに表示される[合計],および[技術]のステータス)。

• プロセスチェーンの終了監視

トランザクション RSPC の[ログビュー]画面で確認できるプロセスチェーンのステータス。 この項目は、jbwipsta コマンドの-wait オプションに対応しています。

#### 状態を問い合わせる間隔を設定する

SAP BW システムにインフォパッケージまたはプロセスチェーンの状態を問い合わせる間隔を指定 する場合に,[状態を問い合わせる間隔を設定する]をチェックします。

### 秒ごとに状態を問い合わせる

SAP BW システムにインフォパッケージまたはプロセスチェーンの状態を問い合わせる間隔を秒単 位で指定します。指定できる値は,1〜65,535 です。問い合わせ間隔のデフォルトは,環境設定 ファイルに指定されている値です(環境設定ファイルに値を指定していない場合,または環境設定 ファイルを作成していない場合は,5 秒です)。

この項目は、jbwipsta コマンドの-ival オプションに対応しています。

# 監視時間を設定する

開始したインフォパッケージまたはプロセスチェーンの終了を監視する時間の長さを指定する場合 に.「監視時間を設定する]をチェックします。

# 分まで終了を監視する

インフォパッケージまたはプロセスチェーンの開始後に,インフォパッケージまたはプロセスチェー ンの終了を監視する時間の長さを分単位で指定します。指定できる値は,1〜65,535 です。イン フォパッケージまたはプロセスチェーンの終了監視時間を指定しなかった場合は、無制限に監視が 続けられます。

この項目は. jbwipsta コマンドの-time オプションに対応しています。

# インフォパッケージが正常終了した後の待ち時間を設定する

インフォパッケージが正常終了してからそのインフォパッケージを実行するジョブが終了するまで の時間(待ち時間)の長さを設定する場合に、[インフォパッケージが正常終了した後の待ち時間を 設定する]をチェックします。

### 秒間待つ

インフォパッケージが正常終了してからそのインフォパッケージを実行するジョブが終了するまで の時間(待ち時間)の長さを秒単位で指定します。JP1/AJS3 for EAP では,インフォパッケージ のデータロード後に実行される. QM アクション (ロードしたデータの有効化処理) やインフォパッ ケージの後続処理(重複依頼の削除など)の終了は監視できません。これらの処理の終了を待って 後続ジョブを実行したい場合には,この待ち時間を設定します。

指定できる値は 0〜65,535 です。待ち時間を指定しなかった場合は,環境設定ファイルの QMActionWaitTime キー(Command セクション)で設定された秒数が仮定されます。

この項目は、jbwipsta コマンドの-qmwait\_time オプションに対応しています。

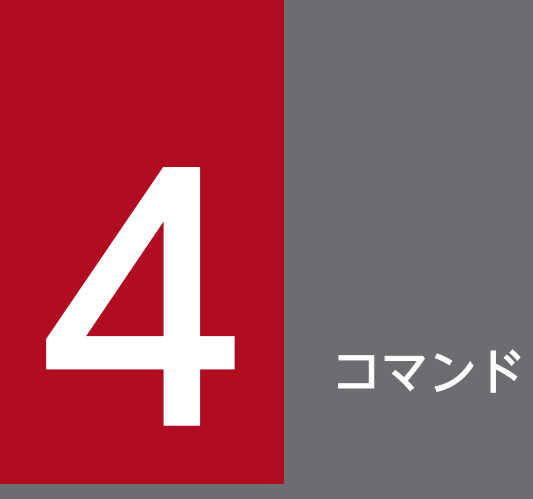

この章では,R/3 システムのバックグラウンドジョブの制御,および SAP BW システムのイン フォパッケージまたはプロセスチェーンの制御に使用する JP1/AJS3 for EAP のコマンドについ て説明します。
# コマンドの記述形式

JP1/AJS3 for EAP のコマンドの記述形式および使用できるコマンドは, Windows, UNIX 系 OS で共通 です。コマンドの実行は,Windows の場合,コマンドプロンプトを使用します。また,Windows 対応 の JP1/AJS3 for EAP の場合, JP1 関連のプログラム JP1/Script を使用して, JP1/AJS3 for EAP のコマ ンド用にスクリプトファイルを作成できます。JP1/Script で作成したスクリプトファイルを使用すると, スクリプトの処理を開始する時間を指定したり,システムの起動時に自動的にスクリプトを実行させたり できます。

JP1/Script については,マニュアル「JP1/Script(Windows(R)用)」を参照してください。

JP1/AJS3 for EAP のコマンドの説明で使用する見出しと、形式の説明で使用する記号について説明します。

### • コマンドの説明で使用する見出し

このマニュアルでは、次の見出しを使用してコマンドを説明します。

### 形式

コマンドの記述形式を記載します。コマンドの使用方法によって形式が複数ある場合は、形式1,形式 2などの見出しを使用します。

### 機能

コマンドの機能について説明します。

### 引数

コマンドの引数(オプションを含む)を説明します。

### 戻り値

コマンドの戻り値と、戻り値の意味を説明します。

#### 注意事項

コマンドの使用時に注意が必要な点を説明します。

### 補足事項

補足事項がある場合,説明します。

### 使用例

コマンドの使用例を記載します。

• 文法

JP1/AJS3 for EAP のコマンドの文法規則を次に示します。

- オプションが複数あるときの指定の順序は任意です
- 期待しないオプションが指定された場合は,エラーになります
- 形式の説明で使用する記号

「はじめに」の「コマンドの文法で使用する記号」を参照してください。

# コマンド一覧

JP1/AJS3 for EAP で使用するコマンドを機能別に分けると、次のようになります。

- ジョブ制御機能で使用するコマンド
- インフォパッケージまたはプロセスチェーン制御機能で使用するコマンド
- 各制御機能で使用する共通のコマンド

それぞれのコマンドの一覧を表 4-1,表 4-2 および表 4-3 に示します。

なお,以降に示す各コマンドの説明では,コマンドはアルファベット順に記載されています。

### 表 4-1 ジョブ制御機能のコマンド

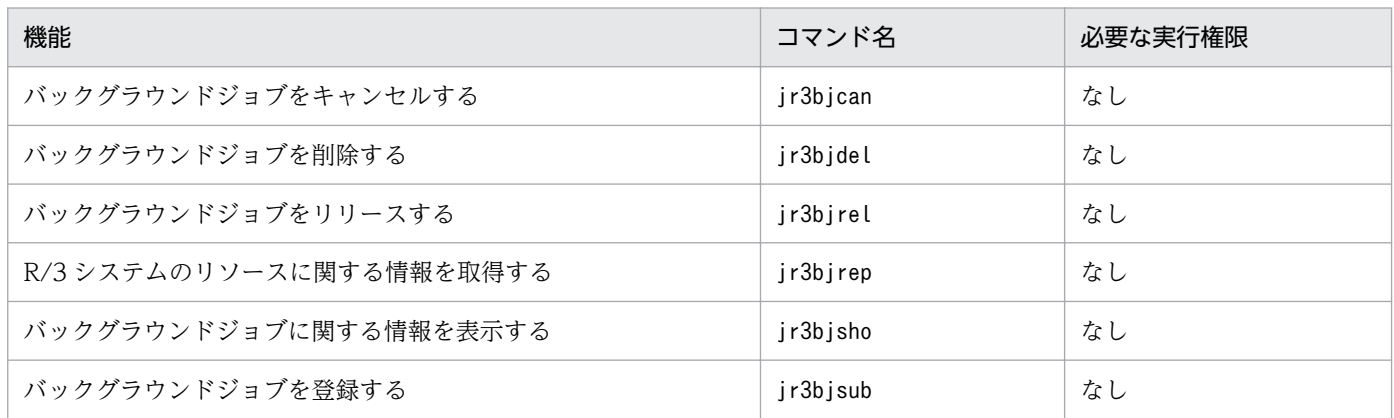

# 表 4-2 インフォパッケージまたはプロセスチェーン制御機能のコマンド

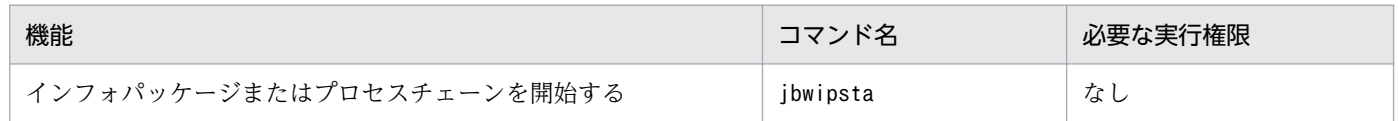

# 表 4‒3 各制御機能で使用する共通のコマンド

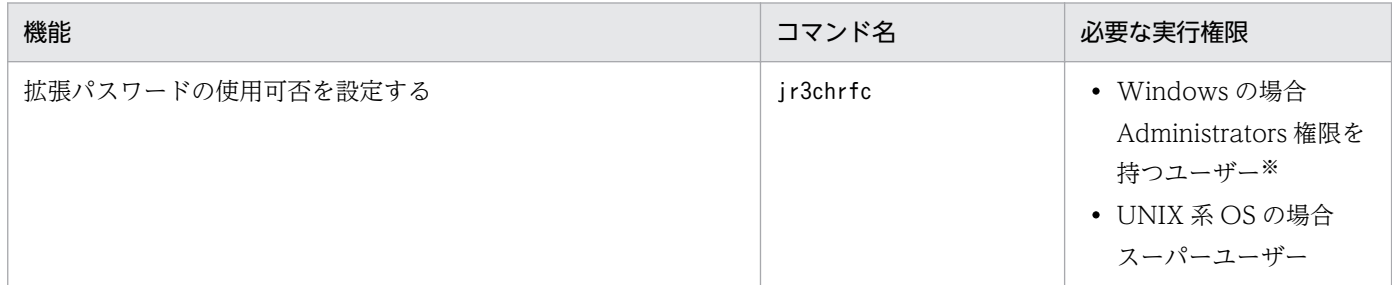

注※ OS のユーザーアカウント制御機能 (UAC) を有効にしている場合は、管理者権限のコマンドプロンプトでコマンドを実 行してください。

### コマンド使用時の注意

コマンド使用時の注意を記載します。

• コマンドの規則の相違点(Windows の場合)

JP1/AJS3 for EAP のコマンドの規則は, Windows のコマンドの規則と異なる部分があります。JP1/ AJS3 for EAP のコマンドを使用するときには,次の規則の違いに注意してください。

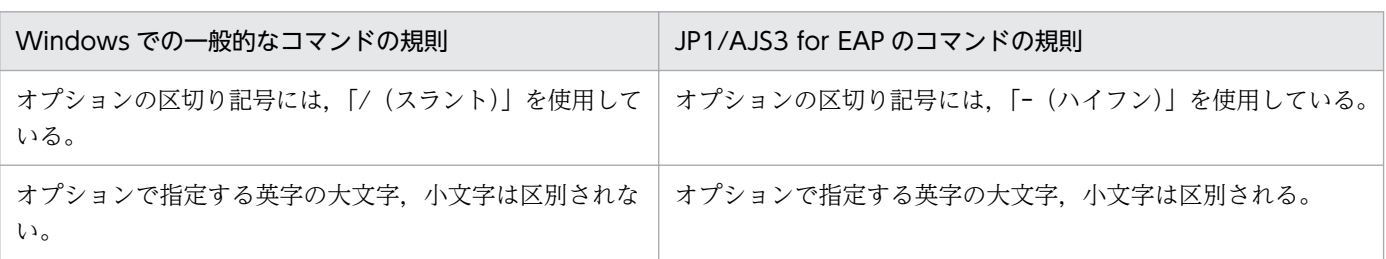

次に,各コマンドの共通引数の形式について説明します。

# <span id="page-112-0"></span>各コマンドの共通引数の形式

ジョブ制御機能のコマンドで共通の引数の形式,およびインフォパッケージまたはプロセスチェーン制御 機能のコマンドで共通の引数の形式について説明します。

# (1)ジョブ制御機能のコマンドで共通の引数の形式

ジョブ制御機能のコマンドで共通の「R/3 あて先情報」,「R/3 ログオン情報」,および「リダイレクション 情報」の詳細形式について説明します。

# R/3 あて先情報

R/3 あて先情報は,R/3 システムとの接続を確立するための引数です。R/3 あて先情報の詳細形式を次に 示します。

### R/3 あて先情報

### -h ホスト名 [-s NN]|-d あて先

R/3 あて先情報のオプションは、R/3 システムへの接続方法に応じて次のように使い分けます。

• ホスト名を指定して R/3 システムに接続する場合

指定したホスト上で稼働している,指定したシステム番号のアプリケーションサーバに接続します。 ホスト名を指定して R/3 システムに接続する場合は,「-h ホスト名 [-s NN]」を使用します。 -d オプションは同時に指定できません。

-h ホスト名

「ホスト名」に,R/3 システムのホスト名を指定します。ホスト名には,次の形式の名称を使用でき ます。

- · hosts アドレス(例: r3host1)
- ・IP アドレス(例:123.123.123.123)
- ・SAP ルーターアドレス

SAP ルーターアドレスの形式については,R/3 のマニュアルおよびオンラインヘルプを参照してく ださい。

### -s NN

「NN」に,R/3 システムを識別するためのシステム番号を指定します。指定できる文字列の長さ は,1〜2 バイトです。文字列に使用できるのは,数字だけです。この項目を省略した場合,システ ム番号に 0 が設定されます。

• sapnwrfc.ini ファイルを使用して R/3 システムに接続する場合 sapnwrfc.ini ファイルの定義内容に従って,特定のアプリケーションサーバ,またはメッセージサー バの負荷分散機能によって決定された,任意のアプリケーションサーバに接続します。 sapnwrfc.ini ファイルを使用して R/3 システムに接続する場合は、「-d あて先」を使用します。 -h オプションは同時に指定できません。

-d あて先

「あて先」に,sapnwrfc.ini ファイルの DEST に指定した値を指定します。 sapnwrfc.ini ファイルは次のように検索されます。なお,あて先は,使用する sapnwrfc.ini ファイ ルの DEST にあらかじめ指定しておいてください。

### 環境変数 RFC\_INI に sapnwrfc.ini が指定されている場合

環境変数 RFC\_INI ファイルに指定した sapnwrfc.ini ファイルだけが検索されます。JP1/AJS3 for EAP の作業ディレクトリにある sapnwrfc.ini ファイルは検索されません。

### 環境変数 RFC INI に sapnwrfc.ini が指定されていない場合

JP1/AJS3 for EAP の作業ディレクトリにある sapnwrfc.ini ファイルが検索されます。

• R/3 あて先情報をコマンドラインの一部として指定しない場合

R/3 あて先情報をコマンドラインの一部として指定しない場合は,すべてのオプションを省略して, r3defcon ファイルに指定したあて先情報(address セクションの情報)を使用します。この場合, r3defcon ファイルの作成が必要です。あらかじめ,コマンドを実行するユーザーのホームディレクト リ下に r3defcon ファイルを作成しておいてください。

sapnwrfc.ini ファイル,r3defcon ファイルの作成については、「[2. インストールとセットアップ](#page-23-0)」を参 照してください。

# R/3 ログオン情報

R/3 ログオン情報は,R/3 システムにログオンするときのユーザー情報を指定するための引数です。R/3 ログオン情報の詳細形式を次に示します。

## R/3 ログオン情報

{-c R/3 クライアント -u R/3 ユーザー名

{-p パスワード | -p2 拡張パスワード} [-l 言語] | -dl}

-c R/3 クライアント

ログオン先の R/3 システムで有効な R/3 クライアントのクライアント番号を指定します。クライア ント番号に指定できる文字列の長さは,1〜3 バイトです。文字列に使用できるのは,数字だけで す。なお,R/3 クライアント番号を R/3 システムに送るときには,1〜2 バイトで指定したクライ アント番号は 3 バイトに変換されます。

例えば,クライアント番号が「001」の場合,「1」,「01」,または「001」の 3 パターンの指定がで きます。ただし,R/3 システムには,3 バイト形式のクライアント番号「001」が送られます。 -dl オプションと同時に指定することはできません。

-u R/3 ユーザー名

ログオン先の R/3 システムで有効な R/3 ユーザー名を指定します。 指定できる R/3 ユーザーについては「[2.2.9 ジョブ制御用の SAP ユーザーを用意する」](#page-45-0)を参照し てください。

R/3 ユーザー名に指定できる文字列の長さは,1〜12 バイトです。

R/3 システムに対する制御は,この R/3 ユーザーの権限で実行されます。-dl オプションと同時に 指定することはできません。

### -p パスワード

-u オプションに指定した R/3 ユーザーに対応するパスワードを指定します。

このオプションは.SAP システムで従来型のパスワードルールが適用されている場合に指定します。 パスワードに指定できる文字については[「2.2.9 ジョブ制御用の SAP ユーザーを用意する」](#page-45-0)を参 照してください。

パスワードに指定できる文字列の長さは,1〜8 バイトです。

-dl オプションと同時に指定することはできません。

### -p2 拡張パスワード

-u オプションに指定した R/3 ユーザーに対応する拡張パスワードを指定します。

このオプションは.SAP システム側で拡張パスワードルールが適用されている場合に指定します。 拡張パスワードに指定できる文字については[「2.2.9 ジョブ制御用の SAP ユーザーを用意する」](#page-45-0) を参照してください。

拡張パスワードに指定できる文字列の長さは,1〜40 バイトです。

-dl オプションと同時に指定することはできません。

### -l 言語

使用する言語種別を1バイトの英字で指定します。日本語または英語が使用できます。使用する言 語には、次に示す R/3 システムで使用できる言語を指定してください。

- 日本語の場合:J
- 英語の場合:E

なお,次の場合,ログオン先のアプリケーションサーバで定義されている言語種別のデフォルトが 使用されます。

- -l オプションを省略した場合
- ログオン先のアプリケーションサーバで定義されていない言語種別を指定した場合

このオプションに指定した言語種別は、R/3 ジョブログの言語と, KAJM0802-E, KAJM0813-E などのメッセージの挿入句として出力される、SAP システムが返すエラーの詳細情報の言語に影響 します。

-dl オプションと同時に指定することはできません。

-dl

sapnwrfc.ini ファイルを使用して R/3 ログオン情報を定義する場合に指定します。

このオプションは.R/3 あて先情報に-d オプションを指定した場合に有効となります。R/3 あて先 情報に-d オプションを指定しないで、-dl オプションを指定した場合は、異常終了します。また. c,-u,-p,-p2 および-l オプションと同時に指定することはできません。

なお、R/3 ログオン情報をコマンドラインの一部として指定しない場合は、r3defcon ファイルに指定した ログオン情報(logon セクションの情報)を使用します。あらかじめ,コマンドを実行するユーザーのホー ムディレクトリ下に r3defcon ファイルを作成しておいてください。

r3defcon ファイルの作成については,「[2. インストールとセットアップ](#page-23-0)」を参照してください。

# リダイレクション情報

コマンド実行時の標準出力先,および標準エラー出力先を指定するための引数です。リダイレクション情 報の形式を次に示します。

### -so 標準出力ファイル名

コマンド実行時の標準出力先を指定します。

標準出力ファイル名に指定できる文字列の長さは,Windows と UNIX 系 OS とで異なります。

- Windows の場合 標準出力ファイル名に指定できる文字列の長さは,1〜259 バイトです。
- UNIX 系 OS の場合

標準出力ファイル名に指定できる文字列の長さは,1〜255 バイトです。

標準出力ファイル名を絶対パスで指定しない場合, JP1/AJS3 for EAP の作業ディレクトリにファイル が作成されます(JP1/AJS3 for EAP の作業ディレクトリが設定されていない場合,カレントディレク トリにファイルが作成されます)。

標準出力ファイル名には/dev/null などのデバイスファイルを指定しないでください。標準出力ファイ ルが不要な場合は,出力されたファイルを削除してください。

コマンド実行時の標準出力メッセージは,このファイルに追加書きで書き込みます。

### -se 標準エラー出力ファイル名

コマンド実行時の標準エラー出力先を指定します。

標準エラー出力ファイル名に指定できる文字列の長さは,Windows と UNIX 系 OS とで異なります。

• Windows の場合

標準エラー出力ファイル名に指定できる文字列の長さは,1〜259 バイトです。

• UNIX 系 OS の場合

標準エラー出力ファイル名に指定できる文字列の長さは,1〜255 バイトです。

標準エラー出力ファイル名を絶対パスで指定しない場合, JP1/AJS3 for EAP の作業ディレクトリに ファイルが作成されます (JP1/AJS3 for EAP の作業ディレクトリが設定されていない場合、カレント ディレクトリにファイルが作成されます)。

標準エラー出力ファイル名には/dev/null などのデバイスファイルを指定しないでください。標準エ ラー出力ファイルが不要な場合は,出力されたファイルを削除してください。

コマンド実行時の標準エラー出力メッセージは,このファイルに追加書きで書き込みます。

# <span id="page-116-0"></span>(2)インフォパッケージまたはプロセスチェーン制御機能のコマンドで共通の引数の形式

インフォパッケージまたはプロセスチェーン制御機能のコマンドで共通の「SAP BW あて先情報」および 「SAP BW ログオン情報」の詳細形式について説明します。

# SAP BW あて先情報

SAP BW あて先情報は、SAP BW システムとの接続を確立するための引数です。SAP BW あて先情報の 詳細形式を次に示します。

### SAP BW あて先情報

-h ホスト名 [-s NN]|-d あて先

SAP BW あて先情報のオプションは、SAP BW システムへの接続方法に応じて次のように使い分けます。

• ホスト名を指定して SAP BW システムに接続する場合

指定したホスト上で稼働している,指定したシステム番号のアプリケーションサーバに接続します。 ホスト名を指定して SAP BW システムに接続する場合は,「-h ホスト名 [-s NN]」を使用します。 -d オプションは同時に指定できません。

-h ホスト名

「ホスト名」に、SAP BW システムのホスト名を指定します。ホスト名には、次の形式の名称を使 用できます。

- ・hosts アドレス(例:bwhost1)
- ・IP アドレス(例:123.123.123.123)
- ・SAP ルーターアドレス

SAP ルーターアドレスの形式については、SAP BW のマニュアルおよびオンラインヘルプを参照 してください。

-s NN

「NN」に, SAP BW システムを識別するためのシステム番号を指定します。指定できる文字列の 長さは,1〜2 バイトです。文字列に使用できるのは,数字だけです。この項目を省略した場合,シ ステム番号に 0 が設定されます。

• sapnwrfc.ini ファイルを使用して SAP BW システムに接続する場合

sapnwrfc.ini ファイルの定義内容に従って,特定のアプリケーションサーバ,またはメッセージサー バの負荷分散機能によって決定された,任意のアプリケーションサーバに接続します。

sapnwrfc.ini ファイルを使用して SAP BW システムに接続する場合は,「-d あて先」を使用します。 -h オプションは同時に指定できません。

-d あて先

「あて先」に,sapnwrfc.ini ファイルの DEST に指定した値を指定します。

sapnwrfc.ini ファイルは次のように検索されます。なお,あて先は,使用する sapnwrfc.ini ファイ ルの DEST にあらかじめ指定しておいてください。

## 環境変数 RFC\_INI に sapnwrfc.ini が指定されている場合

環境変数 RFC\_INI ファイルに指定した sapnwrfc.ini ファイルだけが検索されます。JP1/AJS3 for EAP の作業ディレクトリにある sapnwrfc.ini ファイルは検索されません。

## 環境変数 RFC INI に sapnwrfc.ini が指定されていない場合

JP1/AJS3 for EAP の作業ディレクトリにある sapnwrfc.ini ファイルが検索されます。

### • SAP BW あて先情報をコマンドラインの一部として指定しない場合

SAP BW あて先情報をコマンドラインの一部として指定しない場合は,すべてのオプションを省略し て,r3defcon ファイルに指定したあて先情報(address セクションの情報)を使用します。この場合, r3defcon ファイルの作成が必要です。あらかじめ,コマンドを実行するユーザーのホームディレクト リ下に r3defcon ファイルを作成しておいてください。

sapnwrfc.ini ファイル,r3defcon ファイルの作成については、「[2. インストールとセットアップ](#page-23-0)」を参 照してください。

# SAP BW ログオン情報

SAP BW ログオン情報は、SAP BW システムにログオンするときのユーザー情報を指定するための引数 です。SAP BW ログオン情報の詳細形式を次に示します。

### SAP BW ログオン情報

{-c SAP BW クライアント -u SAP BW ユーザー名 {-p パスワード | -p2 拡張パスワード} [-l 言 語1 | -dl}

-c SAP BW クライアント

ログオン先の SAP BW システムで有効な SAP BW クライアントのクライアント番号を指定しま す。クライアント番号に指定できる文字列の長さは,1〜3 バイトです。文字列に使用できるのは, 数字だけです。なお, SAP BW クライアント番号を SAP BW システムに送るときには, 1∼2 バ イトで指定したクライアント番号は 3 バイトに変換されます。

例えば,クライアント番号が「001」の場合,「1」,「01」,または「001」の 3 パターンの指定がで きます。ただし,SAP BW システムには,3 バイト形式のクライアント番号「001」が送られます。 -dl オプションと同時に指定することはできません。

### -u SAP BW ユーザー名

ログオン先の SAP BW システムで有効な SAP BW ユーザー名を指定します。

指定できる SAP BW ユーザーについては[「2.3.8 インフォパッケージまたはプロセスチェーン制](#page-63-0) [御用の SAP ユーザーを用意する」](#page-63-0)を参照してください。

SAP BW ユーザー名に指定できる文字列の長さは,1〜12 バイトです。

SAP BW システムに対する制御は,この SAP BW ユーザーの権限で実行されます。

-dl オプションと同時に指定することはできません。

-p パスワード

-u オプションに指定した SAP BW ユーザーに対応するパスワードを指定します。

パスワードに指定できる文字については[「2.3.8 インフォパッケージまたはプロセスチェーン制御](#page-63-0) [用の SAP ユーザーを用意する」](#page-63-0)を参照してください。

パスワードに指定できる文字列の長さは,1〜8 バイトです。

このオプションは.SAP システム側で従来型のパスワードルールが適用されている場合に指定しま す。

-dl オプションと同時に指定することはできません。

### -p2 拡張パスワード

-u オプションに指定した SAP BW ユーザーに対応する拡張パスワードを指定します。

拡張パスワードに指定できる文字については「[2.3.8 インフォパッケージまたはプロセスチェーン](#page-63-0) [制御用の SAP ユーザーを用意する」](#page-63-0)を参照してください。

このオプションは.SAP システム側で拡張パスワードルールが適用されている場合に指定します。 拡張パスワードに指定できる文字列の長さは,1〜40 バイトです。

-dl オプションと同時に指定することはできません。

### -l 言語

使用する言語種別を1バイトの英字で指定します。日本語または英語が使用できます。使用する言 語には,次に示す SAP BW システムで使用できる言語を指定してください。

- 日本語の場合:J
- 英語の場合:E

なお、次の場合、ログオン先の SAP BW システムで定義されている言語種別のデフォルトが使用 されます。

- -l オプションを省略した場合
- ログオン先の SAP BW システムで定義されていない言語種別を指定した場合

このオプションに指定した言語種別は,KAJM2802-E,KAJM0813-E などのメッセージの挿入句 として出力される,SAP システムが返すエラーの詳細情報の言語に影響します。 -dl オプションと同時に指定することはできません。

-dl

sapnwrfc.ini ファイルを使用して SAP BW ログオン情報を定義する場合に指定します。 このオプションは、SAP BW あて先情報に-d オプションを指定した場合に有効となります。SAP BW あて先情報に-d オプションを指定しないで、-dl オプションを指定した場合は、異常終了しま す。また,-c,-u,-p,-p2 および-l オプションと同時に指定することはできません。

なお、SAP BW ログオン情報をコマンドラインの一部として指定しない場合は、r3defcon ファイルに指 定したログオン情報(logon セクションの情報)を使用します。あらかじめ,コマンドを実行するユーザー のホームディレクトリ下に r3defcon ファイルを作成しておいてください。

r3defcon ファイルの作成については,「[2. インストールとセットアップ](#page-23-0)」を参照してください。

# jbwipsta

# 形式1

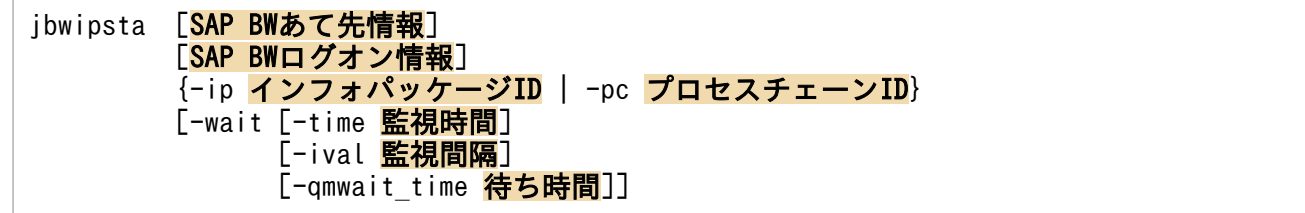

# 形式2

jbwipsta -help

## 機能

SAP BW システム上にあらかじめ定義されたインフォパッケージまたはプロセスチェーンを開始します。

• インフォパッケージ開始の場合

インフォパッケージの開始が成功すると、SAP BW システムでは、インフォパッケージの依頼を識別 するための依頼番号が割り当てられます。この依頼番号は,メッセージの一部として標準出力に出力さ れます。ユーザーはこの依頼番号を使用して,SAP フロントエンドソフトウェアでインフォパッケー ジの状態を確認できます。

• プロセスチェーン開始の場合

プロセスチェーンの開始が成功すると、SAP BW システムでは、プロセスチェーンの実行ログを識別 するためのログ ID が割り当てられます。このログ ID は、メッセージの一部として標準出力に出力さ れます。ユーザーはこのログ ID を使用して,SAP フロントエンドソフトウェアでプロセスチェーンの 状態や実行ログを確認できます。

# 引数

## SAP BW あて先情報

開始対象のインフォパッケージまたはプロセスチェーンが登録されている SAP BW システムを指定しま す。SAP BW あて先情報の形式については,[「\(2\)インフォパッケージまたはプロセスチェーン制御機能の](#page-116-0) [コマンドで共通の引数の形式](#page-116-0)」を参照してください。

# SAP BW ログオン情報

開始対象のインフォパッケージまたはプロセスチェーンが登録されている SAP BW システムで有効なロ グオン情報を指定します。SAP BW ログオン情報の形式については,[「\(2\)インフォパッケージまたはプロ](#page-116-0) [セスチェーン制御機能のコマンドで共通の引数の形式](#page-116-0)」を参照してください。

# -ip インフォパッケージ ID

開始させるインフォパッケージの ID を指定します。ID に指定できる文字列の長さは、30 バイト (固定) です。

-ip または-pc オプションのどちらかを必ず指定します。同時には指定できません。

## -pc プロセスチェーン ID

開始させるプロセスチェーンの ID を指定します。ID に指定できる文字列の長さは,1〜25 バイトです。

-ip または-pc オプションのどちらかを必ず指定します。同時には指定できません。

#### -wait

開始したインフォパッケージまたはプロセスチェーンが終了するまでインフォパッケージまたはプロセス チェーンを監視します(インフォパッケージまたはプロセスチェーンの実行が終了するまで,コマンドラ インからコマンドを実行できなくなります)。

インフォパッケージまたはプロセスチェーンの終了は,SAP BW システムより次のステータスを取得して 判断しています。

• インフォパッケージの終了監視

トランザクション RSMON の[モニター]ツリーで確認できるインフォパッケージの依頼のステータ ス(「ステータス」タブに表示される[合計],および[技術]のステータス)。

• プロセスチェーンの終了監視

トランザクション RSPC の「ログビュー]画面で確認できるプロセスチェーンのステータス。

### -time 監視時間

インフォパッケージまたはプロセスチェーンの終了を監視する時間(単位:分)を指定します。監視時間 に指定した時間、インフォパッケージまたはプロセスチェーンの終了を監視できます。監視時間は、-ival オプションで指定した監視間隔より長くなるように指定してください。監視時間に指定できる値は、1~ 65,535 です。-time オプションの指定を省略した場合,監視時間は無限になります。

なお,指定した監視時間内にインフォパッケージまたはプロセスチェーンが終了しない場合は,インフォ パッケージまたはプロセスチェーンの監視がタイムアウトになり,インフォパッケージまたはプロセス チェーンの状態に関係なくコマンドが終了します。

-time オプションは,-wait オプションを指定した場合に有効です。

### -ival 監視間隔

インフォパッケージまたはプロセスチェーンを監視する時間間隔(単位:秒)を指定します。インフォパッ ケージまたはプロセスチェーンが終了するまで,監視間隔に指定した周期でインフォパッケージまたはプ ロセスチェーンを監視できます(インフォパッケージまたはプロセスチェーンのポーリング監視)。監視間 隔に指定できる値は,1〜65,535 です。-ival オプションの使用時に監視間隔の指定を省略した場合,監 視間隔に 5 が設定されます。

4. コマンド

なお、デフォルトの監視間隔(5秒)は、環境設定ファイルで変更できます。

-ival オプションは,-wait オプションを指定した場合に有効です。

### -qmwait\_time 待ち時間

インフォパッケージが正常終了してからそのインフォパッケージを実行するジョブが終了するまでの時間 (待ち時間,単位:秒)を指定します。JP1/AJS3 for EAP では,インフォパッケージのデータロード後に 実行される. QM アクション (ロードしたデータの有効化処理) やインフォパッケージの後続処理(重複 依頼の削除など)の終了は監視できません。これらの処理の終了を待って後続ジョブを実行したい場合に は、この待ち時間を設定します。待ち時間に指定できる値は 0~65,535 です。-qmwait\_time オプション の指定を省略した場合,環境設定ファイルの QMActionWaitTime キー(Command セクション)で設 定された秒数が仮定されます。

-qmwait\_time オプションは,-ip および-wait オプションを指定した場合に有効です。

### -help

このコマンドの使用方法を表示します。

# 戻り値

### • -wait オプションを指定していない場合

 $\Omega$ 

インフォパッケージまたはプロセスチェーンの開始に成功した

### 1 以上の整数

インフォパッケージまたはプロセスチェーンの開始に失敗した

### • -ip および-wait オプションを指定した場合

0

インフォパッケージが正常終了した

1

インフォパッケージが異常終了した

### $\overline{2}$

インフォパッケージの終了を検出する前にタイムアウトした

### 3 以上の整数

コマンドの異常終了(インフォパッケージの開始失敗,または終了監視の失敗)

## • -pc および-wait オプションを指定した場合

0

プロセスチェーンが正常終了した

1

プロセスチェーンが異常終了または強制終了した

 $\overline{2}$ 

プロセスチェーンの終了を検出する前にタイムアウトした

3 以上の整数

コマンドの異常終了(プロセスチェーンの開始失敗,または終了監視の失敗)

### 注意事項

- インフォパッケージ開始の場合
	- このコマンドで開始するインフォパッケージは,事前に SAP BW 上に定義し,正常に動作するこ とを確認しておく必要があります。
	- このコマンドでインフォパッケージを開始するためには,インフォパッケージをバックグラウンド 処理で開始できるように定義しておく必要があります。そのためには,インフォパッケージのスケ ジューラーの定義で「バックグラウンド処理」を選択し,インフォパッケージをバックグラウンド 処理で開始するときの開始条件を「即時実行」としてください。
	- このコマンドでインフォパッケージの終了を監視するためには,インフォパッケージが警告終了し た場合に,信号が青信号または赤信号に遷移するように設定しておく必要があります。そのために は、アドミニストレータワークベンチのモニター画面から [設定→依頼の評価(信号)] メニューを 選択したときに表示される画面で,「システムにデータがない場合の依頼の表示方法」および「処理 中の依頼で警告が発生した場合の表示方法」を「正常終了(青信号)」または「異常終了(赤信号)」 に設定してください。
- プロセスチェーン開始の場合
	- このコマンドで開始するプロセスチェーンは,事前に SAP BW 上に定義し,正常に動作すること を確認しておく必要があります。
	- このコマンドでプロセスチェーンを開始するためには,プロセスチェーンを SAP BW 以外のシス テムから即時実行できるように定義しておく必要があります。そのためには,プロセスチェーンの 開始プロセスで,「メタチェーンまたは API による開始」をチェックしてください。
	- JP1/AJS からプロセスチェーンを実行するジョブを再実行すると,プロセスチェーンは,異常が発 生したプロセスからではなく、プロセスチェーンの先頭から再実行されます。そのため、JP1/AJS からプロセスチェーンを実行するジョブを再実行する場合は,プロセスチェーンは再実行可能な最 小単位で作成することをお勧めします。

# 使用例

- 次の条件で,インフォパッケージを開始します。
	- SAP BW あて先情報を指定する(-h bw20b01 -s 00)
	- SAP BW ログイン情報を指定する(-c 100 -u JP1 -p2 bw2001 -l J)
	- インフォパッケージを指定する(-ip ZPAK\_54QRO40UDA09WUQDLD92RSYRL)
	- インフォパッケージの終了監視を行う(-wait -time 10 -ival 10)

このときのjbwipsta コマンドのコマンドラインを次に示します。

jbwipsta -h bw20b01 -s 00 -c 100 -u JP1 -p bw2001 -l J -ip ZPAK\_54QR040UDA09WUQDLD92RSYRL -wait -time 10 -ival 10

- 次の条件で,プロセスチェーンを開始します。
	- SAP BW あて先情報を指定する(-h bw35001 -s 00)
	- SAP BW ログイン情報を指定する(-c 100 -u JP1 -p2 bw35001 -l J)
	- プロセスチェーンを指定する(-pc ZPC\_HRCALCMNTH)
	- プロセスチェーンの終了監視を行う(-wait -time 30 -ival 5)

このときのjbwipsta コマンドのコマンドラインを次に示します。

jbwipsta -h bw35001 -s 00 -c 100 -u JP1 -p2 bw35001 -l J -pc ZPC HRCALCMNTH -wait -time 30 -ival 5

# jr3bjcan

# 形式1

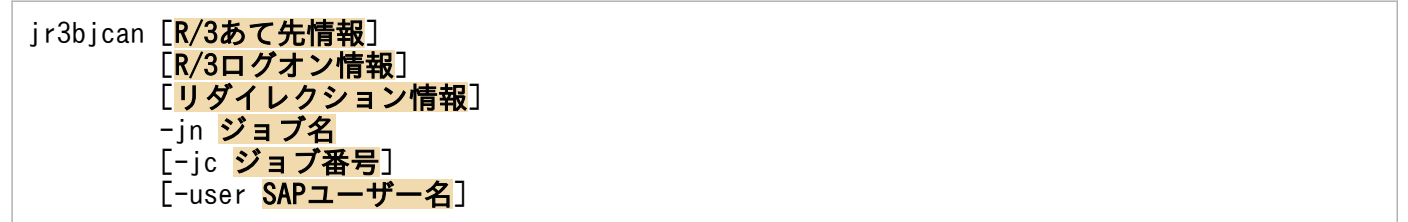

## 注意

引数に指定した文字列に空白が含まれる場合,引数を「"(二重引用符)」で囲んでください。

# 形式2

jr3bjcan -help

# 機能

ABAP プログラムのジョブステップが実行中のときに、その「実行中」(Active) の状態のバックグラウ ンドジョブをキャンセルします。

次の状態のジョブをキャンセルしようとした場合,jr3bjcan コマンドは異常終了します。

- ジョブの実行が開始されていない状態(「登録済」(Scheduled)の状態)
- 実行の開始を指示されたジョブが実行されるまでの状態(「リリース済」(Released)または「待機中」 (Ready) の状態)
- ジョブが終了した状態(「終了」(Finished)または「中止」(Terminated)の状態)
- ジョブが「実行中」(Active)の状態で,外部プログラムのジョブステップが実行中のとき なお,接続先の R/3 システムに SAP ノート 903769 記載の SAP カーネルパッチおよびプロファイル パラメーターが設定されている場合は,外部プログラムのジョブステップが実行中のときでもjr3bjcan コマンドでキャンセルできます。

対象となる SAP カーネルパッチ,プロファイルパラメーターなどの詳細については、前述の SAP ノー ト 903769 を参照してください。

jr3bjcan コマンドが正常終了すると、R/3 システムで実行していたジョブが「中止」(Terminated)の状 態に遷移します。

# 引数

## R/3 あて先情報

キャンセル対象のジョブがある R/3 システムを指定します。R/3 あて先情報の形式については,「[\(1\)ジョ](#page-112-0) [ブ制御機能のコマンドで共通の引数の形式](#page-112-0)」を参照してください。

# R/3 ログオン情報

キャンセル対象のジョブがある R/3 システムで有効なログオン情報を指定します。R/3 ログオン情報の形 式については,「[\(1\)ジョブ制御機能のコマンドで共通の引数の形式](#page-112-0)」を参照してください。

## リダイレクション情報

コマンド実行時の標準出力先,および標準エラー出力先を指定します。リダイレクション情報の形式につ いては,「[\(1\)ジョブ制御機能のコマンドで共通の引数の形式](#page-112-0)」を参照してください。

## -in ジョブ名

キャンセルするジョブのジョブ名を指定します。ジョブ名に指定できる文字列の長さは,1〜32 バイトで す。なお. 指定した R/3 システム内に同じジョブ名を持つジョブが複数存在する場合, -jc オプションで ジョブ番号を指定してジョブを特定できます。

-jn オプションの指定は省略できません。

### -jc ジョブ番号

同じジョブ名のジョブを区別するために,ジョブに設定されているジョブ番号を指定します。ジョブ番号 の指定を省略した場合,ジョブ名が同じであるすべてのジョブをキャンセルします。

### -user SAP ユーザー名

-jn オプションで指定したジョブのうち,指定した SAP ユーザーが所有するジョブだけをキャンセルしま す。SAP ユーザー名に指定できる文字列の長さは,1〜12 バイトです。

### -help

このコマンドの使用方法を表示します。

# 戻り値

### $\Omega$

指定したすべてのジョブのキャンセルに成功した

1 以上の整数

指定したジョブのキャンセルに失敗した

## 使用例

- 特定のユーザー「R3USER1」のジョブ「R3JOB1」をキャンセルする場合 次の条件で,ユーザー「R3USER1」のジョブ「R3JOB1」をキャンセルします。
	- sapnwrfc.ini ファイルを使用する(-d R3SERV1)
	- R/3 ログオン情報を指定する(-c 001 -u R3USER1 -p2 HT0110)
	- ジョブ番号を指定する(-jc 15520501)

• 標準出力ファイル,標準エラー出力ファイルを環境設定ファイルに指定したディレクトリに作成す る(-so STDOUT1 -se STDERR1)

このときのjr3bjcan コマンドのコマンドラインを次に示します。

jr3bjcan -d R3SERV1 -c 001 -u R3USER1 -p2 HT0110 -jn R3J0B1 -jc 15520501 -user R3USER1 so STDOUT1 -se STDERR1

# jr3bjdel

# 形式1

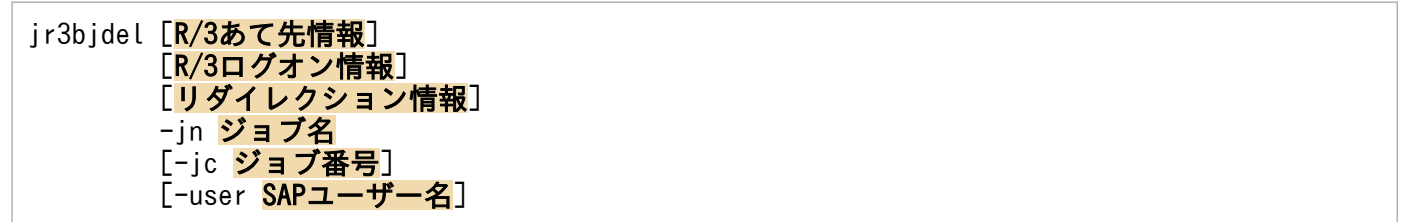

## 注意

引数に指定した文字列に空白が含まれる場合,引数を「"(二重引用符)」で囲んでください。

# 形式2

jr3bjdel -help

# 機能

R/3 システム上のバックグラウンドジョブを削除します。

「実行中」(Active) および「待機中」(Ready) のジョブを削除しようとした場合, jr3bjdel コマンドは 異常終了します。

このコマンドはジョブが次の状態のとき有効です。

- ジョブの実行が開始されていない状態(「登録済」(Scheduled)の状態)
- 実行の開始を指示されたジョブが実行されるまでの状態(「リリース済」(Released)の状態)
- ジョブが終了した状態(「終了」(Finished)または「中止」(Terminated)の状態)

# 引数

## R/3 あて先情報

削除対象のジョブがある R/3 システムを指定します。R/3 あて先情報の形式については,「[\(1\)ジョブ制御](#page-112-0) [機能のコマンドで共通の引数の形式](#page-112-0)」を参照してください。

# R/3 ログオン情報

削除対象のジョブがある R/3 システムで有効なログオン情報を指定します。R/3 ログオン情報の形式につ いては,「[\(1\)ジョブ制御機能のコマンドで共通の引数の形式](#page-112-0)」を参照してください。

# リダイレクション情報

コマンド実行時の標準出力先,および標準エラー出力先を指定します。リダイレクション情報の形式につ いては,「[\(1\)ジョブ制御機能のコマンドで共通の引数の形式](#page-112-0)」を参照してください。

4. コマンド

# -in ジョブ名

削除するジョブのジョブ名を指定します。ジョブ名に指定できる文字列の長さは,1〜32 バイトです。な お,指定した R/3 システム内に同じジョブ名を持つジョブが複数存在する場合,-jc オプションでジョブ 番号を指定してジョブを特定できます。

-jn オプションの指定は省略できません。

## -jc ジョブ番号

同じジョブ名のジョブを区別するために,ジョブに設定されているジョブ番号を指定します。ジョブ番号 の指定を省略した場合,ジョブ名が同じであるすべてのジョブが削除されます。

### -user SAP ユーザー名

-jn オプションで指定したジョブのうち、指定した SAP ユーザーが所有するジョブだけを削除します。 SAP ユーザー名に指定できる文字列の長さは,1〜12 バイトです。

### -help

このコマンドの使用方法を表示します。

### 戻り値

### $\overline{0}$

指定したすべてのジョブの削除に成功した

1 以上の整数

指定したジョブの削除に失敗した

### 使用例

- 特定のユーザー「R3USER1」のジョブ「R3JOB1」を削除する場合 次の条件で,ユーザー「R3USER1」のジョブ「R3JOB1」を削除します。
	- sapnwrfc.ini ファイルを使用する(-d R3SERV1)
	- R/3 ログオン情報を指定する(-c 001 -u R3USER1 -p2 HT0110)
	- ジョブ番号を指定する(-jc 15520501)
	- 標準出力ファイル,標準エラー出力ファイルを環境設定ファイルに指定したディレクトリに作成す る(-so STDOUT1 -se STDERR1)

このときのjr3bjdel コマンドのコマンドラインを次に示します。

jr3bjdel -d R3SERV1 -c 001 -u R3USER1 -p2 HT0110 -jn R3JOB1 -jc 15520501 -user R3USER1 so STDOUT1 -se STDERR1

# jr3bjrel

# 形式1

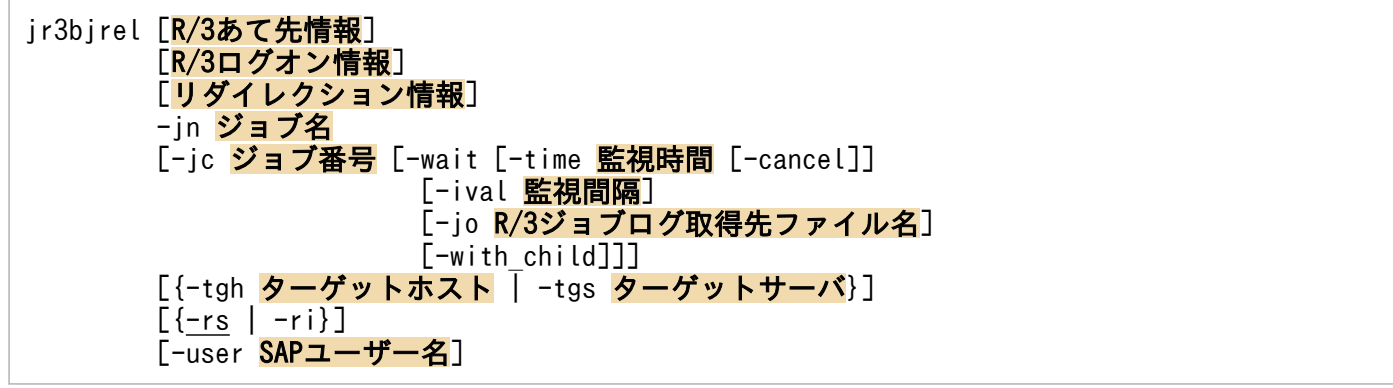

### 注意

引数に指定した文字列に空白が含まれる場合,引数を「"(二重引用符)」で囲んでください。

# 形式2

jr3bjrel -help

# 機能

R/3 システムに登録したジョブをリリースします。

-rs および-ri オプションを省略した場合,登録されたジョブは「できる限り早く」リリースされます。 jr3bjrel コマンドが正常終了すると、R/3 システム上のジョブの状態が「リリース済」(Released)に遷 移します。ジョブをできる限り早くリリースするとは,ジョブを実行するために必要なシステムリソース が確保できるまで待ってからジョブをリリースすることです。

jr3bjrel コマンドのリリース対象となるジョブは、次のとおりです。

- jr3bjsub コマンドの-rs および-ri オプションを使用しないで R/3 システムに登録されたジョブ
- R/3 システム内で登録された「登録済」(Scheduled)の状態のジョブ

# 引数

### R/3 あて先情報

リリース対象のジョブがある R/3 システムを指定します。R/3 あて先情報の形式については,「[\(1\)ジョブ](#page-112-0) [制御機能のコマンドで共通の引数の形式](#page-112-0)」を参照してください。

# R/3 ログオン情報

リリース対象のジョブがある R/3 システムで有効なログオン情報を指定します。R/3 ログオン情報の形式 については,「[\(1\)ジョブ制御機能のコマンドで共通の引数の形式](#page-112-0)」を参照してください。

# リダイレクション情報

コマンド実行時の標準出力先,および標準エラー出力先を指定します。リダイレクション情報の形式につ いては,「[\(1\)ジョブ制御機能のコマンドで共通の引数の形式](#page-112-0)」を参照してください。

## -in ジョブ名

リリースさせるジョブのジョブ名を指定します。ジョブ名に指定できる文字列の長さは,1〜32 バイトで す。なお、指定した R/3 システム内に同じジョブ名を持つジョブが複数存在する場合、-jc オプションで ジョブ番号を指定してジョブを特定できます。

-jn オプションの指定は省略できません。

### -jc ジョブ番号

同じジョブ名のジョブを区別するために,ジョブに設定されているジョブ番号を指定します。ジョブ番号 の指定を省略した場合, ジョブ名が同じであるすべてのジョブをリリースできます。なお, -wait オプショ ンを使用してジョブの終了を監視する場合には,ジョブ番号を必ず指定してください。

### -wait

リリースしたジョブの実行が終了するまでジョブを監視します(ジョブの実行が終了するまで,コマンド ラインからコマンドを実行できなくなります)。-wait オプションは、-rs または-ri オプションを指定し た場合に有効です。

#### -time 監視時間

ジョブの終了を監視する時間(単位:分)を指定します。監視時間に指定した時間,ジョブの終了を監視 できます。監視時間は,-ival オプションで指定した監視間隔より長くなるように指定してください。監 視時間に指定できる値は,1〜65,535 です。-time オプションの指定を省略した場合,監視時間は無限に なります。

なお、-with child オプションを指定した場合は、子ジョブを含むすべてのジョブの終了を監視するため の時間になります。

また、指定した監視時間内にジョブが終了しない場合は、ジョブの監視がタイムアウトになり、ジョブの 状態に関係なくコマンドが終了します。

-time オプションは, -wait オプションを指定した場合に有効です。

#### -cancel

-time オプションで指定した時間内にジョブが終了しない場合に,終了監視対象のジョブを打ち切ります。 打ち切ることができるのは,「実行中」(Active)の状態のジョブだけです。次の条件のジョブを打ち切る ことはできません。

- 終了監視対象のジョブが「実行中」(Active)の状態になっていない場合
- 終了監視対象のジョブの状態が「実行中」(Active)の状態で,外部プログラムのジョブステップが実 行中のとき

4. コマンド

なお.-with child オプションを指定した場合は、子ジョブを含むすべてのジョブが打ち切られます。

また、-cancel オプションを指定しない場合、ジョブの実行はそのまま R/3 システムで継続します。

-cancel オプションは. -time オプションを指定した場合に有効です。

### -ival 監視間隔

ジョブを監視する時間間隔(単位:秒)を指定します。ジョブが終了するまで,監視間隔に指定した周期 でジョブを監視できます(ジョブのポーリング監視)。監視間隔に指定できる値は,1〜65,535 です。 ival オプションの使用時に監視間隔の指定を省略した場合,監視間隔に 5 が設定されます。

なお. デフォルトの監視間隔(5秒)は, 環境設定ファイルで変更できます。

-ival オプションは. -wait オプションを指定した場合に有効です。

### -jo R/3 ジョブログ取得先ファイル名

R/3 ジョブログを取得するファイル名を指定します。R/3 ジョブログは、ジョブの実行が終了した場合(wait オプションの指定時に戻り値が 0 または 1 の場合)に取得できます。R/3 ジョブログ取得先ファイル 名に指定できる文字列の長さは、Windows と UNIX 系 OS とで異なります。

• Windows の場合

R/3 ジョブログ取得先ファイル名に指定できる文字列の長さは,1〜259 バイトです。

• UNIX 系 OS の場合

R/3 ジョブログ取得先ファイル名に指定できる文字列の長さは,1〜255 バイトです。

R/3 ジョブログ取得先ファイル名を絶対パスで指定しない場合, IP1/AJS3 for EAP の作業ディレクトリ にファイルが作成されます (JP1/AJS3 for EAP の作業ディレクトリが設定されていない場合,カレント ディレクトリにファイルが作成されます)。

R/3 ジョブログ取得先ファイル名には/dev/null などのデバイスファイルを指定しないでください。R/3 ジョブログ取得先ファイルが不要な場合は,出力されたファイルを削除してください。

R/3 ジョブログの出力形式は,「書き込み日付 書き込み時刻 メッセージコード(メッセージクラスと メッセージ番号) メッセージテキスト」です。

R/3 ジョブログは,このファイルに追加書きで書き込みます。

環境設定ファイルの Command セクションの JoblogAddToStderr キーに"YES"を設定した場合には、R/ 3ジョブログは指定したファイルと同時に標準エラー出力にも出力されます。このため, -se オプションを 指定しない場合,上記のように,R/3 ジョブログの内容を JP1/AJS - View で参照できます。

• -se オプションを指定した場合

R/3 ジョブログは. -se オプションに指定した標準エラー出力ファイルに出力できます。

• -se オプションを指定しないで, IP1/AIS - View の「詳細定義-ICustom Iobll ダイアログボックス で「標準エラー出力ファイル名」を指定した場合

R/3 ジョブログの内容は、IP1/AIS - View の「ジョブネットモニタ]ウィンドウの「実行結果詳細] ダイアログボックスで参照できます。

なお.-with child オプションを指定した場合は、子ジョブを含むすべてのジョブの終了監視が終わった 時点(タイムアウト時を含む)で,「終了」または「中止」の状態になっているすべてのジョブのログが取 得されます。

また,-jo オプションの指定を省略した場合,JP1/AJS3 for EAP のシステムに R/3 ジョブログは出力さ れません。

### -with\_child

ジョブの実行中に生成された子ジョブを含むすべてのジョブの終了を監視します(親/子ジョブの終了監 視)。終了監視の対象となる子ジョブは,終了監視中のジョブが終了または中止されたときに検出される子 ジョブです。終了監視できるジョブの最大数は,子ジョブの世代数には関係なく,100 個です。

終了監視対象のジョブが最大数を超えた場合は,メッセージ KAJM1872-W が表示され,終了監視可能な ジョブについて終了監視処理が続行されたあとで,1 個以上のジョブの結果が確認できなかったことを示 す戻り値 1 が返されます。

終了監視中のジョブが削除された場合は,メッセージ KAJM1837-W または KAJM1871-W が表示され, ほかの終了監視対象ジョブについて終了監視処理が続行されたあとで,1 個以上のジョブの結果が確認で きなかったことを示す戻り値 1 が返されます。

なお,リリースされていない子ジョブが検出された場合は,終了監視処理が終わらないことがあります。 その場合は,メッセージ KAJM1838-W が表示されるので,そのメッセージに従って対処してください。

-with child オプションは、-wait オプションを指定した場合に有効です。

#### 注意

-with\_child オプションを指定する場合は,実行先ホストに JP1/AJS2 for EAP 07-10 以降がインス トールされ. かつ接続先の R/3 システムで XBP2.0 インターフェースが使用できる状態で親/子機能が 有効になっている必要があります。

### -tgh ターゲットホスト

登録したジョブを実行させるアプリケーションサーバのホスト名を指定します。ターゲットホストに指定 できる文字列の長さは,1〜32 バイトです。ホスト名には,トランザクション SM51 でホスト名として表 示される一覧のうち,バックグラウンド処理サービスを提供するアプリケーションサーバに割り当てられ たホスト名を使用できます。

このオプションを指定すると,指定されたホストで稼働しているアプリケーションサーバの中から任意の サーバを選択し,ジョブの実行先を決定します。

このオプションを省略し、-tgs オプションも指定しない場合、ジョブの実行先は R/3 システムによって動 的に選択されます。なお,このオプションは-tgs オプションと同時に使用することはできません。

### 注意

このオプションは,リリース 4.0 以前の R/3 システム用に作成されたジョブ定義の互換パラメーター です。リリース 4.5 以降の R/3 システム用にジョブを定義する場合は,-tgs オプションを使用してく ださい。

### -tgs ターゲットサーバ

登録したジョブを実行させるアプリケーションサーバのサーバ名またはジョブサーバグループ名を指定し ます。ターゲットサーバに指定できる文字列の長さは,1〜20 バイトです。サーバ名には,トランザクショ ン SM51 でサーバ名として表示される一覧のうち、バックグラウンド処理サービスを提供するアプリケー ションサーバに割り当てられたサーバ名(大文字・小文字は区別される)を使用できます。また,ジョブ サーバグループ名には,トランザクション SM61 でジョブサーバグループ名として表示される一覧のう ち,バックグラウンド処理サービスを提供するアプリケーションサーバがグルーピングされたジョブサー バグループ名(大文字・小文字は区別される)を使用できます。

このオプションを省略し、-tgh オプションも指定しない場合、ジョブの実行先は R/3 システムによって動 的に選択されます。なお,このオプションは-tgh オプションと同時に使用することはできません。

#### -rs

ジョブの登録後にジョブをできる限り早くリリースします。

ジョブをできる限り早くリリースするとは,ジョブを実行するために必要なシステムリソースが確保され た時点でジョブをリリースすることです。

-rs オプションは,-rs および-ri オプションを指定しないときにデフォルトで設定されます。

ほかのジョブが R/3 システムのシステムリソースを占有していて,必要なリソースを確保できない場合 は,必要なリソースが確保できるまでジョブのリリースが待たされます。

#### -ri

ジョブの登録後にジョブをすぐにリリースします。

ジョブを実行するために必要なシステムリソースの確保ができているかどうかに関係なく,コマンド実行 後すぐにジョブをリリースします。したがって,ほかのジョブが R/3 システムのシステムリソースを占有 している場合には,ジョブのリリースに失敗します。

### -user SAP ユーザー名

-jn オプションで指定したジョブのうち,指定した SAP ユーザーが所有するジョブだけをリリースしま す。SAP ユーザー名に指定できる文字列の長さは,1〜12 バイトです。

-user オプションは,-wait オプションと同時に使用できません。

#### -help

このコマンドの使用方法を表示します。

# 戻り値

• -wait および-cancel オプションを指定していない場合

 $\Omega$ 

指定したすべてのジョブのリリースに成功した

1 以上の整数

指定したジョブのリリースに失敗した

• **-wait** オプションを指定した場合

 $\Omega$ 

ジョブが正常終了した

すべてのジョブが正常終了した(-with\_child オプションを指定した場合)

1

ジョブが中止された

1個以上のジョブが中止されたか、監視対象ジョブの最大数超過またはジョブの削除により結果を 確認できなかったジョブが 1個以上存在した (-with child オプションを指定した場合)

 $\mathcal{L}$ 

ジョブの終了監視処理がタイムアウトになった

### 3 以上の整数

コマンドが異常終了した(ジョブのリリース,または監視の失敗)

### • -cancel オプションを指定した場合

0

ジョブが正常終了した

すべてのジョブが正常終了した(-with\_child オプションを指定した場合)

1

ジョブが中止された

1個以上のジョブが中止されたか、監視対象ジョブの最大数超過またはジョブの削除により結果を 確認できなかったジョブが1個以上存在した(-with\_child オプションを指定した場合)

2

ジョブの終了監視処理がタイムアウトになったときに,ジョブの打ち切りにすべて成功した

3

ジョブの終了監視処理がタイムアウトになったときに,打ち切りに失敗したジョブが 1 個以上存在 した

### 4 以上の整数

コマンドが異常終了した(ジョブのリリース,または監視の失敗)

# 補足事項

• -rs または-ri オプションの指定時に-wait オプションを指定すると,リリースしたジョブの実行が終 了するまでジョブを監視できます(ジョブの実行が終了するまで,コマンドラインからコマンドを実行 できません)。-wait オプションを指定した場合,コマンドの終了コードには,ジョブの実行結果(正 常終了または中止)の情報が付加されます。

なお,jr3bjsub コマンドでもジョブをリリースできます。

# 使用例

• ユーザー「R3USER11」のジョブ「R3JOB1」をリリースする場合 次の条件で,ユーザー「R3USER1」のジョブ「R3JOB1」をリリースします。

- sapnwrfc.ini ファイルを使用する(-d R3SERV1)
- R/3 ログオン情報を指定する(-c 001 -u R3USER1 -p2 HT0110)
- ジョブ番号を指定する(-jc 11204501)
- できる限り早くリリースする (-rs)
- 10 分間,10 秒ごとにリリースしたジョブの終了を監視する(-wait -time 10 -ival 10)
- 10 分後にジョブの実行を打ち切る(-cancel)
- 標準出力ファイル,標準エラー出力ファイルを環境設定ファイルに指定したディレクトリに作成す る(-so STDOUT1 -se STDERR1)

このときのjr3bjrel コマンドのコマンドラインを次に示します。

jr3bjrel -d R3SERV1 -c 001 -u R3USER1 -p2 HT0110 -jn R3JOB1 -jc 11204501 -rs -wait -time 10 -ival 10 -cancel -so STDOUT1 -se STDERR1

# jr3bjrep

# 形式1

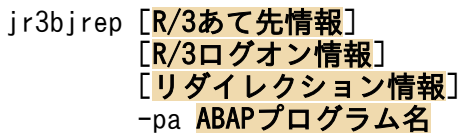

### 注意

引数に指定した文字列に空白が含まれる場合,引数を「"(二重引用符)」で囲んでください。

# 形式2

jr3bjrep -help

# 機能

R/3 システムのリソースに関する情報を取得します。R/3 プログラムのリソース情報として、指定した ABAP プログラムに対して定義されているバリアント名を列挙できます。

# 引数

### R/3 あて先情報

リソース情報の取得対象のジョブがある R/3 システムを指定します。R/3 あて先情報の形式については, 「[\(1\)ジョブ制御機能のコマンドで共通の引数の形式](#page-112-0)」を参照してください。

## R/3 ログオン情報

リソース情報の取得対象のジョブがある R/3 システムで有効なログオン情報を指定します。R/3 ログオン 情報の形式については,「[\(1\)ジョブ制御機能のコマンドで共通の引数の形式](#page-112-0)」を参照してください。

# リダイレクション情報

コマンド実行時の標準出力先,および標準エラー出力先を指定します。リダイレクション情報の形式につ いては,「[\(1\)ジョブ制御機能のコマンドで共通の引数の形式](#page-112-0)」を参照してください。

## -pa ABAP プログラム名

ABAP プログラムの名称を指定します。ABAP プログラム名に指定できる文字列の長さは,1〜40 バイ トです。

### -help

このコマンドの使用方法を表示します。

# 戻り値

0

ジョブのリソース情報の取得に成功した

1 以上の整数

ジョブのリソース情報の取得に失敗した

# 使用例

• ABAP プログラム「RSPO0041」のバリアントを列挙する場合

次の条件で. ABAP プログラム「RSPO0041」のバリアントを列挙します。

- R/3 あて先情報を指定する(-h R3CENTRL -s 00)
- R/3 ログオン情報を指定する(-c 000 -u R3USER1 -p2 HT0110)
- 標準出力ファイル、標準エラー出力ファイルをそれぞれシステムの標準出力、標準エラー出力に作 成する

このときのjr3bjrep コマンドのコマンドラインを次に示します。

jr3bjrep -h R3CENTRL -s 00 -c 000 -u R3USER1 -p2 HT0110 -pa RSPO0041

(出力結果)

P-242C-65A4 JP1/AJS3 for Enterprise Applications 10-00 20121001 090001

プログラム情報<br>バリアント  $(RSP00041)$ 

STANDARD WAIT\_SPOOL

 $(EOD)$ 

# jr3bjsho

# 形式1

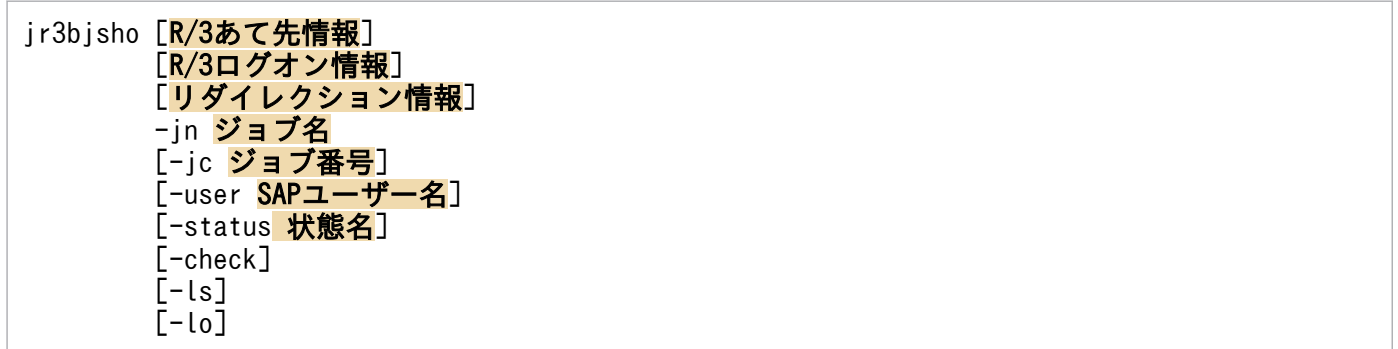

## 注意

引数に指定した文字列に空白が含まれる場合,引数を「"(二重引用符)」で囲んでください。

# 形式2

jr3bjsho -help

# 機能

R/3 システム上のバックグラウンドジョブに関する情報 (R/3 ジョブログを含む) を一覧形式または詳細 形式で表示します。

各表示形式の特長は次のとおりです。

• 一覧形式の場合

オプションで指定したパターンに適合するジョブの情報を一覧形式で表示できます。

• 詳細形式の場合

ジョブステップの情報や R/3 ジョブログの情報を含めて、ジョブの情報を詳細形式で表示できます。ls および-lo オプションを使用します。

なお,各詳細情報は規定のフォーマットで標準出力に出力されます。-ls および-lo オプションの指定 順序は関係ありません。

# 引数

## R/3 あて先情報

表示対象のジョブがある R/3 システムを指定します。R/3 あて先情報の形式については,「[\(1\)ジョブ制御](#page-112-0) [機能のコマンドで共通の引数の形式](#page-112-0)」を参照してください。

## R/3 ログオン情報

表示対象のジョブがある R/3 システムで有効なログオン情報を指定します。R/3 ログオン情報の形式につ いては,「[\(1\)ジョブ制御機能のコマンドで共通の引数の形式](#page-112-0)」を参照してください。

### リダイレクション情報

コマンド実行時の標準出力先,および標準エラー出力先を指定します。リダイレクション情報の形式につ いては,「[\(1\)ジョブ制御機能のコマンドで共通の引数の形式](#page-112-0)」を参照してください。

### -in ジョブ名

状態を表示させるジョブのジョブ名を指定します。ジョブ名に指定できる文字列の長さは、1〜32 バイト です。なお. 指定した R/3 システム内に同じジョブ名を持つジョブが複数存在する場合. -jc オプション でジョブ番号を指定してジョブを特定できます。

-jn オプションの指定は省略できません。

### -jc ジョブ番号

同じジョブ名のジョブを区別するために,ジョブに設定されているジョブ番号を指定します。ジョブ番号 の指定を省略した場合,ジョブ名が同じであるすべてのジョブの情報を表示します。

### -user SAP ユーザー名

-in オプションで指定したジョブのうち、指定した SAP ユーザーが所有するジョブの情報だけを表示しま す。SAP ユーザー名に指定できる文字列の長さは,1〜12 バイトです。

### -status 状態名

-in オプションで指定したジョブのうち,指定した状態のジョブだけを表示します。状態名は,複数指定 できます(例:-status RYF)。なお,同じ状態名を複数指定しても,その状態は一つとして扱われます。

指定できる記号と意味は次のとおりです。

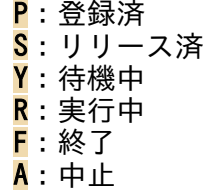

### -check

R/3 システム上の. 最新のジョブの情報を表示します。

### -ls

詳細形式でジョブの属性情報を表示します。

## -lo

ジョブに対して R/3 ジョブログがある場合, R/3 ジョブログを表示します。

### -help

このコマンドの使用方法を表示します。

# 戻り値

### $\Omega$

指定したすべてのジョブの表示に成功した

1 以上の整数

指定したジョブの表示に失敗した

# 使用例

- ジョブ名「KEISAN-1」のジョブに関する情報を一覧形式で表示する場合 次の条件で,ジョブ名「KEISAN-1」のジョブに関する情報を一覧形式で表示します。
	- R/3 あて先情報を指定する(-h R3CENTRL -s 00)
	- R/3 ログオン情報を指定する(-c 000 -u R3USER1 -p2 HT0110)
	- 標準出力ファイル、標準エラー出力ファイルをそれぞれシステムの標準出力、標準エラー出力に作 成する

このときのjr3bjsho コマンドのコマンドラインを次に示します。

jr3bjsho -h R3CENTRL -s 00 -c 000 -u R3USER1 -p2 HT0110 -jn KEISAN-1

(出力結果)

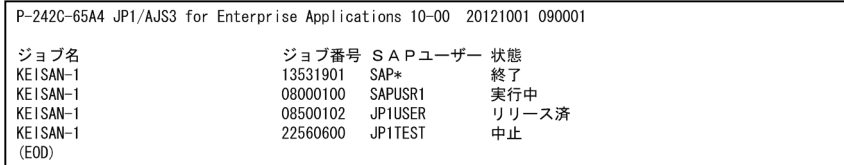

• ジョブ名「KEISAN-1」のジョブに関する情報を詳細形式で表示する場合

次の条件で,ジョブ名「KEISAN-1」のジョブに関する情報を詳細形式で表示します。

- R/3 あて先情報を指定する(-h R3CENTRL -s 00)
- R/3 ログオン情報を指定する(-c 000 -u R3USER1 -p2 HT0110)
- ジョブ番号を指定する(-jc 13531901)
- 標準出力ファイル、標準エラー出力ファイルをそれぞれシステムの標準出力、標準エラー出力に作 成する

このときのjr3bjsho コマンドのコマンドラインを次に示します。

# jr3bjsho -h R3CENTRL -s 00 -c 000 -u R3USER1 -p2 HT0110 -jn KEISAN-1 -jc 13531901 -ls -lo

# (出力結果)

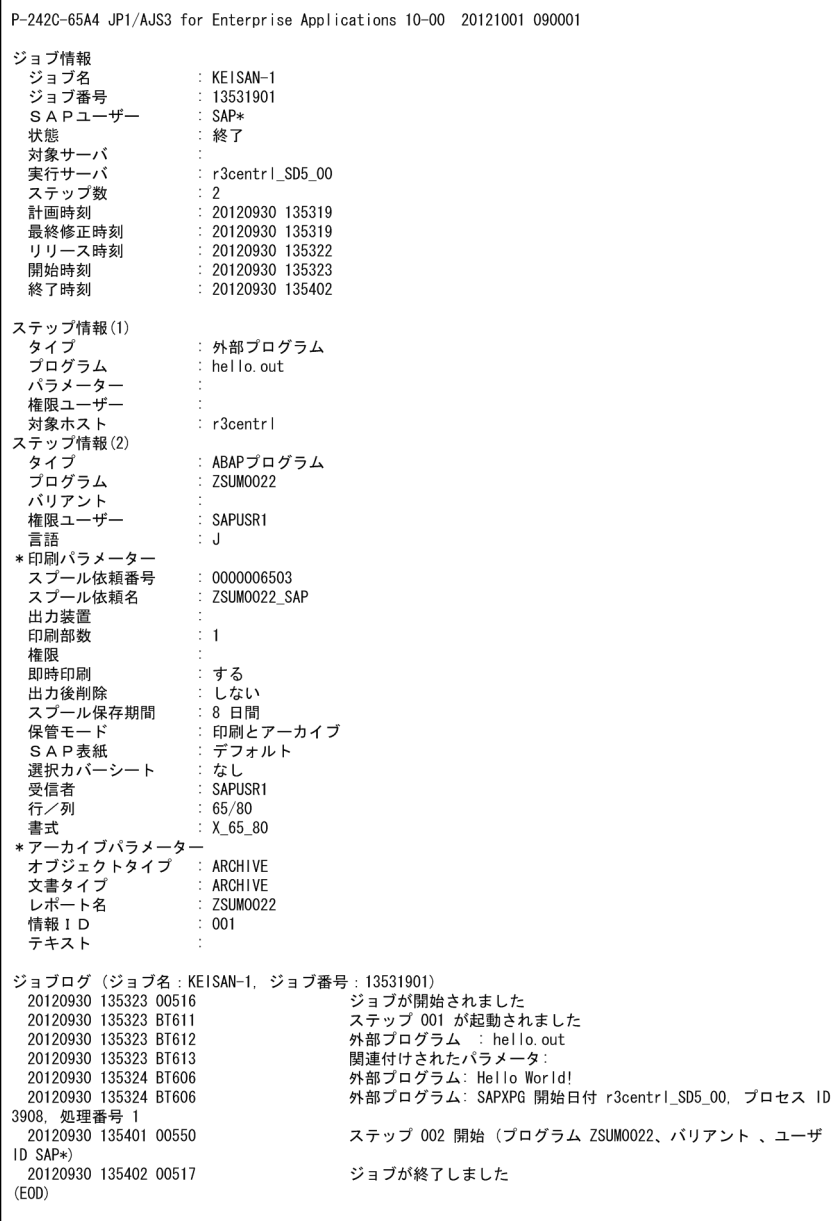

# jr3bjsub

# 形式1

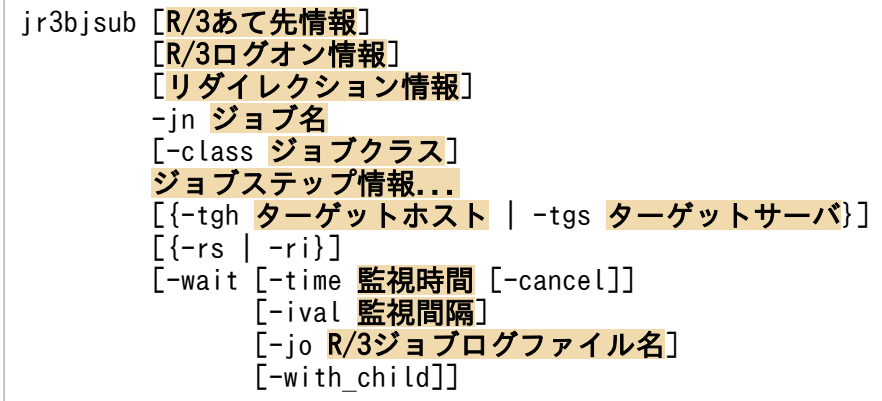

### 注意

引数に指定した文字列に空白が含まれる場合,引数を「"(二重引用符)」で囲んでください。

# 形式2

jr3bjsub -help

# 機能

R/3 システムにバックグラウンドジョブを登録します。

登録できる R/3 システムのバックグラウンドジョブは,トランザクションコード SM36 で定義/実行でき るバックグラウンドジョブです。

ジョブの登録に成功すると, R/3 システムでは、登録されたジョブにジョブを識別できるジョブ番号が割 り当てられます。このジョブ番号は,メッセージの一部として標準出力に出力されます。

ユーザーは,登録時に指定したジョブ名とこのジョブ番号を使用して,登録したジョブの状態を参照した り,ジョブの実行をキャンセルしたりできます。

R/3 システムに登録したジョブを削除したい場合は、jr3bjdel コマンドを使用して削除してください。

# 引数

## R/3 あて先情報

ジョブを登録する R/3 システムを指定します。通常,登録したジョブは,ジョブを実行できるアプリケー ションサーバ間で負荷分散されて実行されます。ただし、-tgh または-tgs オプションを使用すると、ジョ ブの実行先のシステムを指定できます。R/3 あて先情報の形式については,[「\(1\)ジョブ制御機能のコマン](#page-112-0) [ドで共通の引数の形式](#page-112-0)」を参照してください。

4. コマンド

## R/3 ログオン情報

ジョブを登録する R/3 システムで有効な R/3 ログオン情報を指定します。通常. ジョブの実行時に有効と なるユーザーは, R/3 ログオン情報で指定した R/3 ユーザーです。ただし、ジョブステップ情報の-auth オプションを使用するとジョブの実行時に有効となる R/3 ユーザーを変更できます。

なお, R/3 ログオン情報の-l オプションで指定した言語は, R/3 ジョブログの言語と, KAIM0802-E, KAIM0813-E などのメッセージの挿入句として出力される. SAP システムが返すエラーの詳細情報の言 語に影響します。ジョブの実行時に,ジョブステップとして定義した ABAP プログラムの言語種別を R/3 システムのデフォルトから変更させる場合は,ジョブステップ情報の-lang オプションで言語を指定 してください。

R/3 ログオン情報の形式については,[「\(1\)ジョブ制御機能のコマンドで共通の引数の形式](#page-112-0)」を参照してく ださい。

### リダイレクション情報

コマンド実行時の標準出力先,および標準エラー出力先を指定します。リダイレクション情報の形式につ いては,「[\(1\)ジョブ制御機能のコマンドで共通の引数の形式](#page-112-0)」を参照してください。

### -jn ジョブ名

登録する R/3 ジョブの名称を指定します。ジョブ名に指定できる文字列の長さは,1〜32 バイトです。

-jn オプションの指定は省略できません。

### -class ジョブクラス

登録する R/3 ジョブのジョブクラス(ジョブ実行時の優先度)を指定します。指定できる記号と意味は, 次のとおりです。

A:優先度「高」 B:優先度「中」 C:優先度「低」

通常は「C」,優先して実行したいときは「B」,緊急時に直ちに実行させたいときなどは「A」を指定しま す。デフォルトは「C」です。

### 注意

ジョブクラスを指定する場合は,実行先ホストに IP1/AIS2 for EAP 07-10 以降がインストールされ, かつ接続先の R/3 システムで XBP2.0 インターフェースが使用可能になっている必要があります。

### ジョブステップ情報...

プログラム(ABAP プログラムまたは外部プログラム)を, ジョブを構成するジョブステップとして指定 します。ジョブステップ情報を複数指定すると,複数のジョブステップをジョブに割り当てることができ ます。ジョブステップ情報は,99 個まで指定できます。ジョブに指定したジョブステップは,指定した順 序で実行されます。
ジョブステップを設定する場合は,-pa オプション(または-px オプション)とそれに続くオプション( auth など)を一つの組として指定してください。ジョブステップを設定する場合の例については、使用例 を参照してください。

ジョブステップ情報の形式は,ジョブステップとして指定するプログラムの種類によって異なります。ジョ ブステップ情報の形式をプログラムごとに示します。

### ジョブステップ情報の形式 (ABAP プログラムの場合)

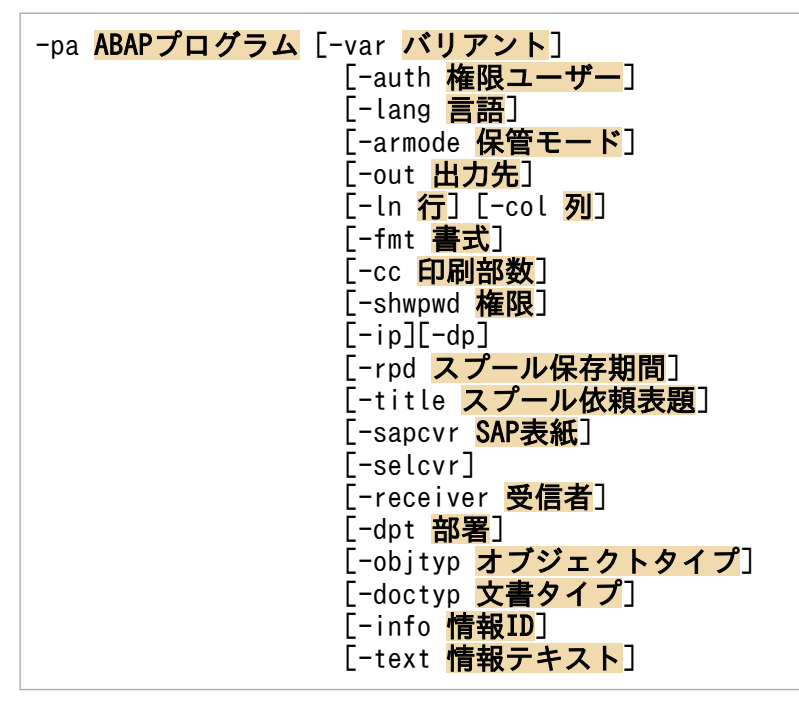

## -pa ABAP プログラム

ジョブステップとして追加する ABAP レポートプログラム (ABAP プログラム)の名称を指定しま す。ABAP プログラムに指定できる文字列の長さは,1〜40 バイトです。なお,指定する ABAP プ ログラムは、あらかじめ R/3 システムに登録しておいてください。

### -var バリアント

ABAP プログラムに対してバリアントがある場合に,バリアントの名称を指定します。バリアント 名に指定できる文字列の長さは,1〜14 バイトです。-var オプションで指定できるバリアントは, R/3 システムに登録されているバリアントだけです。

### -auth 権限ユーザー

ABAP プログラムの実行時に設定される権限ユーザーの名称を指定します。権限ユーザーに指定で きる文字列の長さは、1~12 バイトです。なお、-auth オプションの指定を省略した場合, R/3 シ ステムにログオンしたユーザー (R/3 ログオン情報で指定したユーザー) が ABAP プログラムの実 行時に設定される権限ユーザーとなります。

### -lang 言語

使用する言語種別を1バイトの英字で指定します。日本語または英語が使用できます。使用する言 語には,次に示す ABAP プログラムの実行環境で使用できる言語を指定してください。

• 日本語の場合: I

4. コマンド

• 英語の場合:E

なお,-lang オプションの指定を省略した場合,ログオン先のアプリケーションサーバで使用され ている言語が使用されます。このオプションで指定した言語は,スプールリストの出力情報にも影 響します。

### -armode 保管モード

ABAP プログラムの実行結果を保管する方法を指定します。

指定できる記号と意味は次のとおりです。-armode オプションの指定を省略した場合,保管モード には P (印刷) が設定されます。

- P :印刷
- A :アーカイブ

PA(または AP):印刷とアーカイブ

Aまたは PAを指定した場合、必ず-objtyp. -doctyp および-info を設定してください。

### -out 出力先

指定した ABAP プログラムの実行結果の印刷先を、R/3 システムに設定されている出力先デバイス 名で指定します。出力先デバイスの略称を指定してください。指定できる文字列の長さは,1〜4 バ イトです。印刷先の指定を省略した場合,R/3 システムで定義されているデフォルトの出力先に設 定されます。

### -ln 行

ABAP プログラムの実行結果の出力書式を行で指定します。

1ページに指定できる行数は,1〜255 です。オプションの指定を省略した場合,適切な書式が R/3 システムによって選択されます。

-ln オプションと-fmt オプションを同時に指定することはできません。

#### -col 列

ABAP プログラムの実行結果の出力書式を列で指定します。

1ページに指定できる列数は,1〜255 です。オプションの指定を省略した場合,適切な書式が R/3 システムによって選択されます。

-col オプションと-fmt オプションを同時に指定することはできません。

### -fmt 書式

ABAP プログラムの実行結果の出力書式を書式名で指定します。

指定できる文字列の長さは,1〜16 バイトです。オプションの指定を省略した場合,適切な書式が R/3 システムによって選択されます。

-fmt オプションと-ln または-col オプションを同時に指定することはできません。

注意

-fmt オプションを指定する場合は、実行先ホストに JP1/AJS2 for EAP 07-10 以降がインストール され,かつ接続先の R/3 システムで XBP2.0 インターフェースが使用可能になっている必要があり ます。

### -cc 印刷部数

印刷部数を指定します。指定できる値は,1〜255 です。指定を省略した場合,1 部となります。

#### -shwpwd 権限

印刷要求を不当に操作されないようにする場合,権限文字列を指定します。ここに指定した権限文 字列に一致するスプールアクション権限オブジェクトを持つユーザーだけがこの印刷要求を操作で きます。指定できる文字列の長さは 1〜12 バイトです。

#### -ip

印刷要求をすぐに印刷装置に送ります。

この指定を省略した場合,即時出力(即時印刷)されません。

#### -dp

印刷要求を印刷装置に送ったあと,印刷要求を削除します。

この指定を省略した場合,出力後削除(印刷要求送付後,印刷要求を削除)されません。

### -rpd スプール保存期間

印刷要求を保存する日数を指定します。

指定できる記号と意味は次のとおりです。-rpd オプションの指定を省略した場合,スプール保存期 間には 8(8 日後に削除される)が設定されます。

1〜8 :印刷要求を保存する日数

unlimited:印刷要求を無期限に保存する

### -title スプール依頼表題

スプール依頼の表題を指定します。指定できる値は,1〜68 バイトです。この指定を省略した場合 は,スプール依頼の表題は空白になります。

注意

-title オプションを指定する場合は,実行先ホストに JP1/AJS2 for EAP 07-10 以降がインストー ルされ、かつ接続先の R/3 システムで XBP2.0 インターフェースが使用可能になっている必要があ ります。

### -sapcvr SAP 表紙

印刷結果に,受信者名,部署名などの情報を含む SAP 表紙を添付します。 指定できる記号と意味は次のとおりです。

Y:SAP 表紙を印刷する

N:SAP 表紙を印刷しない

D:使用する印刷装置の設定に従う

-sapcvr オプションの指定を省略した場合, SAP 表紙には D が設定されます。

#### -selcvr

印刷結果に,プログラムの実行条件を表示したレポート選択表紙を添付します。

### -receiver 受信者

印刷結果を受け取る受信者名を変更します。このオプションを指定すると,SAP 表紙に印刷される 受信者名も変更されます。

指定できる文字列の長さは、1~12 バイトです。受信者名の指定を省略した場合、ABAP プログラ ムの実行権限を持つユーザーが設定されます。

### -dpt 部署

SAP 表紙に印刷する部署を入力します。

指定できる文字列の長さは,1〜12 バイトです。この指定を省略した場合は,ABAP プログラムの 実行権限を持つユーザーのプロファイルに設定されている部署となります。

### 注意

-dpt オプションを指定する場合は, 実行先ホストに IP1/AIS2 for EAP 07-10 以降がインストール され,かつ接続先の R/3 システムで XBP2.0 インターフェースが使用可能になっている必要があり ます。

### -objtyp オブジェクトタイプ

レポート印刷のアーカイブを分類するオブジェクトタイプを指定します。

指定できる文字列の長さは,1〜10 バイトです。なお,指定するオブジェクトタイプは,あらかじ め R/3 システムに登録しておいてください。

### 注意

このオプションは、-armode に A (アーカイブ)または PA (印刷とアーカイブ)を指定した場合, 必ず設定してください。-armode に P (印刷) を指定した場合、または-armode の指定を省略した場 合は,設定しないでください。

### -doctyp 文書タイプ

レポート印刷のアーカイブを分類する文書タイプを指定します。

指定できる文字列の長さは,1〜10 バイトです。なお,指定する文書タイプは,あらかじめ R/3 シ ステムに登録しておいてください。

### 注意

このオプションは、-armode に A (アーカイブ) または PA (印刷とアーカイブ) を指定した場合, 必ず設定してください。-armode に P(印刷)を指定した場合,または-armode の指定を省略した場 合は,設定しないでください。

### -info 情報 ID

アーカイブ要求のための情報 ID を指定します。

指定できる文字列の長さは,1〜3 バイトです。

#### 注意

このオプションは、-armode に A (アーカイブ)または PA (印刷とアーカイブ)を指定した場合, 必ず設定してください。-armode に P (印刷) を指定した場合、または-armode の指定を省略した場 合は,設定しないでください。

### -text 情報テキスト

アーカイブ要求の内容を説明するテキストを指定します。

指定できる文字列の長さは,1〜40 バイトです。このオプションは,-armode に A(アーカイブ) または PA(印刷とアーカイブ)を指定した場合に指定できます。このオプションは省略できます。

### 注意

-text オプションを指定する場合は, 実行先ホストに IP1/AIS2 for EAP 07-10 以降がインストー ルされ、かつ接続先の R/3 システムで XBP2.0 インターフェースが使用可能になっている必要があ ります。

### ジョブステップ情報の形式(外部プログラムの場合)

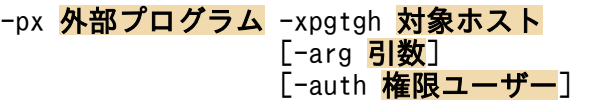

### -px 外部プログラム

ジョブステップとして追加する外部プログラムの名称を指定します。外部プログラムに指定できる 文字列の長さは,1〜128 バイトです。

なお,外部プログラムは,次に示す条件を満たしている必要があります。

• 外部プログラムは SAP CPI-C ユーザーが実行できるプログラムである

SAP CPI-C ユーザーの詳細については、R/3 のマニュアルおよびオンラインヘルプを参照してくだ さい。

### -xpgtgh 対象ホスト

外部プログラムを実行させるホストのホスト名を指定します。対象ホストに指定できる文字列の長 さは,1〜32 バイトです。ホスト名には,次の形式の名称を使用できます。

- hosts ファイルに定義されているホスト名
- IP アドレス

このオプションには,アプリケーションサーバが稼働しているホスト名を指定します。

なお,コマンドの実行時に,対象ホストの正当性(指定したホスト名または IP アドレスが hosts ファイル中にあるか)はチェックされません。

### -arg 引数

外部プログラムに対して引数がある場合に,引数の名称を指定します。引数に指定できる文字列の 長さは,1〜255 バイトです。

### -auth 権限ユーザー

外部プログラムの実行時に設定される権限ユーザーの名称を指定します。権限ユーザーに指定でき る文字列の長さは,1〜12 バイトです。ただし,外部プログラムが SAP CPI-C ユーザー経由で実 行されるため、-auth オプションに指定した権限ユーザーは無効になります。外部プログラムは, SAP CPI-C ユーザーで実行されます。

なお,-auth オプションの指定を省略した場合,R/3 システムにログオンしたユーザー(R/3 ログ オン情報で指定したユーザー)が外部プログラムの実行時に設定される権限ユーザーとなります。

### -tgh ターゲットホスト

登録したジョブを実行させるアプリケーションサーバのホスト名を指定します。ターゲットホストに指定 できる文字列の長さは,1〜32 バイトです。ホスト名には,トランザクション SM51 でホスト名として表 示される一覧のうち,バックグラウンド処理サービスを提供するアプリケーションサーバに割り当てられ たホスト名を使用できます。

このオプションを指定すると,指定されたホストで稼働しているアプリケーションサーバの中から任意の サーバを選択し,ジョブの実行先を決定します。

このオプションを省略し. -tgs オプションも指定しない場合. ジョブの実行先は R/3 システムによって動 的に選択されます。なお、このオプションは、-tgs オプションと同時に使用できません。

### 注意

このオプションは,リリース 4.0 以前の R/3 システム用に作成されたジョブ定義の互換パラメーター です。リリース 4.5 以降の R/3 システム用にジョブを定義する場合は,-tgs オプションを使用してく ださい。

### -tgs ターゲットサーバ

登録したジョブを実行させるアプリケーションサーバのサーバ名またはジョブサーバグループ名を指定し ます。ターゲットサーバに指定できる文字列の長さは,1〜20 バイトです。サーバ名には,トランザクショ ン SM51 でサーバ名として表示される一覧のうち,バックグラウンド処理サービスを提供するアプリケー ションサーバに割り当てられたサーバ名(大文字・小文字は区別される)を使用できます。また,ジョブ サーバグループ名には,トランザクション SM61 でジョブサーバグループ名として表示される一覧のう ち,バックグラウンド処理サービスを提供するアプリケーションサーバがグルーピングされたジョブサー バグループ名(大文字・小文字は区別される)を使用できます。

このオプションを省略し,-tgh オプションも指定しない場合, ジョブの実行先は R/3 システムによって動 的に選択されます。なお、このオプションは、-tgh オプションと同時に使用できません。

#### -rs

ジョブの登録後にジョブをできる限り早くリリースします。

ジョブをできる限り早くリリースするとは,ジョブを実行するために必要なシステムリソースが確保され た時点でジョブをリリースすることです。

ほかのジョブが R/3 システムのシステムリソースを占有していて,必要なリソースを確保できない場合 は,必要なリソースが確保できるまでジョブのリリースが待たされます。

#### -ri

ジョブの登録後にジョブをすぐにリリースします。

ジョブを実行するために必要なシステムリソースの確保ができているかどうかに関係なく,コマンド実行 後すぐにジョブをリリースします。したがって,ほかのジョブが R/3 システムのシステムリソースを占有 している場合には,ジョブのリリースに失敗します。

4. コマンド

#### -wait

リリースしたジョブの実行が終了するまでジョブを監視します(ジョブの実行が終了するまで,コマンド ラインからコマンドを実行できなくなります)。

なお. 終了監視中のジョブが R/3 システムによって割り込まれた場合は、終了監視処理が終わらないこと があります。その場合は,メッセージ KAJM1836-W が表示されるので,そのメッセージに従って対処し てください。

-wait オプションは、-rs または-ri オプションを指定した場合に有効です。

#### -time 監視時間

ジョブの終了を監視する時間(単位:分)を指定します。監視時間に指定した時間,ジョブの終了を監視 できます。監視時間は,-ival オプションで指定した監視間隔より長くなるように指定してください。監 視時間に指定できる値は,1〜65,535 です。-time オプションの指定を省略した場合,監視時間は無限に なります。

なお、-with child オプションを指定した場合は、子ジョブを含むすべてのジョブの終了を監視するため の時間になります。

また、指定した監視時間内にジョブが終了しない場合は、ジョブの監視がタイムアウトになり、ジョブの 状態に関係なくコマンドが終了します。

-time オプションは,-wait オプションを指定した場合に有効です。

#### -cancel

-time オプションで指定した監視時間内にジョブが終了しない場合,監視しているジョブを打ち切ります。 打ち切ることができるのは,「実行中」(Active)の状態のジョブだけです。次の条件のジョブを打ち切る ことはできません。

- 終了監視対象のジョブが「実行中」(Active)の状態になっていない場合
- 終了監視対象のジョブの状態が「実行中」(Active)の状態で,外部プログラムのジョブステップが実 行中のとき

なお,-with\_child オプションを指定した場合は,子ジョブを含むすべてのジョブが打ち切られます。

また.-cancel オプションを指定しない場合. ジョブの実行はそのまま R/3 システムで継続します。

-cancel オプションは, -time オプションを指定した場合に有効です。

### -ival 監視間隔

ジョブを監視する時間間隔(単位:秒)を指定します。ジョブが終了するまで,監視間隔に指定した周期 でジョブを監視できます(ジョブのポーリング監視)。監視間隔に指定できる値は,1〜65,535 です。 ival オプションの使用時に監視間隔の指定を省略した場合,監視間隔に 5 が設定されます。

なお、デフォルトの監視間隔(5秒)は、環境設定ファイルで変更できます。

4. コマンド

-ival オプションは,-wait オプションを指定した場合に有効です。

# -jo R/3 ジョブログファイル名

R/3 ジョブログの出力先を指定します。R/3 ジョブログは、ジョブの実行が終了した場合(-wait オプショ ンの指定時に戻り値が 0 または 1 の場合)に取得できます。R/3 ジョブログファイル名に指定できる文字 列の長さは. Windows と UNIX 系 OS とで異なります。

• Windows の場合

R/3 ジョブログファイル名に指定できる文字列の長さは,1〜259 バイトです。

• UNIX 系 OS の場合

R/3 ジョブログファイル名に指定できる文字列の長さは,1〜255 バイトです。

R/3 ジョブログファイル名を絶対パスで指定しない場合, JP1/AJS3 for EAP の作業ディレクトリにファ イルが作成されます (IP1/AIS3 for EAP の作業ディレクトリが設定されていない場合、カレントディレ クトリにファイルが作成されます)。

R/3 ジョブログファイル名には/dev/null などのデバイスファイルを指定しないでください。R/3 ジョブ ログファイルが不要な場合は,出力されたファイルを削除してください。

R/3 ジョブログの出力形式は,「書き込み日付 書き込み時刻 メッセージコード(メッセージクラスと メッセージ番号) メッセージテキスト」です。

R/3 ジョブログは,このファイルに追加書きで書き込みます。

- -se オプションを指定した場合 R/3 ジョブログは、-se オプションに指定した標準エラー出力ファイルに出力できます。
- -se オプションを指定しないで, JP1/AJS View の [詳細定義-[Custom Job]] ダイアログボックス で「標準エラー出力ファイル名」を指定した場合 R/3 ジョブログの内容は、JP1/AJS - View の [ジョブネットモニタ] ウィンドウの [実行結果詳細] ダイアログボックスで参照できます。

環境設定ファイルの Command セクションの JoblogAddToStderr キーに"YES"を設定した場合には、R/ 3 ジョブログは指定したファイルと同時に標準エラー出力にも出力されます。このため、-se オプションを 指定しない場合,上記のように,R/3 ジョブログの内容を JP1/AJS - View で参照できます。

なお.-with child オプションを指定した場合は、子ジョブを含むすべてのジョブの終了監視が終わった 時点(タイムアウト時を含む)で,「終了」または「中止」の状態になっているすべてのジョブのログが取 得されます。

また、-jo オプションの指定を省略した場合、JP1/AJS3 for EAP のシステムに R/3 ジョブログは出力さ れません。

### -with\_child

ジョブの実行中に生成された子ジョブを含むすべてのジョブの終了を監視します (親/子ジョブの終了監 視)。終了監視の対象となる子ジョブは,終了監視中のジョブが終了または中止されたときに検出される子 ジョブです。終了監視できるジョブの最大数は,子ジョブの世代数には関係なく,100 個です。

終了監視対象のジョブが最大数を超えた場合は、メッセージ KAIM1872-W が表示され、終了監視可能な ジョブについて終了監視処理が続行されたあとで,1 個以上のジョブの結果が確認できなかったことを示 す戻り値 1 が返されます。

終了監視中のジョブが削除された場合は,メッセージ KAJM1837-W または KAJM1871-W が表示され, ほかの終了監視対象ジョブについて終了監視処理が続行されたあとで,1 個以上のジョブの結果が確認で きなかったことを示す戻り値 1 が返されます。

なお,リリースされていない子ジョブが検出された場合は,終了監視処理が終わらないことがあります。 その場合は,メッセージ KAJM1838-W が表示されるので,そのメッセージに従って対処してください。

-with child オプションは. -wait オプションを指定した場合に有効です。

### 注意

-with child オプションを指定する場合は、実行先ホストに IP1/AIS2 for EAP 07-10 以降がインス トールされ,かつ接続先の R/3 システムで XBP2.0 インターフェースが使用できる状態で親/子機能が 有効になっている必要があります。

#### -help

このコマンドの使用方法を表示します。

# 戻り値

### • -wait および-cancel オプションを指定していない場合

### $\Omega$

ジョブの登録に成功した

1 以上の整数

ジョブの登録に失敗した

# • -wait オプションを指定した場合

 $\Omega$ 

ジョブが正常終了した

すべてのジョブが正常終了した(-with\_child オプションを指定した場合)

1

ジョブが中止された

1 個以上のジョブが中止されたか, 監視対象ジョブの最大数超過またはジョブの削除により結果を 確認できなかったジョブが 1個以上存在した (-with child オプションを指定した場合)

4. コマンド

ジョブの終了監視処理がタイムアウトになった

3 以上の整数

コマンドが異常終了した(ジョブの登録,リリース,または監視の失敗)

• -cancel オプションを指定した場合

 $\Omega$ 

ジョブが正常終了した

すべてのジョブが正常終了した(-with\_child オプションを指定した場合)

1

ジョブが中止された

1個以上のジョブが中止されたか、監視対象ジョブの最大数超過またはジョブの削除により結果を 確認できなかったジョブが 1個以上存在した (-with child オプションを指定した場合)

 $\mathcal{L}$ 

ジョブの終了監視処理がタイムアウトになったときに,ジョブの打ち切りにすべて成功した

3

ジョブの終了監視処理がタイムアウトになったときに,打ち切りに失敗したジョブが 1 個以上存在 した

### 4 以上の整数

コマンドが異常終了した(ジョブの登録,リリース,または監視の失敗)

### 注意事項

次の条件のどちらかに該当する場合には、jr3bjsub コマンドで指定したジョブ実行先指定オプション(tgh または-tgs オプション)は無効となります。

- リリースオプション(-rs または-ri オプション)を同時に指定していない場合。
- ジョブの登録は成功したがジョブのリリースが失敗した場合。

このような場合は、R/3上に登録されたジョブには実行先が設定されません。

このジョブを特定の実行先ホスト/サーバで実行させたい場合には、ir3birel コマンドの-tgh または-tgs オプションで実行先を指定し,ジョブをリリースしてください。jr3bjrel コマンドで実行先を指定しない でジョブをリリースした場合には,ジョブの実行先は R/3 システムによって動的に選択されます。

## 補足事項

• ジョブの登録中にエラーが発生した場合,またはjr3bjsub コマンドの実行を打ち切った場合には, R/3 システムに不要なジョブ (実行できないジョブ)が残ることがあります。不要なジョブは、jr3bjdel コマンドを使用して削除してください。

# 使用例

- ユーザー「R3USER1」のジョブ「R3JOB1」を登録する場合 次の条件で,ユーザー「R3USER1」のジョブ「R3JOB1」を登録します。
	- sapnwrfc.ini ファイルを使用する(-d R3SERV1)
	- R/3 ログオン情報を指定する(-c 001 -u R3USER1 -p2 HT0110)
	- ジョブステップに ABAP プログラムと外部プログラムを指定する(-pa PROG1 -var STANDARD1 -auth JP1USRA -px PROG2 -xpgtgh 111.11.11.11 -arg STANDARD2)
	- ジョブの登録後に,できる限り早くジョブをリリースする(-rs)
	- R/3 ジョブログファイル,標準出力ファイル,標準エラー出力ファイルを環境設定ファイルに指定 したディレクトリに作成する(-jo JOBLOG1 -so STDOUT1 -se STDERR1)

このときのjr3bjsub コマンドのコマンドラインを次に示します。

 $j$ r3bjsub -d R3SERV1 -c 001 -u R3USER1 -p2 HT0110 -jn R3J0B1 -pa PR0G1 -var STANDARD1 auth JP1USRA -px PROG2 -xpgtgh 111.11.11.11 -arg STANDARD2 -rs -wait -jo JOBLOG1 -so STDOUT1 -se STDERR1

# jr3chrfc

# 形式1

jr3chrfc [-expwd {ON | OFF}]

# 形式2

jr3chrfc -help

# 機能

拡張パスワードの使用可否を設定します。また,拡張パスワードの使用可否の状態を標準出力に表示します。

このコマンドで設定した内容は,RFC ライブラリ状態管理ファイル(Windows 版の場合:インストール 先フォルダ¥system¥jr3chrfc, UNIX 系 OS の場合:/etc/opt/jp1\_am\_r3/.jr3chrfc)に保存されます。

このコマンドは.Windows の場合は Administrators 権限を持つユーザー, UNIX 系 OS の場合はスー パーユーザーで実行してください。

# 引数

# 引数なし

拡張パスワードの使用可否の状態を標準出力に表示します。

### -expwd ON

拡張パスワードを使えるようにします。設定が変更されると,メッセージ KAJM0601-I が表示されます。

設定の変更に失敗した場合は,メッセージが表示されコマンドが終了します。表示されるメッセージに従っ て対処してください。

ON またはOFF オプションのどちらかを必ず指定します。同時には指定できません。なお,ON は大文字と小 文字のどちらでも指定できます。

### -expwd OFF

拡張パスワードを使えないようにします。設定が変更されると,メッセージ KAJM0601-I が表示されます。

設定の変更に失敗した場合は,メッセージが表示されコマンドが終了します。表示されるメッセージに従っ て対処してください。

ON またはOFF オプションのどちらかを必ず指定します。同時には指定できません。なお,OFF は大文字と 小文字のどちらでも指定できます。

### -help

このコマンドの使用方法を表示します。

4. コマンド

# 戻り値

0

拡張パスワードの使用可否の変更,または拡張パスワードの使用可否の状態表示に成功した

1

拡張パスワードの使用可否の変更,または拡張パスワードの使用可否の状態表示に失敗した

# 注意事項

• ほかのコマンドが実行中のときは、jr3chrfc コマンドは実行しないでください。

# 使用例

• 拡張パスワードの使用可否の状態を表示する場合(拡張パスワードを使用しているとき) このときのjr3chrfc コマンドのコマンドラインを次に示します。

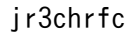

(出力結果)

Extended password: ON  $(EDD)$ 

• 拡張パスワードを使用できる状態にする場合

このときのjr3chrfc コマンドのコマンドラインを次に示します。

jr3chrfc -expwd ON

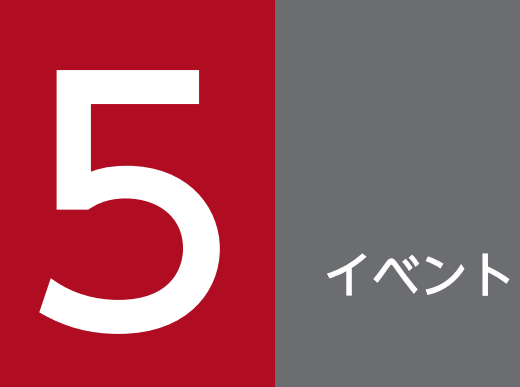

# この章では,JP1/AJS3 for EAP が発行するイベントについて説明します。

# <span id="page-158-0"></span>5.1 Windows イベント

Windows 版の JP1/AJS3 for EAP が発行するイベントについて説明します。Windows 版の JP1/AJS3 for EAP が発行するイベントとは、Windows の管理ツールのイベントビューアーでアプリケーションロ グとして表示できるイベントのことです。この節では, Windows 版の JP1/AJS3 for EAP が発行するイ ベントを単に「イベント」と表記します。

なお,イベントビューアーの「ソース」には,ジョブ制御機能のイベントの場合は「JP1/AM/R3」,イン フォパッケージまたはプロセスチェーン制御機能のイベントの場合は「JP1/AM/R3/SAPBWOption」が 設定されます。

# 5.1.1 イベント ID の形式

IP1/AIS3 for EAP が発行するイベントのイベント ID の形式を、次に示します。

イベント ID の形式:0xXYZZ

イベント ID の構成は次のとおりです。

X

カテゴリー番号が設定されます。

「2」は、IP1/AIS3 for EAP の構成(各機能共通)に関連するイベントであることを示します。

「3」は,ジョブ制御機能に関連するイベントであることを示します。

「4」は,インフォパッケージ制御機能に関連するイベントであることを示します。

「5」は,プロセスチェーン制御機能に関連するイベントであることを示します。

Y

カテゴリー内でのグループ分けを示します。グループ分けには,0〜F(16 進数の値)が使用され ています。

ZZ

グループ内の連番です。連番には,00〜FF(16 進数の値)が設定されます。

# 5.1.2 イベントの一覧

JP1/AJS3 for EAP が発行するイベントの一覧を,カテゴリーごとに示します。

# (1) JP1/AJS3 for EAP の構成(各機能共通)に関連するイベント

表 5-1 イベントの一覧 (JP1/AJS3 for EAP の構成 (各機能共通)に関連するイベント)

| イベントID | イベント名称                                | イベント発行契機                                             | 保守情報の有無 |
|--------|---------------------------------------|------------------------------------------------------|---------|
| 0x2100 | 環境設定ファイル不正(無効キー・無<br>効セクション)警告イベント    | 環境設定ファイルのキー名(key)または<br>セクション名(section)が不正のとき        | なし      |
| 0x2101 | 環境設定ファイル不正(キー値不正)<br>警告イベント           | 環境設定ファイルのキーに指定した値<br>(string)が不正のとき                  | なし      |
| 0x2102 | 環境設定ファイル不正(キーまたはセ<br>クションの重複)警告イベント   | 環境設定ファイルのキー名(key)または<br>セクション名(section)が重複している<br>とき | なし      |
| 0x2103 | 環境設定ファイル不正(不正な文字列<br>の使用)警告イベント       | 環境設定ファイル内に不正な文字列が含<br>まれているとき                        | なし      |
| 0x2104 | 環境設定ファイル不正(環境設定ファ<br>イルアクセス不可)警告イベント  | 環境設定ファイルにアクセスできない<br>とき                              | なし      |
| 0x2105 | パラメーター不正(トレースファイル<br>アクセス不可)警告イベント    | パラメーターが不正のために,トレース<br>ファイルにアクセスできないとき                | なし      |
| 0x2106 | パラメーター不正(トレースファイル<br>の作成・拡張の不可)警告イベント | パラメーターが不正のために,トレース<br>ファイルの作成または拡張ができない<br>とき        | なし      |

# (2) ジョブ制御機能に関連するイベント

# 表 5-2 イベントの一覧 (JP1/AJS3 for EAP のジョブ制御機能に関連するイベント)

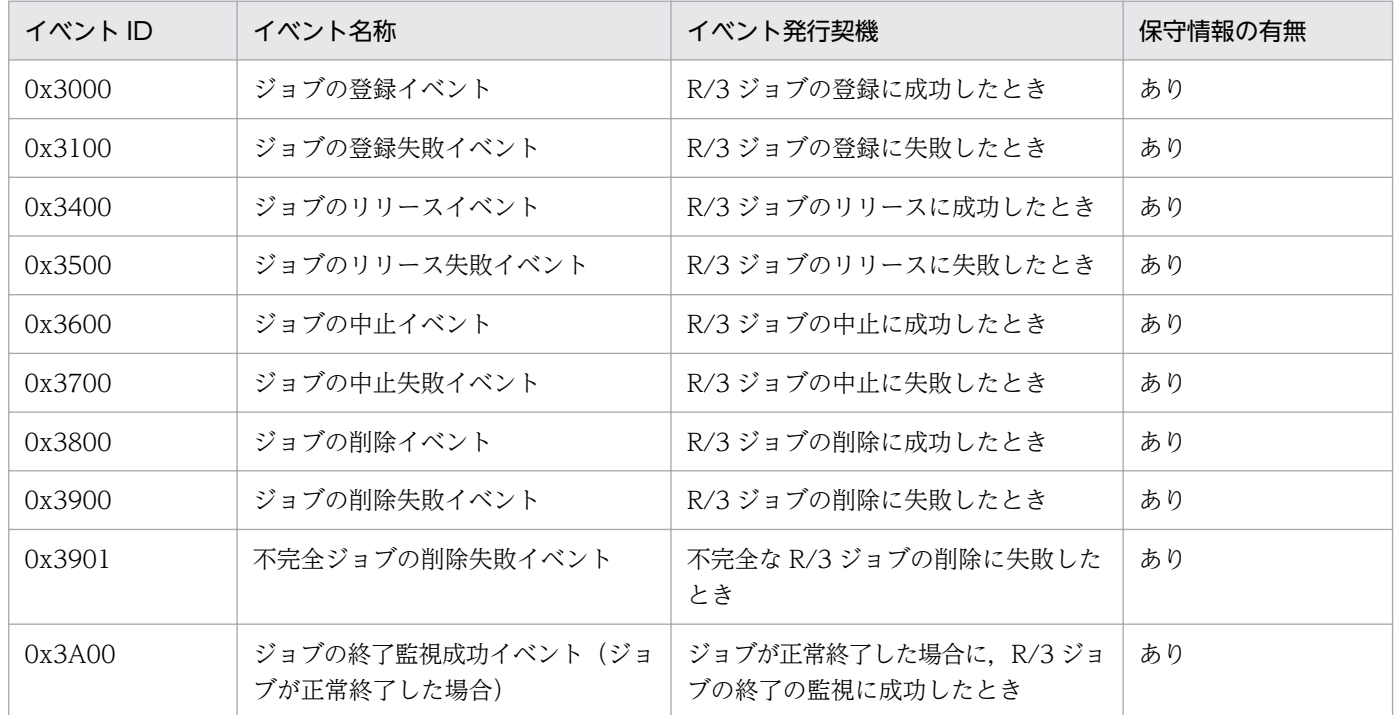

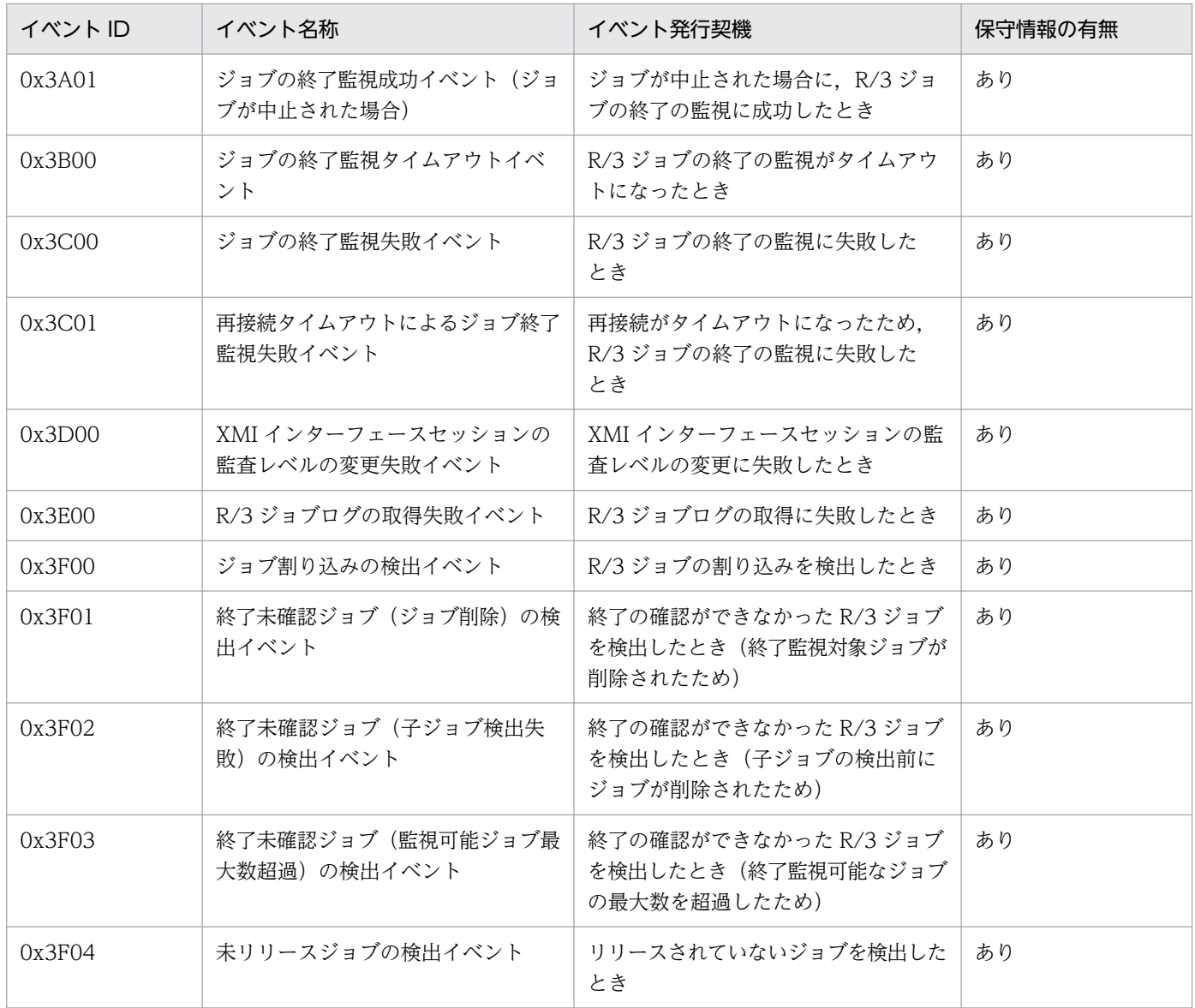

# (3) インフォパッケージ制御機能に関連するイベント

# 表 5-3 イベントの一覧 (JP1/AJS3 for EAP のインフォパッケージ制御機能に関連するイベント)

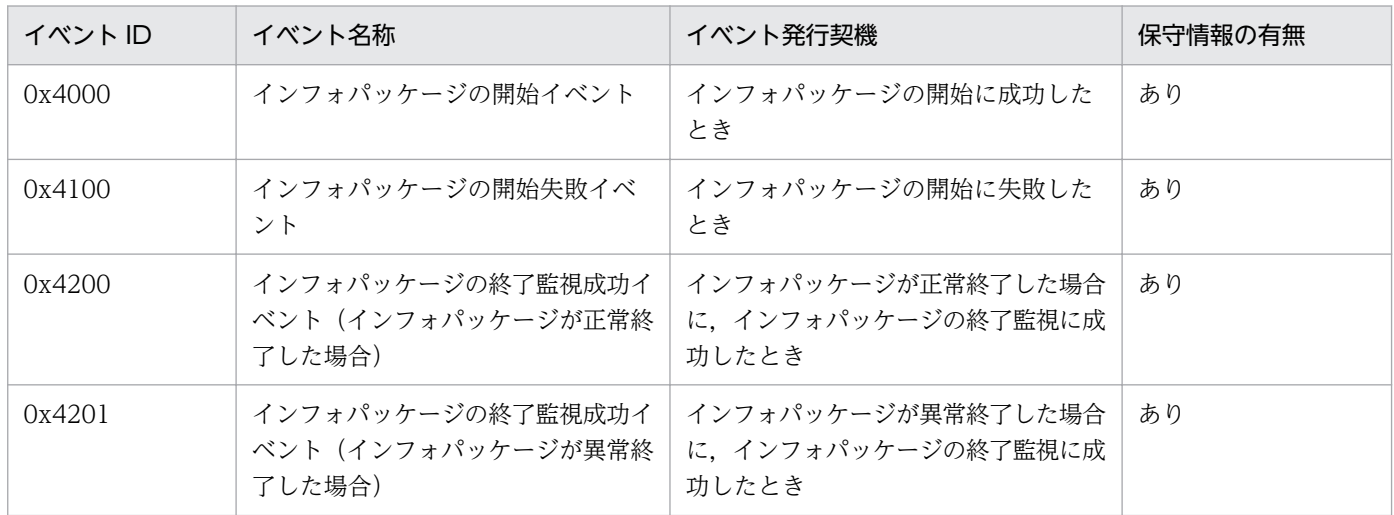

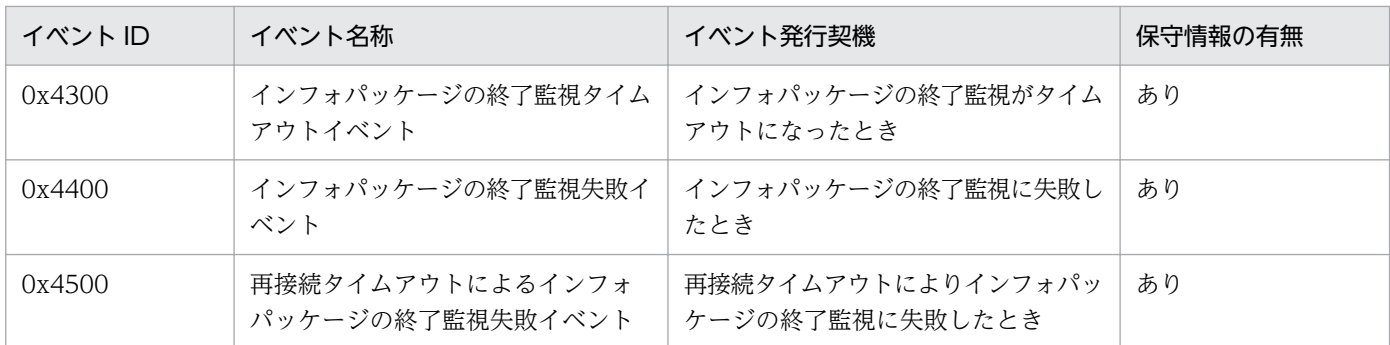

# (4) プロセスチェーン制御機能に関連するイベント

# 表 5-4 イベントの一覧 (JP1/AJS3 for EAP のプロセスチェーン制御機能に関連するイベント)

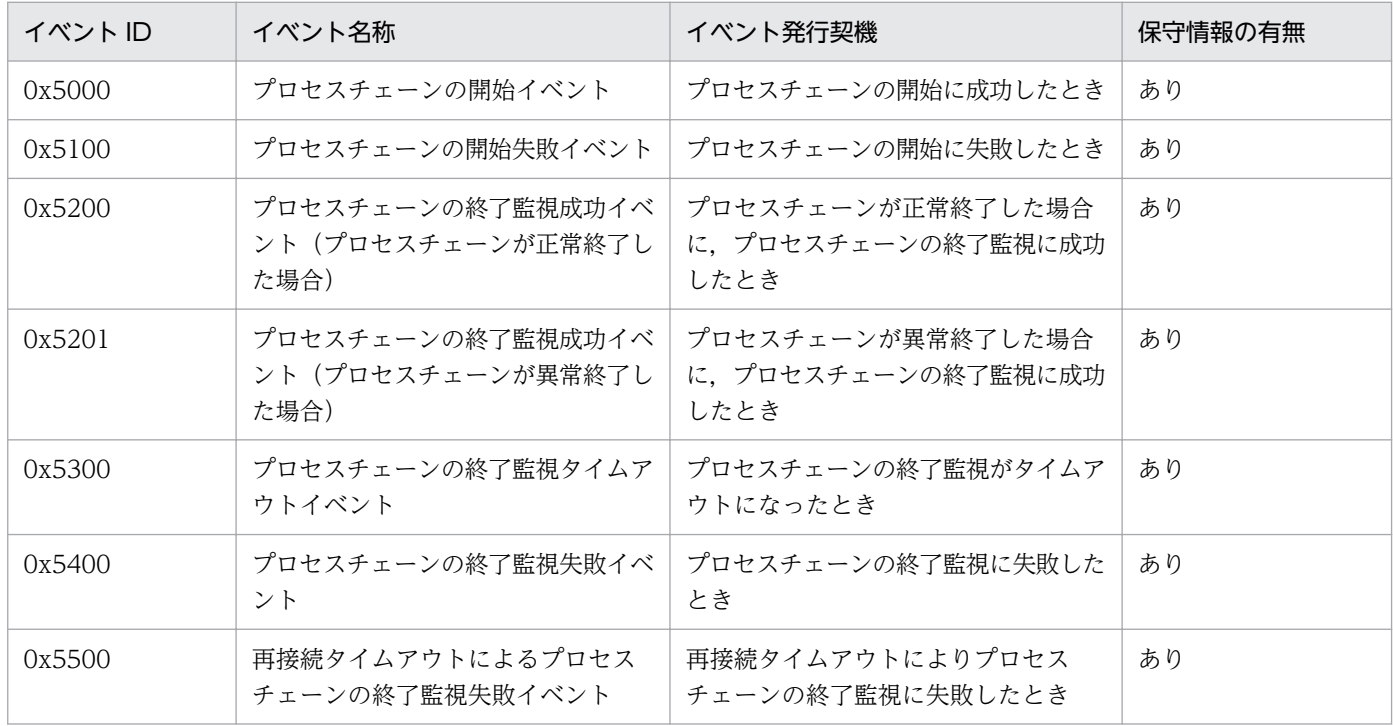

# 5.1.3 イベントの保守情報

イベントの保守情報は,[「5.1.1 イベント](#page-158-0) ID の形式」で説明したカテゴリーごとに共通です。カテゴリー 「2」の JP1/AJS3 for EAP の構成(各制御共通)に関連するイベントには,保守情報がありません。カテ ゴリー「3」のジョブ制御機能に関連するイベントの保守情報を表 5-5 に,カテゴリー「4」のインフォ パッケージ制御機能に関連するイベントの保守情報[を表 5-6](#page-163-0) に、またカテゴリー「5」のプロセスチェー ン制御機能に関連するイベントの保守情報[を表 5-7](#page-163-0) に示します。

# 表 5-5 ジョブ制御機能に関連するイベントの保守情報

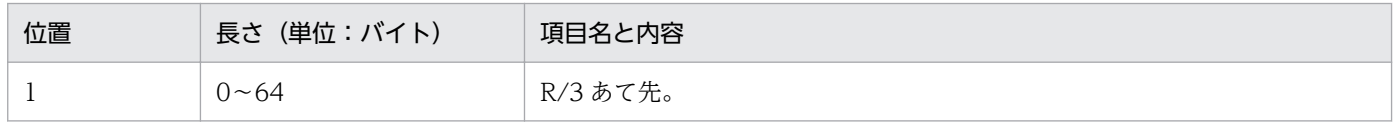

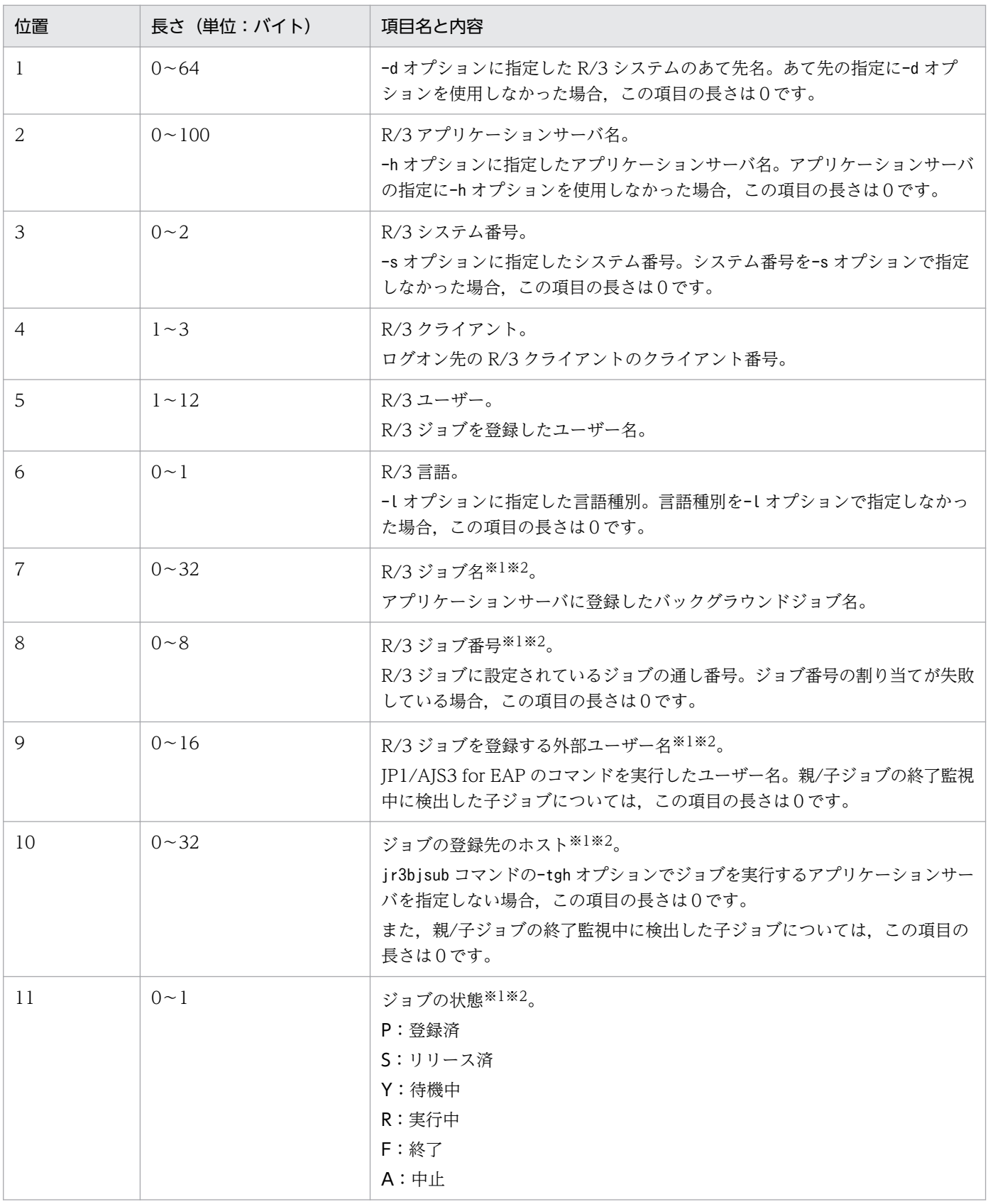

注※1 イベント 0x3F02 (終了未確認ジョブ (子ジョブ検出失敗) の検出イベント) の場合は、親ジョブの情報が設定されます。 注※2 イベント 0x3F03(終了未確認ジョブ(監視可能ジョブ最大数超過)の検出イベント)の場合は,この項目の長さは0です。

# <span id="page-163-0"></span>表 5‒6 インフォパッケージ制御機能に関連するイベントの保守情報

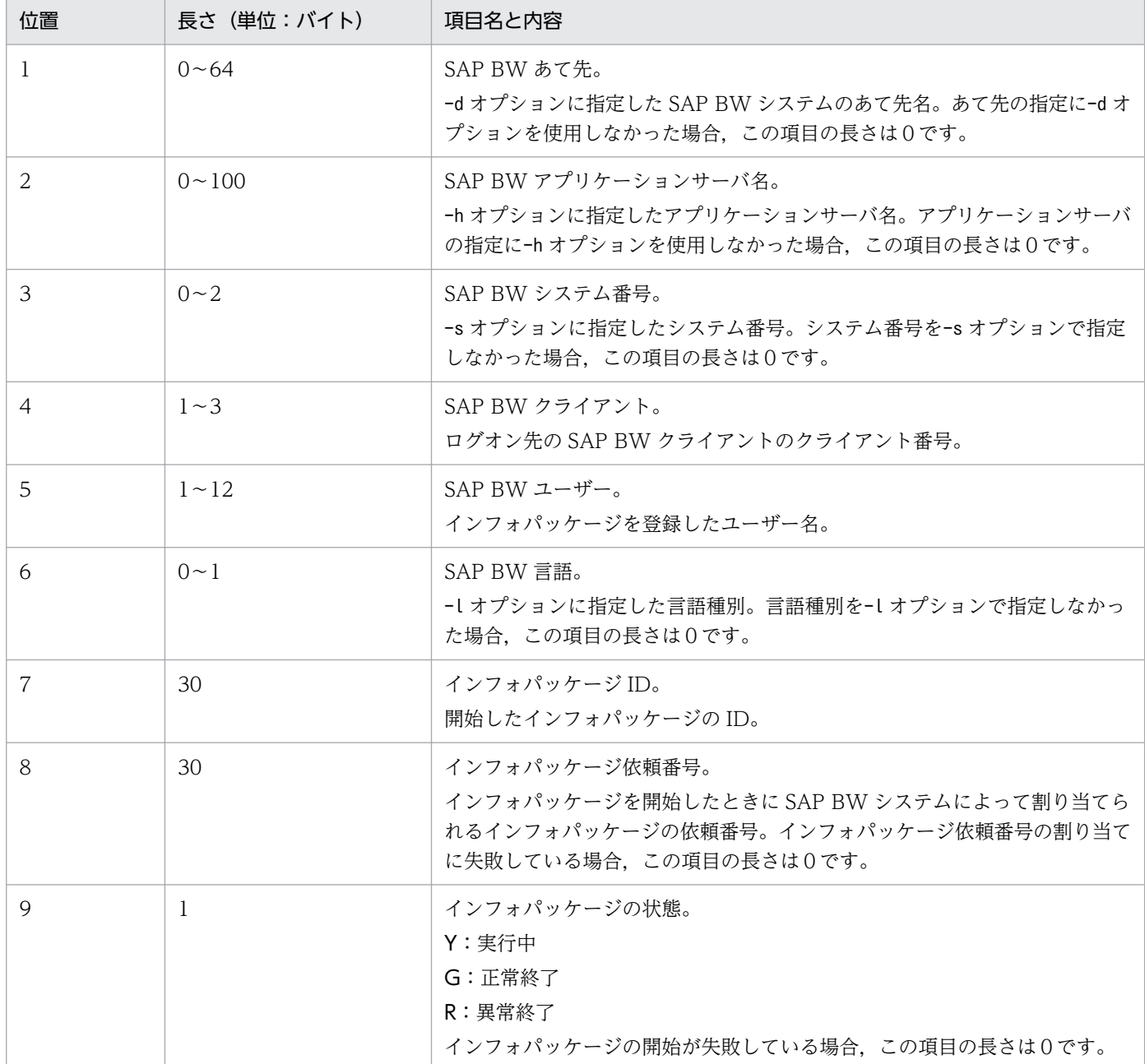

# 表 5-7 プロセスチェーン制御機能に関連するイベントの保守情報

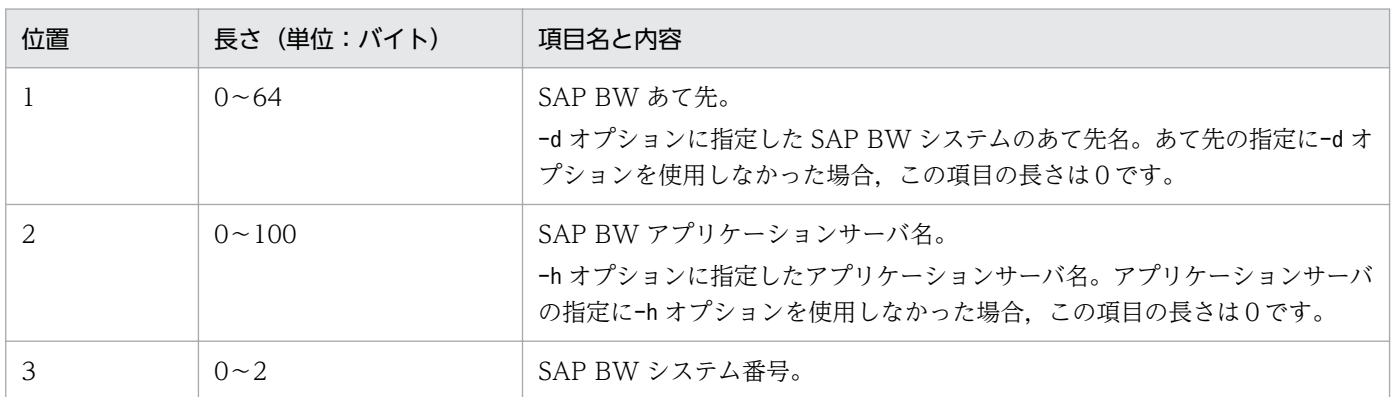

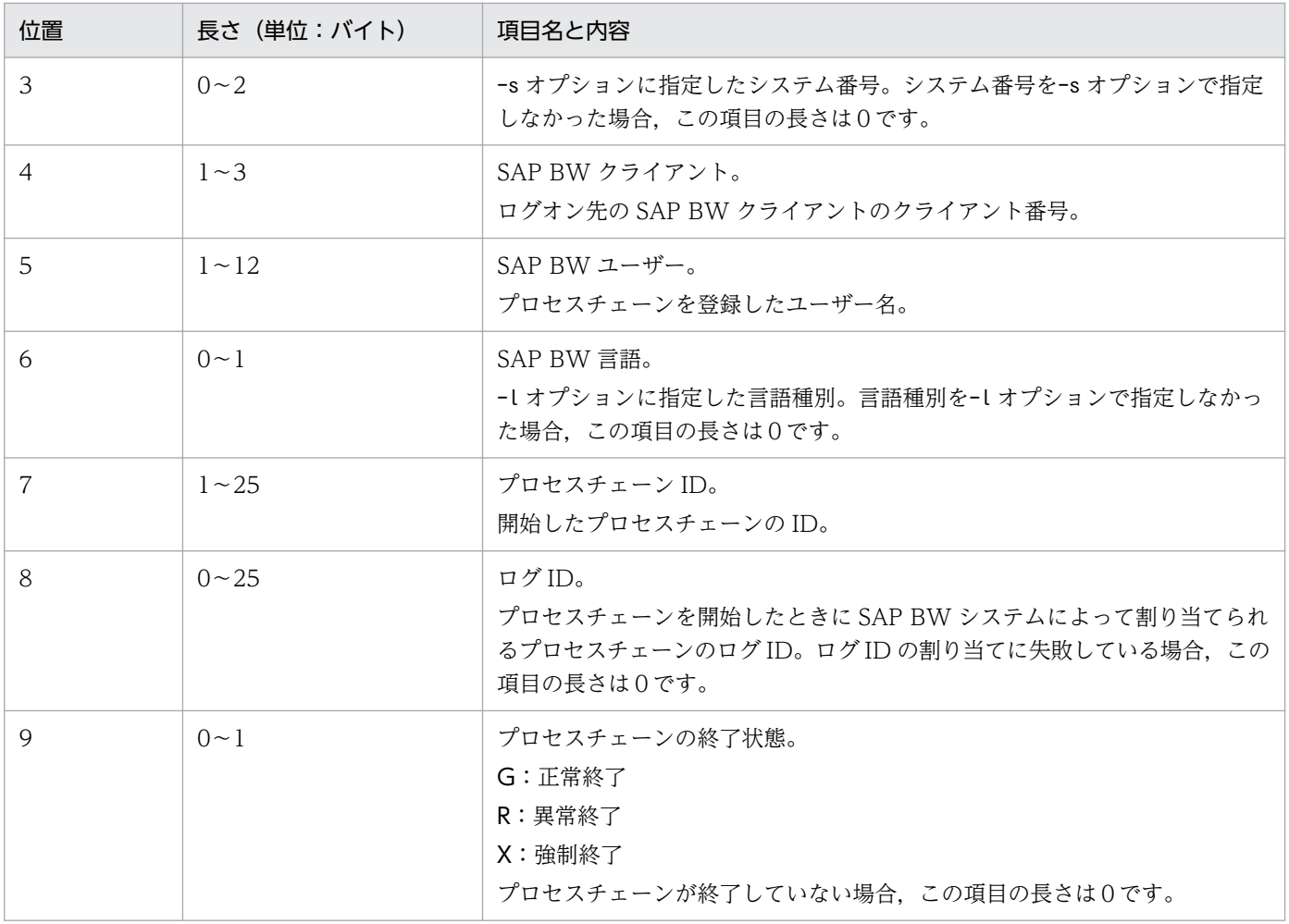

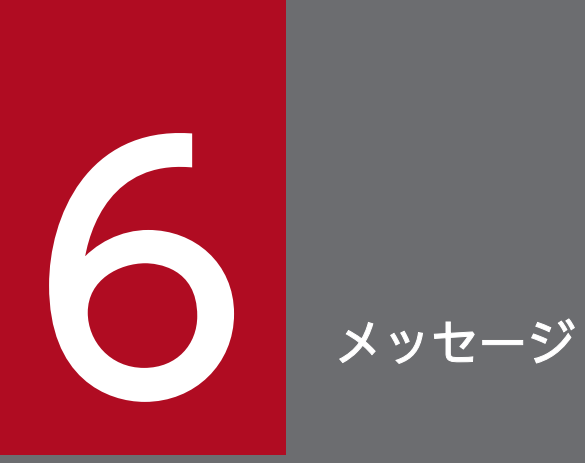

この章では, JP1/AJS3 for EAP が出力するメッセージの形式, および JP1/AJS3 for EAP の メッセージを受け取ったときの対処について記載します。

# 6.1 メッセージの形式

JP1/AJS3 for EAP が出力するメッセージの形式および出力先について説明します。

# 6.1.1 メッセージの出力形式

JP1/AJS3 for EAP が出力するメッセージの形式は,Windows と UNIX 系の OS で共通です。メッセー ジは,メッセージ ID とそれに続くメッセージテキストで構成されます。

JP1/AJS3 for EAP が出力するメッセージの形式を次に示します。

### KAJMnnnn-Z メッセージテキスト

メッセージ ID の構成を次に示します。

KAJM

JP1/AJS3 for EAP のメッセージであることを示しています。

nnnn

メッセージ番号を示しています。メッセージ番号は,次の規則に従って付けられています。

• 0nnn

JP1/AJS3 for EAP に共通のメッセージであることを示しています。

• 1nnn

ジョブ制御機能に関連するメッセージであることを示しています。

• 2nnn

インフォパッケージまたはプロセスチェーン制御機能に関連するメッセージであることを示してい ます。

なお,「0nnn」,「1nnn」および「2nnn」の"nnn"が 600〜699 の場合,共通のコマンドに関連する メッセージであることを示しています。

700〜799 の場合,インストーラーに関連するメッセージであることを示しています。

800〜899 の場合,R/3 システムまたは SAP BW システムに関連するメッセージであることを示して います。

"nnn"が 900~999 の場合, JP1/AJS3 for EAP に関連するメッセージ (環境設定誤り, システムエ ラー,強制終了)であることを示しています。

Z

メッセージの種類を示しています。

E:エラー。処理は中断されます。

W:警告。メッセージ出力後,処理は続行されます。

I:通知。ユーザーに情報を知らせます。

メッセージに使用できる言語種別は,OS ごとに異なります。メッセージに使用できる言語種別について は,「[2. インストールとセットアップ](#page-23-0)」を参照してください。

# 6.1.2 メッセージの記載形式

このマニュアルでは、IP1/AIS3 for EAP のメッセージをメッセージ ID 順に記載しています。このマニュ アルでのメッセージの記載形式を次に示します。

### メッセージ ID

英語(英語)メッセージテキスト:メッセージテキスト 日本語(日本語)メッセージテキスト:メッセージテキスト

メッセージの説明文

 $(S)$ 

システムの処置を示します。

(O)

メッセージが出力されたときに,オペレータのとる処置を示します。

「[6.2 メッセージ一覧」](#page-168-0)に, JP1/AJS3 for EAP のメッセージを示します。

# 6.1.3 メッセージの出力先

JP1/AJS3 for EAP が出力するメッセージの出力先は,メッセージの種類によって異なります。次の表に, メッセージの種類ごとの出力先を示します。

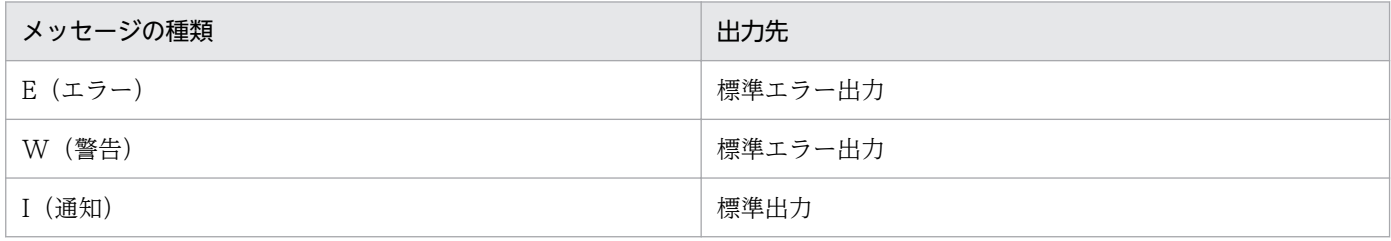

<span id="page-168-0"></span>JP1/AJS3 for EAP のメッセージを, JP1/AJS3 for EAP で共通のメッセージ, ジョブ制御機能に対して出 力されるメッセージ,およびインフォパッケージまたはプロセスチェーン制御機能に対して出力されるメッ セージに分けて記載します。

# 6.2.1 JP1/AJS3 for EAP で共通のメッセージ

KAJM0001-I

Usage : 形式

使用法:形式

コマンドの形式の表示要求がありました。

## KAJM0002-E

Invalid option. (option: オプション) オプションは無効です (オプション:オプション)

無効なオプションが指定されています。

 $(S)$ 

コマンドの実行を打ち切ります。

(O)

正しいオプションを指定して,コマンドを再実行してください。

# KAJM0003-E

Argument must be specified for this option. (option:  $\forall \forall y \in Y$ ) オプションには引数が必要です (オプション:オプション)

オプションに引数が指定されていません。

# $(S)$

コマンドの実行を打ち切ります。

(O)

オプションに引数を指定して,コマンドを再実行してください。

### KAJM0004-E

Value of option is invalid. (option:  $\forall \forall y \in Y$ )

6. メッセージ

オプションの値の指定に誤りがあります (オプション:オプション)

オプションに指定できない値が指定されています。

 $(S)$ 

コマンドの実行を打ち切ります。

(O)

オプションに正しい引数を指定して,コマンドを再実行してください。

# KAJM0005-E

Option is duplicated. (option:  $\forall \forall y \in Y$ )

オプションが重複指定されています (オプション:オプション)

重複指定できないオプションが複数個指定されています。

 $(S)$ 

コマンドの実行を打ち切ります。

 $(O)$ 

オプションを正しく指定して,コマンドを再実行してください。

## KAJM0006-E

Required option is missing.

指定しなければならないオプションが指定されていません

指定しなければならないオプションが指定されていません。

 $(S)$ 

コマンドの実行を打ち切ります。

(O)

必要なオプションを指定して,コマンドを再実行してください。

# KAJM0007-E

Mutually-exclusive options are specified. 同時に指定できないオプションが指定されています

指定したオプションの中に,同時に指定できないオプションが含まれています。

(S)

コマンドの実行を打ち切ります。

 $($  $\bigcap$ 

オプションを正しく指定して,コマンドを再実行してください。

# KAJM0008-E

In the release of the R/3 system at the connection destination, this option is not supported. (release:リリース,option:オプション)

接続先の R/3 システムでは、このオプションはサポートされません(リリース:リリース,オプショ ン:オプション)

接続先の R/3 システムでは有効でないオプションを指定しました。

 $(S)$ 

コマンドの実行を打ち切ります。

(O)

指定したオプションが,接続先の R/3 システムのリリースに対応しているか確認してください。

# KA IM0009-F

In the release of the R/3 system at the connection destination, this command is not supported. (relesase:リリース)

接続先の R/3 システムでは、このコマンドはサポートされません(リリース: リリース)

接続先の R/3 システムでは有効でないコマンドを実行しました。

(S)

コマンドの実行を打ち切ります。

 $(O)$ 

接続先の R/3 システムのリリースを確認してください。

# KAJM0010-W

The file that defines the environment contains an invalid key or section name. (section: セク ション名, key: キー名)

環境設定ファイルに無効なキー・セクション名があります(セクション:セクション名,キー:キー名)

環境設定ファイルの指定値に誤りがあります。

(S)

環境設定ファイルの指定値を無視して,コマンドの実行を継続します。

(O)

警告を無視するか,または環境設定ファイルの内容を訂正してコマンドを再実行してください。

6. メッセージ

# KAJM0011-W

The file that defines the environment contains an error in a key value. (section: セクション名, key: キー名)

環境設定ファイルのキー値に誤りがあります (セクション:セクション名,キー:キー名)

環境設定ファイルに指定したキーの値に誤りがあります。

 $(S)$ 

conf.model ファイルに示されるデフォルト値で,コマンドの実行を継続します。

(O)

警告を無視するか,または環境設定ファイルの内容を訂正してコマンドを再実行してください。

# KAJM0012-W

The file that defines the environment contains a duplicated key or section name. (section: セ クション名, key: キー名)

環境設定ファイルに重複したキー・セクション名があります (セクション:セクション名,キー:キー 名)

環境設定ファイルの指定値に重複があります。

 $(S)$ 

最初に指定されている値を使用して,コマンドの実行を継続します。

 $(O)$ 

警告を無視するか,または環境設定ファイルの内容を訂正してコマンドを再実行してください。

# KAJM0013-W

The file that defines the environment contains an invalid string. 環境設定ファイルに無効な文字列があります

環境設定ファイルに無効な文字列があります。

 $(S)$ 

該当する無効な文字列を無視して,コマンドの実行を継続します。

(O)

警告を無視するか,または環境設定ファイルの内容を訂正してコマンドを再実行してください。

### KAJM0014-E

This option cannot be used because the RFC library corresponding to the extended password is not set. (option:  $\forall \forall y \in Y$ )

6. メッセージ

拡張パスワードに対応した RFC ライブラリが設定されていないため,このオプションは使用できませ ん (オプション:オプション)

拡張パスワードに対応した RFC ライブラリが設定されていない状態で、-p2 オプションを指定(カスタム ジョブから実行する場合は[拡張パスワードを使用する]をチェック)してコマンドを実行しました。

(S)

コマンドの実行を打ち切ります。

(O)

jr3chrfc コマンドで拡張パスワードに対応した RFC ライブラリを設定してコマンドを再実行してくだ さい。

## KAJM0020-E

The default information file for the R/3 connection contains an invalid key or section name. (section: セクション名, key: キー名)

R/3 デフォルト接続先情報ファイルに無効なキー・セクション名があります(セクション:セクション 名,キー:キー名)

R/3 デフォルト接続先情報ファイル(r3defcon ファイル)の指定値に誤りがあります。

(S)

コマンドの実行を打ち切ります。

(O)

R/3 デフォルト接続先情報ファイル (r3defcon ファイル)の内容を訂正してコマンドを再実行してく ださい。

# KAJM0021-E

The default information file for the R/3 connection contains an error in a key value. (section: セクション名, key: キー名)

R/3 デフォルト接続先情報ファイルのキー値に誤りがあります (セクション:セクション名,キー: キー名)

R/3 デフォルト接続先情報ファイル(r3defcon ファイル)に指定したキーの値に誤りがあります。

 $(S)$ 

コマンドの実行を打ち切ります。

(O)

R/3 デフォルト接続先情報ファイル (r3defcon ファイル)の内容を訂正してコマンドを再実行してく ださい。

# KAJM0022-E

The default information file for the R/3 connection contains a duplicated key or section name. (section: セクション名, key: キー名)

R/3 デフォルト接続先情報ファイルに重複したキー・セクション名があります (セクション:セクショ ン名,キー:キー名)

R/3 デフォルト接続先情報ファイル(r3defcon ファイル)の指定値に重複があります。

 $(S)$ 

コマンドの実行を打ち切ります。

(O)

R/3 デフォルト接続先情報ファイル (r3defcon ファイル)の内容を訂正してコマンドを再実行してく ださい。

# KAJM0023-E

The default information file for the R/3 connection lacks a required section or key. R/3 デフォルト接続先情報ファイルに省略できないキー・セクション名が指定されていません

R/3 デフォルト接続先情報ファイル(r3defcon ファイル)の指定値に,必ず指定しなければならないキー 名,セクション名が指定されていません。

 $(S)$ 

コマンドの実行を打ち切ります。

(O)

R/3 デフォルト接続先情報ファイル (r3defcon ファイル)の内容を訂正してコマンドを再実行してく ださい。

# KA IM0024-F

The default information file for the R/3 connection contains mutually-exclusive sections or keys.

R/3 デフォルト接続先情報ファイルに同時に指定できないキー・セクション名が指定されています

R/3 デフォルト接続先情報ファイル (r3defcon ファイル)に同時に指定できないキー名、セクション名が あります。

(S)

コマンドの実行を打ち切ります。

(O)

R/3 デフォルト接続先情報ファイル (r3defcon ファイル)の内容を訂正してコマンドを再実行してく ださい。

6. メッセージ

# KAJM0025-E

The default information file for the R/3 connection contains an invalid string. R/3 デフォルト接続先情報ファイルに無効な文字列があります

R/3 デフォルト接続先情報ファイル(r3defcon ファイル)に無効な文字列があります。

 $(S)$ 

コマンドの実行を打ち切ります。

 $(O)$ 

R/3 デフォルト接続先情報ファイル (r3defcon ファイル)の内容を訂正してコマンドを再実行してく ださい。

# KAJM0026-E

The key specified in the default information file for the R/3 connection cannot be used because the RFC library corresponding to the extended password is not set. (section: セクショ ン名, key: キー名)

拡張パスワードに対応した RFC ライブラリが設定されていないため, R/3 デフォルト接続先情報ファ イルに指定されているキーは使用できません (セクション:セクション名,キー:キー名)

拡張パスワードに対応した RFC ライブラリが設定されていない状態で、R/3 デフォルト接続先情報ファ イルに Passwd2 キーを指定してコマンドを実行しました。

 $(S)$ 

コマンドの実行を打ち切ります。

(O)

jr3chrfc コマンドで拡張パスワードに対応した RFC ライブラリを設定してコマンドを再実行してくだ さい。

# KA IM0100-F

Insufficient memory. メモリーが不足しました

コマンドの実行中に,システムのメモリーが不足しました。

 $(S)$ 

コマンドの実行を打ち切ります。

(O)

システムのメモリー容量を確認してから,コマンドを再実行してください。

# KAJM0101-E

File cannot be accessed. (file: ファイル名) ファイルにアクセスできません (ファイル:ファイル名)

ファイルのアクセスに失敗しました。

 $(S)$ 

コマンドの実行を打ち切ります。

 $(O)$ 

「ファイル名」のファイルにコマンド実行ユーザーの権限でアクセスできることを確認してください。

# KAJM0102-E

There is not enough free space for creating or extending a file. (file: ファイル名)

ファイルを作成又は拡張するための空き領域がありません (ファイル:ファイル名)

コマンドの実行中にディスクの容量に不足が発生しました。

 $(S)$ 

コマンドの実行を打ち切ります。

(O)

「ファイル名」のファイルがあるディスクの容量を確認してください。

# KAJM0103-W

File that defines the environment cannot be accessed. (file:  $777/\&2$ ) 環境設定ファイルにアクセスできません (ファイル:ファイル名)

環境設定ファイルのアクセスに失敗しました。

(S)

conf.model ファイルに示されるデフォルト値で,コマンドの実行を継続します。

(O)

環境設定ファイルがあり,コマンド実行ユーザーの権限でアクセスできることを確認してください。

# KAJM0104-W

Trace file cannot be accessed. (file: ファイル名)

トレースファイルにアクセスできません (ファイル:ファイル名)

トレースファイルのアクセスに失敗しました。

または,トレースファイルの出力時に使用している一時ファイルのアクセスに失敗しました。

6. メッセージ

トレースファイルの出力時に一時ディレクトリを使用します。

Windows の場合,環境変数 TMP で指定したフォルダを使用します。環境変数 TMP には,コマンド実 行ユーザーの権限でアクセスできるフォルダを指定してください (IP1/AIS で実行する場合, IP1/AIS の サービスに対するアカウントがデフォルトのときは,システム環境変数の TMP 環境変数になります)。

 $(S)$ 

コマンドの実行を継続します。ただし,トレース情報がトレースファイルに出力されない場合がありま す。

 $(O)$ 

トレースファイルにコマンド実行ユーザーの権限でアクセスできることを確認してください。 または,トレースファイルの出力時の一時フォルダとして環境変数 TMP で指定したフォルダに,コマ ンド実行ユーザーの権限でアクセスできることを確認してください。

# KAJM0105-E

Failed to access the default information file for the R/3 connection. (file: ファイル名) R/3 デフォルト接続先情報ファイルにアクセスできません (ファイル:ファイル名)

R/3 デフォルト接続先情報ファイル(r3defcon ファイル)のアクセスに失敗しました。

(S)

コマンドの実行を打ち切ります。

(O)

R/3 デフォルト接続先情報ファイル (r3defcon ファイル)があり、コマンド実行ユーザーの権限でア クセスできることを確認してください。

# KAJM0106-W

There is not enough free space for creating or extending a trace file. (file: ファイル名) トレースファイルを作成又は拡張するための空き領域がありません (ファイル:ファイル名)

トレース情報をトレースファイルに出力しているときに,ディスクの容量に不足が発生しました。

 $(S)$ 

コマンドの実行を継続します。ただし,トレース情報がトレースファイルに出力されない場合がありま す。

(O)

トレースファイルがあるディスクの容量を確認してください。

# KAJM0107-E

After the character code conversion, the length of the character string exceeded the range that can be specified for the option. (option:  $\forall \forall y \exists y$ , number of bytes after the conversion: 変換後のバイト数)

文字コード変換の結果,文字列の長さがオプションの指定可能な範囲を超過しました (オプション: オプション,変換後のバイト数:変換後のバイト数)

文字コード変換によって,文字列の長さが指定したオプションの指定可能な範囲を超過しました。

 $(S)$ 

コマンドの実行を打ち切ります。

 $(O)$ 

指定した引数が,シフト JIS 換算で文字列の指定可能な範囲を超過していないか確認してください。「変 換後のバイト数」が 4,096 の場合は,変換後のバイト数が 4,096 バイト以上も含みます。

## KAJM0108-E

An attempt to convert the character code failed. Execution will be terminated. 文字コードの変換に失敗しました。実行を終了します

文字コード変換が失敗しました。

 $(S)$ 

コマンドの実行を打ち切ります。

(O)

環境変数 LANG と,指定した引数の文字コードが一致しているか確認してください。

### KAJM0109-W

An attempt to convert the character code failed. Check the contents of the job log. 文字コードの変換に失敗しました。ジョブログの内容を確認してください

ジョブログに対する文字コード変換が失敗しました。

(S)

コマンドの実行を継続します。

(O)

対象のジョブログを SAP システムで内容を確認してください。ジョブログの内容で後続のジョブの制 御などを行っている場合は,後続の処理への影響を確認してください。

# KAJM0110-W

An attempt to convert the character code failed.

6. メッセージ

JP1/Automatic Job Management System 3 for Enterprise Applications 178

文字コードの変換に失敗しました

文字コード変換が失敗しました。

 $(S)$ 

コマンドの実行を継続します。

 $($  $\bigcap$ 

次のどちらかの対処を実施してください。

- 後続のメッセージがある場合 後続のメッセージの文字コード変換に失敗しているため,後続のメッセージの内容を確認してくだ さい。
- jr3bjrep コマンドおよびjr3bjsho コマンドで SAP システムの情報を表示したあとにこのメッセー ジが出力されている場合

表示している SAP システムの情報にコマンドがサポートしているシフト IIS に属さない文字コード があり文字コード変換に失敗しているため,SAP システムで情報を確認してください。

## KAJM0112-E

Preparation for character code conversion failed.

文字コード変換の準備に失敗しました

前提とする文字コード変換の組み合わせがありません。

 $(S)$ 

コマンドの実行を打ち切ります。

 $(O)$ 

オープンするファイル数が不足していないかファイル数に関係するカーネルパラメーターを確認してか ら,コマンドを再実行してください。

上記で回復しない場合は,システム管理者に連絡してから,原因の調査に必要な情報を採取してくださ い。

## KAJM0113-E

An attempt to load the RFC library failed. (file: ファイル名, reason: 要因, function: 関数名, maintenance code: 保守コード)

RFC ライブラリのロードに失敗しました (ファイル:ファイル名,要因:要因,関数:関数名,保守 コード:保守コード)

RFC ライブラリのロード中にエラーが発生しました。

それぞれの挿入句には次の情報が出力されます。

- ファイル名:RFC ライブラリの絶対パス
- 要因:エラーの要因を示すテキスト no such file(s):ファイルが存在しない invalid library(ies):不正なライブラリ the CRT libraries are not installed:必要な CRT ライブラリがインストールされていない system error:システムエラー
- 関数名:エラーが発生した OS の API 名
- 保守コード:OS の API から返却されたエラーコード

### (S)

コマンドの実行を打ち切ります。

(O)

挿入句の「ファイル名」に出力された RFC ライブラリについて、挿入句の「要因」に出力された要因 を取り除いたあと,コマンドを再実行します。

挿入句の「要因」に出力されるそれぞれの要因の対処方法を次に示します。

• no such file(s)

挿入句の「ファイル名」に出力されたパスに,提供元から入手した RFC ライブラリが配置されてい るか確認してください。問題がある場合は,「[2.4 SAP NetWeaver RFC Library のセットアッ](#page-66-0) [プ](#page-66-0)」に従って正しい RFC ライブラリを配置してください。

• invalid library(ies)

挿入句の「ファイル名」に出力された RFC ライブラリが正しいか(動作環境の OS/アキテクチャ に対応したライブラリか,製品の動作に必要なバージョンか)を確認してください。問題がある場 合は,[「2.4 SAP NetWeaver RFC Library のセットアップ](#page-66-0)」に従って正しい RFC ライブラリを 配置してください。

• the CRT libraries are not installed

RFC ライブラリの動作に必要な C ランタイムライブラリがインストールされているか確認してくだ さい。問題がある場合は,[「2.4 SAP NetWeaver RFC Library のセットアップ」](#page-66-0)に従って正しい C ランタイムライブラリをインストールしてください。

• system error

保守資料を採取したあと,システム管理者に連絡してください。

上記のように対処しても問題が解決しない場合は,保守資料を採取したあと,システム管理者に連絡し てください。

製品の動作に必要な RFC ライブラリのバージョン,および RFC ライブラリの入手方法については, マニュアル,またはリリースノートを参照してください。
### KAJM0114-E

The RFC library version is invalid. (file: ファイル名, version: メジャーバージョン.マイナーバー ジョン.パッチレベル)

RFC ライブラリのバージョンが不適切です (ファイル:ファイル名,バージョン:メジャーバージョ ン.マイナーバージョン.パッチレベル)

RFC ライブラリのバージョンが製品の動作に必要なバージョンではありません。

挿入句の「ファイル名」には RFC ライブラリの絶対パスが出力されます。挿入句の「メジャーバージョ ン.マイナーバージョン.パッチレベル」には,RFC ライブラリのバージョン情報が出力されます。

(S)

コマンドの実行を打ち切ります。

(O)

挿入句の「ファイル名」に出力されたパスに,製品の動作に必要なバージョンの RFC ライブラリを格 納したあと,コマンドを再実行してください。

製品の動作に必要な RFC ライブラリのバージョンと入手方法については,マニュアル,またはリリー スノートを参照してください。

### KAJM0116-E

The sapnwrfc.ini file cannot be accessed. (file: ファイル名, maintenance code: 保守コード) sapnwrfc.ini ファイルにアクセスできません (ファイル:ファイル名,保守コード:保守コード)

sapnwrfc.ini ファイルのアクセスに失敗しました。

挿入句の「ファイル名」には sapnwrfc.ini ファイルの絶対パス名が出力されます。挿入句の「保守コー ド」には OS の API から返却されたエラーコードが出力されます。

(S)

コマンドの実行を打ち切ります。

(O)

挿入句の「ファイル名」に出力された sapnwrfc.ini ファイルが存在して,コマンド実行ユーザーの権 限でアクセスできることを確認してください。

sapnwrfc.ini ファイルが存在しない場合は、sapnwrfc.ini ファイルの検索フォルダのどれかに sapnwrfc.ini ファイルを作成したあと,コマンドを再実行してください。コマンド実行ユーザーのア クセス権がない場合は,アクセス権を付与したあと,コマンドを再実行してください。

#### KAJM0600-E

You do not have permission to execute the command. コマンドの実行権限がありません

Administrators 権限がないユーザーがコマンドを実行しました。

OS のユーザーアカウント制御機能(UAC)を有効にしている場合に,標準権限のコマンドプロンプトか らコマンドを実行しました。

このメッセージは、Windows 版だけで出力されます。

 $(S)$ 

コマンドの実行を打ち切ります。

(O)

Administrators 権限があるユーザーで,コマンドを再実行してください。

OS のユーザーアカウント制御機能(UAC)を有効にしている場合は,管理者権限のコマンドプロン プトで,コマンドを再実行してください。

### KAJM0601-I

The RFC library setting was changed.

RFC ライブラリの設定を変更しました

jr3chrfc コマンドを実行して RFC ライブラリの設定変更に成功しました。

 $(S)$ 

コマンドを正常終了します。

#### KAJM0602-E

An attempt to open the RFC library status management file has failed. (file: ファイル名, maintenance code: 保守コード)

RFC ライブラリ状態管理ファイルのオープンに失敗しました (ファイル:ファイル名,保守コード: 保守コード)

RFC ライブラリ状態管理ファイルのオープンで回復できないエラーが発生しました。

挿入句の「ファイル名」は,RFC ライブラリ状態管理ファイルの絶対パスが出力されます。挿入句の「保 守コード」は,OS から返却された API のエラーコードが出力されます。

 $(S)$ 

コマンドの実行を打ち切ります。

(O)

RFC ライブラリ状態管理ファイルのパスに誤りがないかを確認してコマンドを再実行してください。 回復しない場合は,RFC ライブラリ状態管理ファイルをいったん削除してjr3chrfc コマンドで再セッ トアップを実行してください。そのあと,エラーになったコマンドを再実行してください。

### KAJM0603-E

An attempt to lock the RFC library status management file has failed. (file: ファイル名, maintenance code: 保守コード)

RFC ライブラリ状態管理ファイルのロックに失敗しました (ファイル:ファイル名,保守コード:保 守コード)

次のどちらかの要因で発生します。

- インストール, パッチの実行, またはir3chrfc コマンドで RFC ライブラリの設定の変更中に, RFC ライブラリの設定を参照する JP1/AJS3 for EAP のコマンドが実行された。
- RFC ライブラリの設定を参照する RFC ライブラリの設定を参照する JP1/AJS3 for EAP のコマンドの 実行中に,jr3chrfc コマンドで RFC ライブラリの設定が変更された。

挿入句の「ファイル名」は,RFC ライブラリ状態管理ファイルの絶対パスが出力されます。挿入句の「保 守コード」は,OS から返却された API のエラーコードが出力されます。

(S)

コマンドの実行を打ち切ります。

(O)

RFC ライブラリの設定の変更または参照が完了したあとでコマンドを再実行してください。回復しな い場合は,RFC ライブラリ状態管理ファイルをいったん削除してjr3chrfc コマンドで再セットアップ を実行してください。そのあと,エラーになったコマンドを再実行してください。

### KA IM0604-F

An attempt to read the RFC library status management file has failed. (file: ファイル名, maintenance code: 保守コード)

RFC ライブラリ状態管理ファイルの読み取りに失敗しました (ファイル:ファイル名,保守コード: 保守コード)

RFC ライブラリ状態管理ファイルの読み取りで回復できないエラーが発生しました。

挿入句の「ファイル名」は,RFC ライブラリ状態管理ファイルの絶対パスが出力されます。挿入句の「保 守コード」は,OS から返却された API のエラーコードが出力されます。

(S)

コマンドの実行を打ち切ります。

(O)

RFC ライブラリ状態管理ファイルのパスに誤りがないかを確認してコマンドを再実行してください。 回復しない場合は,RFC ライブラリ状態管理ファイルをいったん削除してjr3chrfc コマンドで再セッ トアップを実行してください。そのあと,エラーになったコマンドを再実行してください。

### KAJM0605-E

An attempt to write to the RFC library status management file has failed. (file: ファイル名, maintenance code: 保守コード)

RFC ライブラリ状態管理ファイルの書き込みに失敗しました (ファイル:ファイル名,保守コード: 保守コード)

jr3chrfc コマンドで RFC ライブラリの設定を変更する際に,RFC ライブラリ状態管理ファイルの書き込 みで回復できないエラーが発生しました。

挿入句の「ファイル名」は,RFC ライブラリ状態管理ファイルの絶対パスが出力されます。挿入句の「保 守コード」は,OS から返却された API のエラーコードが出力されます。

(S)

コマンドの実行を打ち切ります。

(O)

RFC ライブラリ状態管理ファイルのパスに誤りがないか、およびディスクの空き容量が極端に少なく ないかを確認してコマンドを再実行してください。回復しない場合は,RFC ライブラリ状態管理ファ イルをいったん削除してjr3chrfc コマンドで再セットアップを実行してください。そのあと,エラー になったコマンドを再実行してください。

# KAJM0606-E

The contents of the RFC library status management file are invalid. (file:  $777/\&2$ ) RFC ライブラリ状態管理ファイルの内容が不正です (ファイル:ファイル名)

RFC ライブラリ状態管理ファイルに誤りがあります。

挿入句の「ファイル名」は,RFC ライブラリ状態管理ファイルの絶対パスが出力されます。

(S)

コマンドの実行を打ち切ります。

(O)

jr3chrfc コマンドで RFC ライブラリの設定を再セットアップしてからコマンドを実行してください。 回復しない場合は,RFC ライブラリ状態管理ファイルをいったん削除してjr3chrfc コマンドで再セッ トアップを実行してください。そのあと,エラーになったコマンドを再実行してください。

# KAJM0607-E

There is not enough free space to copy the RFC library file. (source: ファイル名, target: ファ イル名)

RFC ライブラリファイルをコピーするための空き領域がありません (コピー元:ファイル名,コピー 先:ファイル名)

RFC ライブラリファイルのコピー処理中にディスク容量が足りなくなりました。

挿入句 source の「ファイル名」はコピー元の RFC ライブラリファイルの絶対パスが、挿入句 target の 「ファイル名」はコピー先の RFC ライブラリファイルの絶対パスが、それぞれ出力されます。

このメッセージは、Windows 版のjr3chrfc コマンドで RFC ライブラリの設定を変更する場合に出力さ れます。

 $(S)$ 

コマンドの実行を打ち切ります。

 $(O)$ 

不要なファイルを削除してから,コピー先のディスクに十分な空き容量を確保してjr3chrfc コマンド を再実行してください。

### KAJM0608-E

The RFC library file cannot be copied. (source: ファイル名, target: ファイル名, maintenance code: 保守コード)

RFC ライブラリファイルをコピーできません (コピー元:ファイル名,コピー先:ファイル名,保守 コード:保守コード)

RFC ライブラリファイルのコピー処理中にディスク容量不足以外のエラーが発生しました。

挿入句 source の「ファイル名」はコピー元の RFC ライブラリファイルの絶対パスが、挿入句 target の 「ファイル名」はコピー先の RFC ライブラリファイルの絶対パスが,それぞれ出力されます。挿入句の「保 守コード」は,OS から返却された API のエラーコードが出力されます。

このメッセージは、Windows 版のjr3chrfc コマンドで RFC ライブラリの設定を変更する場合に出力さ れます。

(S)

コマンドの実行を打ち切ります。

 $(O)$ 

コピー先のファイルをいったん削除してからコマンドを再実行してください。

### KAJM0609-E

The symbolic link file cannot be created. (file: ファイル名, maintenance code: 保守コード) シンボリックリンクファイルを作成できません (ファイル:ファイル名,保守コード:保守コード)

シンボリックリンクファイルの作成処理中にエラーが発生しました。

挿入句の「ファイル名」は,作成を試みたシンボリックリンクの絶対パスが出力されます。挿入句の「保 守コード」は,OS から返却された API のエラーコードが出力されます。

このメッセージは,UNIX 系 OS のjr3chrfc コマンドで RFC ライブラリの設定を変更する場合に出力さ れます。

 $(S)$ 

コマンドの実行を打ち切ります。

(O)

シンボリックリンクファイルをいったん削除してからコマンドを再実行してください。

### KAJM0700-E

An attempt to open the RFC library status management file has failed. (file: ファイル名, maintenance code: 保守コード, maintenance message: 保守メッセージ) RFC ライブラリ状態管理ファイルのオープンに失敗しました (ファイル:ファイル名,保守コード: 保守コード,保守メッセージ:保守メッセージ)

RFC ライブラリ状態管理ファイルのオープンで回復できないエラーが発生しました。

挿入句の「ファイル名」は,RFC ライブラリ状態管理ファイルの絶対パスが出力されます。挿入句の「保 守コード」および「保守メッセージ」は、OS から返却された API のエラーコードとそれに対応するエラー メッセージが出力されます。

#### $(S)$

インストールまたはパッチの実行を打ち切ります。

(O)

RFC ライブラリ状態管理ファイルのパスに誤りがないかを確認してインストールまたはパッチを再実 行してください。回復しない場合は,RFC ライブラリ状態管理ファイルをいったん削除してインストー ルまたはパッチを実行してください。そのあと、jr3chrfc コマンドで再セットアップしてください。

# KAJM0701-E

An attempt to lock the RFC library status management file has failed. (file: ファイル名, maintenance code: 保守コード, maintenance message: 保守メッセージ) RFC ライブラリ状態管理ファイルのロックに失敗しました (ファイル:ファイル名,保守コード:保 守コード,保守メッセージ:保守メッセージ)

JP1/AJS3 for EAP のコマンドで RFC ライブラリの設定を参照または変更中に,インストールまたはパッ チを実行しました。

挿入句の「ファイル名」は,RFC ライブラリ状態管理ファイルの絶対パスが出力されます。挿入句の「保 守コード | および「保守メッセージ」は、OS から返却された API のエラーコードとそれに対応するエラー メッセージが出力されます。

(S)

インストールまたはパッチの実行を打ち切ります。

 $($  $\bigcap$ 

RFC ライブラリの設定の変更または参照が完了したあとでインストールまたはパッチを再実行してく ださい。回復しない場合は,RFC ライブラリ状態管理ファイルをいったん削除してインストールまた はパッチを実行してください。そのあと、jr3chrfc コマンドで再セットアップしてください。

#### KAJM0702-E

An attempt to read the RFC library status management file has failed. (file: ファイル名, maintenance code: 保守コード, maintenance message: 保守メッセージ)

RFC ライブラリ状態管理ファイルの読み取りに失敗しました (ファイル:ファイル名,保守コード: 保守コード,保守メッセージ:保守メッセージ)

RFC ライブラリ状態管理ファイルの読み取りで回復できないエラーが発生しました。

挿入句の「ファイル名」は,RFC ライブラリ状態管理ファイルの絶対パスが出力されます。挿入句の「保 守コード」および「保守メッセージ」は、OS から返却された API のエラーコードとそれに対応するエラー メッセージが出力されます。

 $(S)$ 

インストールまたはパッチの実行を打ち切ります。

#### (O)

RFC ライブラリ状態管理ファイルのパスに誤りがないかを確認してインストールまたはパッチを再実 行してください。回復しない場合は,RFC ライブラリ状態管理ファイルをいったん削除してインストー ルまたはパッチを実行してください。そのあと,jr3chrfc コマンドで再セットアップしてください。

#### KAJM0703-E

The contents of the RFC library status management file are invalid. (file: ファイル名) RFC ライブラリ状態管理ファイルの内容が不正です (ファイル:ファイル名)

RFC ライブラリ状態管理ファイルに誤りがあります。

挿入句の「ファイル名」は,RFC ライブラリ状態管理ファイルの絶対パスが出力されます。

 $(S)$ 

インストールまたはパッチの実行を打ち切ります。

(O)

RFC ライブラリ状態管理ファイルをいったん削除してインストールまたはパッチを実行してください。 そのあと,jr3chrfc コマンドで再セットアップしてください。

#### KAJM0704-E

There is not enough free space to copy the RFC library file. (source: ファイル名, target: ファ イル名)

RFC ライブラリファイルをコピーするための空き領域がありません (コピー元:ファイル名,コピー 先:ファイル名)

RFC ライブラリファイルのコピー処理中にディスク容量が足りなくなりました。

挿入句 source の「ファイル名」はコピー元の RFC ライブラリファイルの絶対パスが、挿入句 target の 「ファイル名」はコピー先の RFC ライブラリファイルの絶対パスが,それぞれ出力されます。

#### (S)

インストールまたはパッチの実行を打ち切ります。

(O)

不要なファイルを削除してから,コピー先のディスクに十分な空き容量を確保して再度インストールま たはパッチを実行してください。

### KA IM0705-F

The RFC library file cannot be copied. (source: ファイル名, target: ファイル名, maintenance code: 保守コード, maintenance message: 保守メッセージ)

RFC ライブラリファイルをコピーできません (コピー元:ファイル名,コピー先:ファイル名,保守 コード:保守コード,保守メッセージ:保守メッセージ)

RFC ライブラリファイルのコピー処理中にディスク容量不足以外のエラーが発生しました。

挿入句 source の「ファイル名」はコピー元の RFC ライブラリファイルの絶対パスが、挿入句 target の 「ファイル名」はコピー先の RFC ライブラリファイルの絶対パスが,それぞれ出力されます。挿入句の「保 守コード」および「保守メッセージ」は、OS から返却された API のエラーコードとそれに対応するエラー メッセージが出力されます。

#### (S)

インストールまたはパッチの実行を打ち切ります。

 $(O)$ 

RFC ライブラリ状態管理ファイルをいったん削除してインストールまたはパッチを再実行してください。

#### KAJM0801-E

Cannot connect to the R/3 system. (address: あて先名, host: ホスト名, system No.: システム番号) R/3 システムに接続できません (あて先:あて先名,ホスト:ホスト名,システム番号: システム番号)

R/3 システムとの RFC 接続を確立する際に,通信エラーが発生しました。

このメッセージの直後に,エラーが発生した関数名と詳細情報を示す KAJM0802-E が出力されます。

このエラーが発生する要因として次のことが考えられます。

• RFC 接続情報の誤り(ホスト名が解決できない. 誤ったシステム番号など)。

- R/3 システムが稼働していない。
- R/3 システムが高負荷であるため,RFC 要求を受け付けられない。
- ネットワークの設定に問題がある。

### (S)

リトライの指定がある場合, R/3 システムとの再接続を試みます。

リトライの指定がない場合,コマンドの実行を打ち切ります。

 $($  $\bigcap$ 

リトライの指定がない(バージョン 07-10 以前では、デフォルトではリトライしない)場合には、リ トライの指定を検討してください。

#### KAJM0802-E

Operation : 関数 詳細情報… 操作:関数 詳細情報…

RFC API(SAP 社が提供する通信関数)の呼び出しでエラーが発生しました。

エラーが発生した関数名と、RFC API のエラーの詳細を示すメッセージが表示されます。メッセージに出 力される値の意味を次に示します。

- code:RFC リターンコードの整数
- group:key を識別する整数
- key:エラーを識別する最大 127 バイトのコード
- message:エラー内容を説明する最大 511 バイトのテキスト
- abapMsgClass:ABAP メッセージクラスで最大 20 バイト
- abapMsgType:ABAP メッセージタイプで最大 1 バイト
- abapMsgNumber:ABAP メッセージ番号で最大 3 バイト
- abapMsgV1:ABAP メッセージの詳細フィールドで最大 50 バイトのテキスト
- abapMsgV2:ABAP メッセージの詳細フィールドで最大 50 バイトのテキスト
- abapMsgV3:ABAP メッセージの詳細フィールドで最大 50 バイトのテキスト
- abapMsgV4:ABAP メッセージの詳細フィールドで最大 50 バイトのテキスト

これらの値には、RFC API のエラー情報を格納する RFC ERROR\_INFO 構造体中のメンバー値がそのま ま設定されています(RFC の詳細については,SAP システムのマニュアルを参照してください)。

<補足>

- このメッセージは, KAJM0801-E, KAJM0803-E, KAJM0804-E の詳細メッセージとして出力さ れます。
- RFC API のエラー詳細のバイト数は「¥0」を含まないサイズです。

 $(S)$ 

コマンドの実行を打ち切ります。

 $(O)$ 

エラー要因を確認して,問題点を解決してください。

### KAJM0803-E

A communication error occurred with the R/3 system. (address: あて先名, host: ホスト名, system No.: システム番号)

R/3 システムとの間で通信エラーが発生しました (あて先:あて先名,ホスト:ホスト名,システム 番号:システム番号)

RFC API(SAP 社が提供する通信関数)の呼び出しでエラーが発生しました。

このメッセージの直後に,エラーが発生した関数名と詳細情報を示す KAJM0802-E が出力されます。

このエラーが発生する要因として次のことが考えられます。

- R/3 システムが稼働していない。
- R/3 システムが高負荷であるため,RFC 要求を受け付けられない。
- ネットワークの設定に問題がある。
- $(S)$

通信確立時,またはジョブの終了監視中に通信エラーが発生した場合で,リトライの指定があるとき は,R/3 システムとの再接続を試みます。上記以外の場合,またはリトライの指定がないときは,コマ ンドの実行を打ち切ります。

(O)

リトライの指定がない(バージョン 07-10 以前では、デフォルトではリトライしない)場合には、リ トライの指定を検討してください。

### KAJM0804-E

Cannot log on to the R/3 system. (client: クライアント, user: ユーザー名, language: 言語名) R/3 システムにログオンできません (クライアント:クライアント,ユーザー:ユーザー名,言語: 言語名)

R/3 システムとの RFC 接続を確立する際に,ログオンエラーが発生しました。

このメッセージの直後に,エラーが発生した関数名と詳細情報を示す KAJM0802-E メッセージが出力さ れます。

このエラーが発生する要因として次のことが考えられます。

- RFC 接続情報の誤り(存在しないユーザー,誤ったパスワードなど)。
- ユーザーがロックアウトされている。
- ユーザーに S\_RFC 権限が適切に与えられていない。
- SAP NetWeaver 7.0 以降をベースとした SAP システムで小文字を含む拡張パスワードを定義してい るが,拡張パスワードに対応していない接続情報(-p オプションや r3defcon ファイルの Passwd キー)を指定している。

コマンドの実行を打ち切ります。

(O)

コマンドで指定した R/3 システムへのログオン情報を確認してください。

#### KAJM0805-I

Now recovering connection with the R/3 system. (address: あて先名, host: ホスト名, system No.: システム番号, retry-time: リトライ時間 min., retry-count: リトライ回数 times) R/3 システムに再接続しています (あて先:あて先名,ホスト:ホスト名,システム番号:システム 番号, リトライ時間:リトライ時間 分, リトライ回数:リトライ回数回)

R/3 システムに再接続しています。

挿入句の「リトライ時間」は,環境設定ファイルの command セクションに指定した RetryTime キーが 有効な場合に出力されます。挿入句の「リトライ回数」は,環境設定ファイルの command セクションに 指定した RetryCount キーが有効な場合に出力されます。

#### (S)

R/3 システムと再接続します。リトライ時間内またはリトライ回数内に再接続された場合,コマンドの 処理を続行します。再接続されない場合,コマンドの実行を打ち切ります。

#### KAJM0806-I

Connection was recovered with the R/3 system. (address: あて先名, host: ホスト名, system No.: システム番号)

R/3 システムに再接続しました (あて先:あて先名,ホスト:ホスト名,システム番号:システム番号)

R/3 システムに再接続しました。

 $(S)$ 

# KAJM0807-E

Time-out occurred in the connection with the R/3 system. (address: あて先名, host: ホスト名, system No.: システム番号)

R/3 システムとの再接続でタイムアウトが発生しました。(あて先:あて先名,ホスト:ホスト名,シ ステム番号:システム番号)

R/3 システムとの再接続リトライ時間内に接続を回復できませんでした。

 $(S)$ 

コマンドの実行を打ち切ります。

 $($  $\bigcap$ 

このメッセージより先に表示されているメッセージや R/3 システムのログから原因を調査してくださ い。また,リトライ回数またはリトライ時間(環境設定ファイルの Command セクションの RetryCount キーまたは RetryTime キー)の値が妥当かどうかを確認してください。

# KAJM0810-E

The external management interface is not supported. (interface: インターフェース名, version: バージョン)

外部管理インターフェースがサポートされていません (インターフェース:インターフェース名, バー ジョン:バージョン)

接続先の R/3 システムの外部管理インターフェースのバージョンが,JP1/AJS3 for EAP が前提としてい る外部管理インターフェースのバージョンと異なります。

挿入句の「インターフェース名」,「バージョン」には,外部管理インターフェースのインターフェース名 とバージョンが出力されます。ただし,外部管理インターフェースのバージョンがない場合は,バージョ ンは出力されません。

#### (S)

コマンドの実行を打ち切ります。

 $(O)$ 

接続先の R/3 システムの外部管理インターフェースのバージョンを確認してください。

注

インターフェース名およびバージョンは,インターフェース名およびバージョン情報が明確なとき にだけメッセージに付加されます。

# KAJM0811-E

Cannot log on to an external management interface. (interface: インターフェース名, version: バージョン)

外部管理インターフェースにログオンできません (インターフェース:インターフェース名,バージョ ン:バージョン)

R/3 システムの外部管理インターフェースへのログインが拒否されました(BAPI エラー)。

このエラーが発生する要因として次のことが考えられます。

- 接続先の R/3 システムがこのインターフェースをサポートしていない。
- ユーザーに S XMI PROD 権限が適切に与えられていない。

#### (S)

コマンドの実行を打ち切ります。

 $(O)$ 

次の確認をしてください。

- 接続先の R/3 システムの SAP Basis (SAP WebAS) のリリースとパッチレベルが前提条件を満た しているかどうかを確認してください。
- R/3 ログオン情報に指定したユーザーに,外部管理インターフェースへログオンできる権限が割り 当てられているかどうかを確認してください。

注

インターフェース名およびバージョンは,インターフェース名およびバージョン情報が明確なとき にだけメッセージに付加されます。

### KAJM0812-E

Error occurred at the external management interface. (interface: インターフェース名, version: バージョン)

外部管理インターフェースからエラーが返されました (インターフェース:インターフェース名,バー ジョン:バージョン)

R/3 システムの外部管理インターフェースからエラーが返されました。このメッセージの直後に,エラー が発生した関数名と例外コードを示す KAJM0813-E メッセージが出力されます。

(S)

複数の処理が要求されている場合,後続の処理を続行します。

 $(O)$ 

R/3 システムログからエラー要因を確認して問題点を解決してから,コマンドを再実行してください。

注

インターフェース名およびバージョンは,インターフェース名およびバージョン情報が明確なとき にだけメッセージに付加されます。

# KAJM0813-E

Function: 関数, Exception: 例外 詳細情報… 関数:関数,例外コード:例外 詳細情報…

R/3 システムのはん用モジュールからエラーが返されました。

エラーが発生した関数名,例外コードが出力されます。

BAPI の場合には,「Detail...」に続いて,外部管理インターフェースのエラーの詳細情報が出力されます。 詳細情報の言語は、SAP システムのログオン時に指定した言語(-l オプションの指定値)に依存します。 詳細情報に出力される値の意味を次に示します。

- Type: メッセージの重要度を表す,次の文字 (1 バイト)
	- S:正常
	- E:エラー
	- W:警告
	- I:情報
	- A:強制終了
- Id:メッセージを分類するクラス(最大 20 バイト)
- Number:エラーを識別するエラーコード(最大 3 バイト)
- Message:エラー内容を説明するテキスト(最大 220 バイト)
- LogNo:アプリケーションログを識別するログ番号(最大 20 バイト)
- LogMsgNo:アプリケーションログに出力されたメッセージを識別するメッセージ番号(最大 6 バイト)

これらの値には、BAPI のエラーが格納された BAPIRET2 構造体中のメンバー値がそのまま設定されてい ます。BAPI の詳細については,R/3 システムのマニュアルを参照してください。呼び出した BAPI の仕 様については,R/3 システムのオブジェクトナビゲーター(SE80),BAPI ブラウザー (BAPI),または R/3 のマニュアルを参照してください。

(S)

複数の処理が要求されている場合、後続の処理を続行します。複数の処理が要求されていない場合、処 理を打ち切ります。

 $(O)$ 

R/3 システムログからエラー要因を確認して問題点を解決してから,コマンドを再実行してください。

### KAJM0820-E

There is no authority to perform this operation.

この操作を実行するための権限がありません

指定された R/3 ユーザーにはこの操作に対する実行権限がありません。

 $(S)$ 

複数の処理が要求されている場合,後続の処理を続行します。

(O)

複数の処理が要求されている場合,後続の処理を続行します。複数の処理が要求されていない場合,処 理を打ち切ります。

### KAJM0830-W

Failed to change an audit-level.

監査レベルの変更に失敗しました

監査レベルの変更に失敗しました。

(S)

変更前の監査レベルのまま処理を続行します。

(O)

R/3 システムログなどを参照して,原因を調査してください。

### KAJM0900-E

Command terminated abnormally. (command: コマンド名) コマンドが異常終了しました (コマンド:コマンド名)

コマンドの処理中に JP1/AJS3 for EAP でエラーが発生しました。

(S)

コマンドの実行を打ち切ります。

(O)

システム管理者に連絡してから,原因の調査に必要な情報を採取してください。

# KAJM0901-E

The user canceled the command. (command: コマンド名) ユーザーによってコマンドが打ち切られました (コマンド:コマンド名)

コマンドの実行中に,ユーザーからの Ctrl+C シグナルの送信などによってコマンドの処理が打ち切られ ました。

 $(S)$ 

コマンドの実行を打ち切ります。

## KAJM0902-E

The product is not installed correctly.

The product is not installed correctly.

JP1/AJS3 for EAP のインストールが正しく完了していません。

 $(S)$ 

コマンドの実行を打ち切ります。

(O)

JP1/AJS3 for EAP を再インストールしてください。

### KA IM0992-F

The product information could not be acquired. (Detailed information:関数名, 戻り値) 製品情報取得に失敗しました (詳細情報:関数名, 戻り値)

リソース不足または環境不正のため,コマンドの実行に失敗しました。

(S)

コマンドの実行を打ち切ります。

(O)

システムのリソースが不足していないか確認してください。

リソース不足解消後,再実行してください。

解決しない場合は、アンインストールレ再インストール後に、再実行してください。それでも解決しな い場合は,資料を採取してシステム管理者に連絡してください。

# 6.2.2 ジョブ制御機能に対して出力されるメッセージ

#### KAJM1001-E

100 or more items of job step information were specified. 指定できるジョブステップ情報は 99 個までです

ジョブステップ情報が 100 個以上指定されています。

(S)

コマンドの実行を打ち切ります。

 $($  $\bigcap$ 

ジョブステップ情報の指定を 99 個までにして,コマンドを再実行してください。

### KAJM1002-E

Job name cannot be omitted.

ジョブ名は省略できません

必ず指定しなければならない「-jn ジョブ名」が指定されていません。

 $(S)$ 

コマンドの実行を打ち切ります。

(O)

「-jn ジョブ名」を指定して,コマンドを再実行してください。

## KAJM1003-E

Program name cannot be omitted.

プログラム名は省略できません

必ず指定しなければならない「ジョブステップ情報」が指定されていません。

(S)

コマンドの実行を打ち切ります。

(O)

「ジョブステップ情報」を指定して,コマンドを再実行してください。

### KAJM1004-E

Job count cannot be omitted.

ジョブ番号は省略できません

ジョブ番号が指定されていません。ジョブの終了を監視するときには,必ずジョブ番号を指定してください。

(S)

コマンドの実行を打ち切ります。

(O)

ジョブ番号を指定して,コマンドを再実行してください。

### KAJM1005-E

The name of the host that executes an external program cannot be omitted. 外部プログラムを実行するホスト名は省略できません

6. メッセージ

JP1/Automatic Job Management System 3 for Enterprise Applications 197

外部プログラムを実行するジョブステップ情報にホスト名が指定されていません。

(S)

コマンドの実行を打ち切ります。

 $(O)$ 

ホスト名を指定して,コマンドを再実行してください。

### KAJM1006-E

The specified monitoring time is shorter than the monitoring interval. 監視時間に監視間隔より短い時間が指定されています

ジョブの終了を監視する時間が,ジョブを監視する時間間隔より短いです。

(S)

コマンドの実行を打ち切ります。

 $(O)$ 

値を正しく指定して,コマンドを再実行してください。

### KAJM1007-E

The specified archive parameter is incomplete.

アーカイブパラメーターの指定が不完全です

保管モードに「アーカイブ」または「印刷とアーカイブ」を指定した場合,必ず「オブジェクトタイプ」, 「文書タイプ」および「情報 ID」を設定してください。

(S)

コマンドの実行を打ち切ります。

(O)

保管モードおよびアーカイブパラメーターの指定を見直してから,コマンドを実行してください。

#### KAJM1009-E

To specify this option, new version of the XBP interface is required. (option:  $\forall \forall y \in Y$ ) このオプションを指定するためにはXBPインターフェースの新しいバージョンが必要です (オプショ ン:オプション)

jr3bjsub またはjr3bjrel コマンドの以下のオプションを指定するには,外部管理インターフェース XBP のバージョン 2.0(XBP2.0 インターフェース)を使用できるようにする必要があります。

-with child, -class, -title, -dpt, -fmt, -text

詳細については,[「4. コマンド」](#page-107-0)のjr3bjsub またはjr3bjrel コマンドについての説明を参照してください。

 $(S)$ 

コマンドの実行を打ち切ります。

(O)

接続先の R/3 システムで XBP2.0 インターフェースを使用できるようにしてください。詳細について は,[「2.2.8\(1\) XBP2.0 インターフェースを使用できるようにする](#page-44-0)」を参照してください。

# KAJM1010-E

The parent-child function is set to OFF in the connected SAP system. 接続先のSAPシステムで親/子機能がオフに設定されています

親/子ジョブの終了監視 (-with child オプション)が指定されましたが、R/3 システム上で親/子機能が オフに設定されています。

(S)

コマンドの実行を打ち切ります。

(O)

接続先の R/3 システムで親/子機能をオンに設定してください。詳細については、「[2.2.8\(2\) 親/子機](#page-44-0) [能を有効にする」](#page-44-0)を参照してください。

# KAJM1800-E

No job satisfies the specified conditions.

条件に該当するジョブは存在しません

指定された条件に該当するジョブはありません。

### $(S)$

コマンドの実行を打ち切ります。

(O)

正しいジョブを指定して,コマンドを再実行してください。

### KAJM1801-E

This program does not exist. (program: プログラム名) このプログラムは存在しません (プログラム:プログラム名)

指定したプログラムが R/3 システム上に定義されていません。

(S)

コマンドの実行を打ち切ります。

 $($  $\bigcap$ 

コマンドに指定したプログラム名が R/3 システムで有効かどうかを確認してください。必要があれば, 指定したプログラムを R/3 システム上に定義して,コマンドを再実行してください。

#### KAJM1802-E

A step required for execution is not defined. 実行に必要なステップが定義されていません

ジョブにジョブステップが定義されていません。

 $(S)$ 

コマンドの実行を打ち切ります。複数の処理が要求されている場合,後続の処理を続行します。 (O)

ジョブステップ情報の定義内容を確認してください。

### KAJM1803-E

The job has already finished.

ジョブは既に終了しています

指定されたジョブは終了しています。

(S)

コマンドの実行を打ち切ります。複数の処理が要求されている場合,後続の処理を続行します。

 $(O)$ 

コマンドに指定したジョブ名,ジョブ番号を確認してください。

### KAJM1804-W

Failed to acquire an R/3 job log. (job name: ジョブ名, job count: ジョブ番号) ジョブログの獲得に失敗しました (ジョブ名:ジョブ名, ジョブ番号:ジョブ番号)

ジョブログの獲得に失敗しました。

挿入語句(ジョブ名,ジョブ番号)は,JP1/AJS2 for EAP 07-10 以降の場合だけ出力されます。

 $(S)$ 

コマンドの実行を継続します。

 $(O)$ 

このメッセージより先に表示されているメッセージや,R/3 システムログから原因を調査してください。 このメッセージの直前に KAJM0101-E が出力されている場合は,ジョブログの出力先として指定した パスに誤りがある可能性があります。

次の要因に該当するかどうかを JP1/AJS3 for EAP のホストで確認してください。

- 存在しないフォルダまたはディレクトリを指定していないか。
- 指定したファイルが読み取り専用になっていないか (Windows 版の場合)。
- 指定したファイルに対してコマンド実行ユーザーからの書き込みが拒否されていないか。

### KAJM1805-E

The job log no longer exists.

ジョブログファイルがありません

指定したジョブのジョブログファイルが R/3 システムにありません(ジョブログファイルが不正に削除さ れています)。または,R/3 システムで,指定したジョブのジョブログファイルが作成されていません。

(S)

ジョブログの獲得および表示を中止します。複数の処理が要求されている場合,後続の処理を続行しま す。

 $($  $\bigcap$ 

指定したジョブの実行が終了してからコマンドを再実行してください。コマンドを再実行しても状況が 変わらない場合は,R/3 システムの管理者に連絡してください。

# KAJM1806-E

Condition: 条件

条件:条件

直前に表示したメッセージに対する条件を表示します。

# KAJM1807-E

A log does not yet exist for the specified job.

ジョブログファイルがまだ作成されていません

R/3 システムで,指定したジョブのジョブログファイルが作成されていません。

(S)

ジョブログの獲得および表示を中止します。複数の処理が要求されている場合,後続の処理を続行しま す。

(O)

指定したジョブの実行が終了してからコマンドを再実行してください。コマンドを再実行しても状況が 変わらない場合は,R/3 システムの管理者に連絡してください。

### KAJM1808-E

Job log is empty.

ジョブログファイルにジョブログがありません

指定したジョブのジョブログファイルにジョブログが出力されていません。

 $(S)$ 

ジョブログの獲得および表示を中止します。複数の処理が要求されている場合,後続の処理を続行しま す。

(O)

しばらくしてからコマンドを再実行してください。コマンドを再実行しても状況が変わらない場合は, R/3 システムの管理者に連絡してください。

### KAJM1811-I

Job was created. (job name: ジョブ名, job count: ジョブ番号)

ジョブを登録しました (ジョブ名: ジョブ名, ジョブ番号・ジョブ番号)

R/3 システムにジョブを登録しました。

### KAJM1812-E

Could not create the job. (job name: ジョブ名, job count: ジョブ番号) ジョブを登録できませんでした (ジョブ名:ジョブ名,ジョブ番号)

R/3 システムへのジョブの登録に失敗しました。

### (S)

コマンドの実行を打ち切ります。

(O)

表示されているほかのメッセージや,R/3 システムログから原因を調査してください。なお、ジョブ番 号が表示されている場合, R/3 システムに不完全な状態のジョブ (実行できないジョブ) が登録されて いることがあります。

### KAJM1813-E

This variant does not exist. (variant: バリアント名) このバリアントは存在しません (バリアント:バリアント名)

指定したバリアントが R/3 システム上にありません。

 $(S)$ 

コマンドの実行を打ち切ります。

 $($  $\bigcap$ 

正しいバリアント名を指定して,コマンドを再実行してください。

正しいバリアント名を指定してもこのメッセージが出力される場合は,指定したプログラムに名前が空 白のバリアントが登録されている可能性があります。

名前が空白のバリアントが登録されている場合は,次のどちらかの方法で対処してください。

- R/3 システムの VARI テーブルから,空白のバリアントを削除する。
- ABAP プログラムとバリアントの指定値の妥当性チェックをしないように変更(環境設定ファイル の command セクションの CheckLevel キーの設定値を 0 に変更) してから、コマンドを再実行す る。

名前が空白のバリアントが登録されていない場合は,バリアント名を確認してから,コマンドを再実行 してください。

# KAJM1814-E

This program is not executable. (program: プログラム名) 実行できないプログラムが指定されています (プログラム:プログラム名)

指定したプログラムは実行できない状態です。

 $(S)$ 

コマンドの実行を打ち切ります。

(O)

コマンドに指定したプログラムの状態,プログラムのバリアント情報を見直してください。

### KAJM1815-E

A variant required for executing this program is not specified. (program: プログラム名) このプログラムの実行に必要なバリアントが指定されていません (プログラム:プログラム名)

指定されたプログラムにはバリアントが必要ですが,ジョブ登録時にバリアントが指定されませんでした。

 $(S)$ 

コマンドの実行を打ち切ります。

 $(O)$ 

指定したプログラムが,バリアントを指定しなくても正しく動作するプログラムかどうかを確認してく ださい。

バリアントを指定する必要があるプログラムの場合は,バリアントを指定して,コマンドを再実行して ください。

バリアントを指定する必要がないプログラムの場合は,ABAP プログラムとバリアントの指定値の妥 当性チェックをしないように変更(環境設定ファイルの command セクションの CheckLevel キーの 設定値を 0 に変更) してから、コマンドを再実行してください。

# KAJM1816-E

A program in ABAP cannot be assigned to a job step. (program: プログラム名) ABAP プログラムをジョブステップに割り当てられません (プログラム: プログラム名)

ABAP プログラムを実行するジョブステップの割り当てに失敗しました。

 $(S)$ 

コマンドの実行を打ち切ります。

 $(O)$ 

ジョブステップ情報を見直してください。

# KAJM1817-E

An external program cannot be assigned to a job step. (program: プログラム名) 外部プログラムをジョブステップに割り当てられません (プログラム:プログラム名)

外部プログラムを実行するジョブステップの割り当てに失敗しました。

(S)

コマンドの実行を打ち切ります。

(O)

ジョブステップ情報を見直してください。

### KAJM1818-E

No variant is defined to the program.(program: プログラム名) プログラムにバリアントが定義されていません (プログラム:プログラム名)

指定したプログラムにバリアントが定義されていません。

(S)

コマンドの実行を打ち切ります。

(O)

指定したプログラムが,バリアントを指定しなくても正しく動作するプログラムかどうかを確認してく ださい。

バリアントを指定する必要があるプログラムの場合は,プログラムにバリアントを定義したあと,定義 したバリアントを指定して,コマンドを再実行してください。

バリアントを指定する必要がないプログラムの場合は,ABAP プログラムとバリアントの指定値の妥 当性チェックをしないように変更(環境設定ファイルの command セクションの CheckLevel キーの 設定値を 0 に変更) してから、コマンドを再実行してください。

### KAJM1819-W

The incomplete job cannot be deleted. (job name: ジョブ名, job count: ジョブ番号) 不完全なジョブを削除できませんでした (ジョブ名:ジョブ名,ジョブ番号)

ジョブの登録が失敗した際に作成途中であった,定義が不完全なジョブの削除に失敗しました。

 $(S)$ 

ジョブ名,ジョブ番号で表されるジョブを削除しないで,コマンドの実行を続行します。

 $(O)$ 

jr3bjdel コマンドを実行して、ジョブ名、ジョブ番号で表されるジョブを削除してください。

### KAJM1820-E

The job was already released.

ジョブは既にリリースされています

指定したジョブは,すでにリリースされています。すでにリリースされているジョブをリリースし直すこ とはできません。

(S)

ジョブ番号が指定されていない場合、後続のジョブの処理を続行します。後続のジョブがない場合、ま たはジョブ番号が指定されている場合,コマンドの実行を打ち切ります。

(O)

コマンドに指定したジョブ名,ジョブ番号を確認してください。

#### KAJM1821-I

Job was released. (job name: ジョブ名, job count: ジョブ番号) ジョブをリリースしました (ジョブ名:ジョブ名,ジョブ番号)

指定したジョブがリリースされました。

### KAJM1822-E

No background work processes are free. バックグラウンドワークプロセスに空きがありません

R/3 システムのバックグラウンドワークプロセスに空きがありません。

 $(S)$ 

ジョブ番号が指定されていない場合、後続のジョブの処理を続行します。後続のジョブがない場合、ま たはジョブ番号が指定されている場合,コマンドの実行を打ち切ります。

 $($  $\bigcap$ 

しばらくしてからコマンドを再実行してください。

### KAJM1825-E

The job cannot be released. (job name: ジョブ名, job count: ジョブ番号) ジョブをリリースできませんでした (ジョブ名:ジョブ名, ジョブ番号)

指定したジョブをリリースできませんでした。

 $(S)$ 

コマンドの実行を打ち切ります。

(O)

このメッセージより先に表示されているメッセージや,R/3 システムログから原因を調査してください。

#### KAJM1830-I

Now monitoring job-end. (monitoring time: 監視時間 min.) ジョブの終了を監視しています (監視時間:監視時間 分)

ジョブの実行の終了監視を開始しました。

(S)

ジョブの実行の終了監視を続行します。

#### KAJM1831-E

Job-end monitoring is canceled because a timeout occurred. (job name: ジョブ名, job count: ジョブ番号)

タイムアウトが発生したため、ジョブの終了監視を打ち切ります (ジョブ名:ジョブ名,ジョブ番号: ジョブ番号)

監視時間内にジョブが終了しなかったので,ジョブの終了監視を打ち切ります。

 $(S)$ 

R/3 ジョブを打ち切る指定がされている場合,タイムアウト時に R/3 ジョブを打ち切ります。R/3 ジョ ブを打ち切る指定がされていない場合,タイムアウト時にコマンドの実行を打ち切ります。

(O)

R/3 ジョブの状態を参照して,必要に応じて R/3 ジョブの実行を中止してください。

### **KA IM1832-I**

Job has finished. (job name: ジョブ名, job count: ジョブ番号, status: Finished)

ジョブが終了しました (ジョブ名:ジョブ名, ジョブ番号:ジョブ番号,状態:終了)

ジョブが終了しました。

### KAJM1833-W

The job was terminated. (job name: ジョブ名, job count: ジョブ番号, status: Terminated) ジョブが打ち切られました (ジョブ名:ジョブ名,ジョブ番号:ジョブ番号,状態:中止)

R/3 システムでジョブの実行が打ち切られました。

 $(O)$ 

ジョブの実行が打ち切られた原因を R/3 システム側のジョブログなどの情報から調査してください。

#### KAJM1834-E

Could not monitor job-end. (job name: ジョブ名, job count: ジョブ番号) ジョブの終了監視に失敗しました (ジョブ名:ジョブ名, ジョブ番号:ジョブ番号)

ジョブの終了監視に失敗しました。

 $(S)$ 

コマンドの実行を打ち切ります。

(O)

このメッセージより先に表示されているメッセージや,R/3 システムログから原因を調査してください。 R/3 ジョブの状態を SAP フロントエンドソフトウェアで確認し、必要に応じ R/3 ジョブの実行を打ち 切ってください。

### KAJM1835-E

Job-end monitoring is canceled because a reconnection timeout occurred. (job name: ジョブ 名, job count: ジョブ番号)

再接続タイムアウトが発生したため、ジョブの終了監視を打ち切ります (ジョブ名:ジョブ名,ジョ ブ番号:ジョブ番号)

R/3 システムとの再接続リトライ時間内に接続を回復できなかったため,ジョブの終了監視を打ち切ります。

(S)

コマンドの実行を打ち切ります。

(O)

このメッセージより先に表示されているメッセージや, R/3 システムのログから原因を調査してくださ い。また,リトライ回数またはリトライ時間(環境設定ファイルの Command セクションの RetryCount キーまたは RetryTime キー)の値が妥当かどうかを確認してください。

R/3 ジョブの状態を SAP フロントエンドソフトウェアで確認し、必要に応じ R/3 ジョブの実行を打ち 切ってください。

### KAJM1836-W

The job was intercepted. (job name: ジョブ名, job count: ジョブ番号) ジョブが割り込まれました (ジョブ名:ジョブ名,ジョブ番号)

JP1 から終了を監視しているジョブが,R/3 システムによって割り込まれました。割り込みは,以下の条 件が同時に満たされたときに発生します。

- XBP 2.0 インターフェースがインストールされている
- INITXBP2 レポートプログラムを使用して、割り込み機能を有効化している
- TBCICPT1 テーブルに,条件にマッチする割り込み基準が設定されている

(S)

コマンドの実行を続行します(割り込まれたジョブを含め,終了監視を続行します)。

(O)

割り込まれたジョブを,再度リリースしてください(割り込まれたジョブは,R/3 システムによって 「登録済(Scheduled)」状態に引き戻されているため, JP1 からの終了監視も完了していません)。

#### KAJM1837-W

The job was deleted or state is unknown. (job name: ジョブ名, job count: ジョブ番号) ジョブが削除されたか状態が不明です (ジョブ名:ジョブ名,ジョブ番号)

JP1 から終了を監視しているジョブが削除されました(または,状態が不明です)。

親/子ジョブの終了監視中に検出された子ジョブに対してこのメッセージが出力された場合は,正常終了時 に自動的に削除されるような設定でジョブが登録されている可能性があります。

(S)

終了監視処理を続行したあと,1 個以上のジョブの結果を確認できなかったことを示す戻り値1を返し ます。

 $(O)$ 

終了監視中にジョブが削除されないような設定で登録してください。

なお, R/3 システム上にジョブが存在している状態でこのメッセージが出力される場合は, R/3 システ ムログなどから要因を調査してください。

#### KAJM1838-W

The job is not released. (job name: ジョブ名, job count: ジョブ番号) ジョブがリリースされていません (ジョブ名:ジョブ名,ジョブ番号)

ジョブの終了監視中に,「登録済(Scheduled)」状態の子ジョブが検出されました。開始属性を指定しない で子ジョブが登録されたか,リリース権限のないユーザーから子ジョブが登録された可能性があります。

 $(S)$ 

コマンドの実行を続行します(この「登録済(Scheduled)」状態のジョブを含め,終了監視を続行しま す)。

 $(O)$ 

まず,終了監視処理を完了するために,この「登録済(Scheduled)」状態のジョブをリリースしてくだ さい。

次に,このジョブが登録されている親ジョブに指定したプログラムでジョブの開始属性が指定されてい るかどうかを確認してください。また,-auth オプションで ABAP プログラムの権限ユーザーを変更 している場合は,指定したユーザーにジョブのリリース権限があるかどうかを確認してください。 なお、このジョブを含めた終了監視が不要な場合は、-with child オプションを指定しないことを検討 してください。

### KAJM1840-I

The job was canceled. (job name: ジョブ名, job count: ジョブ番号) ジョブを中止しました (ジョブ名: ジョブ名, ジョブ番号)

R/3 ジョブの実行を中止しました。

### KAJM1841-E

Job cannot be canceled because it is not active.

実行中でないジョブは中止できません

キャンセル対象のジョブの状態が「実行中」の状態ではありません。

(S)

ジョブ番号が指定されていない場合,後続のジョブの処理を続行します。後続のジョブがない場合,ま たはジョブ番号が指定されている場合,コマンドの実行を打ち切ります。

 $(O)$ 

キャンセル対象のジョブの状態を確認して,「実行中」の状態になってからjr3bjcan コマンドを実行し てください。

### KAJM1844-E

The job cannot be canceled. (job name: ジョブ名, job count: ジョブ番号) ジョブを中止できませんでした (ジョブ名:ジョブ名, ジョブ番号:ジョブ番号)

指定したジョブの中止に失敗しました。

 $(S)$ 

コマンドの実行を打ち切ります。

(O)

このメッセージより先に表示されているメッセージや,R/3 システムログから原因を調査してください。

### KAJM1845-E

Unable to determine available server from execution host. 実行先ホストから利用可能なサーバを決定できません

-tgh オプションで指定したホスト名から、実行先のサーバを決定できません。

(S)

コマンドの実行を打ち切ります。

(O)

指定したホスト名に誤りがないか、該当するホストに正しく SAP インスタンスが割り当てられている か確認してください。

なお,-tgh オプションは,リリース 4.0 以前の R/3 システム用に作成されたジョブ定義の互換パラメー ターです。リリース 4.5 以降の R/3 システム用にジョブを定義する場合は,-tgs オプションを使用し てください。

### KAJM1850-I

The job was deleted. (job name: ジョブ名, job count: ジョブ番号) ジョブを削除しました (ジョブ名:ジョブ名, ジョブ番号) ショブ番号)

jr3bjdel コマンドで指定した R/3 ジョブを削除しました。

#### KAJM1851-E

The job cannot be deleted. (job name: ジョブ名, job count: ジョブ番号) ジョブを削除できませんでした(ジョブ名:ジョブ名,ジョブ番号)

指定したジョブの削除に失敗しました。

(S)

コマンドの実行を打ち切ります。

(O)

このメッセージより先に表示されているメッセージや,R/3 システムログから原因を調査してください。

### KAJM1852-E

The job cannot be deleted because it is active or ready.

実行中又は待機中のジョブは削除できません。

指定したジョブの状態が「実行中」または「待機中」でした。

 $(S)$ 

ジョブ番号が指定されていない場合、後続のジョブの処理を続行します。後続のジョブがない場合、ま たはジョブ番号が指定されている場合,コマンドの実行を打ち切ります。

#### (O)

削除対象のジョブの状態を確認して,「終了」または「中止」の状態になってからjr3bjdel コマンドを 実行してください。「実行中」または「待機中」のジョブを削除したい場合は,ジョブが終了するのを 待つか. jr3bjcan コマンドを使用してジョブをキャンセルしてから, 削除してください。

### KAJM1870-I

The child job was detected. (job name: ジョブ名, job count: ジョブ番号, child job name: ジョ ブ名, child job count: ジョブ番号)

子ジョブを検出しました (ジョブ名:ジョブ名, ジョブ番号:ジョブ番号, 子ジョブ名, 子ジョブ番号:ジョブ番号)

親/子ジョブの終了監視中に終了または中止されたジョブの子ジョブが検出されました。

(S)

検出した子ジョブの終了監視を実行します(監視処理完了の延期)。

#### KAJM1871-W

The child job was undetectable. (job name: ジョブ名, job count: ジョブ番号)

子ジョブを検出できませんでした (ジョブ名:ジョブ名, ジョブ番号)

ジョブが削除されたために,子ジョブの検出に失敗しました。このメッセージの直前に,エラーの要因を 示すメッセージ KAJM0812-E または KAJM0813-E が出力されます。

親/子ジョブの終了監視中に検出された子ジョブに対してこのメッセージが出力された場合は,正常終了時 に自動的に削除されるような設定でジョブが登録されている可能性があります。

(S)

終了監視処理を続行したあと,1 個以上のジョブの結果を確認できなかったことを示す戻り値1を返し ます。

(O)

終了監視中にジョブが削除されないような設定で登録してください。

#### KAJM1872-W

The maximum number of monitoring job was exceeded. (maximum number: 最大数)

6. メッセージ

JP1/Automatic Job Management System 3 for Enterprise Applications **211** 

1 回の終了監視で監視可能なジョブの最大数を超過しました。最大数は親ジョブを含む値です。値 100 は. IP1 からリリースして終了を監視するジョブ 1 個とその子ジョブ 99 個が監視可能であることを示し ています。

 $(S)$ 

以降の子ジョブの検出を実行しません。終了監視処理を続行したあと,1 個以上のジョブの結果を確認 できなかったことを示す戻り値1を返します。

(O)

ジョブを分割するなどの方法で,監視対象ジョブが最大数を超えないように構成して実行してください。

# 6.2.3 インフォパッケージまたはプロセスチェーン制御機能に対して出力さ れるメッセージ

### KAJM2001-E

InfoPackage-ID or process-chain-ID cannot be omitted.

インフォパッケージ ID またはプロセスチェーン ID は省略できません

必ず指定しなければならないインフォパッケージ ID またはプロセスチェーン ID が指定されていません。

 $(S)$ 

コマンドの実行を打ち切ります。

(O)

インフォパッケージ ID またはプロセスチェーン ID を指定して,コマンドを再実行してください。

#### KAJM2002-E

In the release of the SAP BW system at the connection destination, this command is not supported. (release: リリース) 接続先の SAP BW システムでは,このコマンドはサポートされません (リリース:リリース)

接続先の SAP BW システムでは有効でないコマンドを実行しました。

挿入句の「リリース」には,接続先の SAP BW システムに内包している SAP ベーシスのリリースが出力 されます。

#### (S)

コマンドの実行を打ち切ります。

 $($  $\bigcap$ 

接続先の SAP BW システムのリリースが,実行したコマンドに対応しているか確認してください。

#### KAJM2801-E

Cannot connect to the SAP BW system. (address: あて先名, host: ホスト名, system No.: システ ム番号)

SAP BW システムに接続できません (あて先:あて先名,ホスト:ホスト名,システム番号:システ ム番号)

SAP BW システムとの RFC 接続を確立する際に、通信エラーが発生しました。

このメッセージの直後に,エラーが発生した関数名と詳細情報を示す KAJM2802-E が出力されます。

このエラーが発生する要因として次のことが考えらます。

- RFC 接続情報の誤り(ホスト名が解決できない, 誤ったシステム番号など)。
- SAP BW システムが稼働していない。
- SAP BW システムが高負荷であるため,RFC 要求を受け付けられない。
- ネットワークの設定に問題がある。
- (S)

リトライの指定がある場合, SAP BW システムとの再接続を試みます。

リトライの指定がない場合,コマンドの実行を打ち切ります。

 $(O)$ 

リトライの指定がない(バージョン 07-10 以前では、デフォルトではリトライしない)場合には、リ トライの指定を検討してください。

#### KAJM2802-E

Operation : 関数 詳細情報… 操作:関数 詳細情報…

RFC API(SAP 社が提供する通信関数)の呼び出しでエラーが発生しました。

エラーが発生した関数名と、RFC API のエラーの詳細を示すメッセージを表示します。メッセージの言語 は, SAP BW システムのログオン時に指定した言語(-l オプションの指定値)に依存します。

メッセージに出力される値の意味を次に示します。

• code:RFC リターンコードの整数

- group:key を識別する整数
- key:エラーを識別する最大 127 バイトのコード
- message:エラー内容を説明する最大 511 バイトのテキスト
- abapMsgClass:ABAP メッセージクラスで最大 20 バイト
- abapMsgType:ABAP メッセージタイプで最大 1 バイト
- abapMsgNumber:ABAP メッセージ番号で最大 3 バイト
- abapMsgV1:ABAP メッセージの詳細フィールドで最大 50 バイトのテキスト
- abapMsgV2:ABAP メッセージの詳細フィールドで最大 50 バイトのテキスト
- abapMsgV3:ABAP メッセージの詳細フィールドで最大 50 バイトのテキスト
- abapMsgV4:ABAP メッセージの詳細フィールドで最大 50 バイトのテキスト

これらの値は,RFC API のエラー情報を格納する RFC\_ERROR\_INFO 構造体中のメンバー値をそのまま 設定しています(RFCの詳細については、SAP システムのマニュアルを参照してください)。

<補足>

- このメッセージは,KAJM2801-E,KAJM2803-E,KAJM2804-E の詳細メッセージとして出力し ます。
- RFC APIのエラー詳細のバイト数は「¥0」を含まないサイズです。
- (S)

コマンドの実行を打ち切ります。

 $(O)$ 

エラー要因を確認して,問題点を解決してください。

#### KAJM2803-E

A communication error occurred with the SAP BW system. (address: あて先名, host: ホスト名, system No.: システム番号)

SAP BW システムとの間で通信エラーが発生しました (あて先:あて先名, ホスト:ホスト名, シス テム番号:システム番号)

RFC API(SAP 社が提供する通信関数)の呼び出しでエラーが発生しました。

このメッセージの直後に,エラーが発生した関数名と詳細情報を示す KAJM2802-E が出力されます。

このエラーが発生する要因として次のことが考えられます。

- SAP BW システムが稼働していない。
- SAP BW システムが高負荷であるため,RFC 要求を受け付けられない。
- ネットワークの設定に問題がある。

 $(S)$ 

通信エラーリトライの指定がある場合は,AP BW システムとの再接続を試みます。通信エラーリトラ イの指定がない場合は,コマンドの実行を打ち切ります。

 $($  $\bigcap$ 

リトライの指定がない(バージョン 07-10 以前では、デフォルトではリトライしない)場合には、リ トライの指定を検討してください。

### KAJM2804-E

Cannot log on to the SAP BW system. (client: クライアント, user: ユーザー名, language: 言語名) SAP BW システムにログオンできません (クライアント:クライアント, ユーザー:ユーザー名, 言 語:言語名)

SAP BW システムとの RFC 接続を確立する際に、ログオンエラーが発生しました。

このメッセージの直後に,エラーが発生した関数名と詳細情報を示す KAJM2802-E メッセージが出力さ れます。

このエラーが発生する要因として次のことが考えられます。

- RFC 接続情報の誤り(存在しないユーザー,誤ったパスワードなど)。
- ユーザーがロックアウトされている。
- ユーザーに S\_RFC 権限が適切に与えられていない。
- SAP NetWeaver 7.0 以降をベースとした SAP システムで小文字を含む拡張パスワードを定義してい るが,拡張パスワードに対応していない接続情報(-p オプションや r3defcon ファイルの Passwd キー)を指定している。
- (S)

コマンドの実行を打ち切ります。

コマンドで指定した SAP BW システムへのログオン情報を確認してください。

#### KA IM2805-I

Now recovering connection with the SAP BW system. (address: あて先名, host: ホスト名, system No.: システム番号, retry-time: リトライ時間 min., retry-count: リトライ回数 times)

SAP BW システムに再接続しています (あて先:あて先名,ホスト:ホスト名,システム番号:シス テム番号,リトライ時間:リトライ時間 分,リトライ回数:リトライ回数 回)

SAP BW システムに再接続しています。

 $(O)$ 

挿入句の「リトライ時間」は,環境設定ファイルの command セクションに指定した RetryTime キーが 有効な場合に出力されます。挿入句の「リトライ回数」は,環境設定ファイルの command セクションに 指定した RetryCount キーが有効な場合に出力されます。

(S)

SAP BW システムと再接続します。リトライ時間内またはリトライ回数内に再接続された場合,コマ ンドの処理を続行します。再接続されない場合,コマンドの実行を打ち切ります。

# KAJM2806-I

Connection was recovered with the SAP BW system. (address: あて先名, host: ホスト名, system No.: システム番号)

SAP BW システムに再接続しました (あて先:あて先名,ホスト:ホスト名,システム番号:システ ム番号)

SAP BW システムに再接続しました。

# KAJM2807-E

Time-out occurred in the connection with the SAP BW system. (address: あて先名, host: ホス ト名, system No.: システム番号)

SAP BW システムとの再接続でタイムアウトが発生しました (あて先:あて先名,ホスト:ホスト 名,システム番号:システム番号)

SAP BW システムとの再接続リトライ時間内に接続を回復できませんでした。

(S)

コマンドの実行を打ち切ります。

(O)

このメッセージより先に表示されているメッセージや、SAP BW システムのログから原因を調査して ください。また,リトライ回数またはリトライ時間(環境設定ファイルの Command セクションの RetryCount キーまたは RetryTime キー)の値が妥当かどうかを確認してください。

# KAJM2808-E

This InfoPackage does not exist. (InfoPackage: インフォパッケージ ID) このインフォパッケージは存在しません(インフォパッケージ:インフォパッケージ ID)

指定したインフォパッケージが SAP BW システム上に定義されていません。

(S)

コマンドの実行を打ち切ります。
$($  $\bigcap$ 

コマンドに指定したインフォパッケージが SAP BW システム上で有効かどうかを確認してください。 必要があれば、指定したインフォパッケージを SAP BW システム上に定義して、コマンドを再実行し てください。

### KAJM2821-I

The InfoPackage was started. (InfoPackage: インフォパッケージ ID, request: 依頼番号) インフォパッケージを開始しました (インフォパッケージ:インフォパッケージ ID, 依頼:依頼番号)

インフォパッケージの開始要求が成功し,SAP BW システムで依頼番号が割り当てられました。インフォ パッケージの依頼は,このメッセージが出力されたあと,SAP BW システム側で登録されます。

終了監視を指定している場合, JP1/AJS3 for EAP は依頼登録監視時間(デフォルト:終了監視時間)と 終了監視時間(デフォルト:無限)の指定に従い,インフォパッケージの依頼の登録完了と実行の終了を 監視します。

依頼の登録が完了しているかどうかは,SAP BW システムのアドミニストレータ

ワークベンチで確認してください。

### KAJM2822-E

The InfoPackage cannot be started. (InfoPackage: インフォパッケージ ID) インフォパッケージを開始できませんでした(インフォパッケージ:インフォパッケージ ID)

指定したインフォパッケージを開始できませんでした。

### $(S)$

コマンドの実行を打ち切ります。

(O)

このメッセージより先に表示されているメッセージや,SAP BW システムのシステムログから原因を 調査してください。

このメッセージより先に表示されている KAJM0813-E メッセージの詳細テキストに「ジョブ XXX は (まだ)開始されていません」のメッセージが出力される場合は,SAP BW システムに問題がある可能 性があります。接続先の SAP BW システムに SAP ノート 693703 が適用されているかどうかを確認 し,適用されていない場合は,このノートを適用してください。

### **KA IM2823-I**

Now monitoring InfoPackage-end. (monitoring time: 監視時間 min.) インフォパッケージの終了を監視しています(監視時間:監視時間 分)

インフォパッケージの実行の終了監視を開始しました。

 $(S)$ 

インフォパッケージの実行の終了監視を続行します。

### KAJM2824-E

InfoPackage-end monitoring is canceled because a timeout occurred. (InfoPackage: インフォ パッケージ ID, request: 依頼番号)

タイムアウトが発生したため,インフォパッケージの終了監視を打ち切ります(インフォパッケージ: インフォパッケージ ID, 依頼:依頼番号)

監視時間内にインフォパッケージが終了しなかったので,インフォパッケージの終了監視を打ち切ります。

 $(S)$ 

コマンドの実行を打ち切ります。

(O)

インフォパッケージの状態を SAP フロントエンドソフトウェアで確認して,必要に応じインフォパッ ケージの実行を中止してください。

### KA IM2825-F

Could not monitor InfoPackage-end. (InfoPackage: インフォパッケージ ID, request: 依頼番号) インフォパッケージの終了監視に失敗しました(インフォパッケージ:インフォパッケージ ID, 依 頼:依頼番号)

インフォパッケージの終了監視に失敗しました。

 $(S)$ 

コマンドの実行を打ち切ります。

(O)

このメッセージより先に表示されているメッセージや、SAP BW システムのシステムログから原因を 調査してください。

インフォパッケージの状態を SAP フロントエンドソフトウェアで確認し,必要に応じインフォパッケー ジの実行を打ち切ってください。

このメッセージより先に表示されている KAJM0813-E メッセージに「依頼 XXX を生成できませんで した」のメッセージが出力される場合は,データロード依頼の登録監視でタイムアウトが発生していま す。データロード依頼の登録監視時間(環境設定ファイルの Command セクションの RequestMonitorTime キー)の値が妥当かどうかを確認してください。

### KAJM2826-I

The InfoPackage has finished. (InfoPackage: インフォパッケージ ID, request: 依頼番号) インフォパッケージが終了しました(インフォパッケージ:インフォパッケージ ID, 依頼:依頼番号) インフォパッケージが終了しました。

### KA IM2827-F

Error occurred while executing the InfoPackage. (InfoPackage: インフォパッケージ ID, request: 依頼番号)

Detail: 詳細テキスト

インフォパッケージの実行中にエラーが発生しました(インフォパッケージ:インフォパッケージ ID,依頼:依頼番号)

詳細:詳細テキスト

インフォパッケージの実行中にエラーが発生しました。

「詳細テキスト」には,SAP BW から返されたエラー要因を示すメッセージが表示されます。メッセージ の言語は、SAP BW システムのログオン時に指定した言語(-l オプションの指定値)に依存します。

 $(S)$ 

コマンドの実行を打ち切ります。

(O)

「詳細」欄に示されるエラー要因を確認したり、SAP フロントエンドソフトウェアでインフォパッケー ジの状態を確認したりして障害を取り除いた後,コマンドを再実行してください。

インフォパッケージの実行直後に,詳細テキストに「処理は時間超過しました」のメッセージが出力さ れる場合は、SAP BW システムに問題がある可能性があります。接続先の SAP BW システムに、SAP ノート 633981,641466,647855 および 655528 が適用されているかどうかを確認し,適用されて いない場合は,これらのノートを適用してください。

### KAJM2828-E

InfoPackage-end monitoring is canceled because a reconnection timeout occurred. (InfoPackage: インフォパッケージ ID, request: 依頼番号) 再接続タイムアウトが発生したため,インフォパッケージの終了監視を打ち切ります (インフォパッ ケージ:インフォパッケージ ID,依頼:依頼番号)

SAP BW システムとの再接続リトライ時間内に接続を回復できなかったため,インフォパッケージの終了 監視を打ち切ります。

 $(S)$ 

コマンドの実行を打ち切ります。

(O)

このメッセージより先に表示されているメッセージや, SAP BW システムのログから原因を調査して ください。また,リトライ回数またはリトライ時間(環境設定ファイルの Command セクションの RetryCount キーまたは RetryTime キー)の値が妥当かどうかを確認してください。

インフォパッケージの状態を SAP フロントエンドソフトウェアで確認し,必要に応じインフォパッケー ジの実行を打ち切ってください。

### KAJM2829-I

Now waiting for the end of subsequent process of the InfoPackage. (waiting time: 待ち時間 sec.)

インフォパッケージの後処理の終了を待っています(待機時間:待ち時間 秒)

インフォパッケージが正常終了してからそのインフォパッケージを実行するジョブが終了するまでの時間 (待ち時間)に指定された秒数の間,コマンドの終了を待っています。

 $(S)$ 

待ち時間に指定された秒数の間,コマンドの終了を待ちます。

### KAJM2841-I

The process chain was started. (process chain: プロセスチェーン ID, log: ログ ID) プロセスチェーンを開始しました (プロセスチェーン: プロセスチェーン ID, ログ:ログ ID)

プロセスチェーンを開始しました。

### KAJM2842-E

The process chain cannot be started. (process chain:  $\mathcal{T} \square \forall \forall \forall \exists \neg \neg \neg \exists$  ID) プロセスチェーンを開始できませんでした (プロセスチェーン:プロセスチェーン ID)

指定したプロセスチェーンが存在しないか,定義が無効です。

(S)

コマンドの実行を打ち切ります。

### (O)

プロセスチェーンの定義内容を SAP フロントエンドソフトウェアで確認し、正しいプロセスチェーン ID を指定して,コマンドを再実行してください。正しいプロセスチェーンを指定している場合には, プロセスチェーンの定義内容を SAP フロントエンドソフトウェアで確認し、定義の問題を取り除いた あと,コマンドを再実行してください。

### KAJM2843-I

Now monitoring process-chain-end. (monitoring time: 監視時間 min.) プロセスチェーンの終了を監視しています (監視時間: 監視時間分)

プロセスチェーンの実行の終了監視を開始しました。

プロセスチェーンの開始を続行します。

### KAJM2844-E

Process-chain-end monitoring is canceled because a timeout occurred. (process chain: プロセ スチェーン ID, log: ログ ID)

タイムアウトが発生したため,プロセスチェーンの終了監視を打ち切ります (プロセスチェーン:プ ロセスチェーン ID,ログ:ログ ID)

監視時間中にプロセスチェーンが終了しなかったので,監視を打ち切ります。

 $(S)$ 

コマンドの実行を打ち切ります。

(O)

プロセスチェーンの状態を SAP フロントエンドソフトウェアで確認し、必要に応じプロセスチェーン の実行を打ち切ってください。

### **KAJM2845-F**

Could not monitor process-chain-end. (process chain: プロセスチェーン ID, log: ログ ID) プロセスチェーンの終了監視に失敗しました (プロセスチェーン:プロセスチェーン ID, ログ:ログ ID)

プロセスチェーンの終了監視に失敗しました。

(S)

コマンドの実行を打ち切ります。

(O)

プロセスチェーンのログや SAP BW システムのシステムログから要因を調査してください。 プロセスチェーンの状態を SAP フロントエンドソフトウェアで確認し,必要に応じプロセスチェーン の実行を打ち切ってください。

### KAJM2846-I

The process chain has finished. (process chain: プロセスチェーン ID, log: ログ ID) プロセスチェーンが終了しました (プロセスチェーン: プロセスチェーン ID, ログ:ログ ID)

プロセスチェーンが終了しました。

### KAJM2847-E

Error occurred while executing the process chain. (process chain:  $\mathcal{P} \Box \forall \forall \forall \forall \exists \neg \forall$  ID, log:  $\Box$ グ ID, status: 状態)

6. メッセージ

プロセスチェーンの実行中にエラーが発生しました (プロセスチェーン:プロセスチェーンID, ロ グ:ログ ID. 状態:状態)

プロセスチェーンの実行でエラーが発生しました。挿入句の状態には,異常終了(英語表記は Completed but errors occurred)または強制終了(英語表記は Cancelled)がセットされます。

(S)

コマンドの実行を打ち切ります。

(O)

後続のメッセージで示されるプロセスのエラー要因を SAP フロントエンドソフトウェアで確認し、障 害を取り除いたあと,コマンドを再実行してください。

### KAJM2848-E

メッセージクラス-メッセージ番号: メッセージテキスト メッセージクラス-メッセージ番号:メッセージテキスト

SAP BW より返されたエラーが発生したプロセスを示すログ(プロセスチェーンログ)を出力します。ロ グの言語は、SAP BW システムのログオン時に指定した言語(-l オプションの指定値)に依存します。

 $(S)$ 

コマンドの実行を打ち切ります。

 $(O)$ 

メッセージで示されるプロセスのエラー要因を SAP フロントエンドソフトウェアで確認し、障害を取 り除いたあと,コマンドを再実行してください。

### **KAJM2849-F**

Process-chain-end monitoring is canceled because a reconnection timeout occurred. (process chain: プロセスチェーン ID, log: ログ ID) 再接続タイムアウトが発生したため,プロセスチェーンの終了監視を打ち切ります (プロセスチェー

ン:プロセスチェーン ID,ログ:ログ ID)

再接続リトライ時間中に再接続できなかったので,監視を打ち切ります。

(S)

コマンドの実行を打ち切ります。

(O)

このメッセージより先に表示されているメッセージや,SAP BW システムのログから原因を調査して ください。また,リトライ回数またはリトライ時間(環境設定ファイルの Command セクションの RetryCount キーまたは RetryTime キー)の値が妥当かどうかを確認してください。

プロセスチェーンの状態を SAP フロントエンドソフトウェアで確認し、必要に応じプロセスチェーン の実行を打ち切ってください。

### KAJM2850-W

Failed to acquire a process chain log. (process chain: プロセスチェーン ID, log: ログ ID) プロセスチェーンログの獲得に失敗しました (プロセスチェーン:プロセスチェーン ID, ログ:ログ ID)

プロセスチェーンログの獲得に失敗しました。

### $(S)$

コマンドの実行を打ち切ります。

(O)

エラーが発生したプロセスを SAP フロントエンドソフトウェアで確認し、障害を取り除いたあと、コ マンドを再実行してください。

### KAJM2852-E

メッセージクラス-メッセージ番号: メッセージ挿入句...

メッセージクラス-メッセージ番号:メッセージ挿入句...

プロセスチェーンログのメッセージテキスト変換に失敗しました。変換前のメッセージのデータ(メッセー ジクラス,メッセージ番号,メッセージ挿入句)を出力します。

 $(S)$ 

コマンドの実行を打ち切ります。

(O)

メッセージで示される SAP BW システムのメッセージ内容を SAP フロントエンドソフトウェア(ト ランザクション SE91)で確認し,障害を取り除いたあと,コマンドを再実行してください。

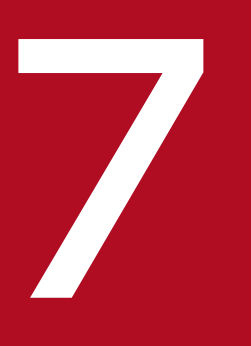

# <mark>アクセット Syslog メッセージ(UN<u>IX</u> 版の場合)</mark>

# この章では,UNIX 版の JP1/AJS3 for EAP が発行する syslog メッセージについて説明します。

# 7.1 syslog メッセージの形式

syslog ファイルに出力される syslog メッセージの形式を次に示します。

- ジョブ制御機能の syslog メッセージの形式 日付時刻 ホスト名 JP1/AM/R3[プロセス ID]: メッセージ ID メッセージテキスト (英語)
- インフォパッケージ制御機能の syslog メッセージの形式 日付時刻 ホスト名 JP1/AM/R3/SAPBWOption[プロセス ID]: メッセージ ID メッセージテキスト (英 語)
- プロセスチェーン制御機能の syslog メッセージの形式 日付時刻 ホスト名 JP1/AM/R3/SAPBWOption[プロセス ID]: メッセージ ID メッセージテキスト (英 語)

メッセージテキストの長さは,最大 512 バイトです。513 バイト以降のメッセージテキストは切り捨てら れます。

syslog メッセージの出力例を次に示します。

例

Oct 8 22:01:10 host1 JP1/AM/R3[377]: KAJM0006-E Required option is missing.

JP1/AJS3 for EAP が発行する syslog メッセージの一覧を次の表に示します。

# 表 7‒1 syslog メッセージの一覧

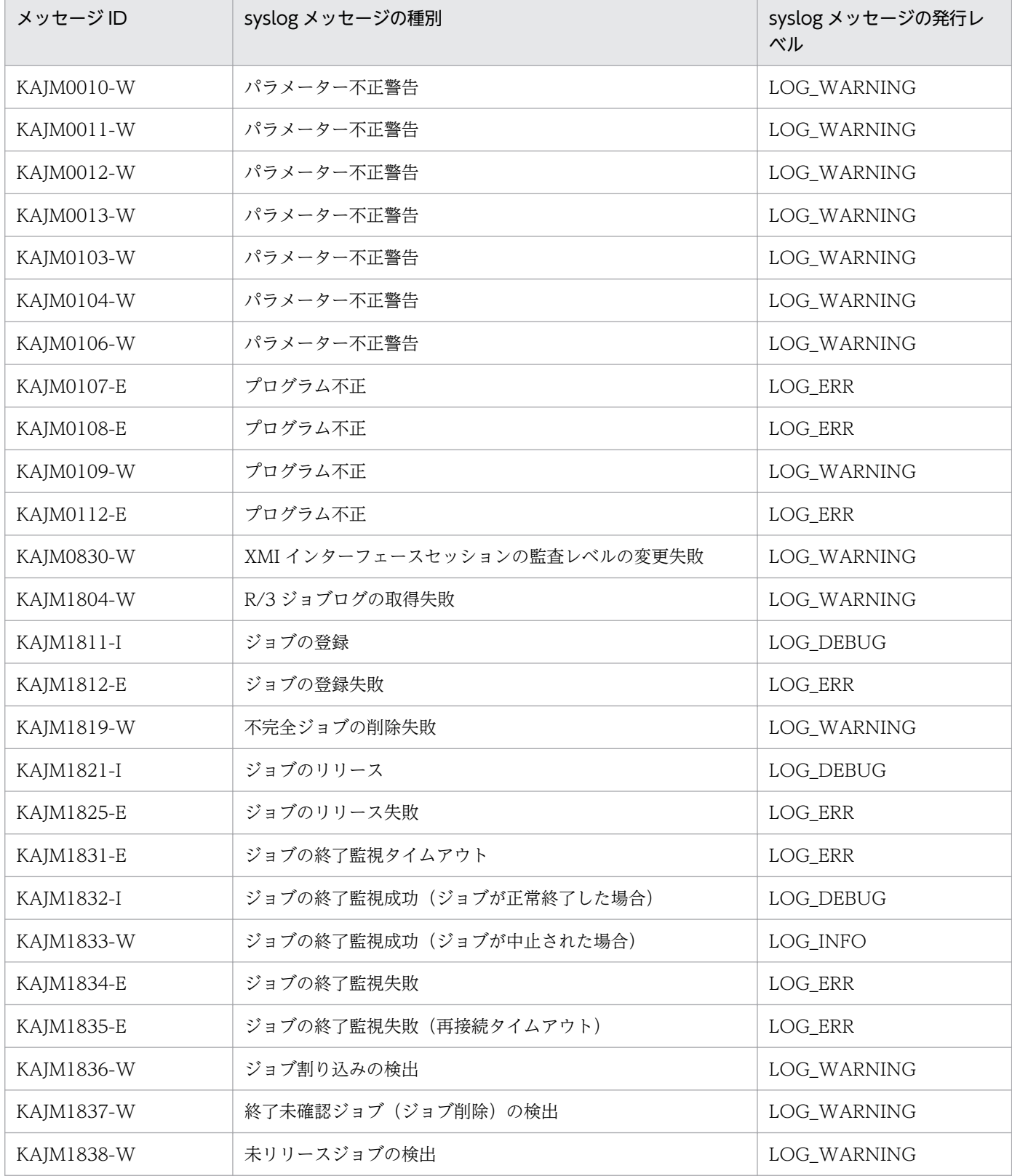

7. syslog メッセージ (UNIX 版の場合)

JP1/Automatic Job Management System 3 for Enterprise Applications 226

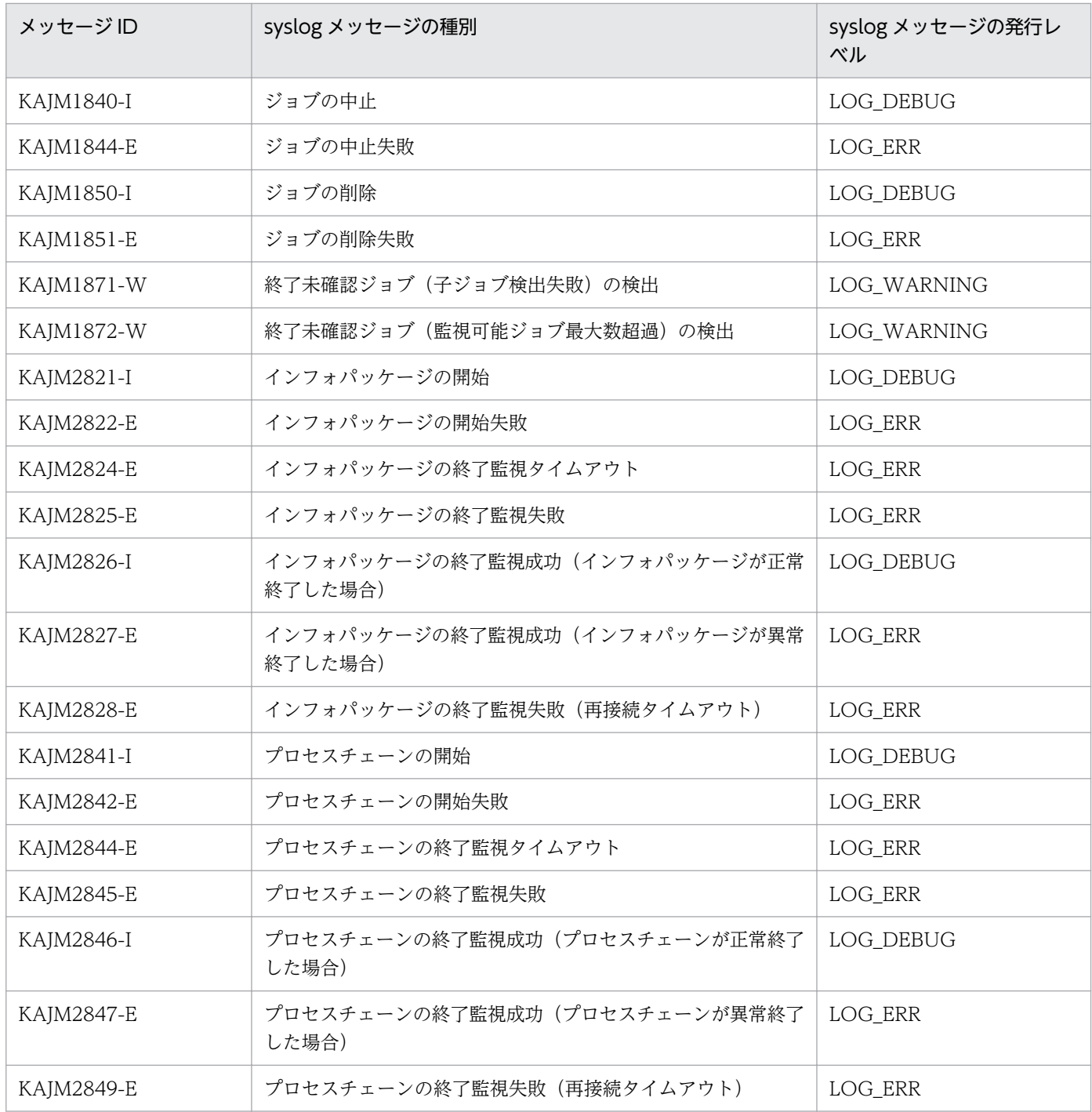

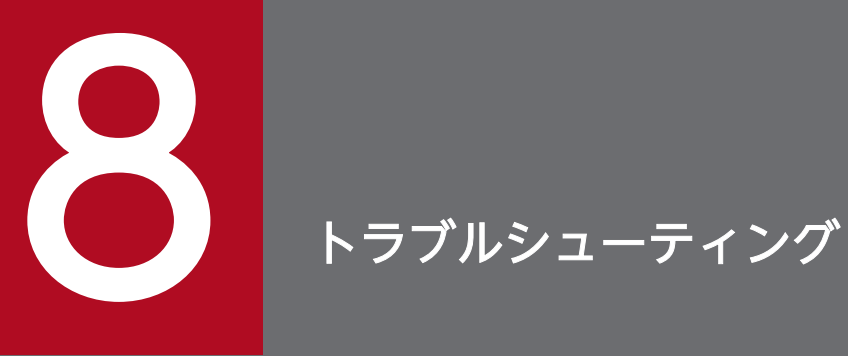

この章では、JP1/AJS3 for EAP でトラブルが発生したときの対処の手順、およびそのときに採 取する資料 (保守情報)について説明します。また, JP1/AJS3 for EAP を使用する際に発生し やすいトラブルについて,その原因と対処方法を説明します。

# 8.1 対処の手順

JP1/AJS3 for EAP でトラブルが発生したときの対処の手順を次に示します。

### 1. 現象を確認する。

トラブルが発生したときの現象を確認してください。メッセージが出力されている場合は,メッセージ の内容を確認してください。メッセージの内容(要因と対処方法)については、[「6. メッセージ」](#page-165-0)を 参照してください。

### 2. 資料を採取する。

トラブルの要因を調べるために,資料(保守情報)を採取してください。採取する資料については, [「8.2 トラブル発生時に採取する資料](#page-229-0)」を参照してください。

### 3. トラブルの要因を調査する。

採取した資料を基に,トラブルの要因を調査してください。また,トラブルが発生している部分または トラブルの範囲を切り分けてください。

### 4. 要因に応じて対処する。

調査した要因に応じて,適切に対処してください。

<sup>8.</sup> トラブルシューティング

# <span id="page-229-0"></span>8.2 トラブル発生時に採取する資料

発生が予想されるトラブルには, JP1/AJS3 for EAP のトラブル, R/3 システムのトラブル, および SAP BW システムのトラブルがあります。メッセージやイベントから原因を判断できる場合は、発生したトラ ブルを取り除くことができます。

メッセージやイベントから原因を判断できない場合は,下記の資料(保守情報)を採取してシステムの管 理者に連絡してください。

トラブルが発生した場合に採取する資料を機能ごとに説明します。採取する資料は、Windows と UNIX 系 OS とで異なります。

# 8.2.1 ジョブ制御機能で採取する資料

ジョブ制御機能を使用している場合にトラブルが発生したときは,次の資料を採取します。

# (1) Windows の場合

保守情報として次の資料を採取します。

## (a) OS のログ情報

### 表 8-1 OS のログ情報 (Windows の場合)

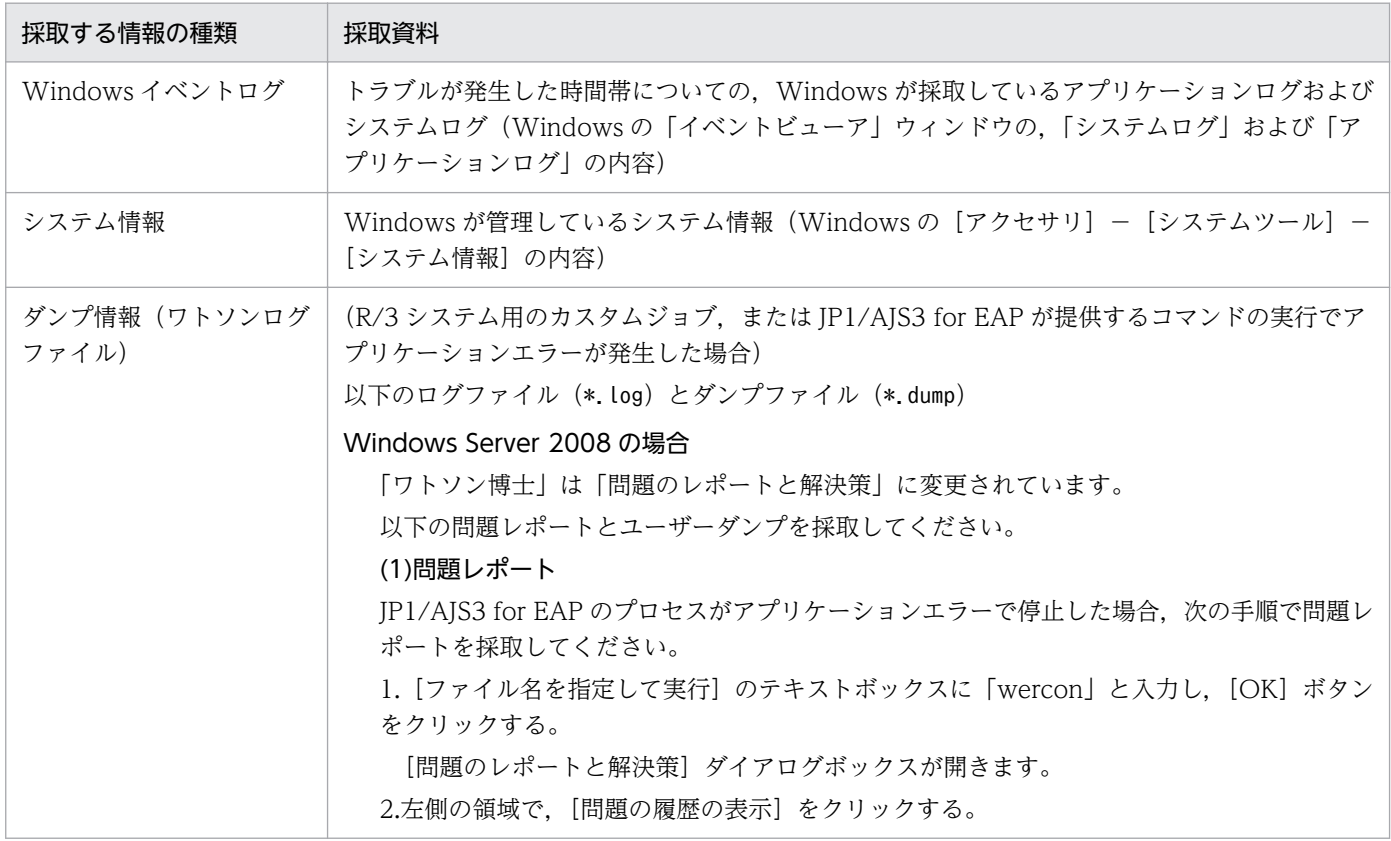

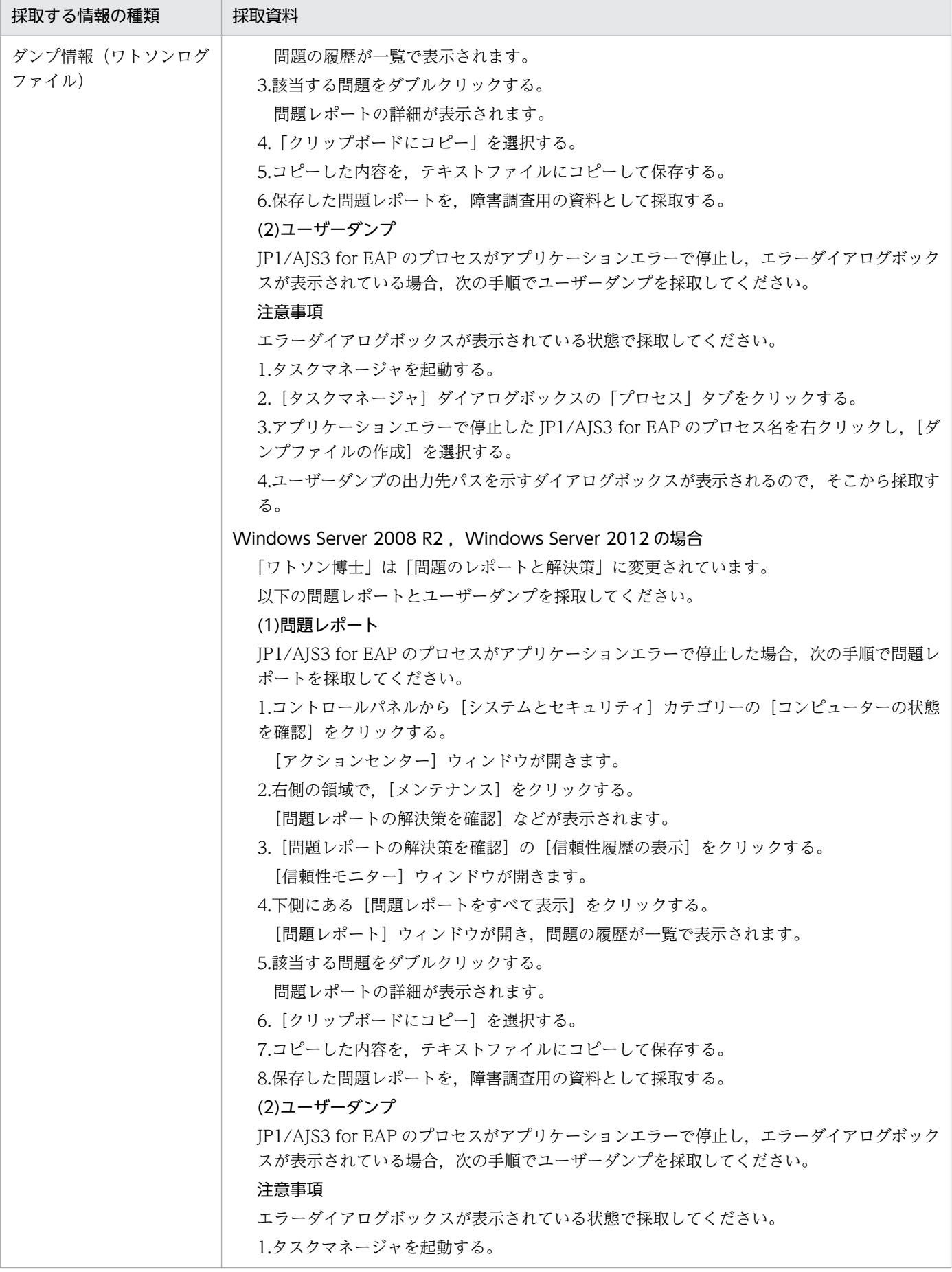

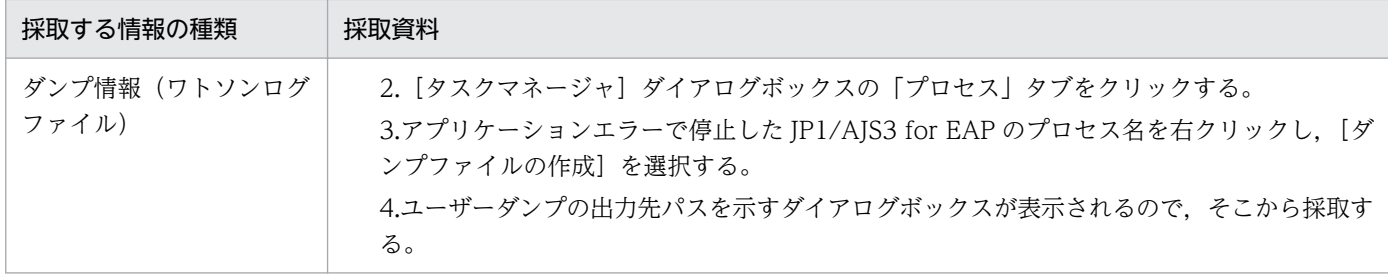

# (b) JP1/AJS3 for EAP(ジョブ制御)で採取する情報

表 8-2 JP1/AJS3 for EAP (ジョブ制御)で採取する情報 (Windows の場合)

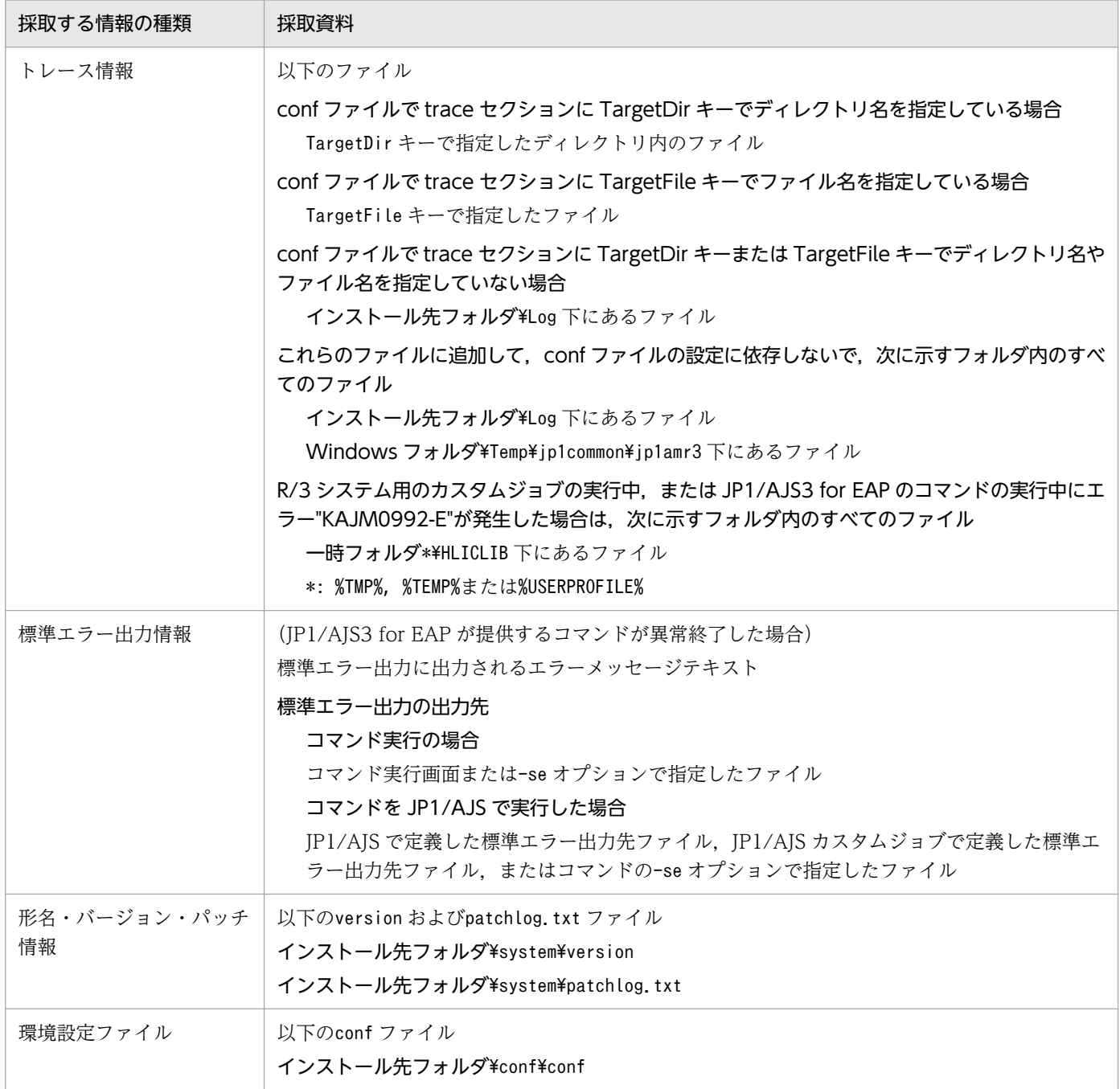

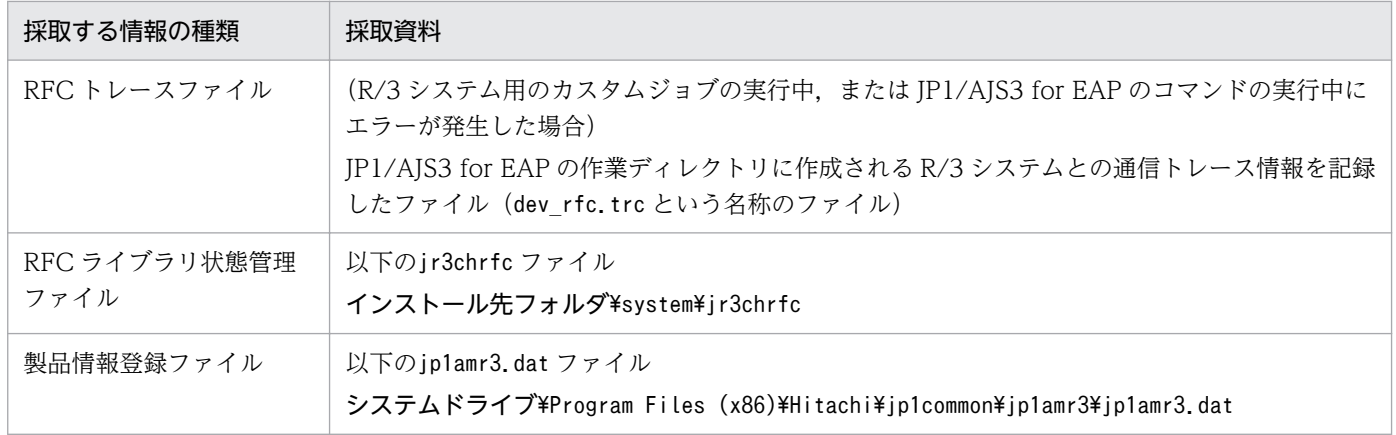

# (c) R/3 システムで採取する情報

# 表 8‒3 R/3 システムで採取する情報(Windows の場合)

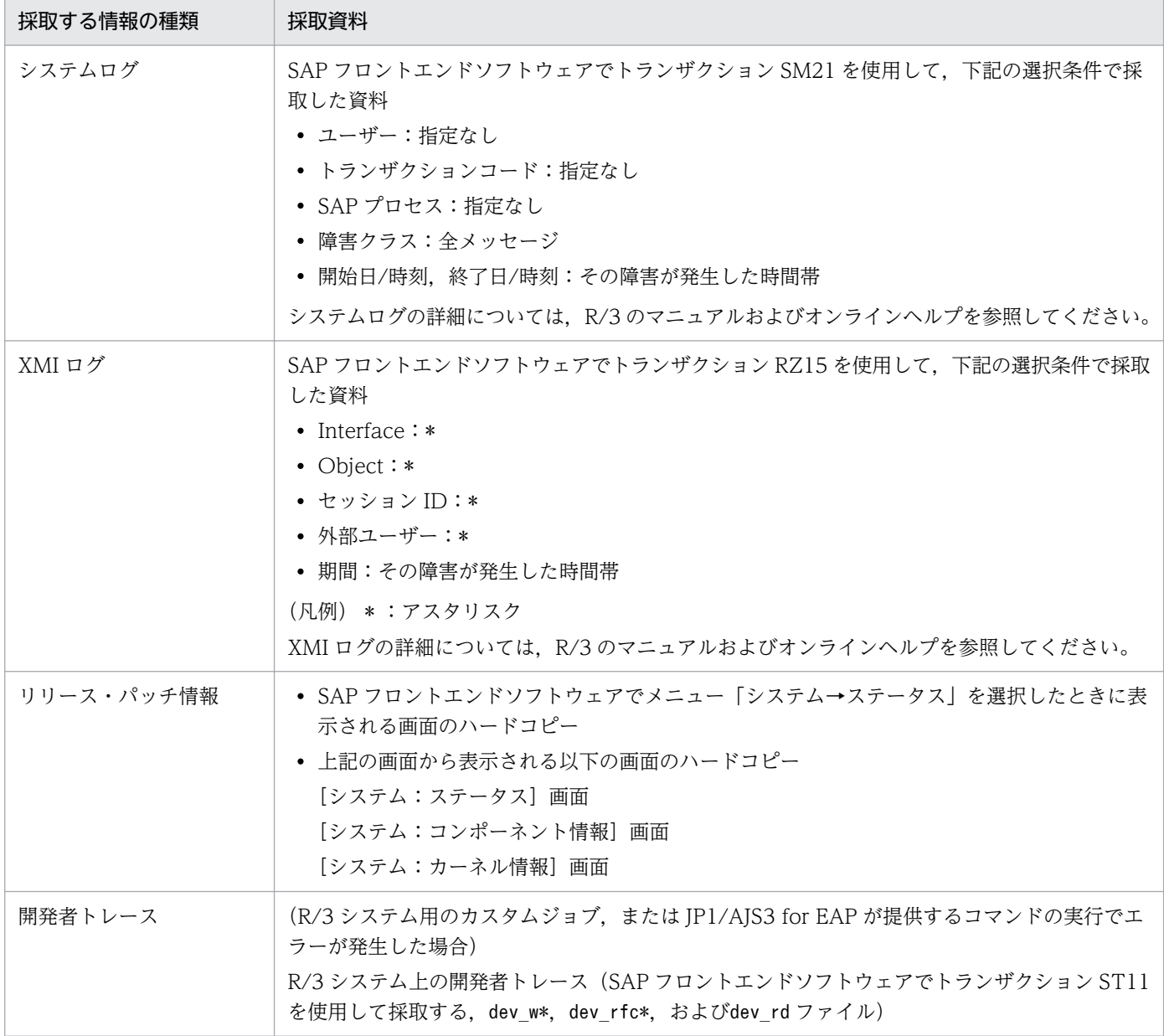

8. トラブルシューティング

JP1/Automatic Job Management System 3 for Enterprise Applications 233

# (d) オペレーション内容

トラブル発生時のオペレーションの内容について,以下の情報を確認してください。

- オペレーションの内容の詳細
- トラブルの発生時刻
- トラブルが発生したジョブ(JP1/AJS 上でのジョブネット名とジョブ名)
- マシン構成 (各 OS のバージョン, ホスト名, JP1/AJS と R/3 システムの構成など)
- 再現性の有無,発生頻度

# (2) UNIX 系 OS の場合

保守情報として次の資料を採取します。

# (a) OS のログ情報

### 表 8-4 OS のログ情報 (UNIX 系 OS の場合)

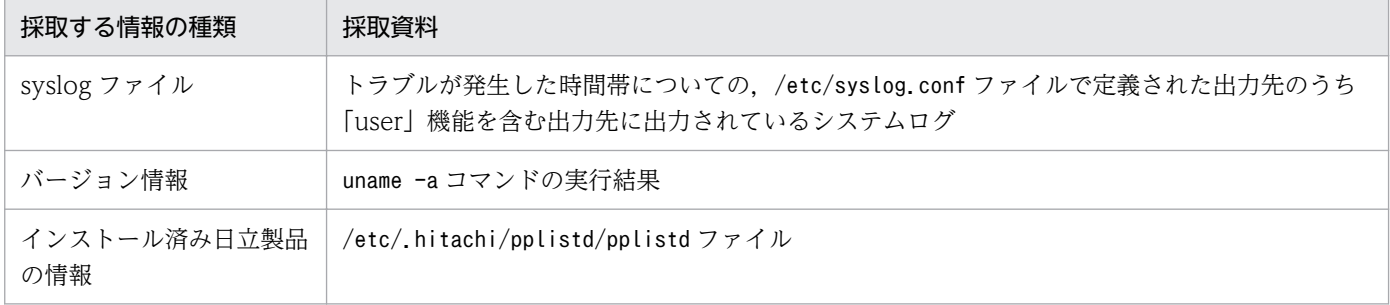

# (b) JP1/AJS3 for EAP(ジョブ制御)で採取する情報

表 8-5 JP1/AJS3 for EAP (ジョブ制御)で採取する情報 (UNIX 系 OS の場合)

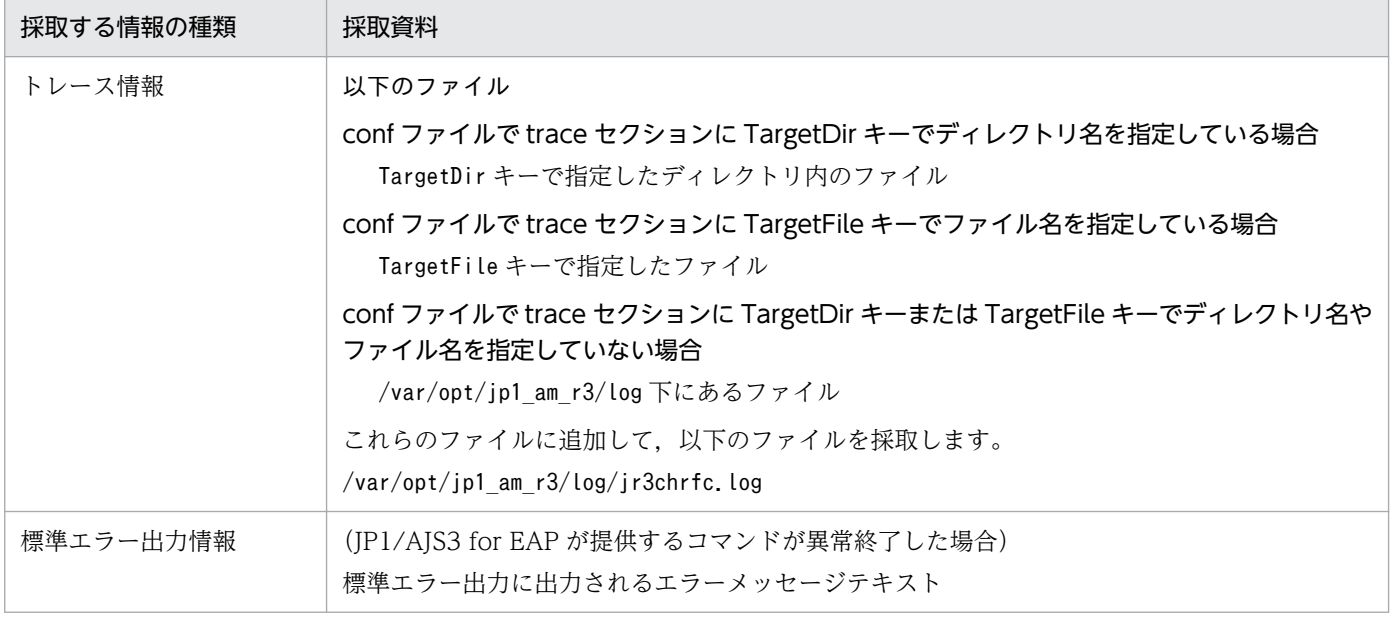

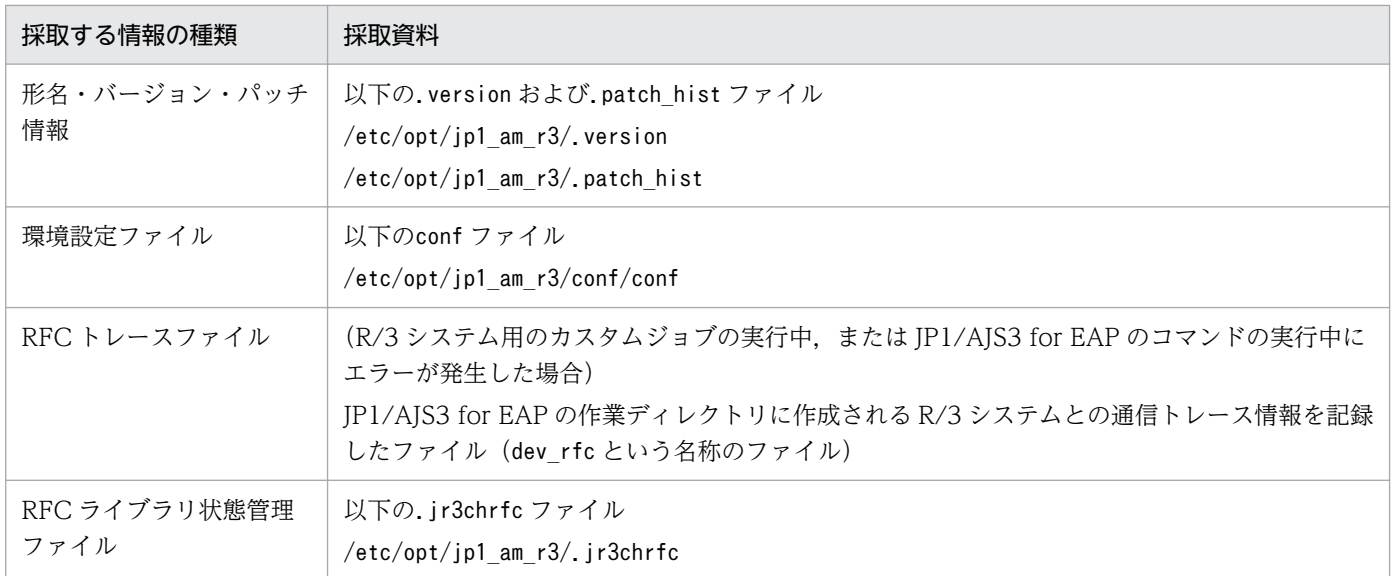

# (c) R/3 システムで採取する情報

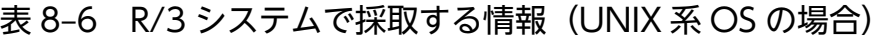

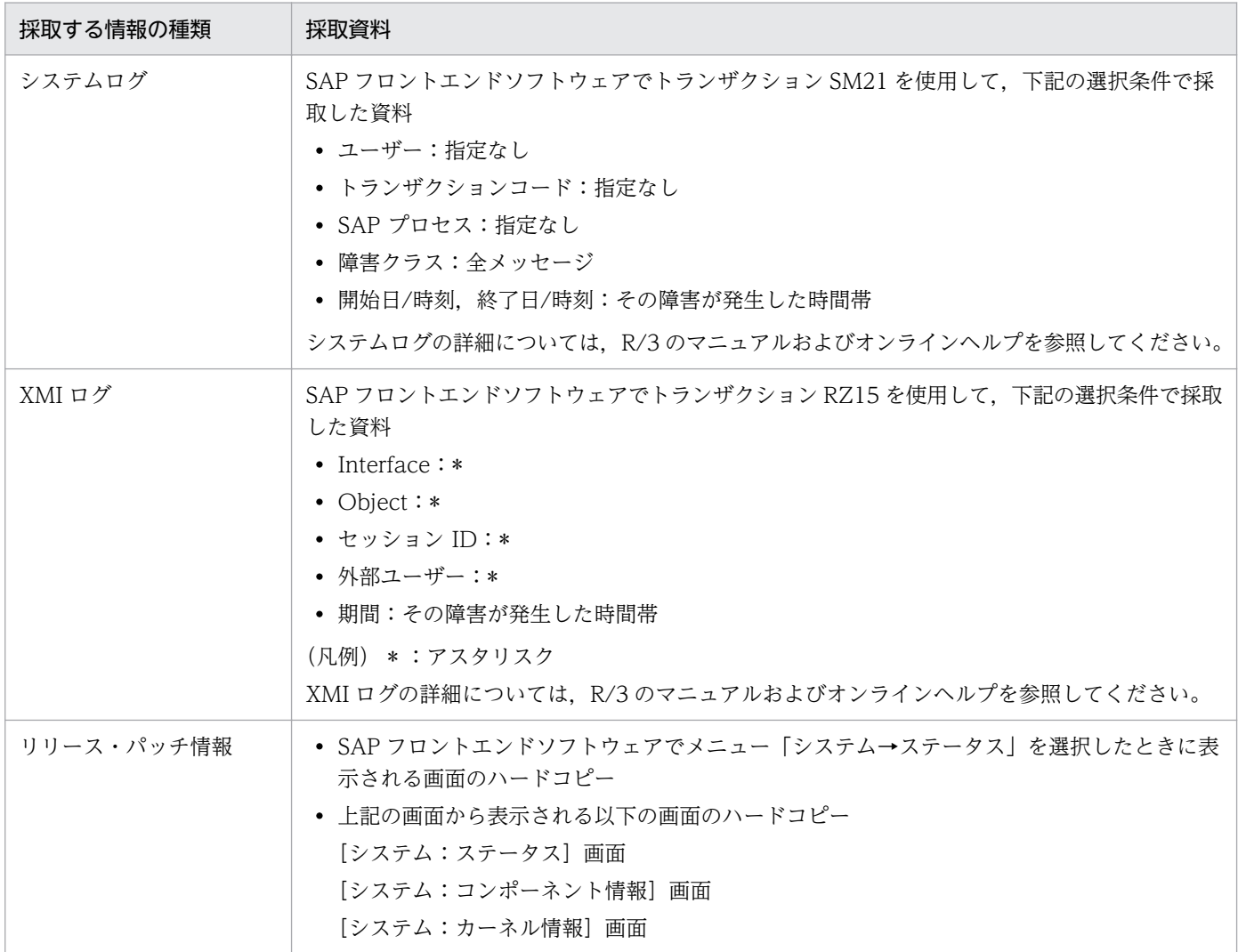

8. トラブルシューティング

JP1/Automatic Job Management System 3 for Enterprise Applications 235

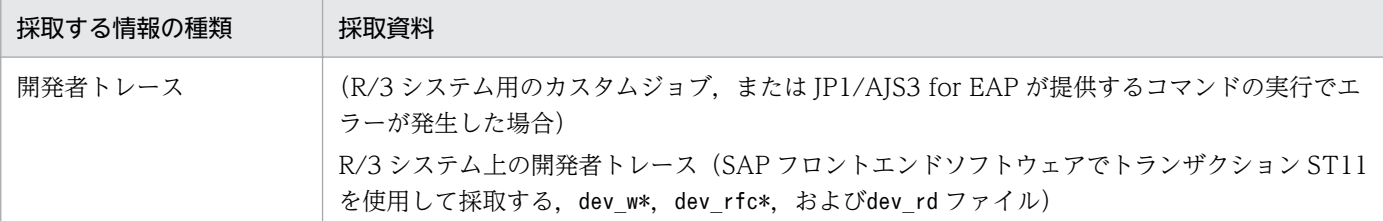

# (d) オペレーション内容

トラブル発生時のオペレーションの内容について,以下の情報を確認してください。

- オペレーションの内容の詳細
- トラブルの発生時刻
- トラブルが発生したジョブ(JP1/AJS 上でのジョブネット名とジョブ名)
- マシン構成 (各 OS のバージョン, ホスト名, JP1/AJS と R/3 システムの構成など)
- 再現性の有無,発生頻度

# 8.2.2 インフォパッケージまたはプロセスチェーン制御機能で採取する資料

インフォパッケージまたはプロセスチェーン制御機能を使用している場合にトラブルが発生したときは, 次の資料を採取します。

# (1) Windows の場合

保守情報として次の資料を採取します。

# (a) OS のログ情報

### 表 8-7 OS のログ情報 (Windows の場合)

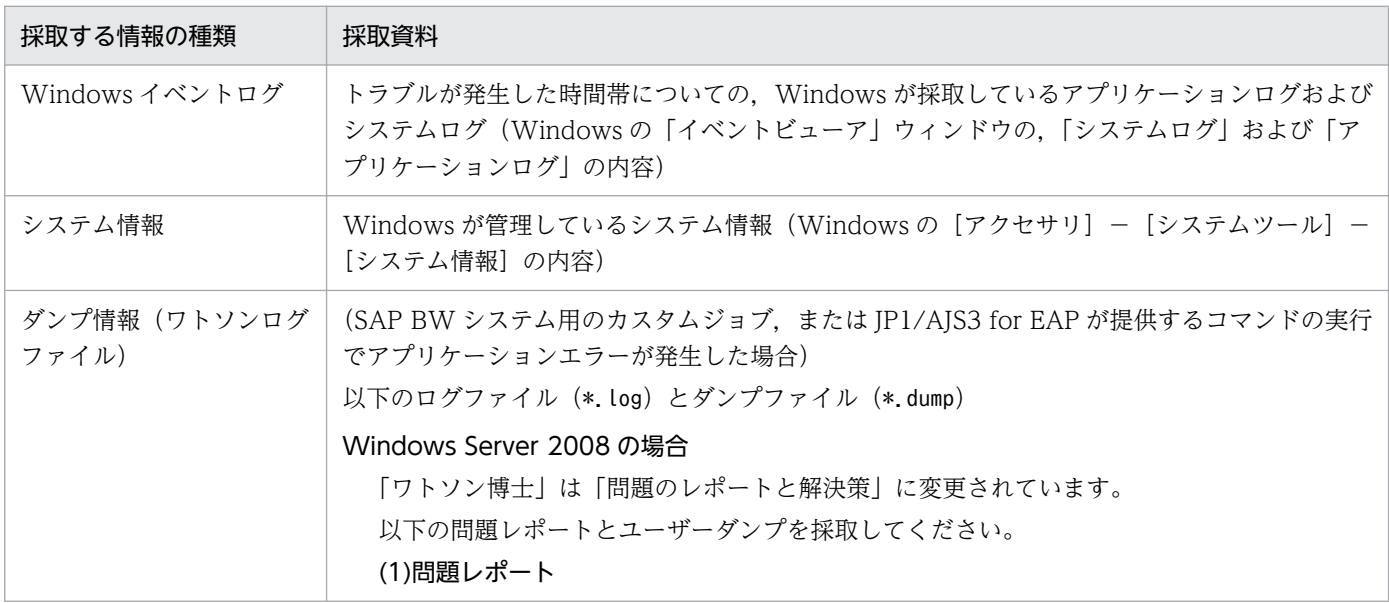

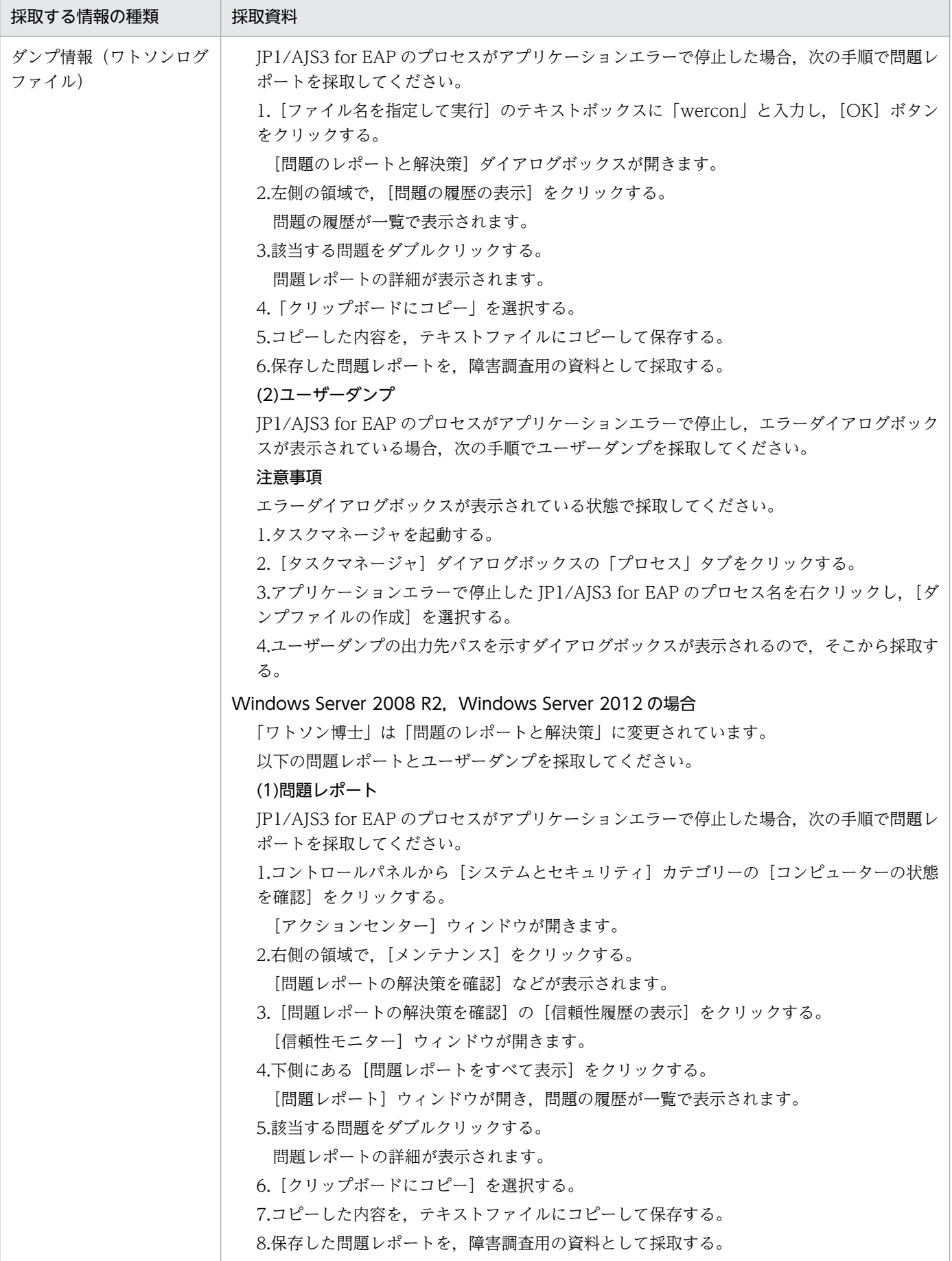

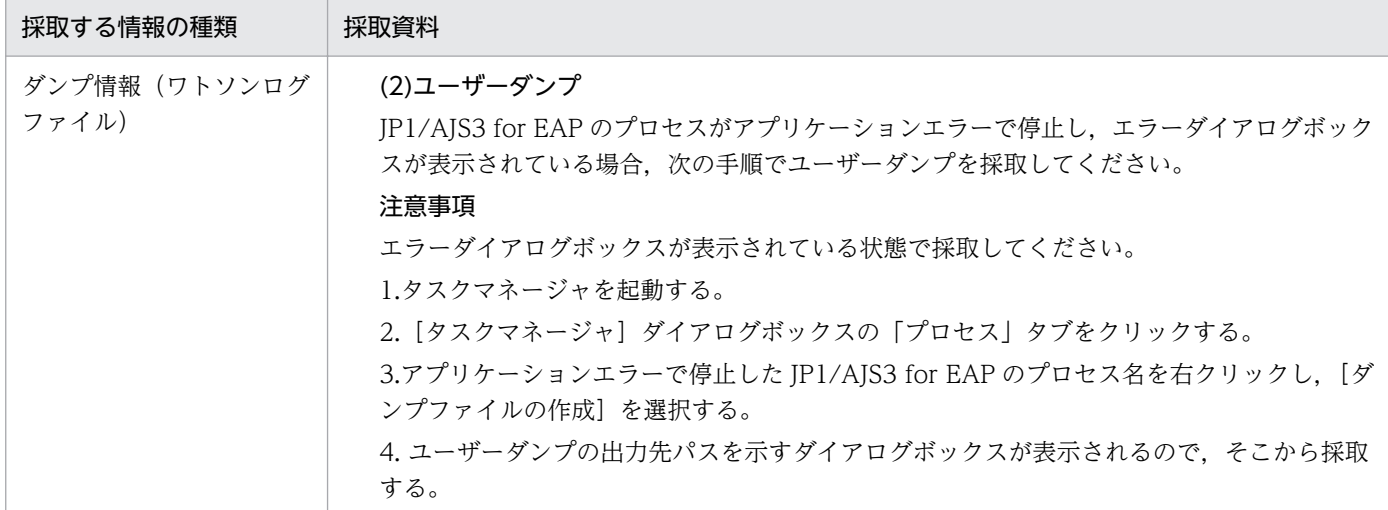

# (b) JP1/AJS3 for EAP(インフォパッケージまたはプロセスチェーン制御)で採取する 情報

# 表 8-8 JP1/AJS3 for EAP (インフォパッケージまたはプロセスチェーン制御)で採取する情 報(Windows の場合)

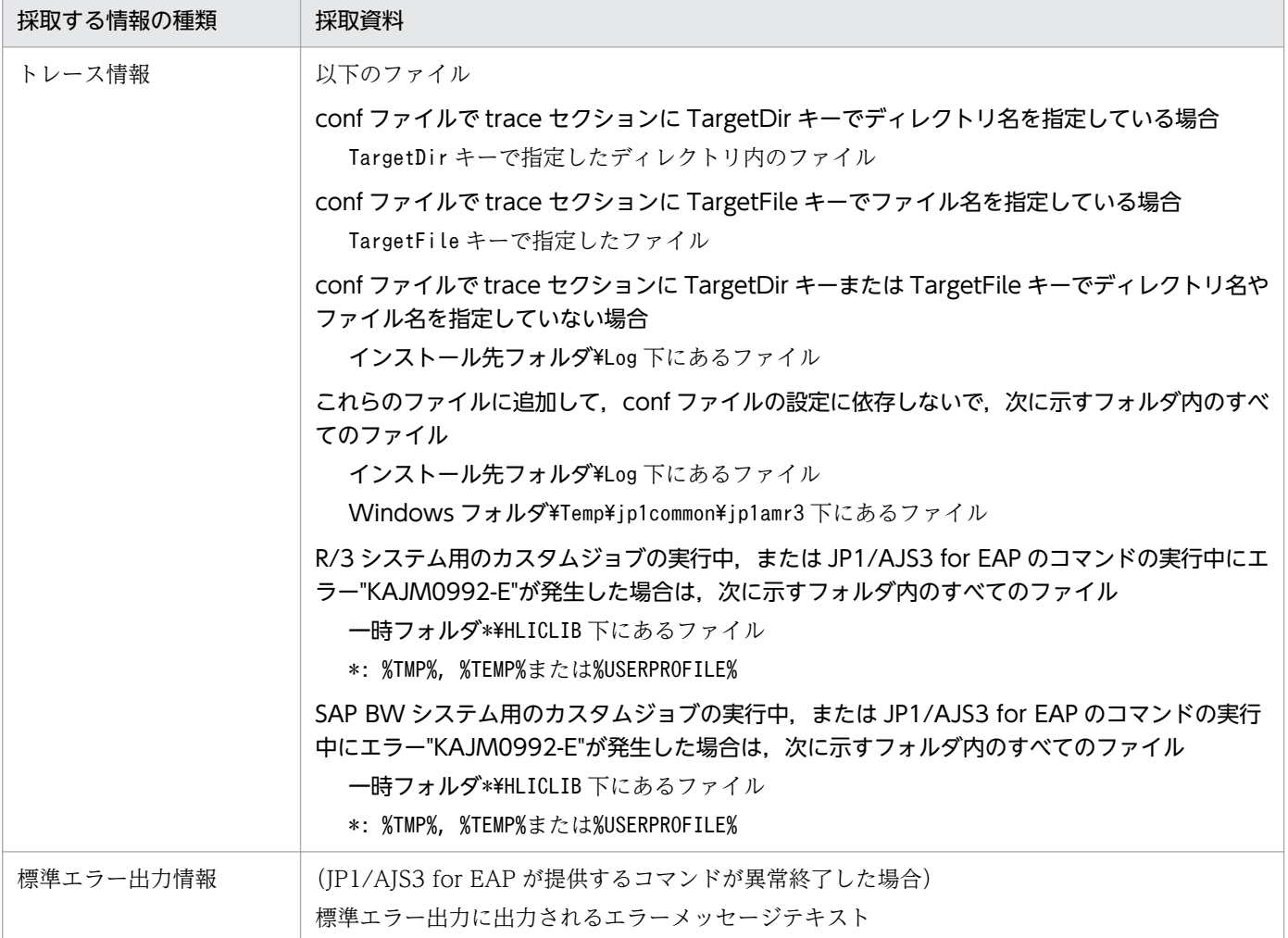

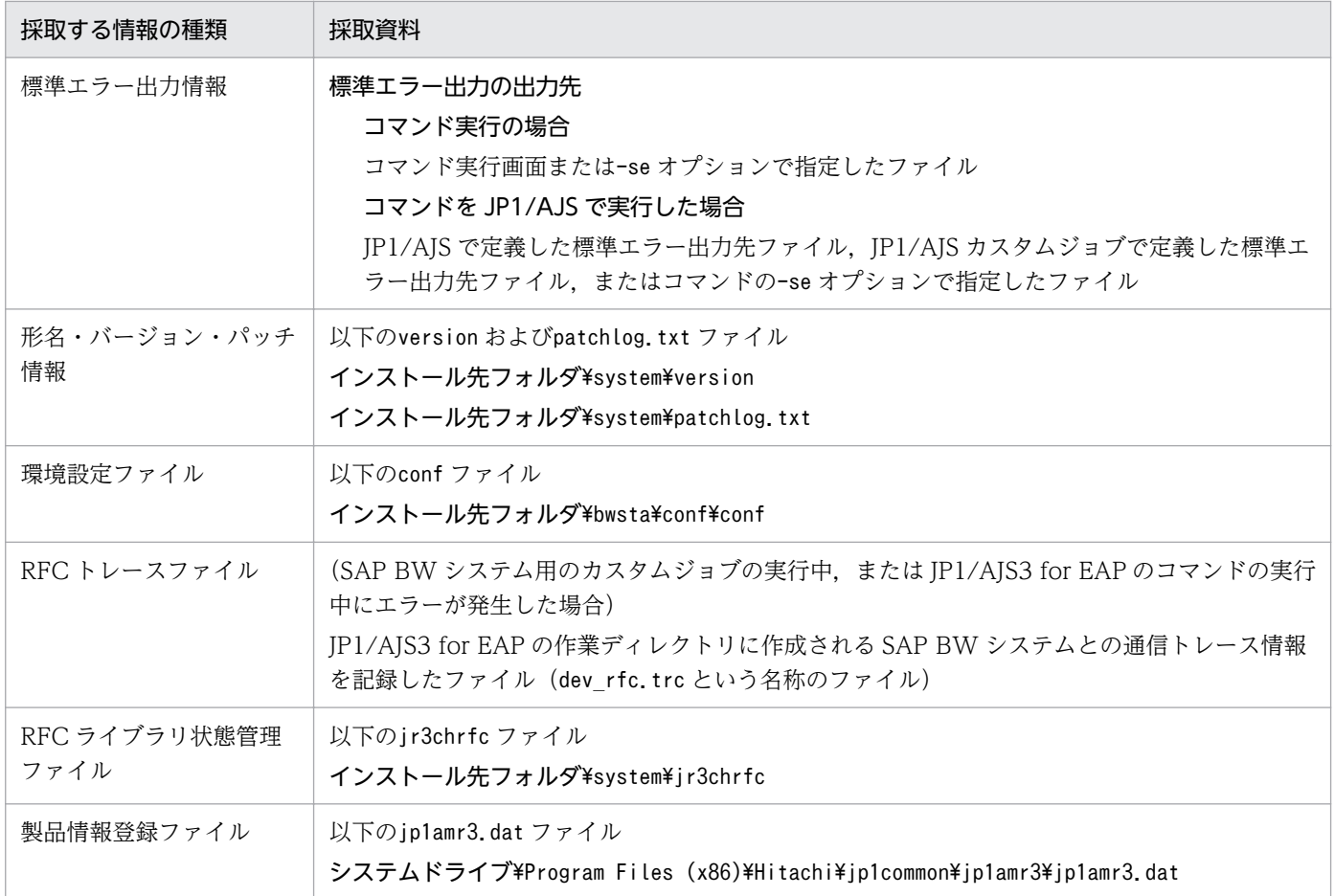

# (c) SAP BW システムで採取する情報

## 表 8-9 SAP BW システムで採取する情報 (Windows の場合)

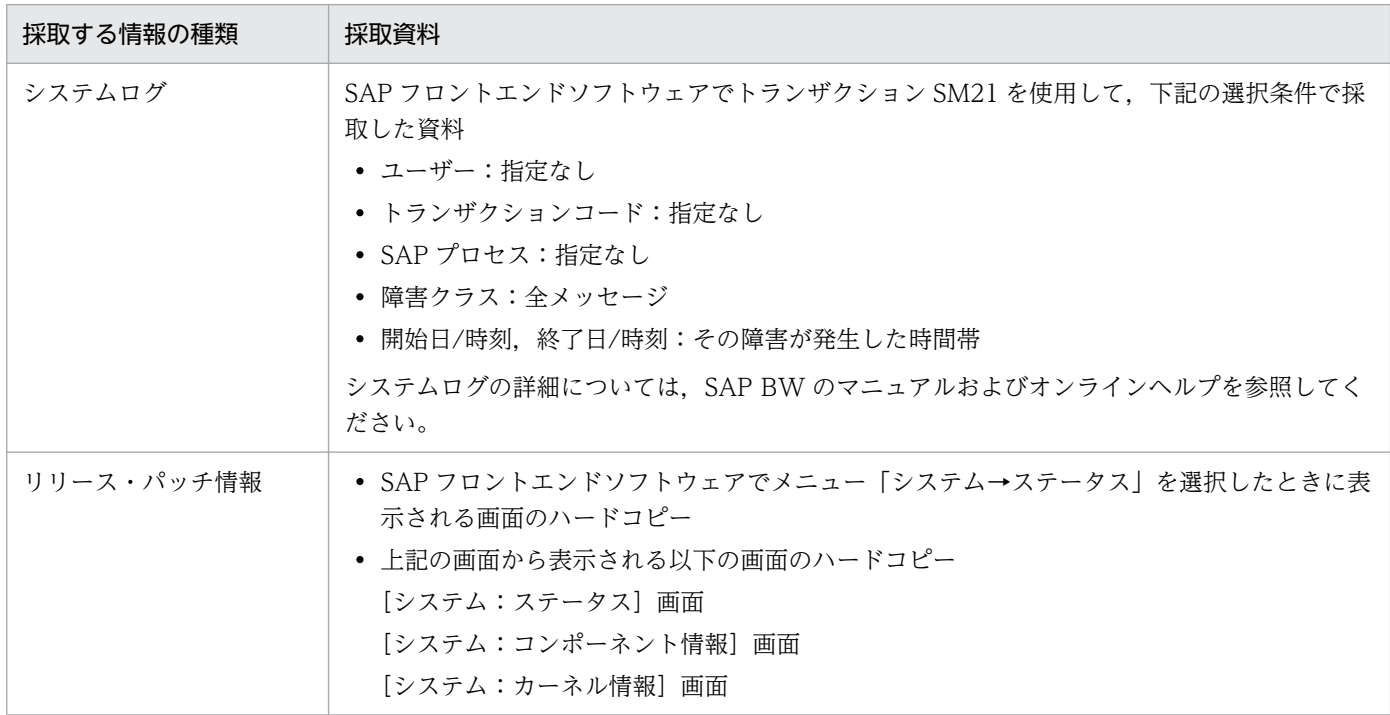

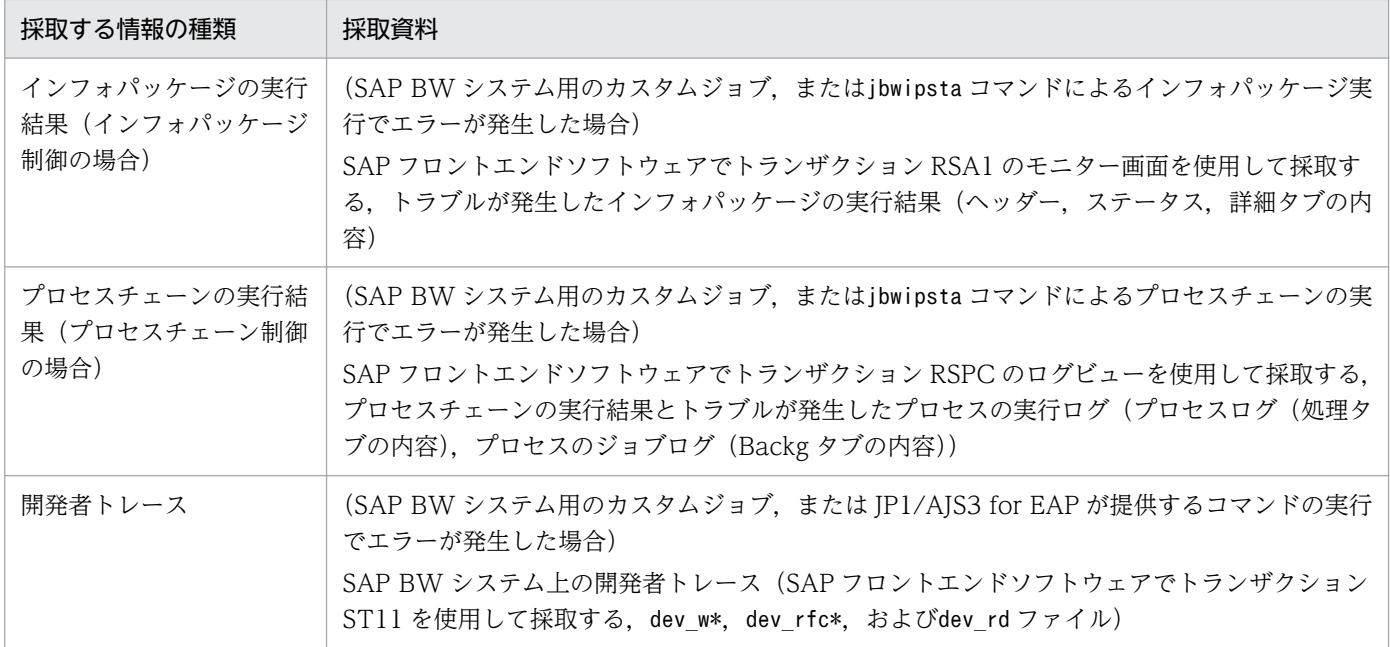

# (d) オペレーション内容

トラブル発生時のオペレーションの内容について,以下の情報を確認してください。

- オペレーションの内容の詳細
- トラブルの発生時刻
- トラブルが発生したジョブ(JP1/AJS 上でのジョブネット名とジョブ名,インフォパッケージ ID,プ ロセスチェーン ID)
- マシン構成(各 OS のバージョン,ホスト名, JP1/AJS と SAP BW システムの構成など)
- 再現性の有無,発生頻度

# (2) UNIX 系 OS の場合

保守情報として次の資料を採取します。

# (a) OS のログ情報

### 表 8-10 OS のログ情報 (UNIX 系 OS の場合)

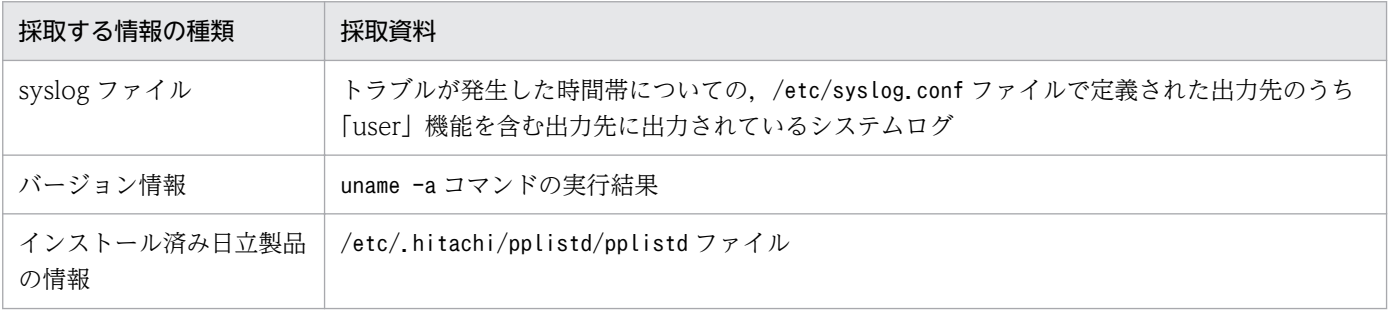

# (b) JP1/AJS3 for EAP(インフォパッケージまたはプロセスチェーン制御)で採取する 情報

# 表 8-11 JP1/AJS3 for EAP (インフォパッケージまたはプロセスチェーン制御)で採取する情 報(UNIX 系 OS の場合)

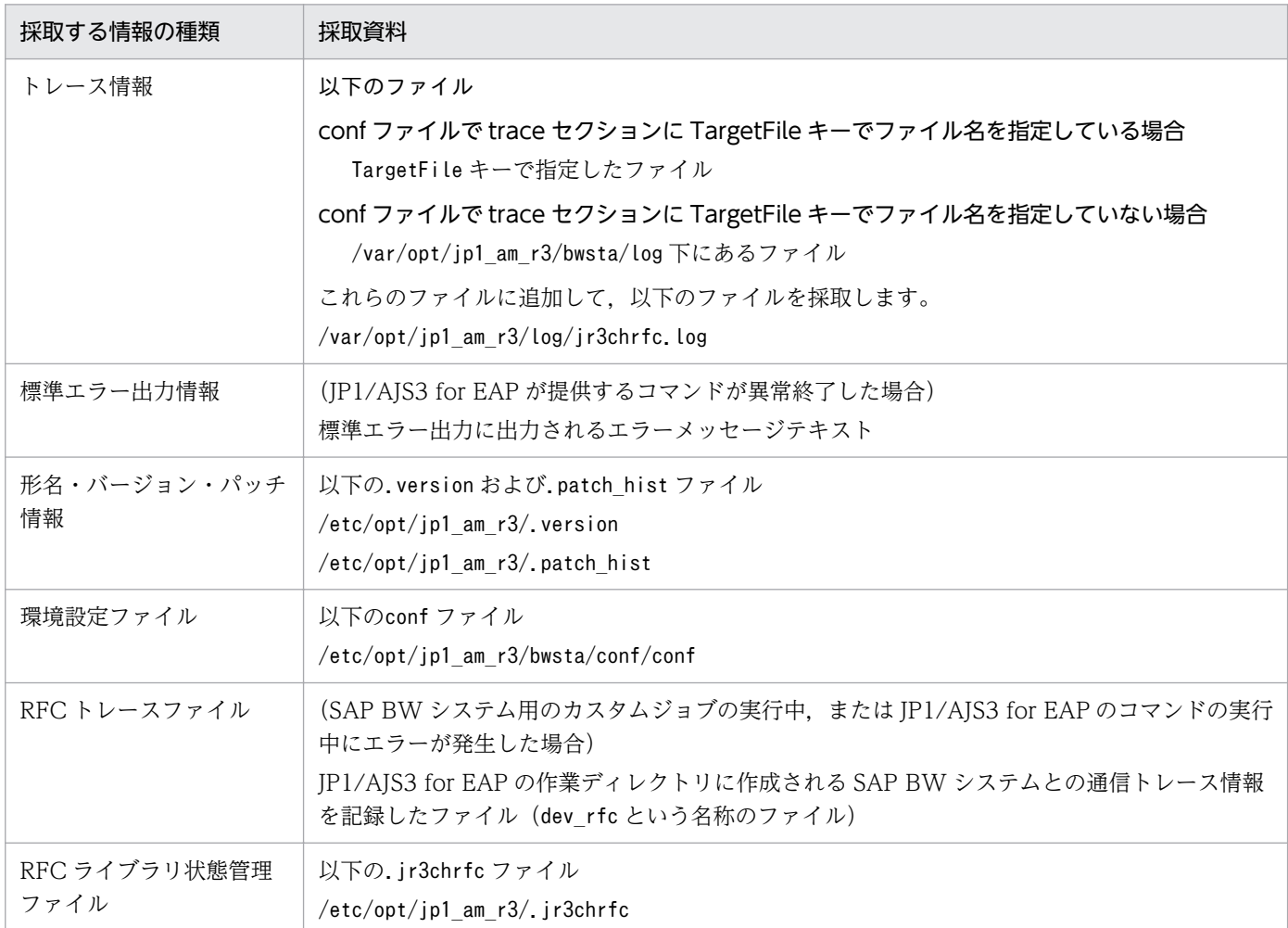

# (c) SAP BW システムで採取する情報

# 表 8-12 SAP BW システムで採取する情報 (UNIX 系 OS の場合)

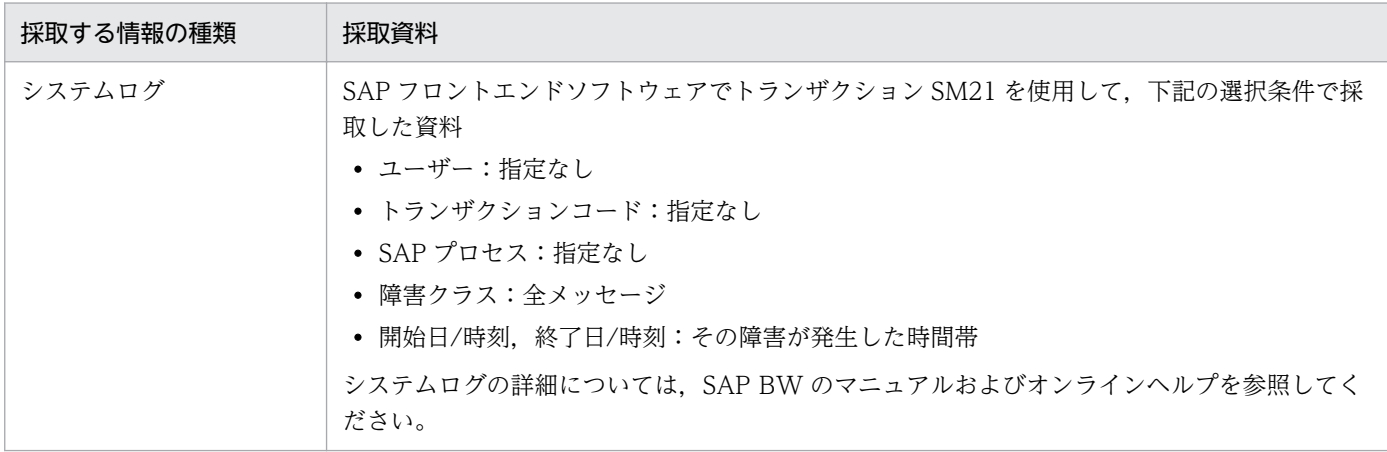

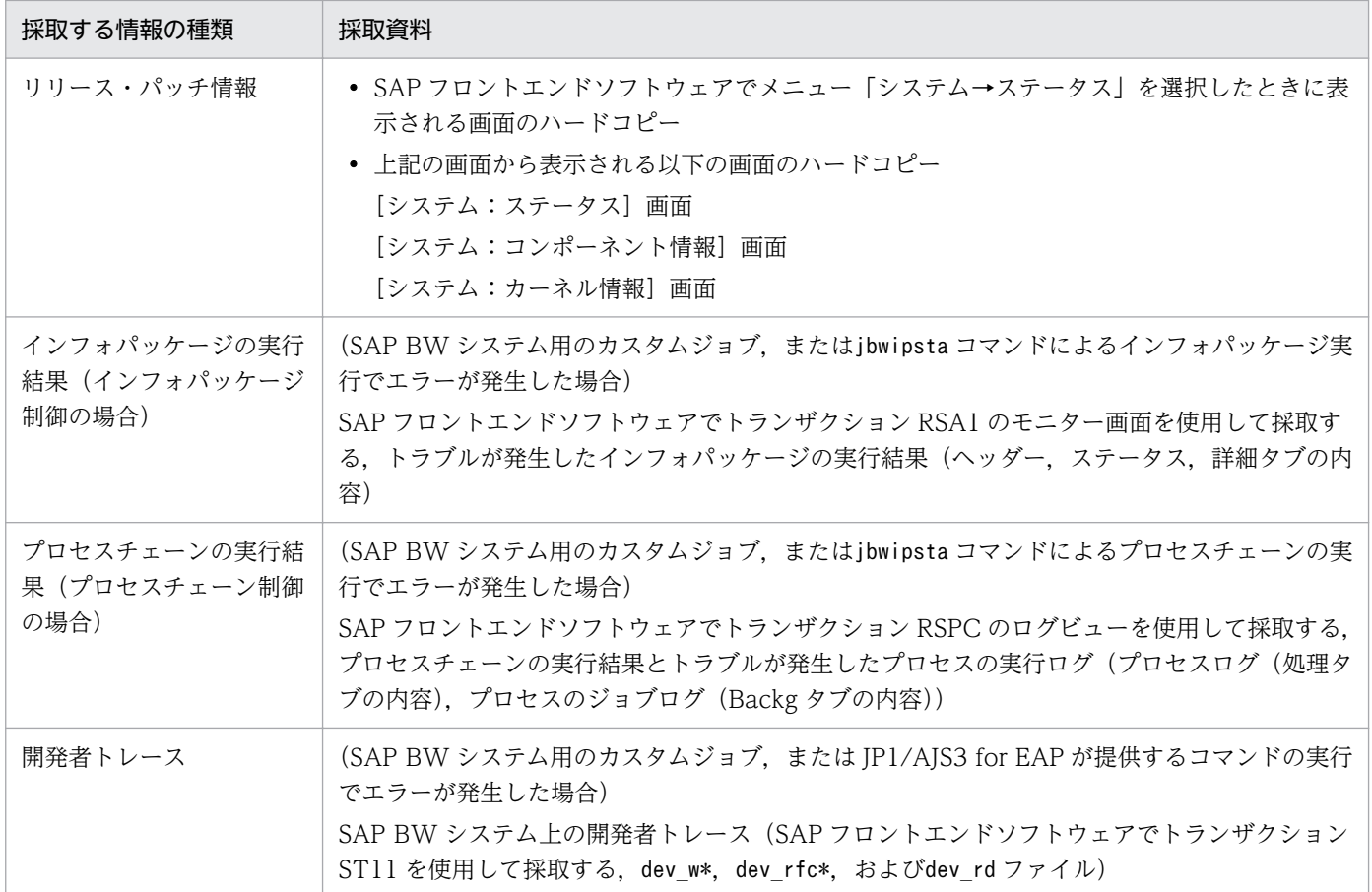

# (d) オペレーション内容

トラブル発生時のオペレーションの内容について,以下の情報を確認してください。

- オペレーションの内容の詳細
- トラブルの発生時刻
- トラブルが発生したジョブ(JP1/AJS 上でのジョブネット名とジョブ名,インフォパッケージ ID,プ ロセスチェーン ID)
- マシン構成(各 OS のバージョン,ホスト名, JP1/AJS と SAP BW システムの構成など)
- 再現性の有無,発生頻度

# 8.3 トラブルへの対処方法

JP1/AJS3 for EAP を使用する際に発生する可能性があるトラブルについて、原因と対処方法を説明します。

# 8.3.1 ジョブ制御機能に関するトラブル

ジョブ制御機能を使用しているときに発生したトラブルについて説明します。

# (1) R/3 システムとの接続に関するトラブル

R/3 システムとの接続で発生したトラブルについて説明します。

なお,発生したトラブルが以下のどの原因にも該当しない場合には,SAP 社が提供する RFC API の問題 が考えられます。KAJM0802-E メッセージに RFC API のエラーの詳細が出力された場合は,この情報を 採取の上,R/3 システムの管理者に連絡してください。

# (a) R/3 システムに接続できません。または,R/3 システムとの通信中にエラーが発生し ます。

次の原因が考えられます。

• R/3 システムの定義情報に誤りがあります。

まず. 指定した R/3 システムの IP アドレス (またはホスト名, SAP ルーターアドレス) が有効かどう かを確認してください。指定した IP アドレスが無効な場合は、有効な IP アドレスを指定し、R/3 シス テムに再接続してください。

指定した IP アドレスが有効な場合は,セットアップに問題があります。セットアップ時に指定した内 容に間違いがないかを再確認してください。

• 通信ポートの定義に誤りがあります。

システム ID に対応したポート番号が services ファイルに定義されているかどうかを確認してくださ い。services ファイルにシステム ID に対応したポート番号が定義されていない場合は,システム ID に対応したポート番号を定義してください。

• 一時的な通信エラーが発生しています。

ネットワーク負荷の増大や通信ポートの枯渇などによって,一時的な通信エラーが発生していることが 考えられます。一時的な通信エラーであれば、通信エラーに対してリトライ (R/3 システムに接続回復 を試みる)を実行することによって,接続を回復できます。

通信エラー時にリトライを実行する設定をしていない場合は、環境設定ファイルの command セクショ ンの RetryCount キーまたは RetryTime キーでリトライを実行するように設定してください。

# (b) R/3 システムにログオンできません。

次の原因が考えられます。

• R/3 システムにログオンするときのユーザー情報が正しくありません。

ログオンのときに指定したユーザー情報(クライアント番号,ユーザー名,パスワード)が R/3 シス テムで有効かどうかを確認してください。ログオンのときに指定したユーザー情報が無効な場合は、R/ 3 システムで有効なユーザー情報で R/3 システムにログオンし直してください。

- 指定したユーザーには,外部システムからログオンする権限がありません。 次のどちらかの方法で、外部システムからログオンする権限(SRFC)を取得します。
	- 外部システムからログオンできるユーザー名でログオンし直す。
	- R/3 システムの管理者に,外部システムからログオンできる権限を与えてもらう。
- ログオン先の R/3 システムのリリースが正しくありません。

ログオン先の R/3 システムのリリースがサポートされているバージョンかどうかを確認してください。

# (2) R/3 ジョブ制御時のトラブル

R/3 ジョブ制御時に発生したトラブルについて説明します。

なお,発生したトラブルが以下のどの原因にも該当しない場合には,SAP 社が提供する外部管理インター フェースの問題が考えられます。KAJM0812-E メッセージが出力された場合は,外部管理インターフェー スの問題が考えられますので,このメッセージに出力された,エラーが発生した外部管理インターフェー スの関数名と例外コードの情報を採取の上,R/3 システムの管理者に連絡してください。

# (a) R/3 システムにジョブを登録できません。

次の原因が考えられます。

- ジョブステップの定義情報に誤りがあります。
	- ジョブステップに指定したプログラムが ABAP プログラムの場合 ABAP プログラムが R/3 システムにあるかどうかを確認してください。また,指定したプログラム 名,権限ユーザー名,言語種別が R/3 システムで有効かどうかを確認してください。ABAP プログ ラムが R/3 システムにない場合, 定義情報が不正な場合は, R/3 システムで使用できる ABAP プ ログラムをジョブステップに定義し直してください。
	- ジョブステップに指定したプログラムが外部プログラムの場合 外部プログラムがホストにあるかどうかを確認してください。また、指定したプログラム名、権限 ユーザー名、実行先のホストが正しいかどうかを確認してください。外部プログラムがホストにな い場合,定義情報が不正な場合は,有効な外部プログラムをジョブステップに定義し直してください。
- ジョブ実行先ホストの指定に誤りがあります。

-tgh オプションに指定したジョブ実行先ホスト名が,トランザクション SM51 で表示されるホスト名 (大文字・小文字は区別される)と同一かどうかを確認してください。また,指定したホストで,バッ クグラウンド処理サービスを提供するアプリケーションサーバが稼働されているどうかを確認してくだ さい。

• ジョブ実行先サーバの指定に誤りがあります。

-tgs オプションに指定したジョブ実行先サーバ名またはジョブサーバグループ名が正しいかどうかを 確認してください。

サーバ名を指定した場合,指定したサーバ名が,トランザクション SM51 で表示されるサーバ名(大 文字・小文字は区別される)と同一かどうかを確認してください。また,指定したサーバで,バックグ ラウンド処理サービスが稼働されているかどうかを確認してください。

ジョブサーバグループ名を指定した場合. 指定したジョブサーバグループ名が、トランザクション SM61 で表示されるジョブサーバグループ名(大文字・小文字は区別される)と同一かどうかを確認してくだ さい。また,指定したジョブサーバグループに,バックグラウンド処理サービスを提供するアプリケー ションサーバが存在するかどうかを確認してください。

• バリアントの定義に誤りがあります。

正しいバリアント名を指定してコマンドを再実行してください。

正しいバリアント名を指定しても,このメッセージが出力される場合は,指定したプログラムに名前が 空白のバリアントが登録されている可能性があります。R/3 システムのバリアント一覧画面で、名前が 空白のバリアントが登録されているかどうかを確認し、登録されている場合には、次のどちらかの方法 で対処してください。

- R/3 システムの VARI テーブルから空白のバリアントを削除してください。空白のバリアントが登 録されていない場合は,バリアント名を確認してから,コマンドを再実行してください。
- ABAP プログラムとバリアントの指定値の妥当性チェックをしないように変更(環境設定ファイル の command セクションの CheckLevel キーの設定値を 0 に変更) してから、コマンドを再実行し てください。
- プログラムに必要なバリアントが指定されていません。

指定したプログラムが,バリアントを指定しなくても正しく動作するプログラムかどうかを確認してく ださい。バリアントを指定する必要があるプログラムの場合は,バリアントを指定してコマンドを再実 行してください。

バリアントを指定する必要がないプログラムの場合には,ABAP プログラムとバリアントの指定値の 妥当性チェックをしないように変更(環境設定ファイルの command セクションの CheckLevel キー の設定値を 0 に変更) してから、コマンドを再実行してください。

### • プログラムにバリアントが定義されていません。

指定したプログラムが,バリアントを指定しなくても正しく動作するプログラムかどうかを確認してく ださい。バリアントを指定する必要があるプログラムの場合は,プログラムにバリアントを定義したあ と,定義したバリアントを指定して,コマンドを再実行してください。

バリアントを指定する必要がないプログラムの場合には、ABAP プログラムとバリアントの指定値の 妥当性チェックをしないように変更(環境設定ファイルの command セクションの CheckLevel キー の設定値を 0 に変更) してから、コマンドを再実行してください。

• ログオンしたユーザーにはジョブを登録する権限がありません。

次のどちらかの方法で,ジョブを登録する権限を取得します。

- ジョブを登録できるユーザー名でログオンし直す。
- R/3 システムの管理者に,ジョブを登録できる権限を与えてもらう。

• 権限ユーザー名が小文字になっています。

-auth オプションに指定した権限ユーザー名,または-auth オプションの指定を省略したときは,権限 ユーザーとしてログオン情報に指定したユーザー名が小文字になっていないか確認してください。 権限ユーザーの大文字・小文字は区別されます。

• OS ユーザー名の文字数が,16 バイト以上になっています。 コマンドを実行する OS ユーザー名の文字数が、16 バイト以上になっていると、SAP 側の外部管理イ ンターフェースでエラーが発生します。15 バイト以下の文字数の OS ユーザー名でコマンドを実行し てください。

# (b) R/3 システムのジョブをリリースできません。

次の原因が考えられます。

• 指定したジョブがすでにリリースされています。

すでにリリースされているジョブを JP1/AJS3 for EAP から再度リリースすることはできません。

• ジョブ実行先ホストの指定に誤りがあります。

-tgh オプションに指定したジョブ実行先ホスト名が,トランザクション SM51 で表示されるホスト名 (大文字・小文字は区別される)と同一かどうかを確認してください。また,指定したホストで,バッ クグラウンド処理サービスを提供するアプリケーションサーバが稼働されているどうかを確認してくだ さい。

• ジョブ実行先サーバの指定に誤りがあります。

-tgs オプションに指定したジョブ実行先サーバ名またはジョブサーバグループ名が正しいかどうかを 確認してください。

サーバ名を指定した場合、指定したサーバ名が、トランザクション SM51 で表示されるサーバ名(大 文字・小文字は区別される)と同一かどうかを確認してください。また、指定したサーバで、バックグ ラウンド処理サービスが稼働されているかどうかを確認してください。

ジョブサーバグループ名を指定した場合,指定したジョブサーバグループ名が,トランザクション SM61 で表示されるジョブサーバグループ名(大文字・小文字は区別される)と同一かどうかを確認してくだ さい。また,指定したジョブサーバグループに,バックグラウンド処理サービスを提供するアプリケー ションサーバが存在するかどうかを確認してください。

• ログオンしたユーザーにはジョブをリリースする権限がありません。

次のどちらかの方法で,ジョブをリリースする権限を取得します。

- ジョブをリリースできるユーザー名でログオンし直す。
- R/3 システムの管理者に,ジョブをリリースできる権限を与えてもらう。
- 指定したジョブは,ログオンしたユーザーが登録したジョブではありません。

ほかのユーザーが登録したジョブをリリースする権限がありません。必要に応じて,R/3 システムの管 理者から,ほかのユーザーが登録したジョブをリリースする権限を取得してください。

• R/3 システムのシステムリソースが不足しています。 R/3 システムのシステムリソースが確保されてから、ジョブを再度リリースしてください。

# (c) R/3 システムのジョブをキャンセルできません。

次の原因が考えられます。

- 指定したジョブが実行中(「実行中」の状態)ではありません。 実行中でないジョブ (「登録済」,「リリース済」,「待機中」,「終了」,「中止」の状態のジョブ) をキャ ンセルすることはできません。
- ログオンしたユーザーにはジョブをキャンセルする権限がありません。 次のどちらかの方法で,ジョブをキャンセルする権限を取得します。
	- ジョブをキャンセルできるユーザー名でログオンし直す。
	- R/3 システムの管理者に,ジョブをキャンセルできる権限を与えてもらう。
- 指定したジョブは,ログオンしたユーザーが登録したジョブではありません。

ほかのユーザーが登録したジョブをキャンセルする権限がありません。必要に応じて,R/3 システムの 管理者から,ほかのユーザーが登録したジョブをキャンセルする権限を取得してください。

• ジョブステップに外部プログラムが含まれています。

外部プログラムを実行している間は,ジョブをキャンセルすることはできません。外部プログラムが終 了するまで待ってから,ジョブをキャンセルしてください。

### (d) R/3 システムのジョブを削除できません。

次の原因が考えられます。

• 指定したジョブが実行中,または待機中です。

「実行中」または「待機中」のジョブは削除できません。削除できるジョブは「登録済」,「リリース済」, 「終了」,または「中止」の状態のジョブです。「実行中」または「待機中」のジョブを削除したい場合 は、ジョブが終了するのを待つか. jr3bjcan コマンドを使用してジョブをキャンセルしてから, 削除 してください。

• ログオンしたユーザーにはジョブを削除する権限がありません。

次のどちらかの方法で,ジョブを削除する権限を取得します。

- ジョブを削除できるユーザー名でログオンし直す。
- R/3 システムの管理者に,ジョブを削除できる権限を与えてもらう。
- 指定したジョブは,ログオンしたユーザーが登録したジョブではありません。

ほかのユーザーが登録したジョブを削除する権限がありません。必要に応じて,R/3 システムの管理者 から,ほかのユーザーが登録したジョブを削除する権限を取得してください。

## (e) R/3 システムのジョブの情報(ジョブの状態,ジョブログ)を表示できません。

次の原因が考えられます。

• ログオンしたユーザーにはジョブの情報(ジョブの状態,ジョブログ)を参照する権限がありません。 次のどちらかの方法で,ジョブの情報(ジョブの状態,ジョブログ)を参照する権限を取得します。

- ジョブの情報(ジョブの状態,ジョブログ)を参照できるユーザー名でログオンし直す。
- R/3 システムの管理者に,ジョブの情報(ジョブの状態,ジョブログ)を参照できる権限を与えて もらう。
- 指定したジョブは,ログオンしたユーザーが登録したジョブではありません。

ほかのユーザーが登録したジョブの情報(ジョブの状態,ジョブログ)を参照する権限がありません。 必要に応じて, R/3 システムの管理者から, ほかのユーザーが登録したジョブの情報(ジョブの状態, ジョブログ)を参照する権限を取得してください。

### (f) R/3 システムのリソース情報を取得できません。

次の原因が考えられます。

- 指定した ABAP プログラムが R/3 システムにありません。 R/3 システムにある ABAP プログラムを指定してください。
- 指定した ABAP プログラムにバリアントがありません。 指定した ABAP プログラムにはバリアントがありません。
- 指定した ABAP プログラムにバリアントが定義されていません。 指定した ABAP プログラムにバリアントが必要ですが,バリアントが定義されていません。ABAP プ ログラムに必要なバリアントを定義してください。
- ログオンしたユーザーには R/3 システムのリソース情報を参照する権限がありません。 次のどちらかの方法で,R/3 システムのリソース情報を参照する権限を取得します。
	- R/3 システムのリソース情報を参照できるユーザー名でログオンし直す。
	- R/3 システムの管理者に,R/3 システムのリソース情報を参照できる権限を与えてもらう。

# (g) JP1/AJS3 for EAP の作業ディレクトリに dev\_rfc.trc または dev\_rfc という名称の ファイルが作成されています。

R/3 システム用のカスタムジョブの実行中,または JP1/AJS3 for EAP のコマンドの実行中にエラーが発 生した場合, IP1/AIS3 for EAP の作業ディレクトリに RFC トレースファイル (dev\_rfc.trc または dev\_rfc という名称のファイル)が作成されます。RFC トレースファイルには、R/3 システムとの通信トレース情 報(エラーとなった情報)が記録されています。

なお,重大なエラーが発生した場合にだけ,RFC トレースファイルが必要です。重大なエラーが発生して いない場合には,RFC トレースファイルを定期的に削除することをお勧めします。

# 8.3.2 インフォパッケージまたはプロセスチェーン制御機能に関するトラ ブル

インフォパッケージまたはプロセスチェーン制御機能を使用しているときに発生したトラブルについて説 明します。

# (1) SAP BW システムとの接続に関するトラブル

SAP BW システムとの接続で発生したトラブルについて説明します。

なお,発生したトラブルが以下のどの原因にも該当しない場合には,SAP 社が提供する RFC API の問題 が考えられます。KAJM2802-E メッセージに RFC API のエラーの詳細が出力された場合は,この情報を 採取の上, SAP BW システムの管理者に連絡してください。

# (a) SAP BW システムに接続できません。または,SAP BW システムとの通信中にエ ラーが発生します。

次の原因が考えられます。

• SAP BW システムの定義情報に誤りがあります。

まず. 指定した SAP BW システムの IP アドレス (またはホスト名. SAP ルーターアドレス) が有効 かどうかを確認してください。指定した IP アドレスが無効な場合は,有効な IP アドレスを指定し, SAP BW システムに再接続してください。

指定した IP アドレスが有効な場合は,セットアップに問題があります。セットアップ時に指定した内 容に間違いがないかを再確認してください。

• 通信ポートの定義に誤りがあります。

システム ID に対応したポート番号が services ファイルに定義されているかどうかを確認してくださ い。services ファイルにシステム ID に対応したポート番号が定義されていない場合は,システム ID に対応したポート番号を定義してください。

• 一時的な通信エラーが発生しています。

ネットワーク負荷の増大や通信ポートの枯渇などによって,一時的な通信エラーが発生していることが 考えられます。一時的な通信エラーであれば,通信エラーに対してリトライ(SAP BW システムに接 続回復を試みる)を実行することによって,接続を回復できます。

通信エラー時にリトライを実行する設定をしていない場合は、環境設定ファイルの command セクショ ンの RetryCount キーまたは RetryTime キーでリトライを実行するように設定してください。

# (b) SAP BW システムにログオンできません。

次の原因が考えられます。

## • SAP BW システムにログオンするときのユーザー情報が正しくありません。

ログオンのときに指定したユーザー情報(クライアント番号、ユーザー名、パスワード)が SAP BW システムで有効かどうかを確認してください。ログオンのときに指定したユーザー情報が無効な場合 は,SAP BW システムで有効なユーザー情報で SAP BW システムにログオンし直してください。

- 指定したユーザーには,外部システムからログオンする権限がありません。 次のどちらかの方法で,外部システムからログオンする権限を取得します。
	- 外部システムからログオンできるユーザー名でログオンし直す。
	- SAP BW システムの管理者に,外部システムからログオンできる権限を与えてもらう。

• ログオン先の SAP BW システムのリリースが正しくありません。

ログオン先の SAP BW システムのリリースがサポートされているバージョンかどうかを確認してくだ さい。

# (2) インフォパッケージ制御時のトラブル

インフォパッケージ制御時に発生したトラブルについて説明します。

なお,発生したトラブルが以下のどの原因にも該当しない場合には,SAP 社が提供する外部管理インター フェースの問題が考えられます。KAJM0812-E メッセージが出力された場合は,外部管理インターフェー スの問題が考えられますので,このメッセージに出力された,エラーが発生した外部管理インターフェー スの関数名と例外コードの情報を採取の上,SAP BW システムの管理者に連絡してください。

### (a) SAP BW システムのインフォパッケージを開始できません。

次の原因が考えられます。

- インフォパッケージがバックグラウンド処理で実行できるようにスケジュールされていません。 SAP BW システム上のインフォパッケージの定義 ([スケジュール] パネル) で. インフォパッケージ がバックグラウンドで実行できるようになっているか確認してください。なお,インフォパッケージを バックグラウンド処理で開始するには,開始条件を「即時実行」に設定する必要があります。
- インフォパッケージの外部データの読み込み先がアプリケーションサーバではありません。 インフォパッケージをバックグラウンド処理で実行する場合,データの読み込み先は,アプリケーショ ンサーバにする必要があります。SAP BW システム上のインフォパッケージの定義(「外部データ】パ ネル)で、インフォパッケージの外部データの読み込み先がアプリケーションサーバとなっているか確 認してください。
- インフォパッケージの定義が更新中です。

開始しようとしたインフォパッケージの定義を, SAP フロントエンドソフトウェアから更新中でない か確認してください。

• ログオンしたユーザーには,インフォパッケージを実行する権限がありません。

インフォパッケージを実行するユーザーを作成するときは、SAP BW システムで用意されているバッ クグラウンドユーザーのための権限プロファイル(S\_BI-WHM\_RFC)を基に作成してください。 次のどちらかの方法で,インフォパッケージを実行する権限を取得します。

- インフォパッケージを実行できるユーザー名でログインし直す。
- SAP BW システムの管理者に,インフォパッケージを実行できる権限を与えてもらう。
- SAP BW システムのシステムリソースが不足しています。

インフォパッケージを実行するためには,バックグラウンドワークプロセス(BGD)とダイアログワー クプロセス(DIA)が各1個必要です。SAP BW システムのインフォパッケージを実行するためのワー クプロセスが確保されてから,インフォパッケージを再度開始してください。

• SAP BW システムに既知の問題があります。

このメッセージより先に表示される KAJM0813-E メッセージの詳細テキストに「ジョブ XXX は(ま だ)開始されていません」のメッセージが出力される場合は,SAP BW システムに問題がある可能性 があります。接続先の SAP BW システムに SAP ノート 693703 が適用されているかどうかを確認し, 適用されていない場合は,このノートを適用してください。

# (b) インフォパッケージの終了監視が失敗します。

このメッセージより先に表示される KAJM0813-E メッセージに「依頼 XXX を生成できませんでした」の メッセージが出力される場合は,データロード依頼の登録監視でタイムアウトが発生しています。データ ロード依頼の登録監視時間(環境設定ファイルの Command セクションの RequestMonitorTime キー) の値が妥当かどうかを見直してください。

# (c) 開始したインフォパッケージが SAP BW システム上で異常終了します。

次の原因が考えられます。

• インフォパッケージが警告終了したときの表示設定に誤りがあります。

KAJM2827-E メッセージの詳細テキストに「処理は時間超過しました」のメッセージが出力される場 合は、インフォパッケージが警告終了したあと、SAP BW システム上でインフォパッケージから生成 された依頼の監視時間がタイムアウトして,最終的に異常終了となっていることが考えられます。 インフォパッケージが警告終了した場合に,信号が青信号または赤信号に遷移するように設定されてい るかどうかを確認してください。アドミニストレータワークベンチのモニター画面から「設定→依頼の 評価(信号)]メニューを選択したときに表示される画面で,「システムにデータがない場合の依頼の表 示方法」および「処理中の依頼で警告が発生した場合の表示方法」が「正常終了(青信号)」または「異 常終了(赤信号)」になっていることを確認してください。

• SAP BW システムに既知の問題がります。

インフォパッケージの実行直後に,KAJM2827-E メッセージの詳細テキストに「処理は時間超過しま した」のメッセージが出力される場合は,SAP BW システムに問題がある可能性があります。接続先 の SAP BW システムに, SAP ノート 633981, 641466, 647855, および 655528 が適用されてい るかどうかを確認し,適用されていない場合は,これらのノートを適用してください。

# (d) インフォパッケージの後続ジョブが異常終了します。

JP1/AJS3 for EAP では,インフォパッケージのデータロード後に実行される,QM アクション(ロード したデータの有効化処理)やインフォパッケージの後続処理(重複依頼の削除など)の終了は監視できま せん。これらの処理と後続ジョブとの間でリソースの競合が発生した場合には,後続ジョブが異常終了す ることがあります。

この場合には,QM アクションやインフォパッケージの後続処理の終了後に,インフォパッケージを実行 するジョブが終了するように設定する必要があります。そのためには,jbwipsta コマンドの-qmwait\_time オプションに,インフォパッケージが正常終了してからそのインフォパッケージを実行するジョブが終了 するまでの時間(待ち時間)を設定してください。

# (e) JP1/AJS3 for EAP の作業ディレクトリに dev\_rfc.trc または dev\_rfc という名称の ファイルが作成されています。

SAP BW システム用のカスタムジョブの実行中,または JP1/AJS3 for EAP のコマンドの実行中にエラー が発生した場合,JP1/AJS3 for EAP の作業ディレクトリに RFC トレースファイル(dev\_rfc.trc または dev rfc という名称のファイル)が作成されます。RFC トレースファイルには、SAP BW システムとの通 信トレース情報(エラーとなった情報)が記録されています。

なお,重大なエラーが発生した場合にだけ,RFC トレースファイルが必要です。重大なエラーが発生して いない場合には,RFC トレースファイルを定期的に削除することをお勧めします。

# (3) プロセスチェーン制御時のトラブル

プロセスチェーン制御時に発生したトラブルについて説明します。

なお,発生したトラブルが以下のどの原因にも該当しない場合には,SAP 社が提供する外部管理インター フェースの問題が考えられます。KAJM0812-E メッセージが出力された場合は,外部管理インターフェー スの問題が考えられますので,このメッセージに出力された,エラーが発生した外部管理インターフェー スの関数名と例外コードの情報を採取の上. SAP BW システムの管理者に連絡してください。

### (a) SAP BW システムのプロセスチェーンを開始できません。

次の原因が考えられます。

• ログオンしたユーザーには,プロセスチェーンを実行する権限がありません。

jbwipsta コマンドでプロセスチェーンを実行するには,プロセスチェーンを構成する各プロセスをバッ クグラウンドで実行するための権限のほかに、外部システムからログオンするための権限(SRFC) が必要です。

次のどちらかの方法で,プロセスチェーンを実行する権限を取得します。

- プロセスチェーンを実行できるユーザー名でログインし直す。
- SAP BW システムの管理者に,プロセスチェーンを実行できる権限を与えてもらう。
- プロセスチェーンの定義が不完全です。

SAP BW システム上で,開始しようとしたプロセスチェーンの定義を確認してください。プロセス チェーンが正しく開始できるように定義されていることを確認してから,コマンドを再実行してくださ い。

### (b) 開始したプロセスチェーンが SAP BW システム上で異常終了します。

次の原因が考えられます。

• ログオンしたユーザーには,プロセスチェーンを実行する権限がありません。

jbwipsta コマンドでプロセスチェーンを実行するには,プロセスチェーンを構成する各プロセスをバッ クグラウンドで実行するための権限のほかに、外部システムからログオンするための権限(SRFC) が必要です。
次のどちらかの方法で,プロセスチェーンを実行する権限を取得します。

- プロセスチェーンを実行できるユーザー名でログインし直す。
- SAP BW システムの管理者に,プロセスチェーンを実行できる権限を与えてもらう。
- プロセスチェーンが更新中です。

プロセスチェーンを構成するプロセスの定義を,SAP フロントエンドソフトウェアから更新中でない か確認してください。

なお、JP1/AJS から実行したプロセスチェーンが異常終了した場合は、次のどちらかの方法でジョブのリ カバリーをしてください。

• プロセスチェーンの先頭から再実行する。

JP1/AJS から,異常終了したプロセスチェーンのジョブを再実行してください。

• 異常が発生したプロセスから再実行する。

SAP のフロントエンドソフトウェアで、異常終了したプロセスチェーンの状態を確認し、異常が発生 したプロセスから再実行してください。JP1/AJS では、再実行したプロセスチェーンの終了を待って、 後続のジョブを実行してください。

# (c) JP1/AJS3 for EAP の作業ディレクトリに dev rfc.trc または dev rfc という名称の ファイルが作成されています。

SAP BW システム用のカスタムジョブの実行中,または JP1/AJS3 for EAP のコマンドの実行中にエラー が発生した場合, JP1/AJS3 for EAP の作業ディレクトリに RFC トレースファイル (dev\_rfc.trc または dev rfc という名称のファイル)が作成されます。RFC トレースファイルには、SAP BW システムとの通 信トレース情報(エラーとなった情報)が記録されています。

なお,重大なエラーが発生した場合にだけ,RFC トレースファイルが必要です。重大なエラーが発生して いない場合には,RFC トレースファイルを定期的に削除することをお勧めします。

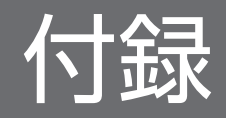

# <span id="page-254-0"></span>付録 A ディレクトリ名一覧

JP1/AJS3 for EAP のインストール後に作成されるディレクトリを、OS ごとに記載します。

# 付録 A.1 フォルダ名一覧(Windows の場合)

このマニュアルでは、Windows 版 JP1/AJS3 for EAP のインストール先フォルダをインストール先フォ ルダと表記しています。

Windows 版 IP1/AIS3 for EAP のデフォルトのインストール先フォルダは、次のとおりです。

• Windows Server 2008, Windows Server 2012 の場合

システムドライブ\Program Files (x86)\Hitachi\JP1AMR3\

JP1/AJS3 for EAP のインストール後に作成されるフォルダのうち,主なフォルダを次の表に示します。

#### 表 A-1 JP1/AJS3 for EAP のフォルダ名一覧 (Windows の場合)

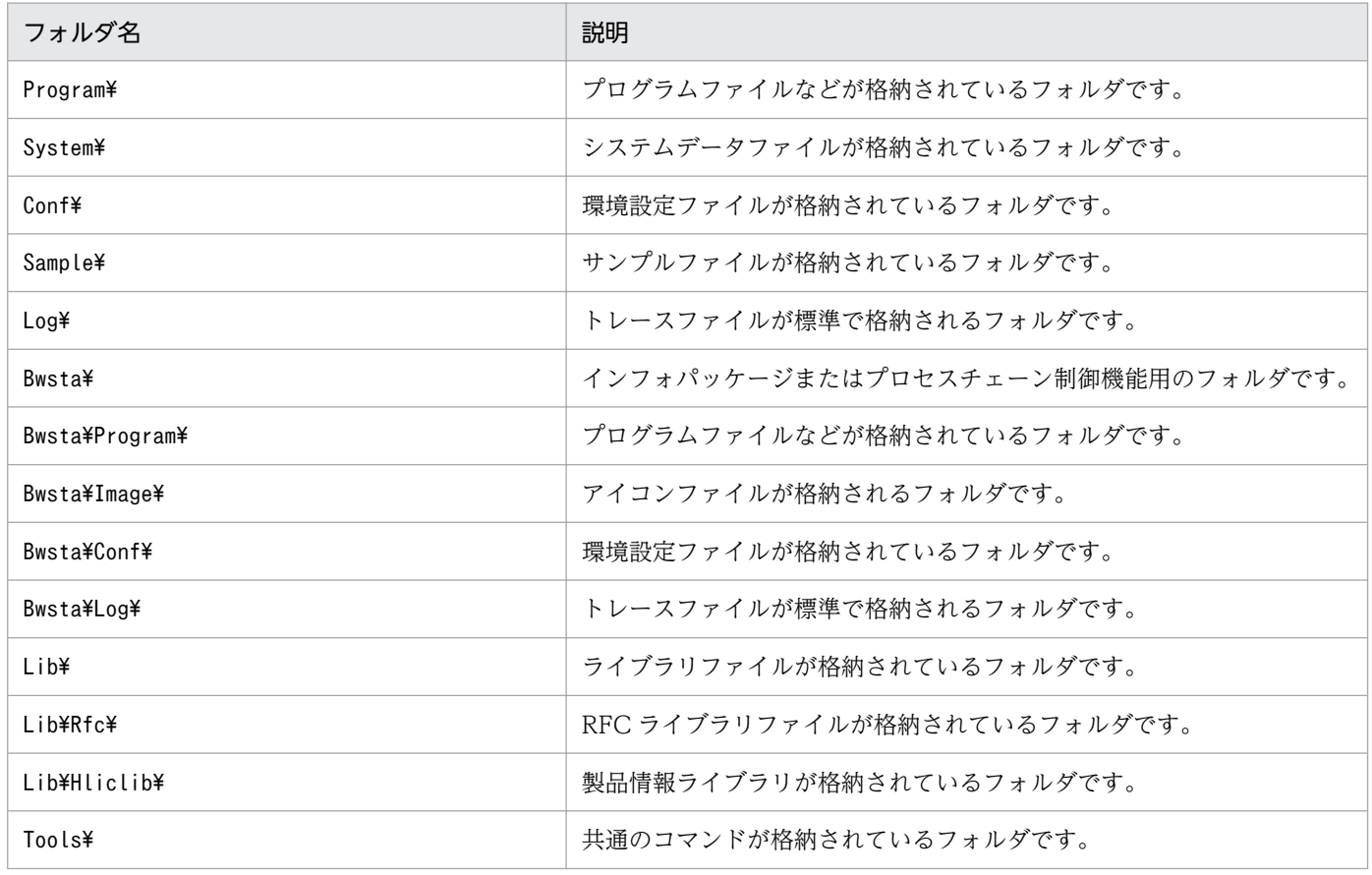

# <span id="page-255-0"></span>付録 A.2 ディレクトリ名一覧(UNIX 系 OS の場合)

JP1/AJS3 for EAP のインストール後に作成されるディレクトリのうち,主なディレクトリを次の表に示 します。

## 表 A-2 JP1/AJS3 for EAP のディレクトリ名一覧 (UNIX 系 OS の場合)

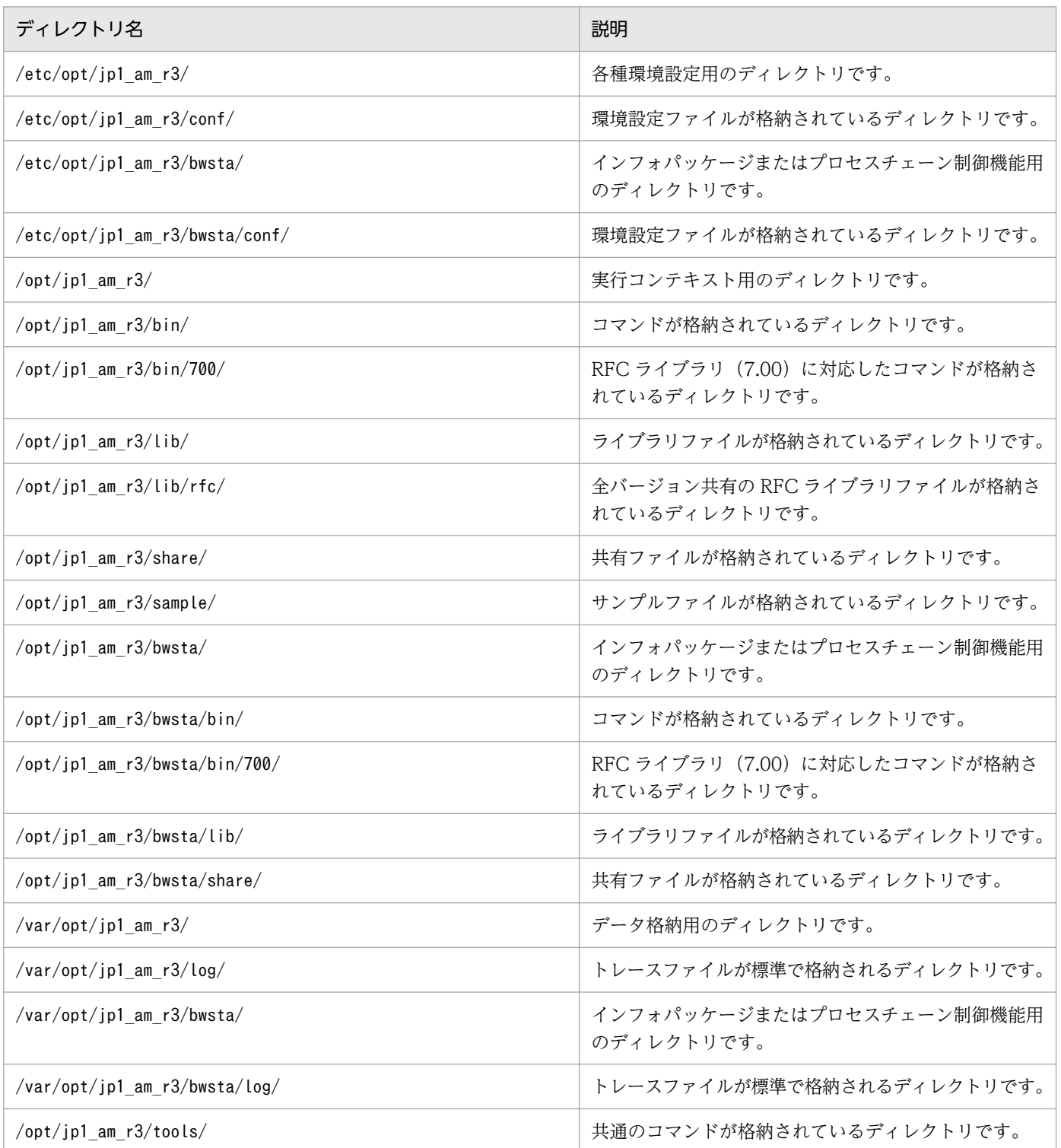

# <span id="page-256-0"></span>付録 B ポート番号

ここでは、JP1/AJS3 for EAP が使用するポート番号,ファイアウォール環境での通信の方向,およびサ ポートするファイアウォールについて説明します。

# 付録 B.1 ポート番号一覧

JP1/AJS3 for EAP が使用する待機ポートはありません。

ここでは、JP1/AJS3 for EAP が R/3 システムまたは SAP BW システムと通信するときの接続先のポー ト番号について説明します。

IP1/AIS3 for EAP は、R/3 システムまたは SAP BW システムのクライアントプログラムとして動作し, SAP 社が提供する通信プログラムである RFC(Remote Function Call)を使用して,R/3 システムまた は SAP BW システムと通信します。

JP1/AJS3 for EAP では、ジョブ制御機能で使用するコマンド,およびインフォパッケージまたはプロセ スチェーン制御機能で使用するコマンドで,R/3 システムまたは SAP BW システムと通信します。

ジョブ制御機能で使用するコマンド,およびインフォパッケージまたはプロセスチェーン制御機能で使用 するコマンドについては,「[4. コマンド](#page-107-0)」を参照してください。

R/3 システムまたは SAP BW システム側の接続先のポート番号は,R/3 システムまたは SAP BW システ ムへの接続方法によって異なります。R/3 システムまたは SAP BW システム側の接続先のポート番号を 次の表に示します。

#### 表 B‒1 R/3 システムまたは SAP BW システム側の接続先のポート番号

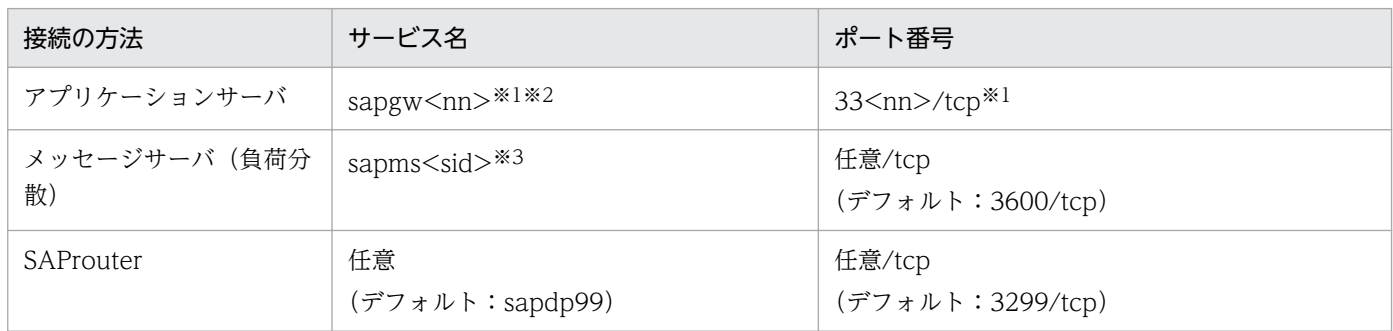

注※1 <nn>は、接続先 R/3 システムまたは SAP BW システムのシステム番号を示します。

注※2 安全なネットワーク通信 (SNC) を使用する場合は、sapgw<nn>s(ポート番号の範囲: 4800~4899/tcp (48<nn>/ tcp))を使用します。

注※3 <sid>は、接続先 R/3 システムまたは SAP BW システムのシステム ID を示します。このサービス名とポート番号は, 接続先 R/3 システムまたは SAP BW システムのホストだけでなく, JP1/AJS3 for EAP がインストールされているホストの services ファイルにも定義する必要があります。

# <span id="page-257-0"></span>付録 B.2 ファイアウォールの通過方向とサポートするファイアウォール

ファイアウォールを通過するための方向とサポートするファイアウォールを次の表に示します。

## 表 B-2 ファイアウォールの通過方向とサポートするファイアウォール

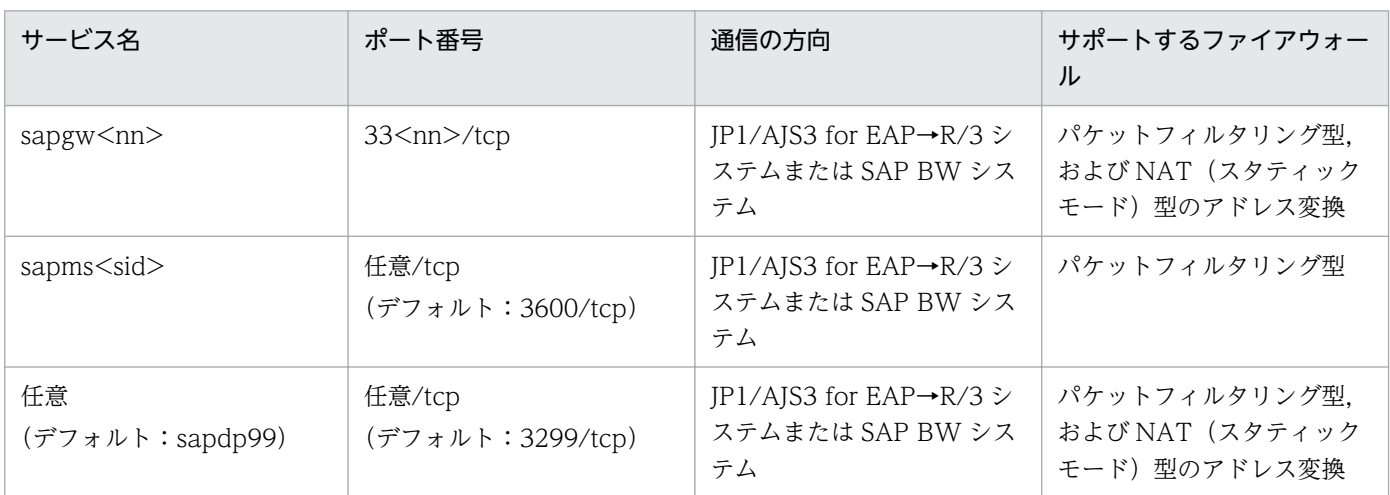

(凡例)

→:コネクション確立時の接続方向

# <span id="page-258-0"></span>付録 C 各バージョンの変更内容

各バージョンでの変更点を示します。

# 付録 C.1 10-51 の変更内容

- SAP NetWeaver RFC Library に対応した。
- カスタムジョブ定義プログラムのヘルプ機能を廃止した。
- 次のメッセージを追加した。 KAJM0107-E, KAJM0108-E, KAJM0109-W, KAJM0110-W, KAJM0112-E, KAJM0113-E, KAJM0114-E, KAJM0115-E, KAJM0116-E
- 次のメッセージを変更した。 KAJM0802-E, KAJM2802-E

# 付録 C.2 10-00 の変更内容

変更はありません。

# 付録 C.3 09-00 の変更内容

08-50 から 09-00 での変更点を次に示します。

- JP1/SES 形式のイベントの発行を廃止した。
- 提供する RFC ライブラリのバージョンを 7.00 だけとした。
- SAP NetWeaver Process Integration 7.1 をサポートした。
- カスタムジョブを JP1/AJS3 に対応させた。
- 製品名を変更した。

# 付録 C.4 08-50 の変更内容

08-00 から 08-50 での変更点を次に示します。

- コードページ番号のデフォルト値を環境設定ファイルで指定できるようにした。
- SAP ユーザーの設定に関する説明を追加した。

• SAP NetWeaver 7.0 以降をベースとした SAP システムで拡張されたパスワードルール(拡張パスワー ド)に対応した。

# 付録 C.5 08-00 の変更内容

07-50 から 08-00 での変更点を次に示します。

• 出力管理機能のサポートを廃止した。

# 付録 C.6 07-50 の変更内容

07-10 から 07-50 での変更点を次に示します。

• プロセスチェーン制御機能をサポートした。

# 付録 C.7 07-10 の変更内容

07-00 から 07-10 での変更点を次に示します。

- R/3 ジョブの登録時にジョブクラスを指定できるようにした。
- 子ジョブを含む複数のジョブの終了監視ができるようにした。
- R/3 ジョブの登録時に指定できる印刷パラメーターを拡張した。

# 付録 C.8 07-00 の変更内容

06-71 から 07-00 での変更点を次に示します。

• ジョブ制御機能,インフォパッケージ制御機能,および出力管理機能を統合して,一つの製品とした。 また,製品名を変更した。

# 付録 C.9 06-71 の変更内容

06-51 から 06-71 での変更点を次に示します。

• インフォパッケージを制御する機能を追加した。

付録 C 各バージョンの変更内容

# 付録 C.10 06-51 の変更内容

06-00 から 06-51 での変更点を次に示します。

- R/3 ジョブを削除できるコマンドを追加した。
- 接続確立時に通信エラーが発生した場合に,接続をリトライできるようにした。

# 付録 C.11 06-00 の変更内容

05-20 から 06-00 での変更点を次に示します。

- R/3 4.5/4.6 をサポートした。
- カスタムジョブを JP1/AJS2 に対応させた。
- R/3 ジョブの登録時に指定できる印刷パラメーターを拡張した。

# <span id="page-261-0"></span>付録 D このマニュアルの参考情報

このマニュアルを読むに当たっての参考情報を示します。

# 付録 D.1 関連マニュアル

関連マニュアルを次に示します。必要に応じてお読みください。

#### JP1/AJS 関連

- JP1 Version 10 JP1/Automatic Job Management System 3 入門 (3021-3-101)
- JP1 Version 10 JP1/Automatic Job Management System 3 導入ガイド (3021-3-102)
- JP1 Version 10 JP1/Automatic Job Management System 3 設計ガイド(システム構築編) (3021-3-103)
- JP1 Version 10 JP1/Automatic Job Management System 3 設計ガイド(業務設計編) (3021-3-104)
- JP1 Version 10 JP1/Automatic Job Management System 3 構築ガイド 1 (3021-3-105)
- JP1 Version 10 JP1/Automatic Job Management System 3 構築ガイド 2 (3021-3-106)
- JP1 Version 10 JP1/Automatic Job Management System 3 運用ガイド (3021-3-107)
- JP1 Version 10 JP1/Automatic Job Management System 3 トラブルシューティング (3021-3-108)
- JP1 Version 10 JP1/Automatic Job Management System 3 操作ガイド (3021-3-109)
- JP1 Version 10 JP1/Automatic Job Management System 3 コマンドリファレンス 1 (3021-3-110)
- JP1 Version 10 JP1/Automatic Job Management System 3 コマンドリファレンス 2 (3021-3-111)
- JP1 Version 10 JP1/Automatic Job Management System 3 連携ガイド (3021-3-112)
- JP1 Version 10 JP1/Automatic Job Management System 3 メッセージ 1 (3021-3-113)
- JP1 Version 10 JP1/Automatic Job Management System 3 メッセージ 2 (3021-3-114)

#### JP1/IM 関連

- JP1 Version 10 JP1/Integrated Management Manager クイックリファレンス(3021-3-006)
- JP1 Version 10 JP1/Integrated Management Manager 導入 · 設計ガイド (3021-3-007)
- JP1 Version 10 JP1/Integrated Management Manager 構築ガイド (3021-3-008)
- JP1 Version 10 JP1/Integrated Management Manager 運用ガイド (3021-3-009)
- JP1 Version 10 JP1/Integrated Management Manager 画面リファレンス (3021-3-010)
- JP1 Version 10 JP1/Integrated Management Manager コマンド・定義ファイルリファレンス (3021-3-011)
- JP1 Version 10 JP1/Integrated Management Manager メッセージ(3021-3-012)

## JP1/Base 関連

- JP1 Version 10 JP1/Base 運用ガイド (3021-3-001)
- JP1 Version 10 JP1/Base メッセージ (3021-3-002)
- JP1 Version 10 JP1/Base 関数リファレンス (3021-3-003)

## その他

- JP1 Version 10 JP1/Script (Windows $(R)\nparallel(3021-3-135)$
- JP1 Version 9 JP1/NETM/DM 導入・設計ガイド(Windows(R)用)(3020-3-S79)
- JP1 Version 9 JP1/NETM/DM 構築ガイド(Windows(R)用)(3020-3-S80)
- JP1 Version 9 JP1/NETM/DM 運用ガイド 1(Windows(R)用)(3020-3-S81)
- JP1 Version 9 JP1/NETM/DM 運用ガイド 2(Windows(R)用)(3020-3-S82)

# 付録 D.2 このマニュアルでの表記

このマニュアルでは,日立製品およびそのほかの製品の名称を省略して表記しています。このマニュアル での表記と製品の正式名称を次の表に示します。

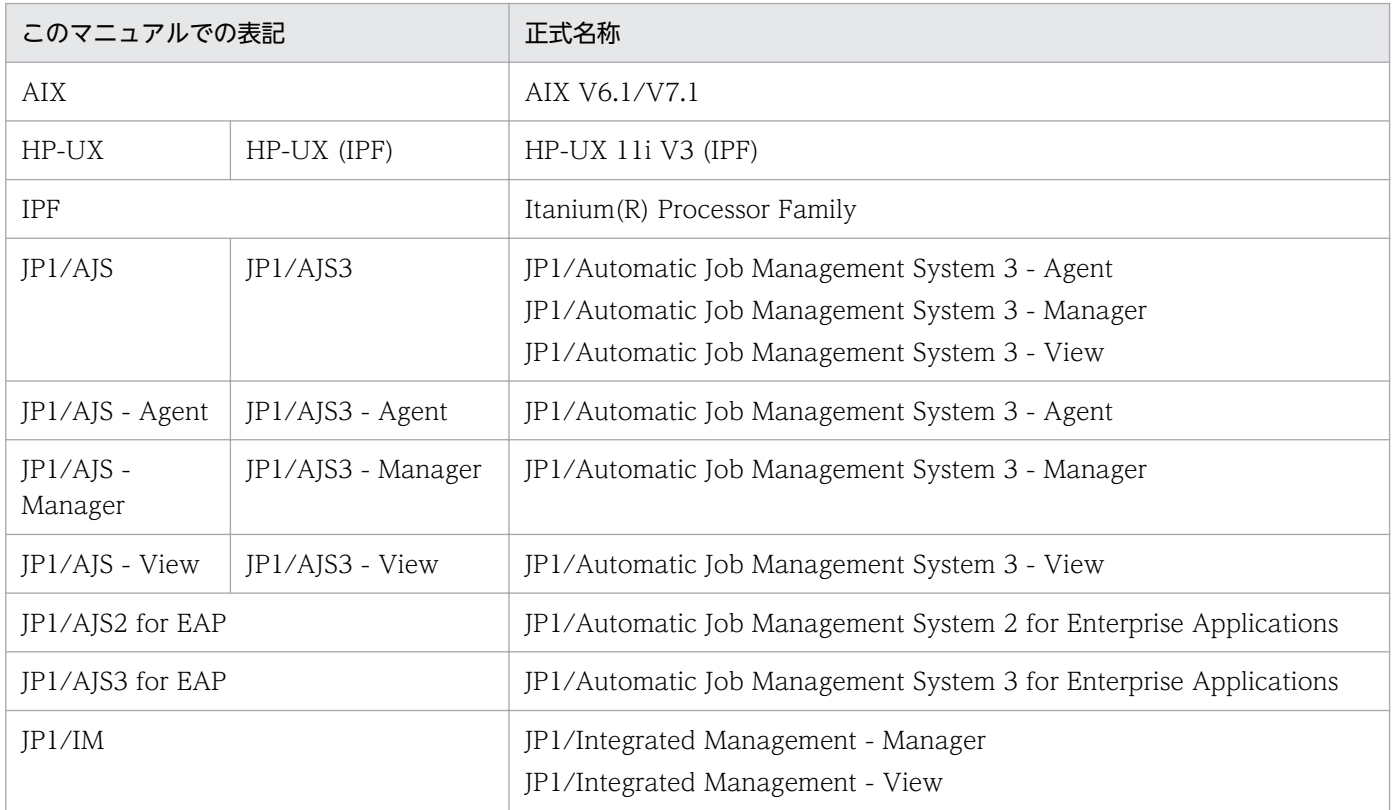

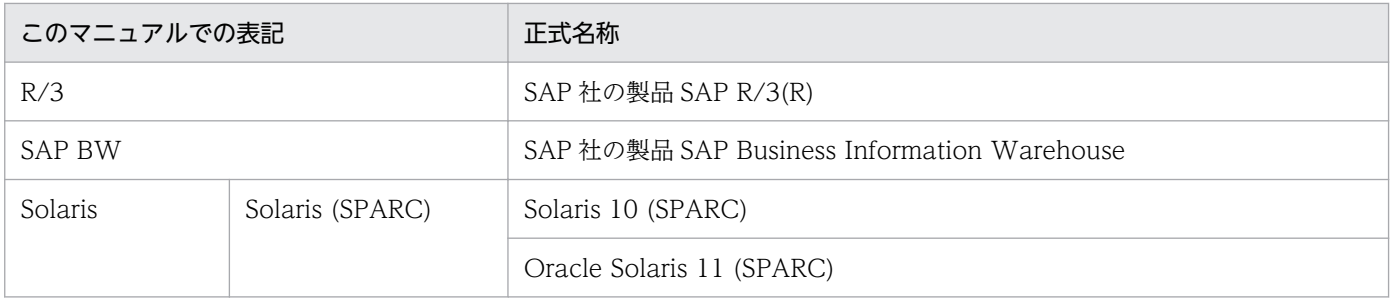

UNIX 系の OS を区別する必要がない場合は、総称して UNIX 系 OS と表記しています。

# 付録 D.3 このマニュアルで使用する英略語

このマニュアルで使用する主な英略語を次に示します。

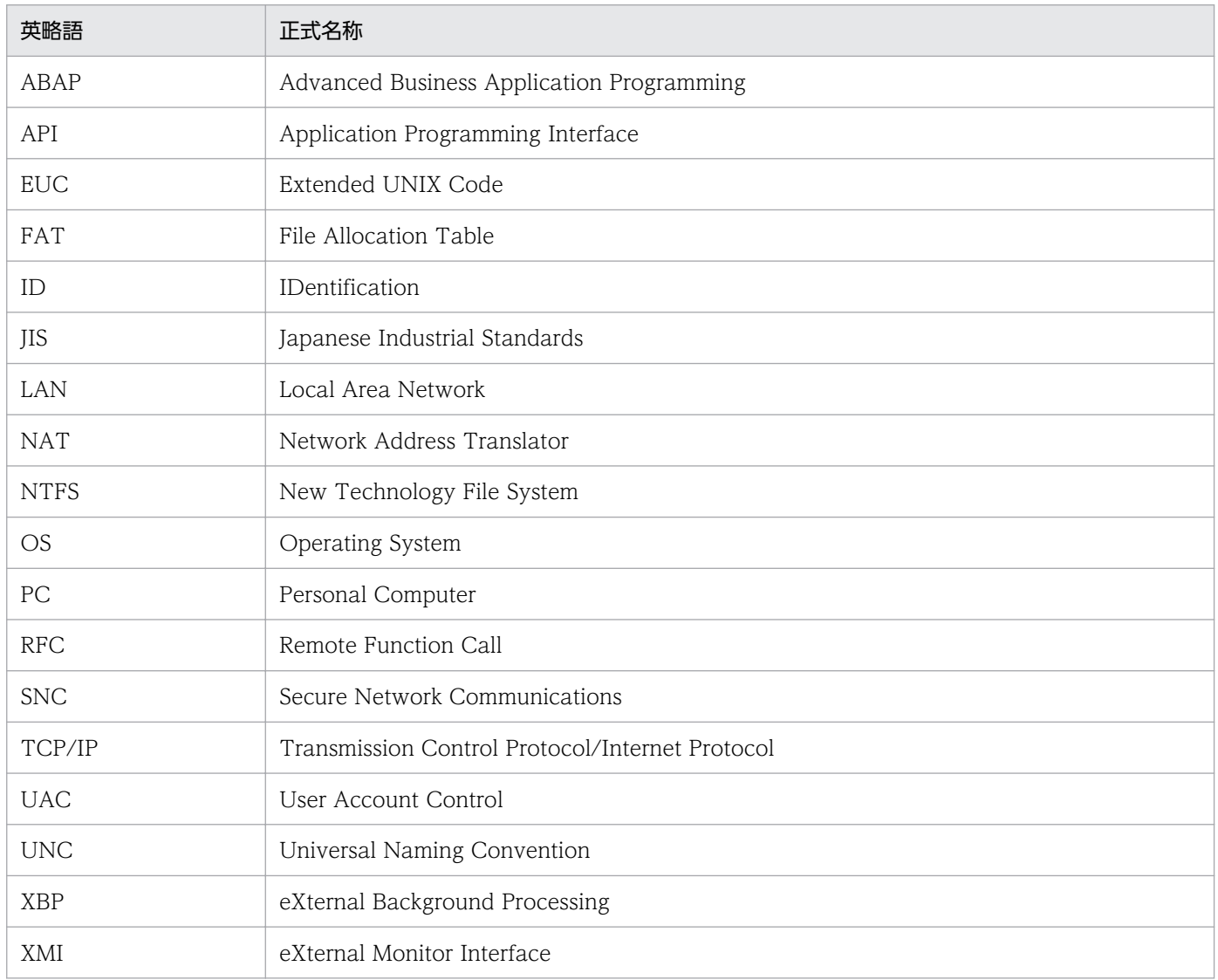

# 付録 D.4 KB (キロバイト)などの単位表記について

1KB (キロバイト), 1MB (メガバイト), 1GB (ギガバイト), 1TB (テラバイト) はそれぞれ 1,024 バ イト,1,024<sup>2</sup> バイト,1,024<sup>3</sup> バイト,1,024<sup>4</sup> バイトです。

# <span id="page-265-0"></span>付録 E 用語解説

JP1/AJS3 for EAP で使用する用語, R/3 システムで使用する用語, およびそのほかに説明が必要な用語 について説明します。

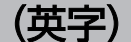

#### ABAP

R/3 システムで使用される第 4 世代言語です。

#### ABAP プログラム

R/3 システムで使用される第 4 世代言語で作成されたレポートプログラムです。

### BW - SCH インターフェース

外部システムから SAP BW システムのプロセスチェーンを制御するために用意された SAP 社 のオープンインターフェースの一つです。

#### BW - STA インターフェース

外部システムから SAP BW システムのインフォパッケージを制御するために用意された SAP 社のオープンインターフェースの一つです。

#### JP1/AJS

業務を自動的に運用する JP1 シリーズのプログラムです。処理を順序付けて定期的に自動実行 したり,特定の事象が発生したときに処理を自動的に開始したりできます。JP1/AJS で業務を 作成した後は自動的に処理が実行されるので,常時人員がいなくても業務を運用できます。

#### JP1/Base

JP1/Base は,イベントサービス機能を提供するプログラムです。サービスの起動順序を制御 したり、JP1 イベントを送受信したりできます。

また, JP1/Base は, JP1/IM, JP1/AJS, および JP1/Power Monitor の前提プログラムです。

#### JP1/IM

分散システムを集中的に監視するためのプログラムです。分散システム内での業務の実行状況 や障害などの情報を表す JP1 イベントを監視できます。

#### JP1/Script

ジョブを制御するスクリプトを作成して実行するためのプログラムです。JP1/Script を使用す ると,高機能なバッチ処理の実行環境を,Windows 上で実現することができます。

#### <span id="page-266-0"></span>R/3 あて先情報

R/3 システムとの接続を確立するときに使用する, JP1/AJS3 for EAP のコマンドの共通引数 です。

#### R/3 クライアント

クライアントと呼ばれる R/3 システムでの仮想的なユーザー環境のことです。R/3 システムで は,クライアント単位で,ユーザーやジョブが管理されています。

#### R/3 ジョブ

R/3 システムまたは SAP BW システムのバックグラウンド処理機能で実行されるジョブのこ とです。このマニュアルでは,バックグラウンドジョブまたはジョブと表記している場合もあ ります。

#### R/3 ジョブログ

R/3 システムで管理しているジョブログのことです。

#### R/3 ログオン情報

R/3 システムにログオンするときのユーザー情報を指定する, JP1/AJS3 for EAP のコマンド の共通引数です。

#### SAP BW あて先情報

SAP BW システムとの接続を確立するときに使用する, JP1/AJS3 for EAP のコマンドの共通 引数です。

#### SAP BW クライアント

クライアントと呼ばれる SAP BW システムでの仮想的なユーザー環境のことです。SAP BW システムでは,クライアント単位で,ユーザーやジョブが管理されています。

#### SAP BW ログオン情報

SAP BW システムにログオンするときのユーザー情報を指定する. IP1/AIS3 for EAP のコマ ンドの共通引数です。

#### SAP フロントエンドソフトウェア

アプリケーションサーバへ処理を依頼する SAP 社のクライアントソフトウェアです。

#### XBP インターフェース

XBP インターフェースとは,外部システムから R/3 システムのバックグラウンドジョブを制 御するために用意された SAP 社のオープンインターフェースの一つです。

#### <span id="page-267-0"></span>XMI インターフェースセッション

XMI インターフェースセッションとは,外部システム(R/3 システムからみた外部システム) と R/3 システム間のアクセスを監視し、記録する R/3 システムのセッションのことです。

## (ア行)

#### アプリケーションサーバ

SAP フロントエンドソフトウェアが組み込まれたマシンからの処理を実行するサーバです。

#### イベント

システム内で発生した特定の事象のことです。

Windows 版の場合には、イベントを発行して、Windows のイベントビューアーでアプリケー ションログとして表示できます。

#### 依頼番号

インフォパッケージを開始したときに SAP BW システムによって割り当てられる番号のこと です。

#### インフォパッケージ

SAP BW システムにデータを転送するために,データをどのシステムから取り出し,どこに データを転送するかを定義したものです。

インフォパッケージを実行することによって,SAP BW システムにデータを転送できます。

# (カ行)

#### 外部管理インターフェース

XBP インターフェースや BW - STA インターフェース,BW - SCH インターフェースなど の, SAP 社のオープンインターフェースの総称です。

#### 外部プログラム

R/3 システムで実行できる一般のプログラム (バッチプログラム, OS のコマンド)のことです。

#### 拡張パスワード

SAP NetWeaver 7.0 で拡張されたパスワードのことです。パスワードの文字数は 40 バイト 以内で指定できます。また,英字は,大文字・小文字が区別されます。

#### カスタムジョブ

ある特定の機能を持つジョブ (JP1/AJS3 for EAP の場合, R/3 ジョブ) を JP1/AJS で実行で きるように定義したジョブです。JP1/AJS3 for EAP で JP1/AJS のカスタムジョブ機能を利用

付録 E 用語解説

<span id="page-268-0"></span>するには,R/3 システム用のカスタムジョブコンポーネントが必要です。R/3 システム用のカ スタムジョブコンポーネントは. IP1/AIS3 for EAP のインストール時に一緒にインストール されます。

#### 権限ユーザー

R/3 プログラム(ABAP プログラムまたは外部プログラム)の実行時に有効となるユーザーの ことです。

# (サ行)

ジョブ

R/3 システムのバックグラウンド処理機能で実行されるジョブのことです。このマニュアルで は,R/3 ジョブまたはバックグラウンドジョブと表記している場合もあります。

#### ジョブステップ

ジョブを構成する要素。一つのジョブステップは、ABAP プログラム(または外部プログラ ム)から成ります。

#### ジョブネット

実行順序を関連づけたジョブの集まりです。ジョブネット内のジョブは,あらかじめ定義した 実行順序に従って自動的に実行されます。ジョブネットは、JP1/AJS の機能です。

#### ジョブ番号

登録したジョブに対して, R/3 システムで割り当てられる番号のことです。

## (タ行)

トレース情報

JP1/AJS3 for EAP でトラブルが発生した場合に,問題点を解明するために採取する情報のこ とです。

# (ハ行)

## バックグラウンドジョブ

R/3 システムのバックグラウンド処理機能で実行されるジョブのことです。このマニュアルで は,R/3 ジョブまたはジョブと表記している場合もあります。

#### バリアント

ABAP プログラムで使用できる引数のことです。

## <span id="page-269-0"></span>プロセスチェーン

SAP BW システム上のジョブを自動実行するための手段であり、バックグラウンドで実行され る一連のプロセス(ジョブ)から構成されています。プロセスチェーンを実行することによっ て,一連のプロセスを実行順序に従って自動実行できます。

# 索引

### A

ABAP [266](#page-265-0) ABAP で作成されたレポートプログラム [17](#page-16-0) ABAP プログラム [17,](#page-16-0) [266](#page-265-0) address(インフォパッケージまたはプロセスチェー ン制御) [63](#page-62-0) address (ジョブ制御) [44](#page-43-0) AuditLevel (ジョブ制御) [37](#page-36-0)

## B

BW - SCH インターフェース [20,](#page-19-0) [266](#page-265-0) BW - STA インターフェース [20,](#page-19-0) [266](#page-265-0)

### C

CheckLevel (ジョブ制御) [34](#page-33-0) Client(インフォパッケージまたはプロセスチェーン 制御) [62](#page-61-0) Client (ジョブ制御) [43](#page-42-0) Codepage(インフォパッケージまたはプロセス チェーン制御) [56](#page-55-0) Codepage (ジョブ制御) [36](#page-35-0) command(インフォパッケージまたはプロセス チェーン制御) [54](#page-53-0) command (ジョブ制御) [34](#page-33-0)

## D

Dest(インフォパッケージまたはプロセスチェーン 制御) [64](#page-63-0) Dest (ジョブ制御) [44](#page-43-0)

## E

event (インフォパッケージまたはプロセスチェーン 制御) [53](#page-52-0) event (ジョブ制御) [33](#page-32-0)

## H

Host(インフォパッケージまたはプロセスチェーン制 御) [63](#page-62-0)

Host (ジョブ制御) [44](#page-43-0) hosts ファイルに R/3 システム用のエントリーを追加 する [39](#page-38-0) hosts ファイルに SAP BW システム用のエントリー を追加する [59](#page-58-0)

### J

jbwipsta [120](#page-119-0) jbwipsta コマンド [20](#page-19-0) JoblogAddToStderr (ジョブ制御) [36](#page-35-0) JP1/AJS [21,](#page-20-0) [22](#page-21-0), [266](#page-265-0) JP1/AJS3 for EAP(インフォパッケージまたはプロ セスチェーン制御)の動作環境を設定する [50](#page-49-0) JP1/AJS3 for EAP(ジョブ制御)の動作環境を設定 する [30](#page-29-0) JP1/AJS3 for EAP の概要 [12](#page-11-0) JP1/AJS3 for EAP の特長 [13](#page-12-0) JP1/AJS のジョブ実行時のワークパス(インフォパッ ケージまたはプロセスチェーン制御) [54](#page-53-0) JP1/AJS のジョブ実行時のワークパス (ジョブ制御) [34](#page-33-0) JP1/AJS を利用した R/3 ジョブの実行 [71](#page-70-0) JP1/AJS を利用したインフォパッケージまたはプロ セスチェーンの実行 [96](#page-95-0) JP1/AJS を利用したバックグラウンドジョブの実行[70](#page-69-0) JP1/Base [266](#page-265-0) JP1/IM [266](#page-265-0) JP1/Script [21,](#page-20-0) [266](#page-265-0) JP1 シリーズの他のプログラムとの連携 [21](#page-20-0) jr3bjcan [125](#page-124-0) jr3bjcan コマンド [18](#page-17-0) jr3bjdel [128](#page-127-0) jr3bjdel コマンド [18](#page-17-0) jr3bjrel [130](#page-129-0) jr3bjrel コマンド [18](#page-17-0) jr3bjrep [137](#page-136-0) jr3bjrep コマンド [19](#page-18-0) jr3bjsho [139](#page-138-0)

```
jr3bjsho コマンド 19
jr3bjsub 143
jr3bjsub コマンド 18
jr3chrfc 156
```
#### L

Lang(インフォパッケージまたはプロセスチェーン 制御) [63](#page-62-0) Lang (ジョブ制御) [43](#page-42-0) Level (インフォパッケージまたはプロセスチェーン 制御) [52](#page-51-0) Level (ジョブ制御) [32](#page-31-0) logon(インフォパッケージまたはプロセスチェーン 制御) [62](#page-61-0) logon (ジョブ制御) [43](#page-42-0)

## M

MonitorInterval(インフォパッケージまたはプロセ スチェーン制御) [54](#page-53-0) MonitorInterval (ジョブ制御) [34](#page-33-0)

### N

ntevent (インフォパッケージまたはプロセスチェー ン制御) [53](#page-52-0) ntevent (ジョブ制御) [34](#page-33-0)

## P

Passwd(インフォパッケージまたはプロセスチェー ン制御) [63](#page-62-0) Passwd (ジョブ制御) [43](#page-42-0) Passwd2(インフォパッケージまたはプロセスチェー ン制御) [63](#page-62-0) Passwd2 (ジョブ制御) [43](#page-42-0) PATH(インフォパッケージまたはプロセスチェーン 制御) [57](#page-56-0) PATH (ジョブ制御) [38](#page-37-0)

## Q

QMActionWaitTime (インフォパッケージ制御) [55](#page-54-0)

## R

R/3 あて先情報 [113,](#page-112-0) [267](#page-266-0) R/3 クライアント [267](#page-266-0) R/3 システムとの接続に関するトラブル [243](#page-242-0) R/3 システムのリソースに関する情報の取得 [19](#page-18-0) [R/3 システム] パネル [77](#page-76-0) R/3 システム用のカスタムジョブ [71](#page-70-0) R/3 ジョブ [267](#page-266-0) R/3 ジョブ制御時のトラブル [244](#page-243-0) [R/3 ジョブ定義]ダイアログボックス [77](#page-76-0), [80](#page-79-0) R/3 ジョブの実行手順 [71](#page-70-0) R/3 ジョブログ [267](#page-266-0) R/3 ログオン情報 [114,](#page-113-0) [267](#page-266-0) r3defcon ファイル(インフォパッケージまたはプロ セスチェーン制御) [61,](#page-60-0) [118,](#page-117-0) [119](#page-118-0) r3defcon ファイル(ジョブ制御) [42](#page-41-0), [114](#page-113-0), [116](#page-115-0) RequestMonitorTime (インフォパッケージ制御) [55](#page-54-0) RetryCount(インフォパッケージまたはプロセス チェーン制御) [54](#page-53-0) RetryCount (ジョブ制御) [35](#page-34-0) RetryInterval(インフォパッケージまたはプロセス チェーン制御) [55](#page-54-0) RetryInterval (ジョブ制御) [35](#page-34-0) RetryTime(インフォパッケージまたはプロセス チェーン制御) [54](#page-53-0) RetryTime (ジョブ制御) [35](#page-34-0) RFC\_INI(インフォパッケージまたはプロセスチェー ン制御) [60](#page-59-0) RFC INI (ジョブ制御) [40](#page-39-0) RFC ライブラリ状態管理ファイル [156](#page-155-0)

## S

SAP BW あて先情報 [117,](#page-116-0) [267](#page-266-0) [SAP BW インフォパッケージ/プロセスチェーン定 義]ダイアログボックス [102](#page-101-0), [105](#page-104-0) SAP BW クライアント [267](#page-266-0) SAP BW システムとの接続に関するトラブル [249](#page-248-0) [SAP BW システム]パネル [102](#page-101-0) SAP BW システム用のカスタムジョブ [96](#page-95-0)

SAP BW ログオン情報 [118](#page-117-0), [267](#page-266-0) SAP NetWeaver RFC Library のセットアップ [67](#page-66-0) saprfc.ini ファイル(インフォパッケージまたはプロ セスチェーン制御) [59,](#page-58-0) [117](#page-116-0) saprfc.ini ファイル (ジョブ制御) [40,](#page-39-0) [114](#page-113-0) SAP フロントエンドソフトウェア [267](#page-266-0) SAP ユーザー名(インフォパッケージまたはプロセス チェーン制御) [63](#page-62-0) SAP ユーザー名 (ジョブ制御) [43](#page-42-0) SAP ユーザーを用意する(インフォパッケージまたは プロセスチェーン制御) [64](#page-63-0) SAP ユーザーを用意する(ジョブ制御) [46](#page-45-0) services ファイルに R/3 システム用のエントリーを 追加する [39](#page-38-0) services ファイルに SAP BW システム用のエント リーを追加する [58](#page-57-0) Size (インフォパッケージまたはプロセスチェーン制 御) [52](#page-51-0) Size (ジョブ制御) [32](#page-31-0) Syslog(インフォパッケージまたはプロセスチェーン 制御) [54](#page-53-0) Syslog(ジョブ制御) [34](#page-33-0) syslog メッセージ [224](#page-223-0) syslog メッセージ (インフォパッケージまたはプロ セスチェーン制御) [54](#page-53-0) syslog メッセージ (ジョブ制御) [34](#page-33-0) syslog メッセージの一覧 [226](#page-225-0) syslog メッセージの形式 [225](#page-224-0) Sysno(インフォパッケージまたはプロセスチェーン 制御) [63](#page-62-0) Sysno(ジョブ制御) [44](#page-43-0)

## T

TargetDir (ジョブ制御) [33](#page-32-0) TargetFile(インフォパッケージまたはプロセス チェーン制御) [53](#page-52-0) TargetFile (ジョブ制御) [33](#page-32-0)

## $\overline{U}$

Unicode 版 SAP システムと接続する場合にコード ページを設定する(インフォパッケージまたはプロセ スチェーン制御) [65](#page-64-0) Unicode 版 SAP システムと接続する場合にコード ページを設定する(ジョブ制御) [47](#page-46-0) UNIX 系 OS に対応した JP1/AJS3 for EAP のインス トール [26](#page-25-0) User(インフォパッケージまたはプロセスチェーン 制御) [63](#page-62-0) User (ジョブ制御) [43](#page-42-0)

## W

Windows 対応の JP1/AJS3 for EAP のインストール [25](#page-24-0) Windows のイベント (インフォパッケージまたはプ ロセスチェーン制御) [53](#page-52-0) Windows のイベント (ジョブ制御) [34](#page-33-0) WorkDir(インフォパッケージまたはプロセスチェー ン制御) [54](#page-53-0) WorkDir (ジョブ制御) [34](#page-33-0)

### X

XBP2.0 インターフェース [45](#page-44-0) XBP2.0 インターフェースを使用できるようにする [45](#page-44-0) XBP インターフェース [17,](#page-16-0) [267](#page-266-0) XMI(ジョブ制御) [37](#page-36-0) XMI インターフェースセッション [268](#page-267-0) XMI インターフェースセッションの監査レベル(ジョ ブ制御) [37](#page-36-0) XMI セクション(ジョブ制御) [37](#page-36-0)

#### あ

あて先(インフォパッケージまたはプロセスチェーン 制御) [64](#page-63-0) あて先(ジョブ制御) [44](#page-43-0) アドレスセクション(インフォパッケージまたはプロ セスチェーン制御) [63](#page-62-0) アドレスセクション(ジョブ制御) [44](#page-43-0) アプリケーションサーバ [268](#page-267-0) アンインストールの手順(UNIX 系 OS) [27](#page-26-0)

アンインストールの手順(Windows) [26](#page-25-0)

#### い

イベント [158](#page-157-0), [268](#page-267-0) イベント ID の形式(Windows) [159](#page-158-0) イベントセクション(インフォパッケージまたはプロ セスチェーン制御) [53](#page-52-0) イベントセクション(ジョブ制御) [33](#page-32-0) イベントの一覧(Windows) [159](#page-158-0) イベントの保守情報(Windows) [162](#page-161-0) 依頼番号 [268](#page-267-0) インストールとセットアップ [24](#page-23-0) インストールとセットアップに関する注意事項 [68](#page-67-0) インストールの手順(UNIX 系 OS) [26](#page-25-0) インストールの手順(Windows) [25](#page-24-0) インフォパッケージ [20,](#page-19-0) [268](#page-267-0) [インフォパッケージ/プロセスチェーンの定義]パ ネル [105](#page-104-0) インフォパッケージ制御機能 [20](#page-19-0) インフォパッケージ制御時のトラブル [250](#page-249-0) インフォパッケージの警告終了に対する動作を設定す る(インフォパッケージまたはプロセスチェーン制 御) [64](#page-63-0) インフォパッケージまたはプロセスチェーン制御機能 [20](#page-19-0) インフォパッケージまたはプロセスチェーン制御機能 で採取する資料 [236](#page-235-0) インフォパッケージまたはプロセスチェーン制御機能 に関するトラブル [248](#page-247-0) インフォパッケージまたはプロセスチェーン制御機能 のコマンド [111](#page-110-0) インフォパッケージまたはプロセスチェーン制御機能 のコマンドで共通の引数の形式 [117](#page-116-0) インフォパッケージまたはプロセスチェーン制御機能 のセットアップ [49](#page-48-0) インフォパッケージまたはプロセスチェーンの実行 手順 [96](#page-95-0) インフォパッケージまたはプロセスチェーンの終了監 視時間間隔 [54](#page-53-0)

#### お

親/子機能を有効にする [45](#page-44-0) 親/子ジョブの終了監視 [18,](#page-17-0) [92](#page-91-0), [133,](#page-132-0) [153](#page-152-0)

#### か

外部管理インターフェース [17,](#page-16-0) [20](#page-19-0), [268](#page-267-0) 外部プログラム [17,](#page-16-0) [268](#page-267-0) 概要 [12](#page-11-0) 各種システム構成への対応 [23](#page-22-0) 拡張パスワード [268](#page-267-0) 拡張パスワード(インフォパッケージまたはプロセス チェーン制御) [63](#page-62-0) 拡張パスワード (ジョブ制御) [43](#page-42-0) 各バージョンの変更内容 [259](#page-258-0) カスタムジョブ [268](#page-267-0) カスタムジョブの定義(インフォパッケージまたはプ ロセスチェーン制御) [98](#page-97-0) カスタムジョブの定義(ジョブ制御) [73](#page-72-0) カスタムジョブの登録(インフォパッケージまたはプ ロセスチェーン制御) [96](#page-95-0) カスタムジョブの登録(ジョブ制御) [71](#page-70-0) 環境設定ファイル (conf ファイル) (インフォパッ ケージまたはプロセスチェーン制御) [50](#page-49-0) 環境設定ファイル(conf ファイル)(ジョブ制御) [30](#page-29-0)

## き

共通のコマンド [111](#page-110-0)

### く

クライアント番号(インフォパッケージまたはプロセ スチェーン制御) [62](#page-61-0) クライアント番号(ジョブ制御) [43](#page-42-0) クラスタシステムへの対応 [23](#page-22-0)

### け

形式の説明で使用する記号 [109](#page-108-0) 権限ユーザー [269](#page-268-0) 言語種別(インフォパッケージまたはプロセスチェー ン制御) [63](#page-62-0) 言語種別 (ジョブ制御) [43](#page-42-0)

言語種別を設定する(インフォパッケージまたはプロ セスチェーン制御) [57](#page-56-0) 言語種別を設定する(ジョブ制御) [38](#page-37-0)

### こ

コードページ(インフォパッケージまたはプロセス チェーン制御) [56](#page-55-0) コードページ(ジョブ制御) [36,](#page-35-0) [47,](#page-46-0) [65](#page-64-0) このマニュアルの参考情報 [262](#page-261-0) コマンド [108](#page-107-0) コマンド一覧 [111](#page-110-0) コマンド使用時の注意 [111](#page-110-0) コマンドセクション(インフォパッケージまたはプロ セスチェーン制御) [54](#page-53-0) コマンドセクション (ジョブ制御) [34](#page-33-0) コマンドの記述形式 [109](#page-108-0) コマンドの共通引数の形式 [113](#page-112-0) コマンドの説明で使用する見出し [109](#page-108-0)

# さ

サービス名(インフォパッケージまたはプロセスチェー ン制御) [58](#page-57-0) サービス名(ジョブ制御) [39](#page-38-0)

## し

システムの構成 [14](#page-13-0) システム番号(インフォパッケージまたはプロセス チェーン制御) [63](#page-62-0) システム番号(ジョブ制御) [44](#page-43-0) ジョブ [269](#page-268-0) ジョブクラス [45,](#page-44-0) [81,](#page-80-0) [144](#page-143-0) ジョブステップ [84,](#page-83-0) [144,](#page-143-0) [269](#page-268-0) [ジョブステップ]ダイアログボックス [84](#page-83-0) ジョブ制御機能 [17](#page-16-0) ジョブ制御機能で採取する資料 [230](#page-229-0) ジョブ制御機能についてのトラブル [243](#page-242-0) ジョブ制御機能のコマンド [111](#page-110-0) ジョブ制御機能のコマンドで共通の引数の形式 [113](#page-112-0) ジョブ制御機能のセットアップ [29](#page-28-0) ジョブに関する情報の表示 [19](#page-18-0)

ジョブネット [269](#page-268-0) ジョブのキャンセル [18](#page-17-0) ジョブの削除 [18](#page-17-0) ジョブの終了監視時間間隔(ジョブ制御) [34](#page-33-0) [ジョブの定義]パネル [80](#page-79-0) ジョブの登録 [18](#page-17-0) ジョブのリリース [18](#page-17-0) ジョブ番号 [269](#page-268-0)

#### せ

[設定] ダイアログボックス (実行結果の出力先用) [93](#page-92-0) [設定] ダイアログボックス (ジョブのリリースと終 了監視用) [91](#page-90-0)

#### た

対処の手順 [229](#page-228-0)

## て

ディレクトリ名一覧 [255](#page-254-0) ディレクトリ名一覧(UNIX 系 OS) [256](#page-255-0)

#### と

動作環境を設定する(インフォパッケージまたはプロ セスチェーン制御) [50](#page-49-0) 動作環境を設定する(ジョブ制御) [30](#page-29-0) 特長 [13](#page-12-0) トラブルシューティング [228](#page-227-0) トラブル発生時に採取する資料 [230](#page-229-0) トラブルへの対処方法 [243](#page-242-0) トレース情報 [269](#page-268-0) トレースセクション(インフォパッケージまたはプロ セスチェーン制御) [52](#page-51-0) トレースセクション(ジョブ制御) [32](#page-31-0) トレースファイル(インフォパッケージまたはプロセ スチェーン制御) [53](#page-52-0) トレースファイル(ジョブ制御) [33](#page-32-0) トレースファイルのサイズ(インフォパッケージまた はプロセスチェーン制御) [52](#page-51-0) トレースファイルのサイズ(ジョブ制御) [32](#page-31-0)

トレースレベル(インフォパッケージまたはプロセス チェーン制御) [52](#page-51-0) トレースレベル(ジョブ制御) [32](#page-31-0)

## は

バージョンアップの注意事項 [68](#page-67-0) パスワード(インフォパッケージまたはプロセスチェー ン制御) [63](#page-62-0) パスワード(ジョブ制御) [43](#page-42-0) パスワードに指定できる文字 [65](#page-64-0) パスワードに指定できる文字(拡張パスワード) [46](#page-45-0) パスを設定する(インフォパッケージまたはプロセス チェーン制御) [57](#page-56-0) パスを設定する(ジョブ制御) [38](#page-37-0) バックグラウンドジョブ [17,](#page-16-0) [269](#page-268-0) バックグラウンドジョブの状態遷移 [17](#page-16-0) バリアント [269](#page-268-0)

### ふ

ファイアウォールの通過方向とサポートするファイア ウォール [258](#page-257-0) フォルダ名一覧(Windows) [255](#page-254-0) プロセスチェーン [20,](#page-19-0) [270](#page-269-0) プロセスチェーン制御機能 [20](#page-19-0) プロセスチェーン制御時のトラブル [252](#page-251-0) 文法 [109](#page-108-0)

### ほ

ポート番号 [257](#page-256-0) ポート番号(インフォパッケージまたはプロセスチェー ン制御) [58](#page-57-0) ポート番号(ジョブ制御) [39](#page-38-0) ポート番号一覧 [257](#page-256-0) ホスト名(インフォパッケージまたはプロセスチェー ン制御) [63](#page-62-0) ホスト名(ジョブ制御) [44](#page-43-0)

#### め

メッセージ [166](#page-165-0) メッセージ一覧 [169](#page-168-0) メッセージの記載形式 [168](#page-167-0) メッセージの形式 [167](#page-166-0) メッセージの出力形式 [167](#page-166-0) メッセージの出力先 [168](#page-167-0)

# ゆ ユーザータイプ [46,](#page-45-0) [65](#page-64-0)

#### よ

用語解説 [266](#page-265-0)

### り

リダイレクション情報 [116](#page-115-0)

### ろ

ログオンセクション(インフォパッケージまたはプロ セスチェーン制御) [62](#page-61-0) ログオンセクション(ジョブ制御) [43](#page-42-0)